## **ODNERANT**

**Version 5.1**

KAR 51

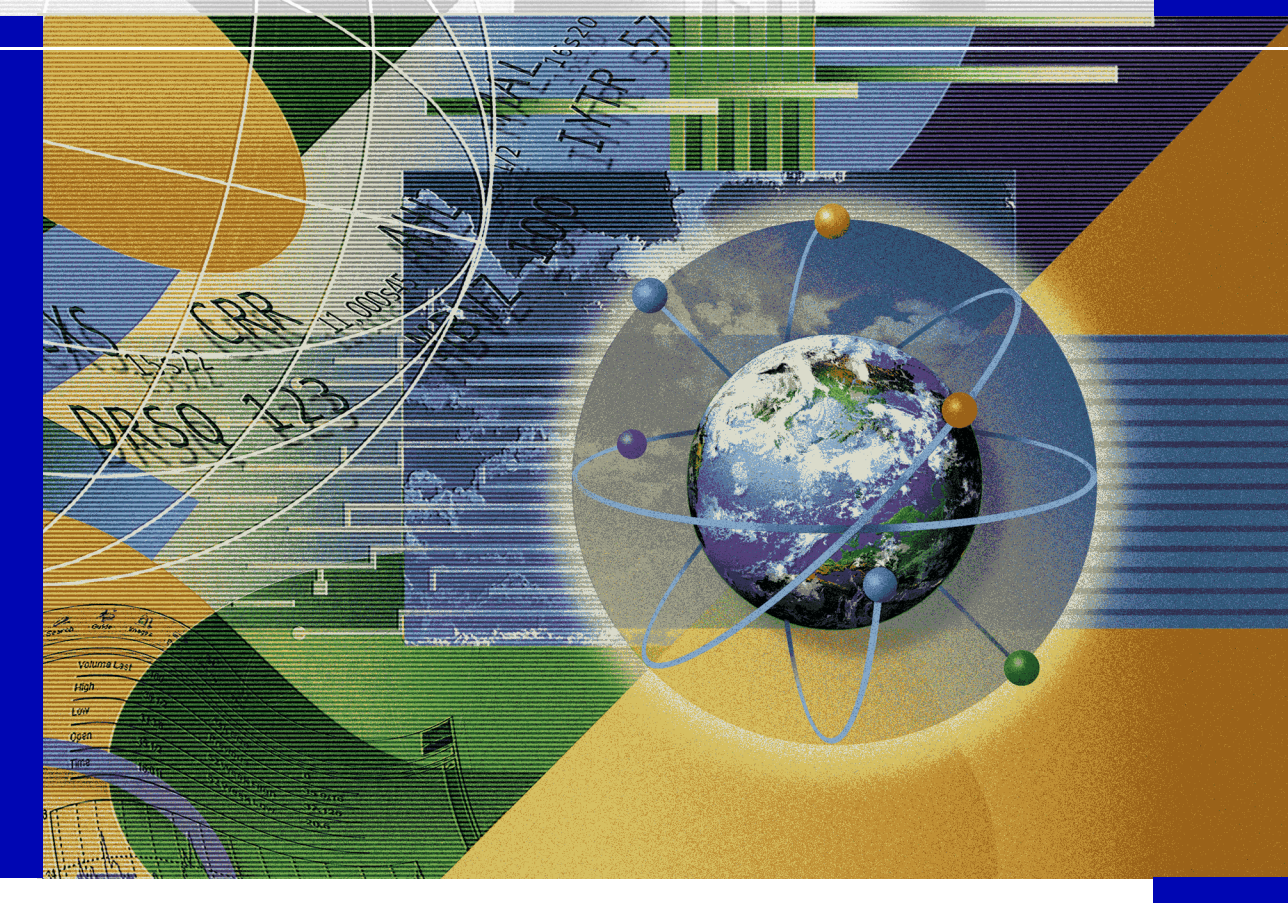

# **DataDirect® SequeLink®**

M. MOOSAS AHL 118 XIV MAL 16520 **Developer's Reference** 

© 2000 MERANT. All rights reserved. Printed in the U.S.A.

DataDirect, INTERSOLV, MicroFocus, Middleware, Net Express, PVCS, SequeLink, and TechGnosis are registered trademarks, and Client/Server MiddleWare, DataDirect Connect ADO, DataDirect Connect Integrator, DataDirect Connect JDBC, DataDirect Connect ODBC, DataDirect Connect OLE DB, DataDirect Connect Premium, DataDirect Reflector, DataDirect SequeLink Integrator, MERANT, PVCS Dimensions, MERANT, PVCS Metrics, PVCS Replicator, PVCS TeamLink, PVCS Tracker, PVCS TrackerLink, PVCS Version Manager, PVCS VM Server, and WebDBLink are trademarks of MERANT. All other trademarks are the property of their respective owners.

ACKNOWLEDGEMENT. PVCS<sup>®</sup> Dimensions<sup>™</sup> is implemented using the ORACLE<sup>®</sup> Relational database management system. ORACLE is a registered trademark of Oracle Corporation, Redwood City, California.

Portions created by Netscape are Copyright (C) 1998-1999 Netscape Communications Corporation. All Rights Reserved.

Portions created by Eric Young are Copyright (C) 1995-1998 Eric Young. All Rights Reserved.

No part of this publication, with the exception of the software product user documentation contained on a CD-ROM, may be copied, photocopied, reproduced, transmitted, transcribed, or reduced to any electronic medium or machine-readable form without prior written consent of MERANT.

Licensees may duplicate the software product user documentation contained on a CD-ROM, but only to the extent necessary to support the users authorized access to the software under the license agreement. Any reproduction of the documentation, regardless of whether the documentation is reproduced in whole or in part, must be accompanied by this copyright statement in its entirety, without modification.

U.S. GOVERNMENT RESTRICTED RIGHTS. It is acknowledged that the Software and the Documentation were developed at private expense, that no part is in the public domain, and that the Software and Documentation are Commercial Computer Software provided with RESTRICTED RIGHTS under Federal Acquisition Regulations and agency supplements to them. Use, duplication or disclosure by the U.S. Government is subject to restrictions as set forth in subparagraph (c)(1)(ii) of The Rights in Technical Data and Computer Software clause at DFAR 252.227-7013 et. seq. or subparagraphs (c)(1) and (2) of the Commercial Computer Software Restricted Rights at FAR 52.227-19, as applicable. Contractor is MERANT, 9420 Key West Avenue, Rockville, Maryland 20850. Rights are reserved under copyright laws of the United States with respect to unpublished portions of the Software.

MERANT 9420 Key West Avenue Rockville, Maryland 20850

## **Table of Contents**

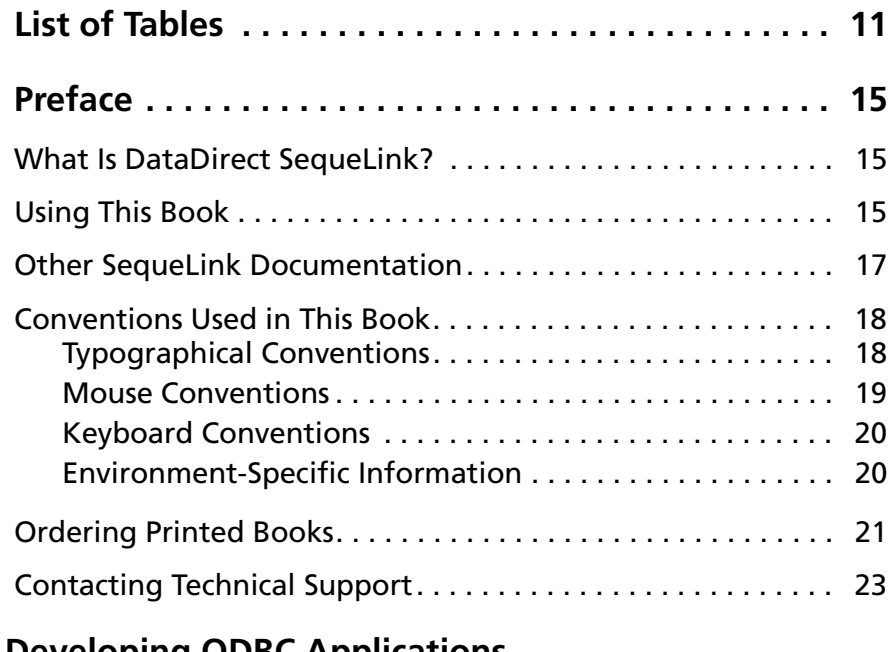

#### **[Part 1: Developing ODBC Applications](#page-24-0)**

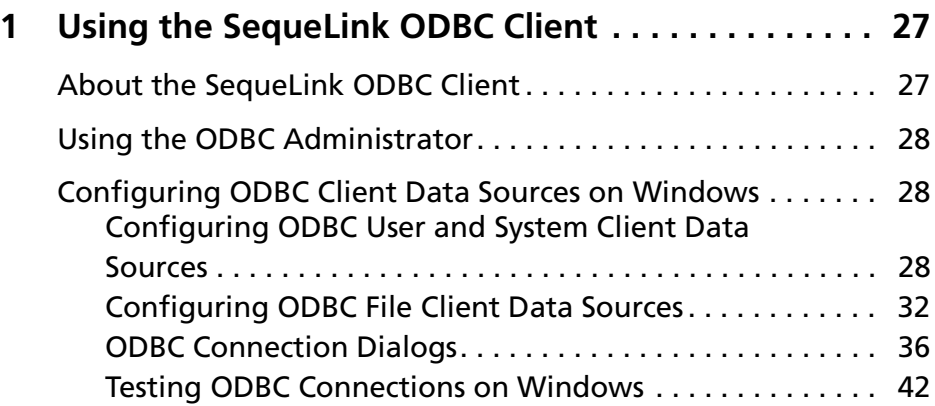

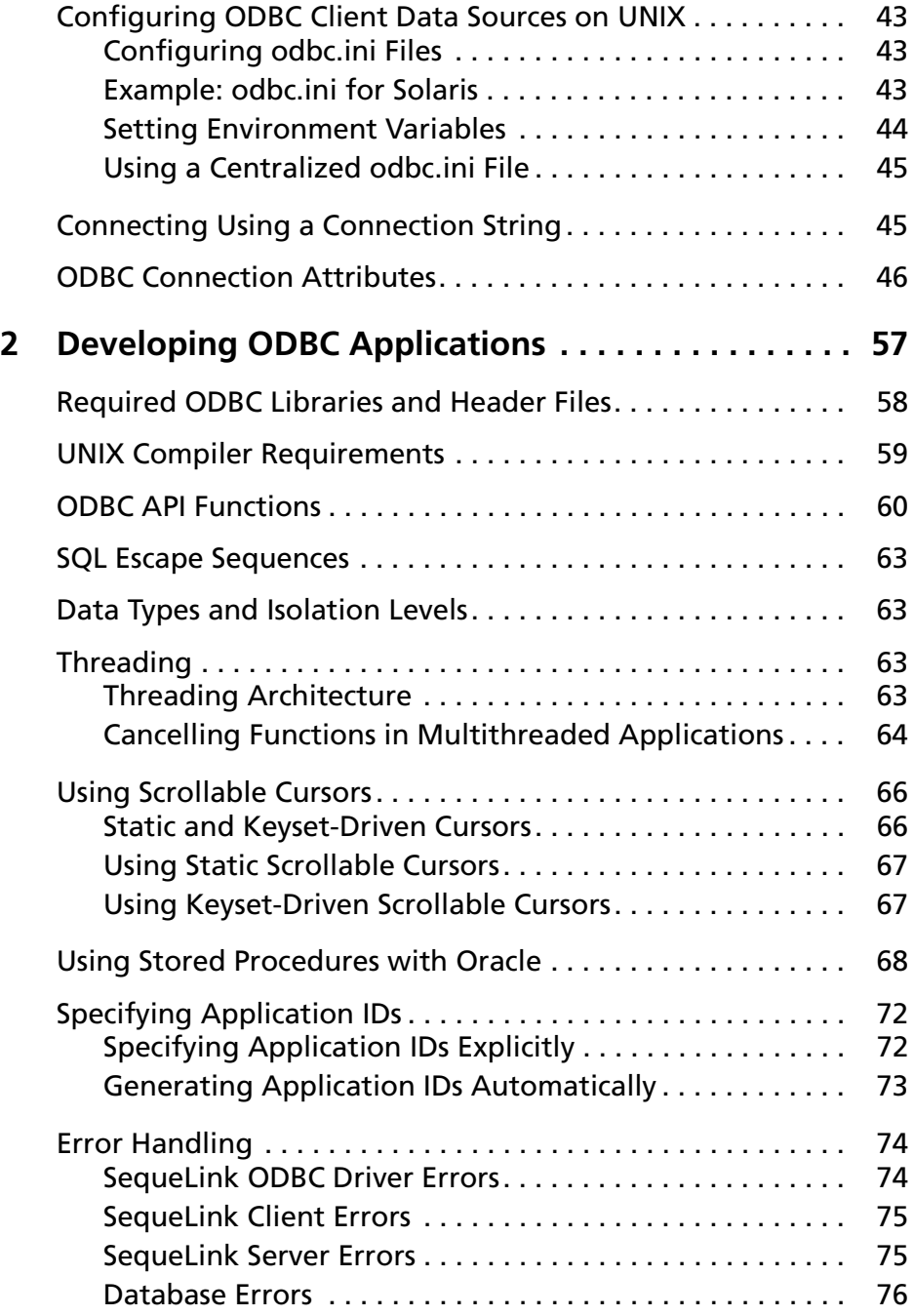

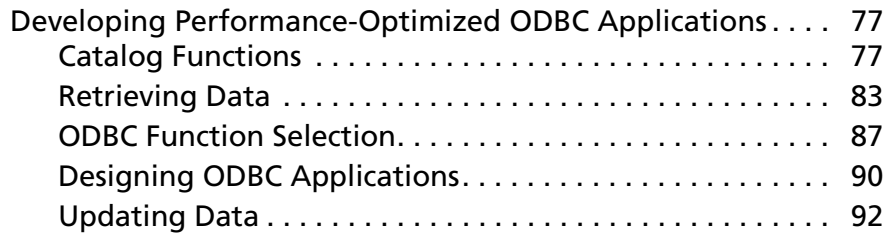

#### **[Part 2: Developing ADO Applications](#page-94-0)**

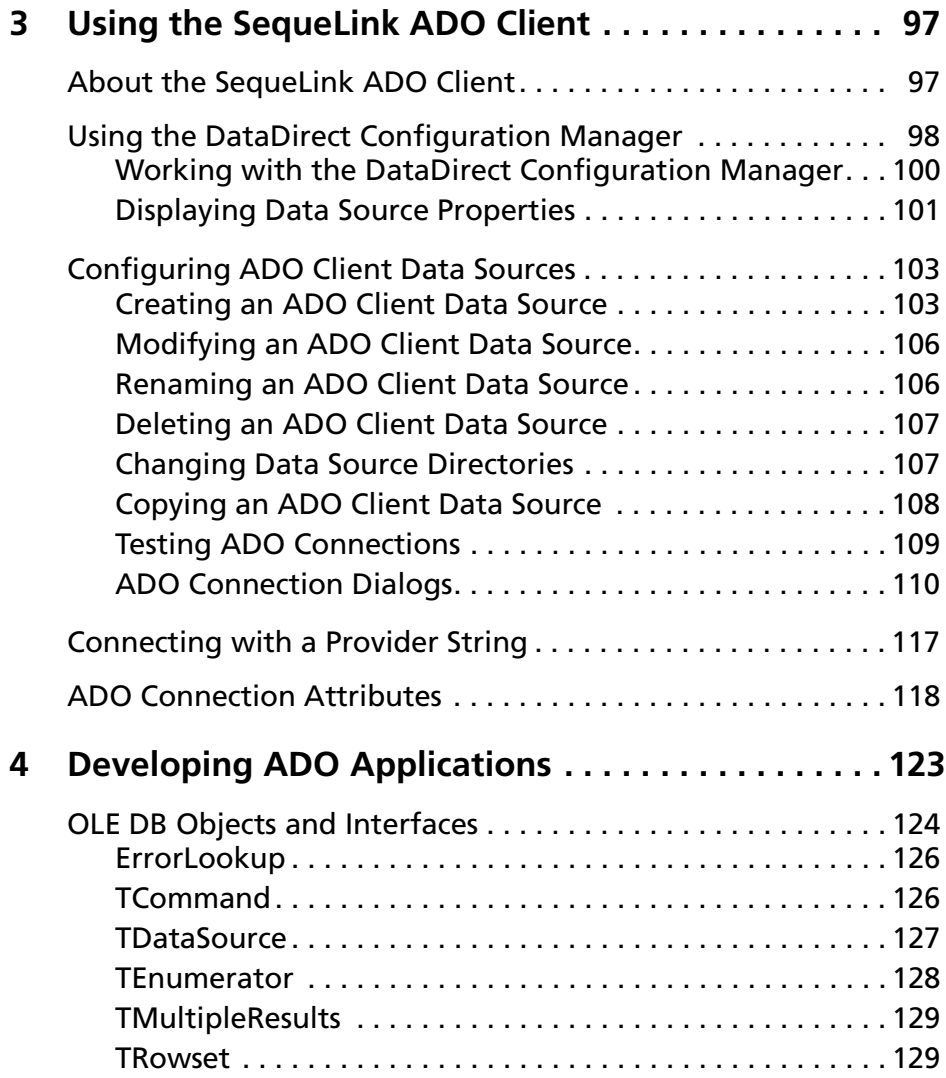

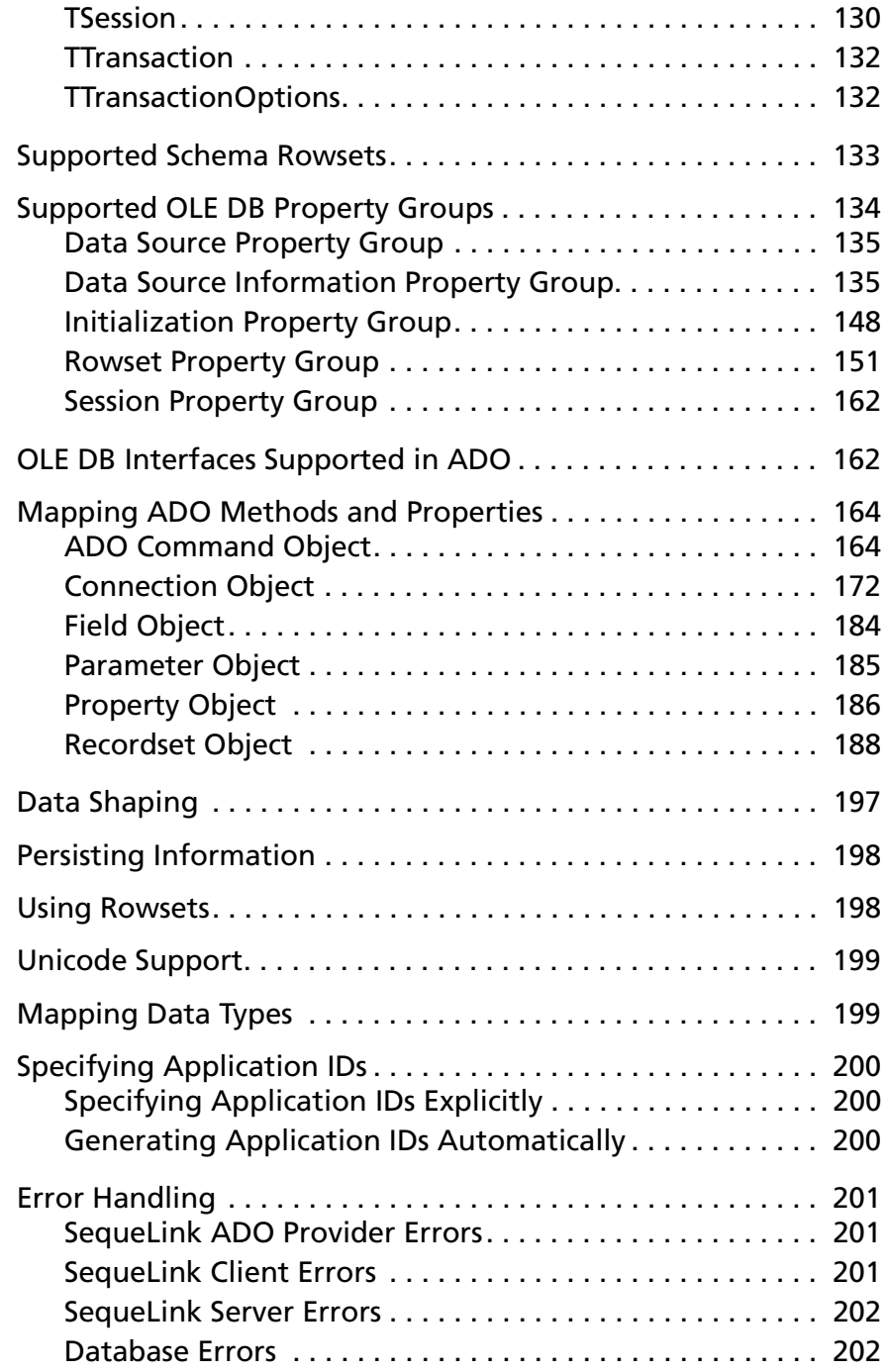

#### **[Part 3: Developing JDBC Applications](#page-204-0)**

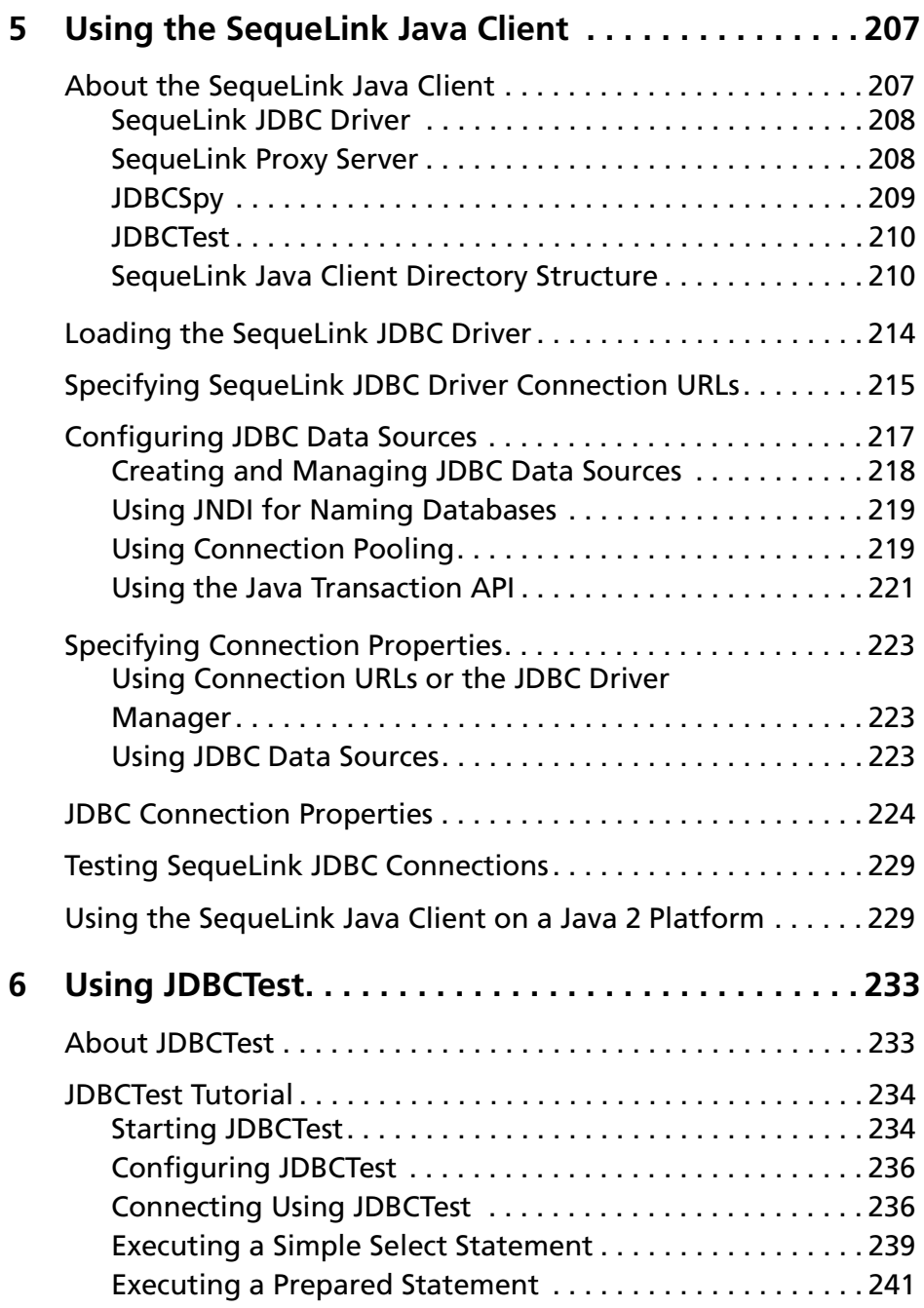

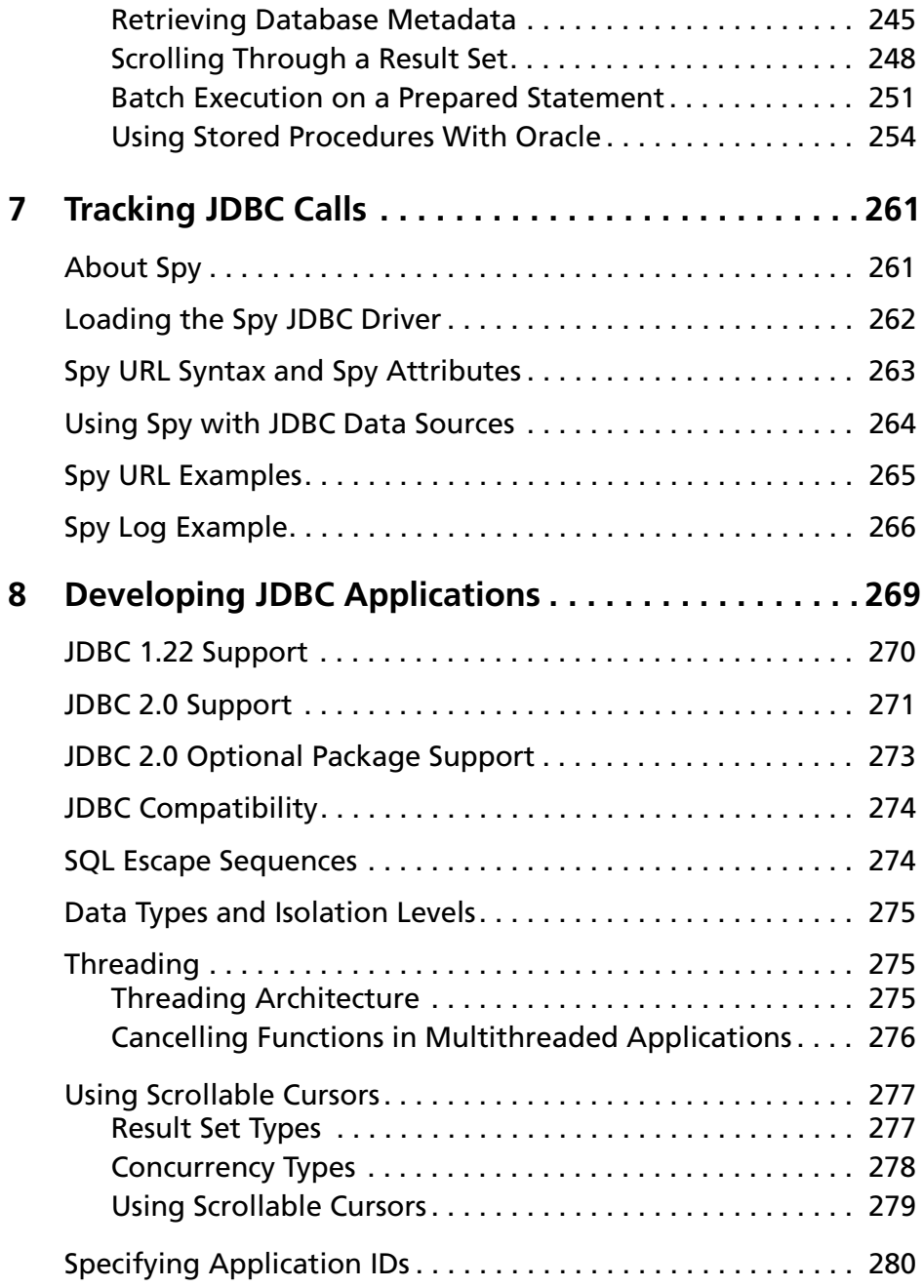

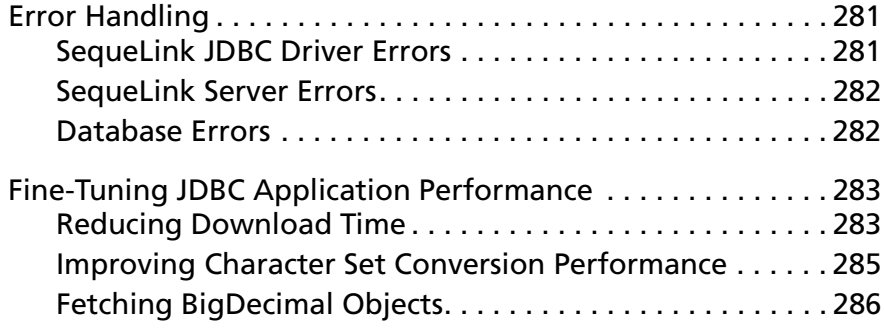

#### **[Part 4: Reference](#page-286-0)**

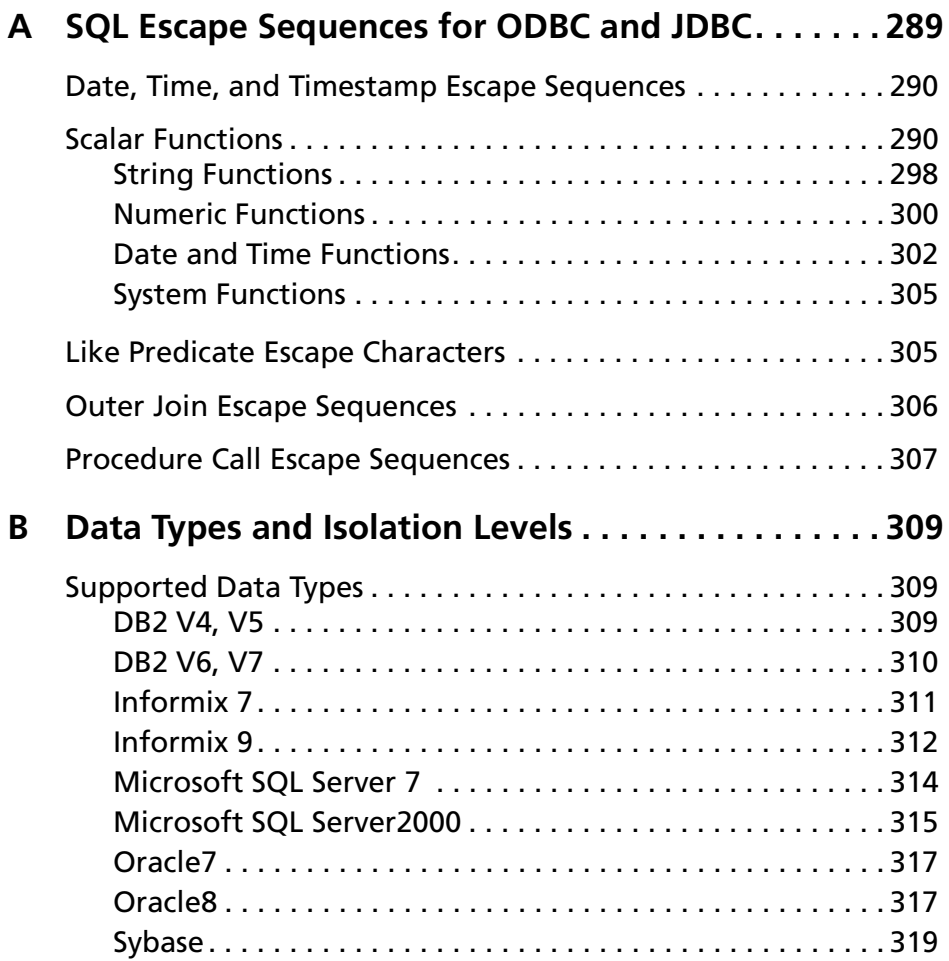

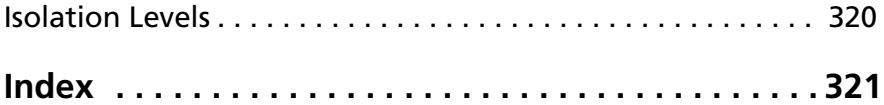

## <span id="page-10-0"></span>**[L](#page-46-0)ist of Tables**

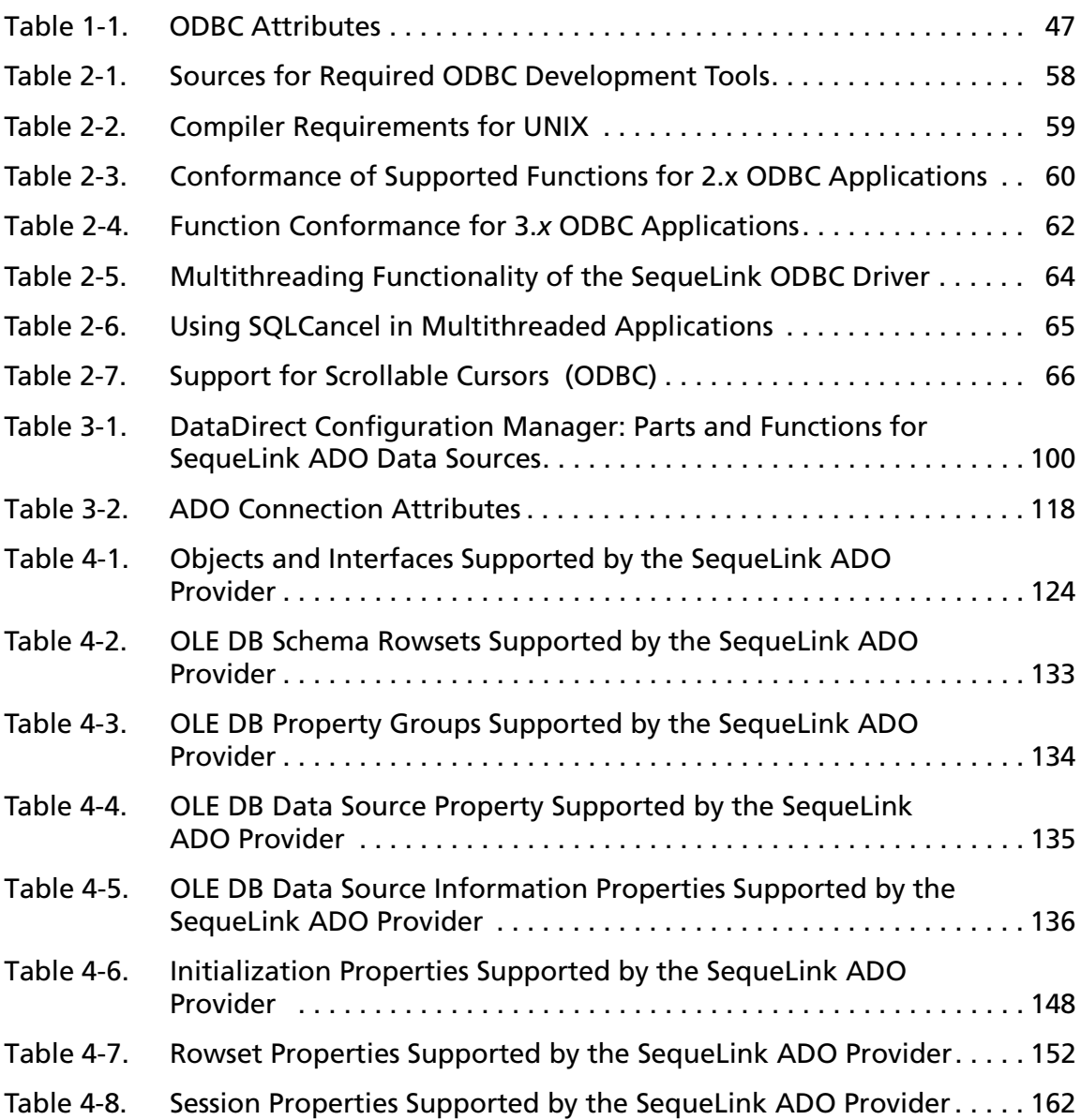

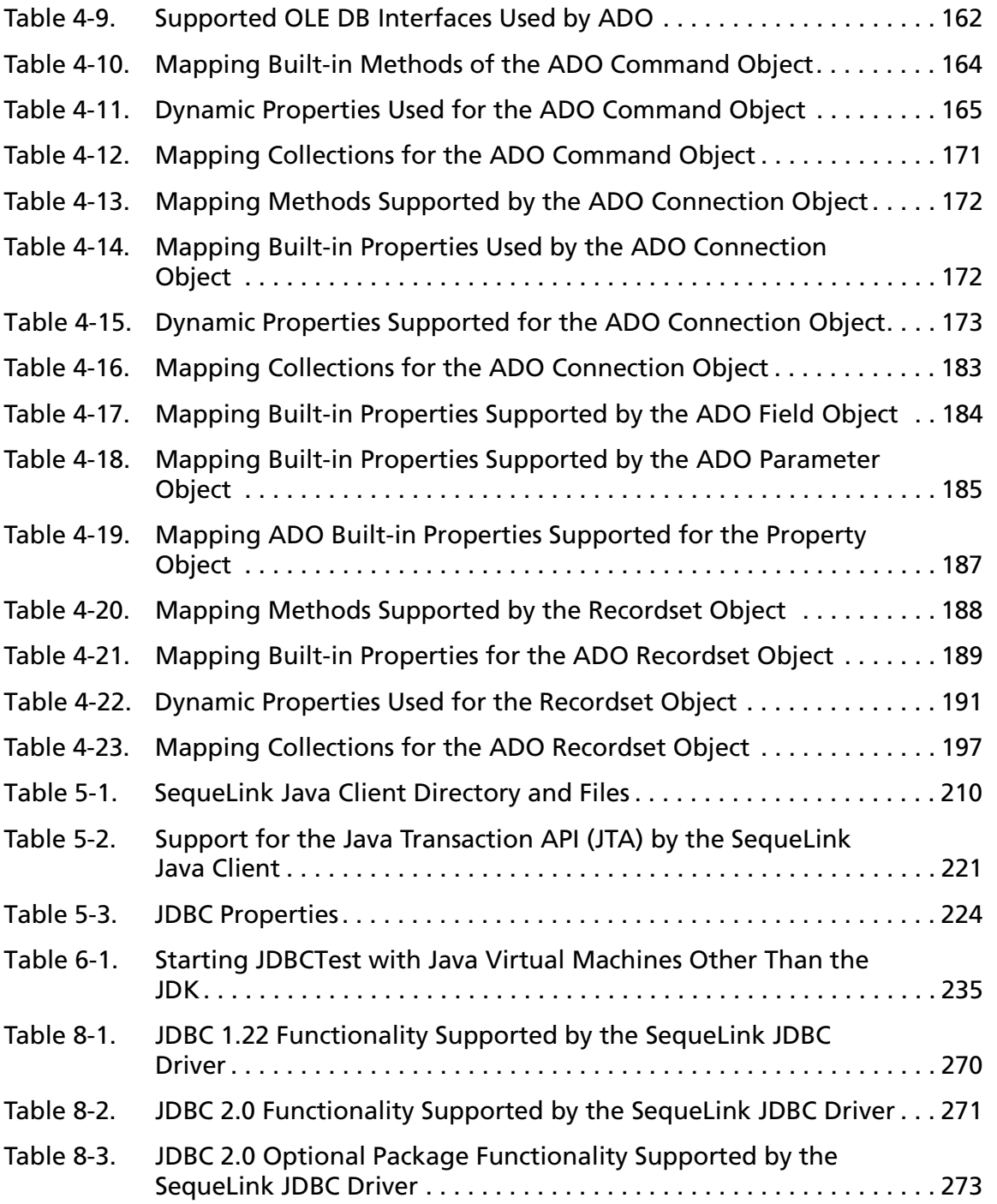

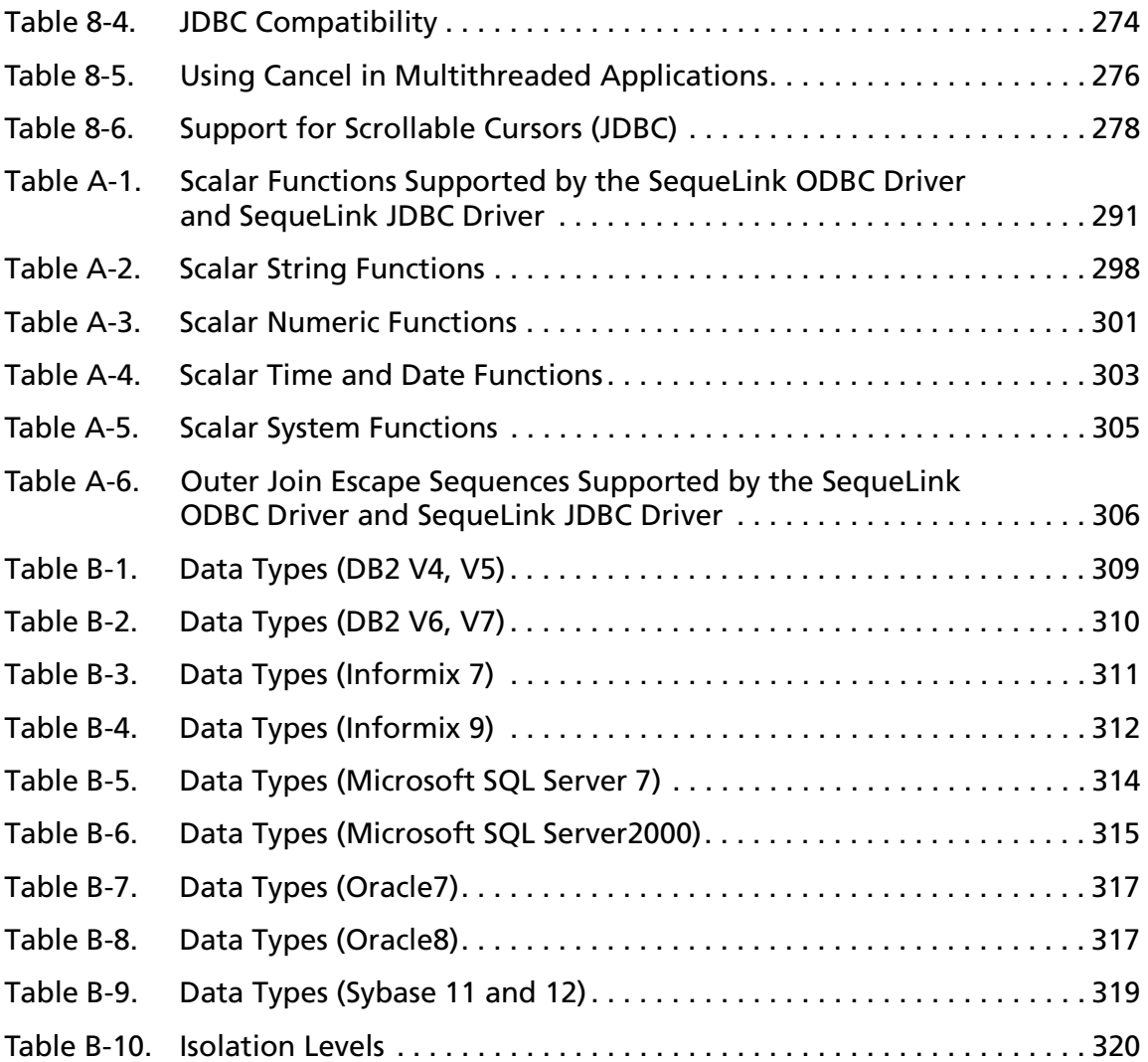

*SequeLink Developer's Reference*

## <span id="page-14-0"></span>**Preface**

This book is your guide to developing client applications for your MERANT™ DataDirect® SequeLink® 5.1 environment. Read on to find out more about developing client applications to run in a SequeLink environment and how to use this book.

#### <span id="page-14-1"></span>**What Is DataDirect SequeLink?**

DataDirect SequeLink is a middleware product that provides point-to-point connections from client to server for the latest data access standards, including Open Database Connectivity (ODBC), Java Database Connectivity (JDBC) applications, and ActiveX Data Objects (ADO) applications.

### <span id="page-14-2"></span>**Using This Book**

This book assumes that you are familiar with your operating system and its commands; the definition of directories; and accessing a database through an end-user application.

This book contains the following information:

#### **Part 1: Developing ODBC Applications**

[Chapter 1 "Using the SequeLink ODBC Client" on page 27](#page-26-2) provides information about using ODBC applications with the SequeLink ODBC Client.

■ [Chapter 2 "Developing ODBC Applications" on page 57](#page-56-1) provides information about developing ODBC applications for SequeLink environments.

#### **Part 2: Developing ADO Applications**

- [Chapter 3 "Using the SequeLink ADO Client" on page 97](#page-96-2) provides information about using ADO applications with the SequeLink ADO Client.
- [Chapter 4 "Developing ADO Applications" on page 123](#page-122-1) provides information about developing ADO applications for SequeLink environments.

#### **Part 3: Developing JDBC Applications**

- [Chapter 5 "Using the SequeLink Java Client" on page 207](#page-206-2) provides information about using JDBC applications with the SequeLink Java Client.
- [Chapter 6 "Using JDBCTest" on page 233](#page-232-2) introduces JDBCTest, a tool that allows you to test and learn the JDBC API, and contains a tutorial that takes you through a working example of its use.
- [Chapter 7 "Tracking JDBC Calls" on page 261](#page-260-2) introduces Spy, a tool that allows you to track JDBC calls, and describes how to use it.
- [Chapter 8 "Developing JDBC Applications" on page 269](#page-268-1) provides information about developing JDBC applications for SequeLink environments.

#### **Part 4: Appendixes**

■ Appendix A "SQL Escape Sequences for ODBC and JDBC" on [page 289](#page-288-1) describes the scalar functions supported for SequeLink. Your data store may not support all these functions.

■ [Appendix B "Data Types and Isolation Levels" on page 309](#page-308-4) lists the data types and isolation levels supported for each data store supported by SequeLink.

NOTE: This book refers the reader to Web URLs for more information about specific topics, including Web URLs not maintained by MERANT. Because it is the nature of Web content to change frequently, MERANT can guarantee only that the URLs referenced in this book were correct at the time of publishing.

### <span id="page-16-0"></span>**Other SequeLink Documentation**

The following documentation is provided on your SequeLink CD in PDF format. You can view the online documentation on the CD using the Acrobat Reader.

The following table provides a guide for finding information in your SequeLink documentation.

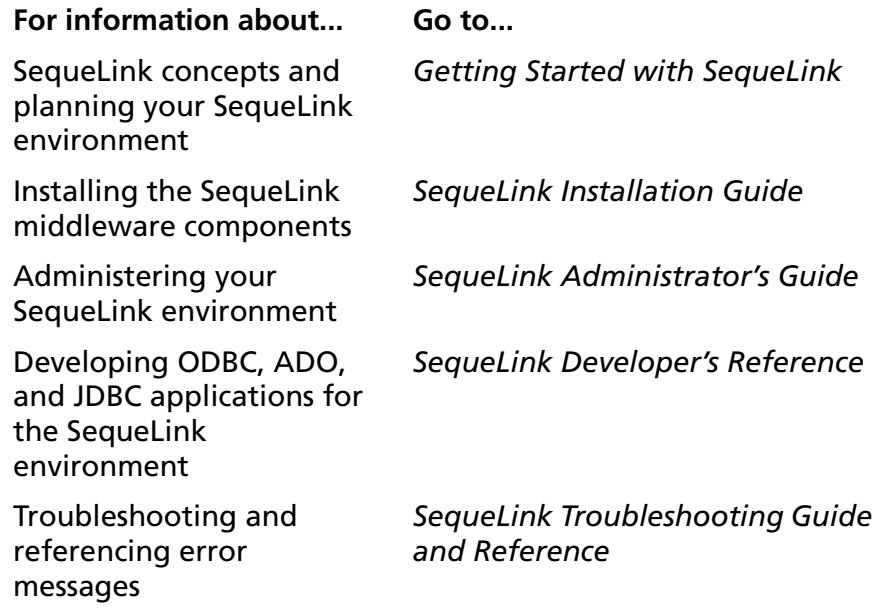

DataDirect product documentation is also available in PDF and HTML formats on the MERANT DataDirect Web site:

[http://www.merant.com/products/datadirect/download/docs/](http://www.merant.com/products/datadirect/download/docs/dochome.asp) dochome.asp

### <span id="page-17-0"></span>**Conventions Used in This Book**

This section describes the typography, terminology, and other conventions used in this book.

#### <span id="page-17-1"></span>**Typographical Conventions**

This book uses the following typographical conventions:

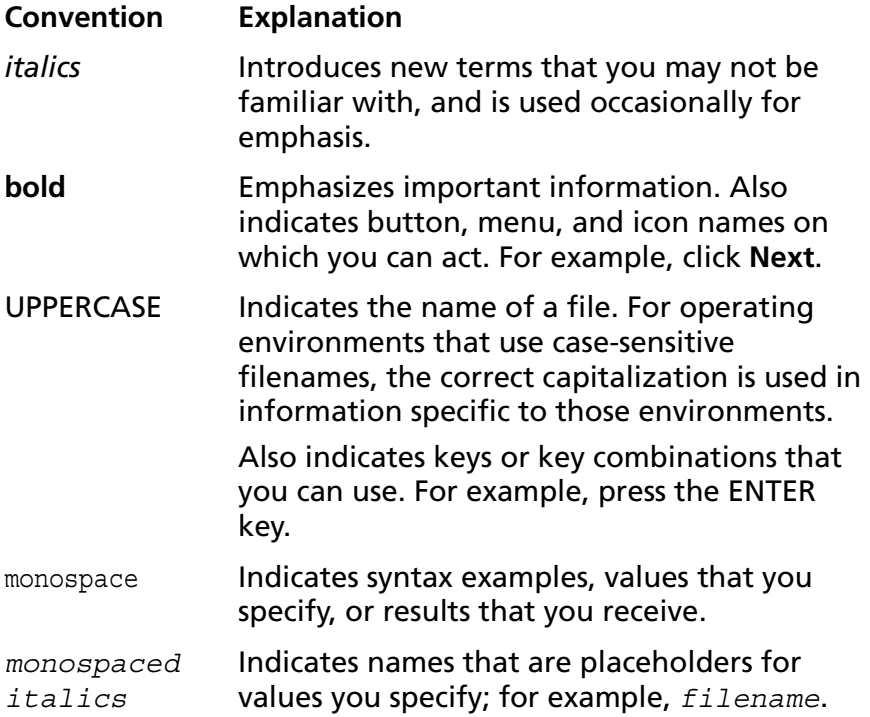

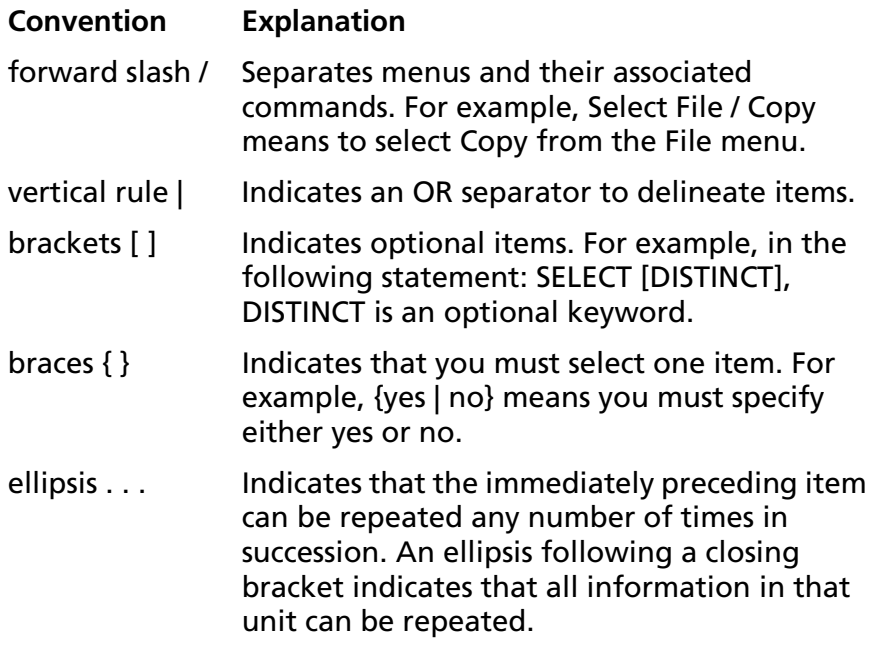

### <span id="page-18-0"></span>**Mouse Conventions**

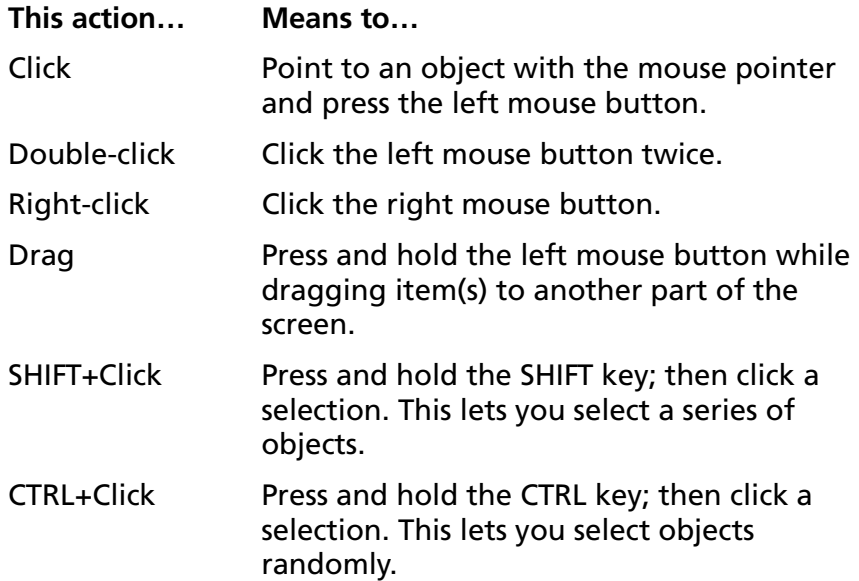

### <span id="page-19-0"></span>**Keyboard Conventions**

Select menu items by using the mouse or pressing ALT+ the key letter of the menu name or item.

#### <span id="page-19-1"></span>**Environment-Specific Information**

This book supports users of various operating environments. Where it provides information that does not apply to all supported environments, the following symbols are used to identify that information.

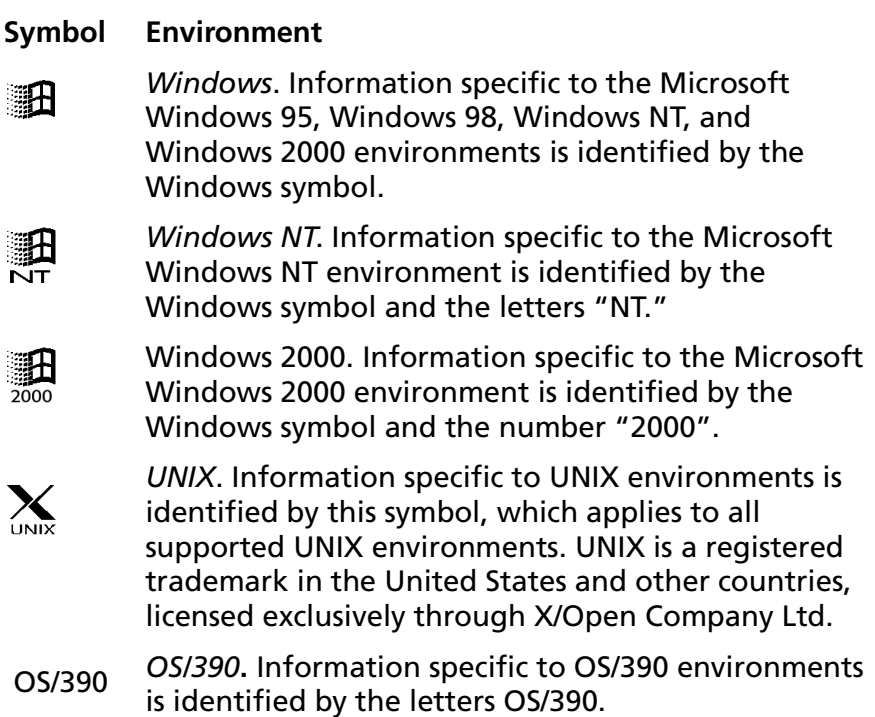

### <span id="page-20-0"></span>**Ordering Printed Books**

As part of your SequeLink license agreement, you may print and distribute as many copies of the SequeLink books as needed.

If you do not want to print each of these online books, you can order hard-copy versions from MERANT. To order, please complete the following order form and fax your request to MERANT at (919) 461-4526.

#### **Order Form**

Fax your request to MERANT at (919) 461-4526. The cost of shipping will be added to your order.

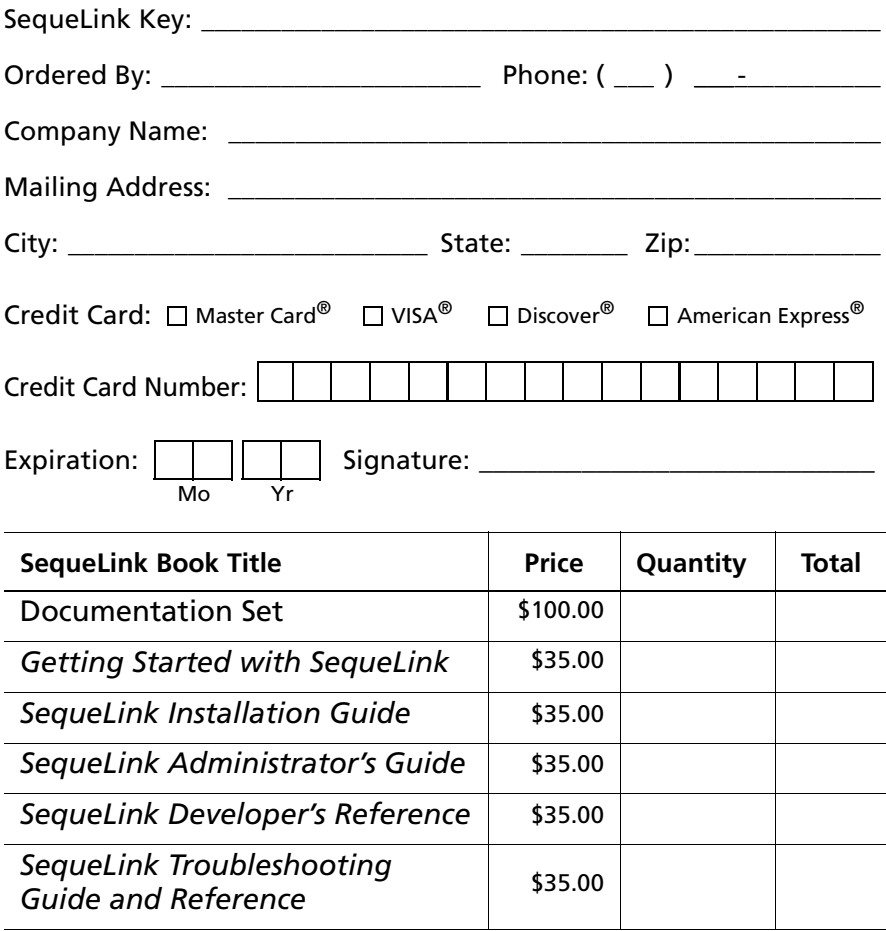

**Shipping:** Orders are shipped via Standard Airborne delivery from our Rockville Distribution Center. Items should arrive within 5 business days of receipt of order.

### <span id="page-22-0"></span>**Contacting Technical Support**

MERANT provides technical support for all registered users of SequeLink, including limited installation support, for the first 30 days. For support after that time, contact us using one of the following methods or purchase further support by enrolling in the SupportNet program. For more information about SupportNet, contact your sales representative.

The MERANT Web site provides the latest support information through SupportNet Online, our global service network that provides access to valuable tools and information. Our SupportNet users access information using the Web, automatic email notification, newsgroups, and regional user groups. SupportNet Online includes a knowledge base that allows you to search on keywords for technical bulletins and other information. You also can download product fixes for your DataDirect products.

#### **World Wide Web**

#### <http://support.merant.com>

#### **E-Mail**

USA, Canada, and Mexico datadirect.answerline@merant.com Australia and New Zealand australia.answerline@merant.com Japan jpn.answerline@merant.co.jp

All other countries int.datadirect.answerline@merant.com

#### **Local Telephone Support**

Local phone numbers can be found at:

<http://support.merant.com/websupport/contact/supportnetanswerline.asp> Live Answerline telephone support is available 24 hours a day, seven days a week.

#### **Fax and Mail Information**

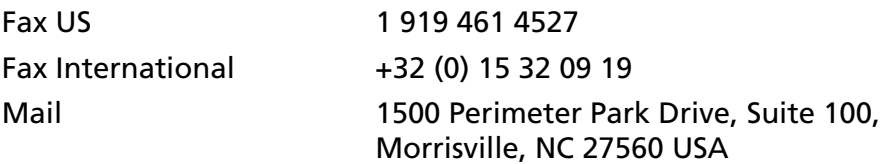

When you contact us, please provide the following information:

- The **product serial number** located on the Product Registration Information card or on a product serial number card in your package. The number will be checked to verify your support eligibility. If you do not have a SupportNet contract, we will ask you to speak with a sales representative.
- Your **name and organization**. For a first-time call, you may be asked for full customer information, including location and contact details.
- The **version number** of your DataDirect product.
- The type and version of your **operating system**.
- Any **third-party software or other environment information** required to understand the problem.
- A **brief description of the problem**, including any error messages that you have received, **and the steps preceding the occurrence of the problem**. Depending on the complexity of the problem, you may be asked to submit an example so that we can recreate the problem.
- An assessment of the **severity level** of the problem.

## <span id="page-24-0"></span>**Part 1: Developing ODBC Applications**

This part contains the following chapters:

- [Chapter 1 "Using the SequeLink ODBC Client"](#page-26-2) on page 27 provides information about using ODBC applications with the SequeLink ODBC Client.
- [Chapter 2 "Developing ODBC Applications"](#page-56-1) on page 57 provides information about developing ODBC applications for SequeLink environments.

#### **26** Part 1: Developing ODBC Applications

## <span id="page-26-0"></span>**1 Using the SequeLink ODBC Client**

<span id="page-26-2"></span>This chapter provides information about using ODBC applications with the SequeLink ODBC Client.

#### <span id="page-26-1"></span>**About the SequeLink ODBC Client**

The SequeLink ODBC Client supports ODBC applications through a component called the *SequeLink ODBC Driver*. On Windows and UNIX platforms, the SequeLink ODBC Driver is compliant with the Microsoft Open Database Connectivity (ODBC) 3.5 specification.

ODBC is an Application Program Interface (API) specification that allows applications to access multiple database systems using Structured Query Language (SQL). ODBC provides maximum interoperability—a single application can access many different database systems. This allows an ODBC developer to develop, compile, and ship an application, without targeting a specific type of data source. Users can then add the database drivers, which link the application to the database systems of their choice. The SequeLink ODBC Driver can connect all commercial ODBC-compliant applications with server databases.

For instructions on installing the SequeLink ODBC Client, refer to the *SequeLink Installation Guide*.

### <span id="page-27-0"></span>**Using the ODBC Administrator**

The first step in setting up an ODBC connection is creating an ுகி ODBC data source. The ODBC Administrator is installed automatically when you install the SequeLink ODBC Client on Windows. You use the ODBC Administrator to create and manage ODBC data sources.

To start the ODBC Administrator, click **Start**, then **Programs**. From the Programs menu, select **SequeLink ODBC Client 5.1**, and then select the **ODBC Administrator** application. The ODBC Data Source Administrator window appears listing resident data sources.

NOTE: An ODBC Administrator does not exist for UNIX; you must edit the odbc.ini file using a text editor. For instructions on creating ODBC client data sources for UNIX, see ["Configuring](#page-42-3)  [ODBC Client Data Sources on UNIX" on page 43](#page-42-3).

### <span id="page-27-1"></span>**Configuring ODBC Client Data Sources on Windows**

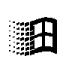

To configure client data sources for the SequeLink ODBC Client on Windows platforms, you use the ODBC Administrator.

### <span id="page-27-2"></span>**Configuring ODBC User and System Client Data Sources**

**1** Start the ODBC Administrator. To start the ODBC Administrator, select **Start** / **Programs**. From the Programs menu, select **SequeLink ODBC Client 5.1**, and then select the **ODBC Administrator** application.

Click the **User DSN** tab or the **System DSN** tab to list user or system data sources, respectively.

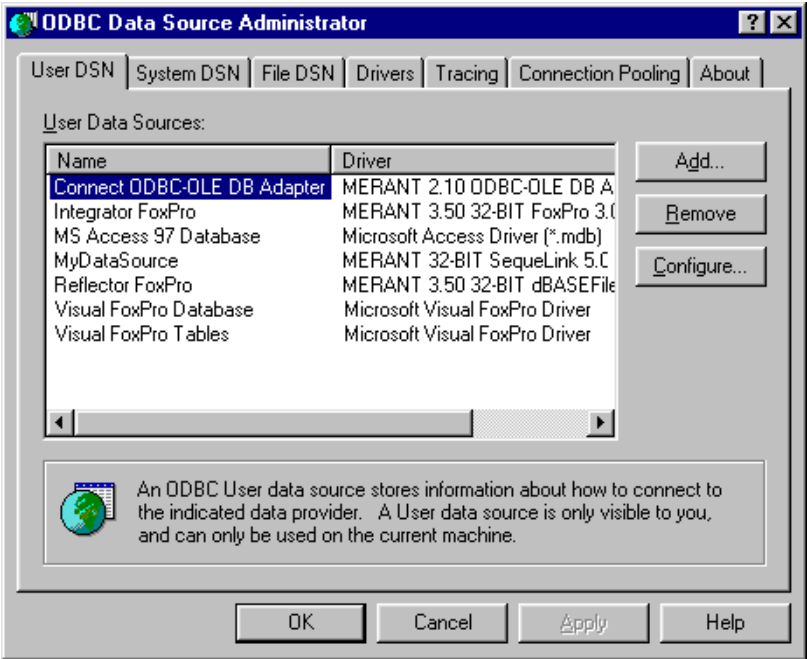

**2** To configure a new data source, click the **Add** button. A list of installed drivers appears. Select **MERANT 32-BIT SequeLink 5.1**; then, click **Finish**.

NOTE: To change an existing data source, select the data source you want to configure and click the **Configure** button.

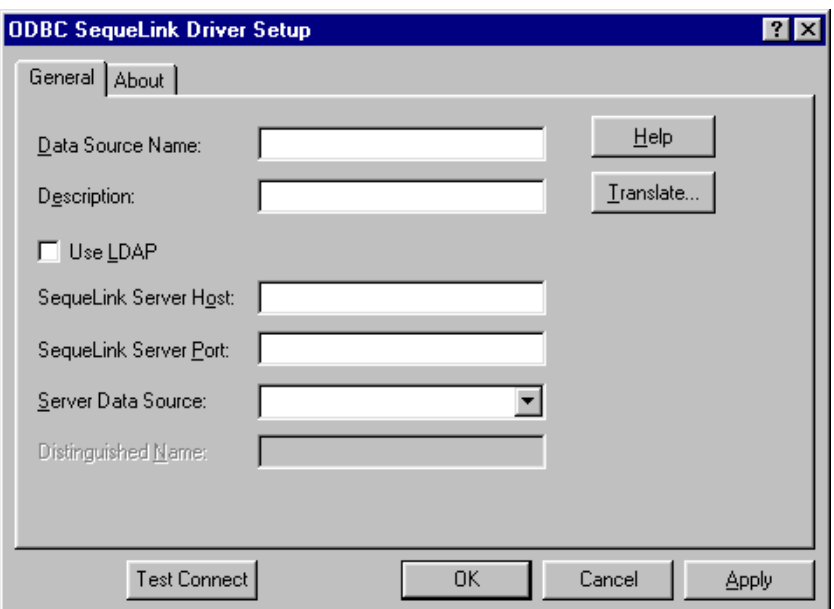

The ODBC SequeLink Driver Setup window appears.

**3** Provide the following information; then, click **OK**.

**Data Source Name:** Type a unique name that identifies this ODBC data source configuration. Examples include "Accounting" or "SequeLink to Oracle Data."

**Description:** Optionally, type a description of the data source. For example, "My Accounting Database" or "Accounting Data in Oracle."

**SequeLink Server Host:** Type the TCP/IP host name of the SequeLink service to which you want the SequeLink ODBC Client to connect.

**SequeLink Server Port:** Type the TCP/IP port the SequeLink service is listening on for incoming connection requests. The port you specify must be the same as the one that was specified for the SequeLink service when the SequeLink Server was installed; the default is 19996.

**Server Data Source:** Type the name of a server data source configured for the SequeLink service to use for the connection or select one from the drop-down list. This field is optional. If a server data source is not specified, the default server data source for that SequeLink service will be used for the connection.

**Translate:** Click **Translate** to select a translator. The Select Translator dialog box appears, listing the translators specified in the ODBC Translators section of the system information. SequeLink provides a translator named "OEM TO ANSI" that translates your data from the IBM PC character set to the ANSI character set. Select a translator; then, click **OK** to close this dialog box and perform the translation.

NOTE FOR LDAP USERS: To configure the SequeLink ODBC Client to retrieve connection information from a LDAP directory, select the **Use LDAP** check box. The fields change on the lower half of the screen to accommodate the information that is required to query a LDAP server for connection information. Provide the following information:

**LDAP Server Host:** Type the TCP/IP host name of the LDAP server.

**LDAP Server Port:** Type the TCP/IP port the LDAP server is listening on for incoming connection requests. If unspecified, the SequeLink ODBC Client will use the default LDAP port 389.

**Distinguished Name (DN):** Type an identifier that uniquely identifies the LDAP entry where connection information is stored.

For more information about retrieving connection information from LDAP directories, refer to the *SequeLink Administrator's Guide*.

### <span id="page-31-0"></span>**Configuring ODBC File Client Data Sources**

File data sources are data source files that can be stored on a file server, making the files available to any user who can access them.

#### **To configure ODBC file client data sources:**

- **1** Start the ODBC Administrator by clicking **Start**, then **Programs**. From the Programs menu, select **SequeLink ODBC Client 5.1**, and then select the **ODBC Administrator** application.
- **2** Click the **File DSN** tab. The File DSN tab lists any file data sources in the specified directory.

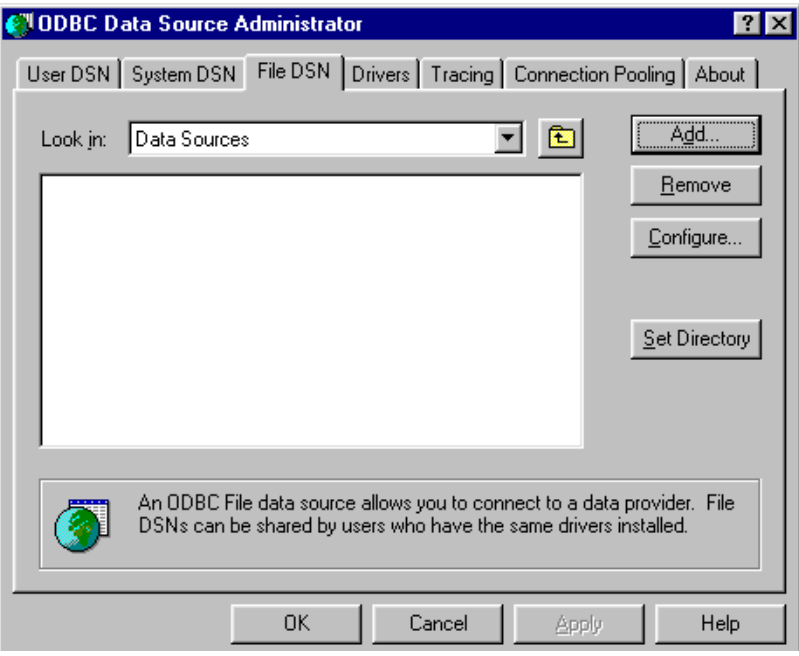

- **3** To configure a new data source, click the **Add** button. A list of installed drivers appears. Select **MERANT 32-BIT SequeLink 5.1**; then, perform one of the following actions:
	- To configure the file data source to connect directly to a SequeLink Server without retrieving connection information from an LDAP directory, click **OK**. Then, skip to [Step 5](#page-33-0).
	- To configure the file data source to retrieve connection information from an LDAP directory, continue with the next step.
- **4** Click **Advanced**. The Advanced File DSN Creation Settings window appears.

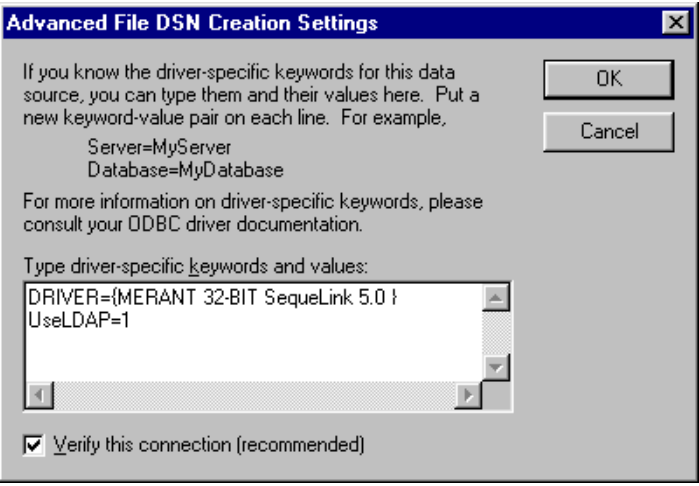

Type UserLDAP=1 in the Type driver-specific keywords and values scrollable box; then, click **OK**. You are returned to the list of drivers. Click **Next** and continue with [Step 5](#page-33-0).

<span id="page-33-0"></span>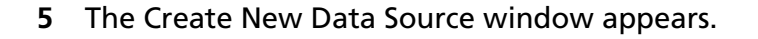

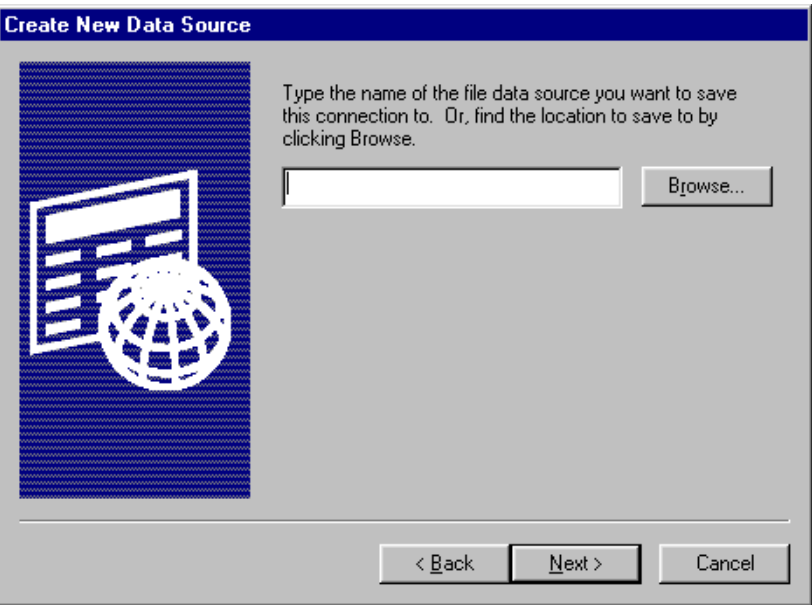

Type the name of the file data source you want to create or click **Browse** to select an existing file data source; then, click **Next**.

**6** The Create New Data Source displays the settings you've configured for this data source.

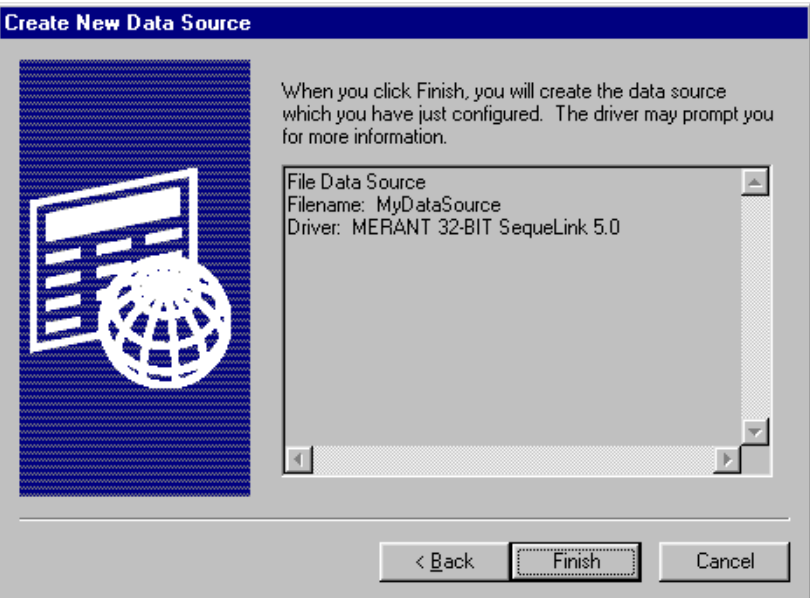

**7** Click **Finish** to create the file data source. A series of connection dialogs appear as described in ["ODBC Connection](#page-35-0)  [Dialogs" on page 36.](#page-35-0) The file data source will be saved after you enter the correct information in the connection dialogs.

### <span id="page-35-0"></span>**ODBC Connection Dialogs**

A SequeLink data access connection involves the following stages:

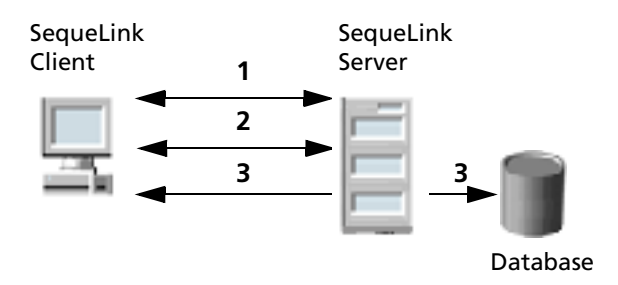

- **1** A network connection is established.
- **2** An authentication mechanism is used to establish the identity of the SequeLink Client to the SequeLink Server.
- **3** Based on information provided by the SequeLink Client application (for example, a database user name and password), a database connection is established.

#### *Stage 1: Establishing a Network Connection*

The first stage of the connection process involves establishing a network connection. The dialog that appears depends on whether the connection has been configured to connect directly to a SequeLink service or to retrieve connection information for the SequeLink service from a centralized LDAP directory.
#### *Connecting Directly to a SequeLink Service*

If the connection has been configured to connect directly to a SequeLink service, the Connect to the SequeLink Server dialog appears:

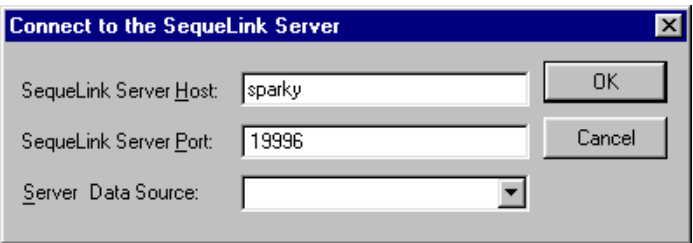

Provide the following information; then, click **OK**:

**SequeLink Server Host**: Type the TCP/IP host name of the SequeLink service.

**SequeLink Server Port**: Type the TCP/IP port on which the SequeLink service is listening. A default installation of SequeLink Server uses the port 19996.

**Server Data Source**: Type the name of a server data source to use for the connection or select one from the drop-down list. This step is optional. If a server data source is not specified, the default server data source for that service will be used for the connection.

#### *Retrieving Connection Information from an LDAP Directory*

If the connection has been configured to connect to an LDAP server to retrieve connection information from an LDAP directory, the Connect to the SequeLink Server dialog appears:

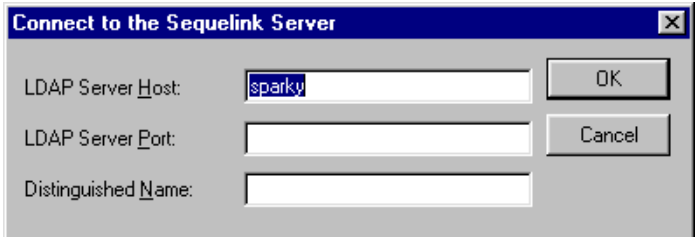

Provide the following information; then, click **OK**:

**LDAP Server Host**: Type the TCP/IP host name of the LDAP server.

**LDAP Server Port**: Type the TCP/IP port on which the LDAP server is listening.

**Distinguished Name**: Type the Distinguished Name (DN) of the LDAP entry.

#### *Stage 2: SequeLink Server Authentication*

The second stage of the connection process involves authentication of the SequeLink Client to the SequeLink Server. The dialogs that appear depend on how authentication is configured for the SequeLink service.

- When ServiceAuthMethods=anonymous or ServiceAuthMethods=integrated\_nt, no dialogs appear.
- When ServiceAuthMethods=OSLogon(HUID,HPWD) or ServiceAuthMethods=OSLogon(UID,PWD), the Logon to SequeLink Service dialog appears:

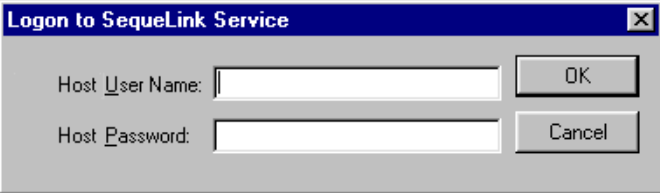

Provide the following information; then, click **OK**.

**Host User Name:** Type the host user name.

NOTE: When connecting to a Windows NT server, you must prefix the host user name with a server name, if authenticating to a local server, or a domain name (for example, SALES\DJONES). If the server name or domain name is omitted, the SequeLink Server will attempt to authenticate the user ID and password with the database account defined for the machine on which the SequeLink Server is running. If this validation fails, the SequeLink Server will attempt to authenticate the user ID and password with the database account defined for the domain of the machine on which the SequeLink Server is running.

**Host Password:** Type the host password.

■ When ServiceAuthMethods=OSLogon(HUID,HPWD,NPWD) or ServiceAuthMethods=OSLogon(UID,PWD,NPWD) and the

password is expired, the Logon to SequeLink service dialog appears:

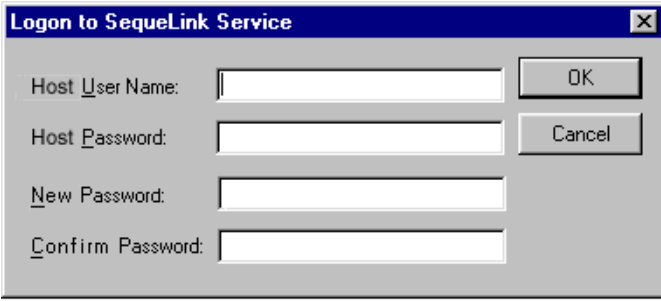

NOTE: If the password is not expired, the previously described dialog appears, prompting only for the host user name and host password.

Provide the following information; then, click **OK**.

**Host User Name:** Type the host user name.

NOTE: When connecting to a Windows NT server, you must prefix the host user name with a server name, if authenticating to a local server, or a domain name (for example, SALES\DJONES). If the server name or domain name is omitted, the SequeLink Server will attempt to authenticate the user ID and password with the database account defined for the machine on which the SequeLink Server is running. If this validation fails, the SequeLink Server will attempt to authenticate the user ID and password with the database account defined for the domain of the machine on which the SequeLink Server is running.

**Host Password:** Type the host password.

**New Password:** Type the new password to be used by the SequeLink password change mechanism.

**Confirm Password:** Type again the new password to confirm it.

For more information about configuring authentication, refer to the *SequeLink Administrator's Guide*.

#### *Stage 3: Data Store Logon*

The last stage of the connection process involves logging on the data store. The dialogs that appear depend on the data store logon method configured for the SequeLink service:

- When DataSourceLogonMethod=OSIntegrated, no dialogs appear.
- When DataSourceLogonMethod=DBMSLogon(UID, PWD) or DataSourceLogonMethod=DBMSLogon(DBUID,DBPWD), a data store-specific user name and password are required and the Logon to SequeLink Service dialog appears:

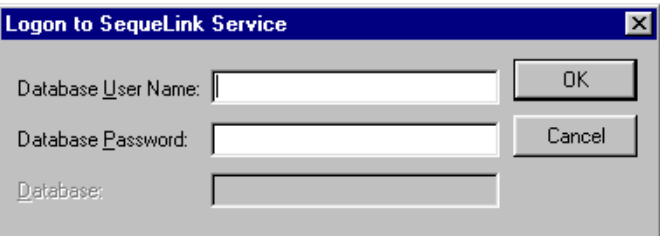

Provide the following information; then, click **OK**.

**Database User Name:** Type the database logon ID.

**Database Password**: Type the database password.

**Database**: Type the name of the database to which you want to connect. This field is disabled when the data store does not recognize the concept of databases.

For more information about configuring data store logon methods, refer to the *SequeLink Administrator's Guide*.

### **Testing ODBC Connections on Windows**

**1** On the SequeLink Client, start the ODBC Administrator. To start the ODBC Administrator, select **Start** / **Programs**. From the Programs menu, select **SequeLink ODBC Client 5.1**, and then select the **ODBC Administrator** application. The ODBC Data Source Administrator window appears listing resident data sources.

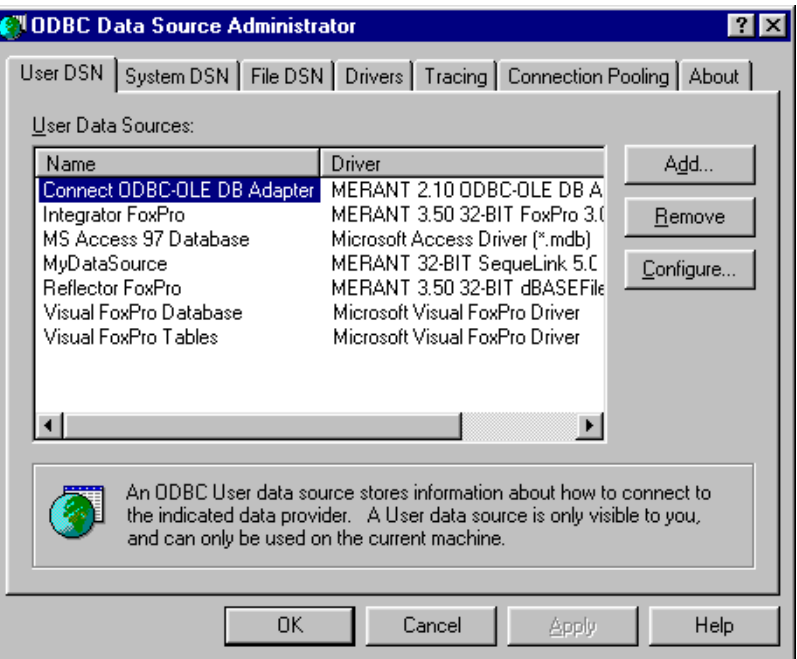

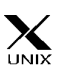

NOTE: An ODBC Administrator does not exist for UNIX. To create and manage ODBC data sources, you must edit the odbc.ini file using a text editor. For more information about the odbc.ini, see ["Configuring ODBC Client Data Sources](#page-42-0)  [on UNIX" on page 43](#page-42-0).

**2** Create an ODBC data source as described in ["Configuring](#page-27-0)  [ODBC Client Data Sources on Windows" on page 28](#page-27-0), specifying the TCP/IP address and TCP/IP port of the SequeLink service.

**3** Click the **Test Connect** button to test the connection. If successful, a dialog appears telling you the connection was successful. You are now ready to start using your ODBC applications with SequeLink.

### **Configuring ODBC Client Data Sources on UNIX**

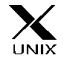

<span id="page-42-0"></span>For UNIX, an ODBC Administrator does not exist. This section describes how to configure the odbc.ini file and how to set some required environment variables to use the SequeLink ODBC Client on UNIX.

### **Configuring odbc.ini Files**

To configure an ODBC data source for UNIX, you must edit the odbc.ini file using the attributes in [Table 1-1, "ODBC Attributes,"](#page-46-0) [on page 47.](#page-46-0)

### **Example: odbc.ini for Solaris**

The following code shows an example of an odbc.ini file for a SequeLink ODBC Client installed on a Solaris machine.

```
[ODBC Data Sources]
DataSourceName=MERANT 32-BIT SequeLink 5.1
[DataSourceName]
Driver=path_of_installdir/lib/ivslk14.so
Description=MERANT 32-BIT SequeLink 5.1
Host=
Port=
UseLDAP=0
```

```
DistinguishedName=
[ODBC]
Trace=0
TraceFile=odbctrace.out
TraceDll=path_of_installdir/lib/odbctrace.so
InstallDir=path_of_installdir
```
where *path\_of\_installdir* is the path to the SequeLink ODBC Client installation directory.

### **Setting Environment Variables**

You must set several environment variables for the SequeLink ODBC Client on UNIX by executing a shell script located in the installation directory.

#### **To execute the shell script:**

- If you are using the Bourne or Korn shell, type:
	- . .sqlnk.sh
- If you are using the C shell, type:

source .sqlnk.csh

Executing this shell script sets the following environment variables:

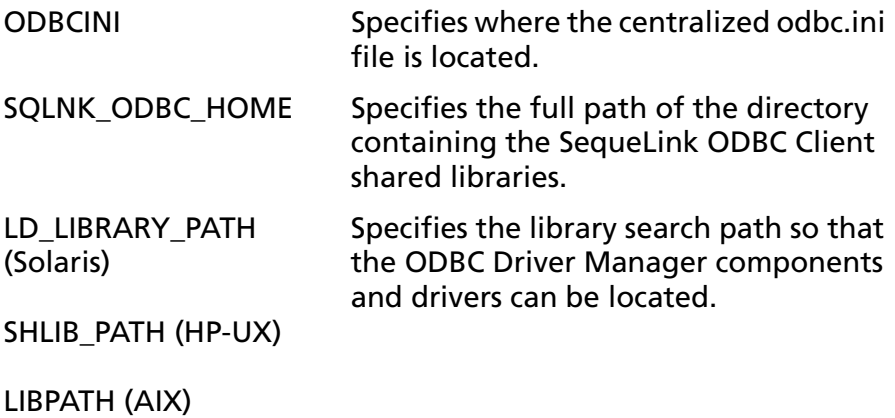

### **Using a Centralized odbc.ini File**

Because UNIX is a multi-user environment, you may want to use a single centralized odbc.ini file controlled by a system administrator. To do this, set the ODBCINI environment variable to point to the fully qualified pathname of the centralized file.

#### **For example:**

■ In the Bourne or Korn shell:

ODBCINI=/opt/odbc/system\_odbc.ini;export ODBCINI

■ In the C shell:

setenv ODBCINI /opt/odbc/system\_odbc.ini

The odbc.ini also requires a [ODBC] section that includes the InstallDir keyword. The value of the InstallDir keyword must be the path to the directory that contains the /lib and /messages directories. For example, if you choose the default installation directory, the following line must be in the [ODBC] section of the odbc.ini file:

InstallDir=/usr/slodbc51

# **Connecting Using a Connection String**

If your application requires a connection string to connect to a data source, you must specify the data source name that tells the driver which data source to use for the default connection information. Optionally, you may specify *attribute*=*value* pairs in the connection string to override the default values stored in the data source.

You can specify long or short names in the connection string, which has the format:

DSN=data\_source\_name[;*attribute=value*[;*attribute=value*]...]

For example, a connection string for SequeLink may look like this:

DSN=Accounting;DB=EMP;UID=JOHN;PWD=XYZZY

or

DSN=Accounting;DB="X:IV;EMP";UID=JOHN;PWD=XYZZY

NOTE: If the database name (DB) contains a semicolon (;), you must place the name in quotes, as shown in the example above.

For a list of ODBC connection attributes and their valid values, see ["ODBC Connection Attributes" on page 46](#page-45-0).

### **ODBC Connection Attributes**

<span id="page-45-0"></span>[Table 1-1, "ODBC Attributes," on page 47](#page-46-0) lists ODBC connection attributes in alphabetical order. The list includes long and short names and provides a description of each attribute. The defaults listed in [Table 1-1](#page-46-0) are initial defaults that apply when no value is specified in the connection string or in the ODBC data source definition. If you specified a value for the attribute when

configuring the ODBC data source, that value is your default. In [Table 1-1](#page-46-0), short names are shown enclosed within parentheses  $($ ).

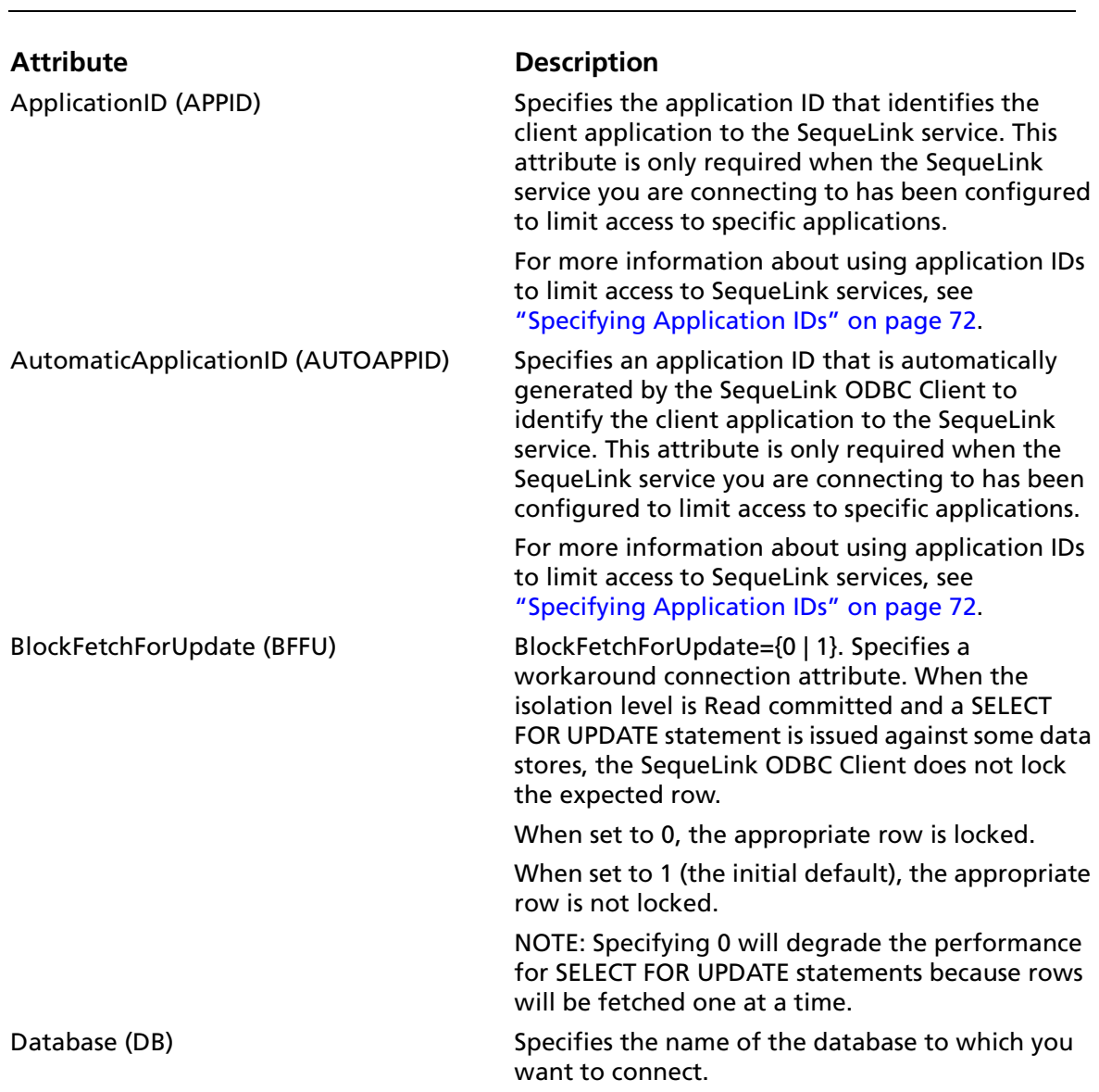

<span id="page-46-1"></span><span id="page-46-0"></span>*Table 1-1. ODBC Attributes*

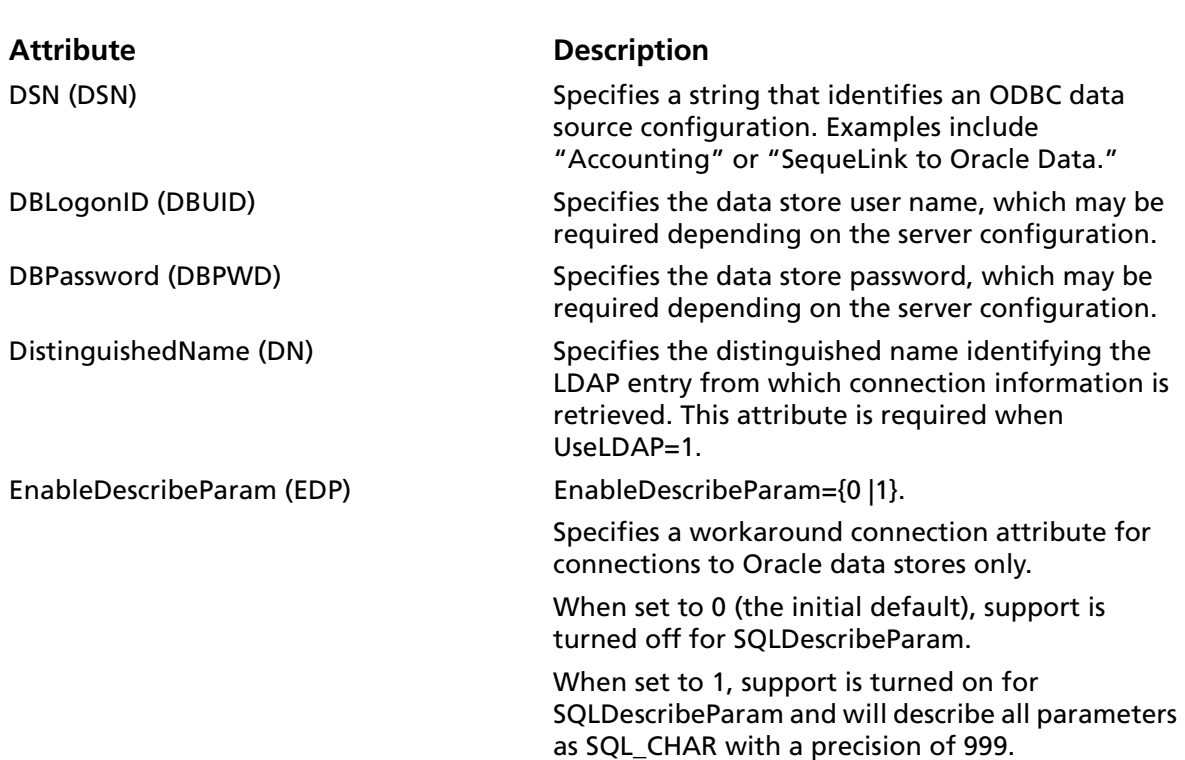

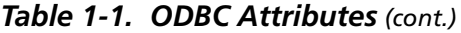

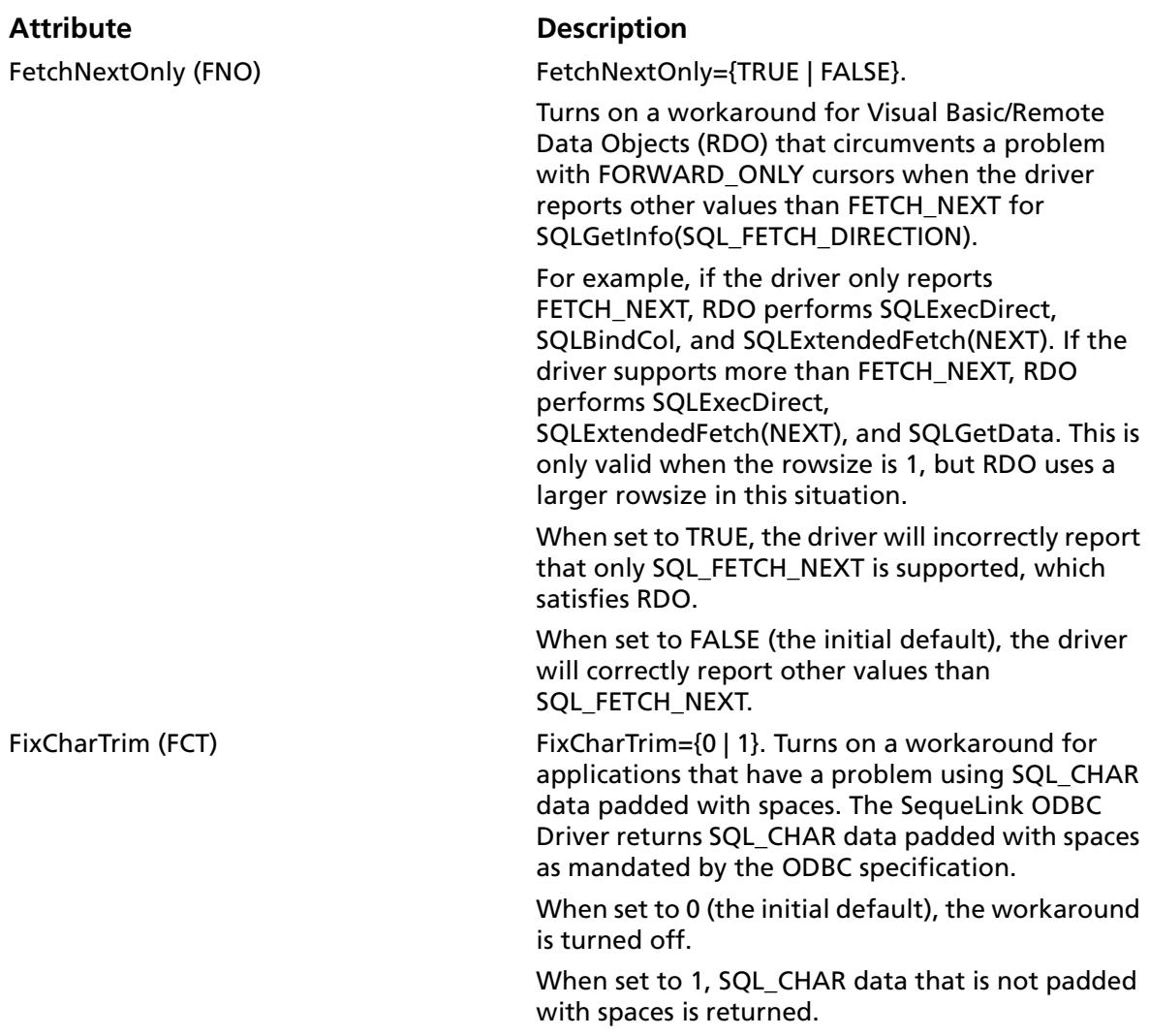

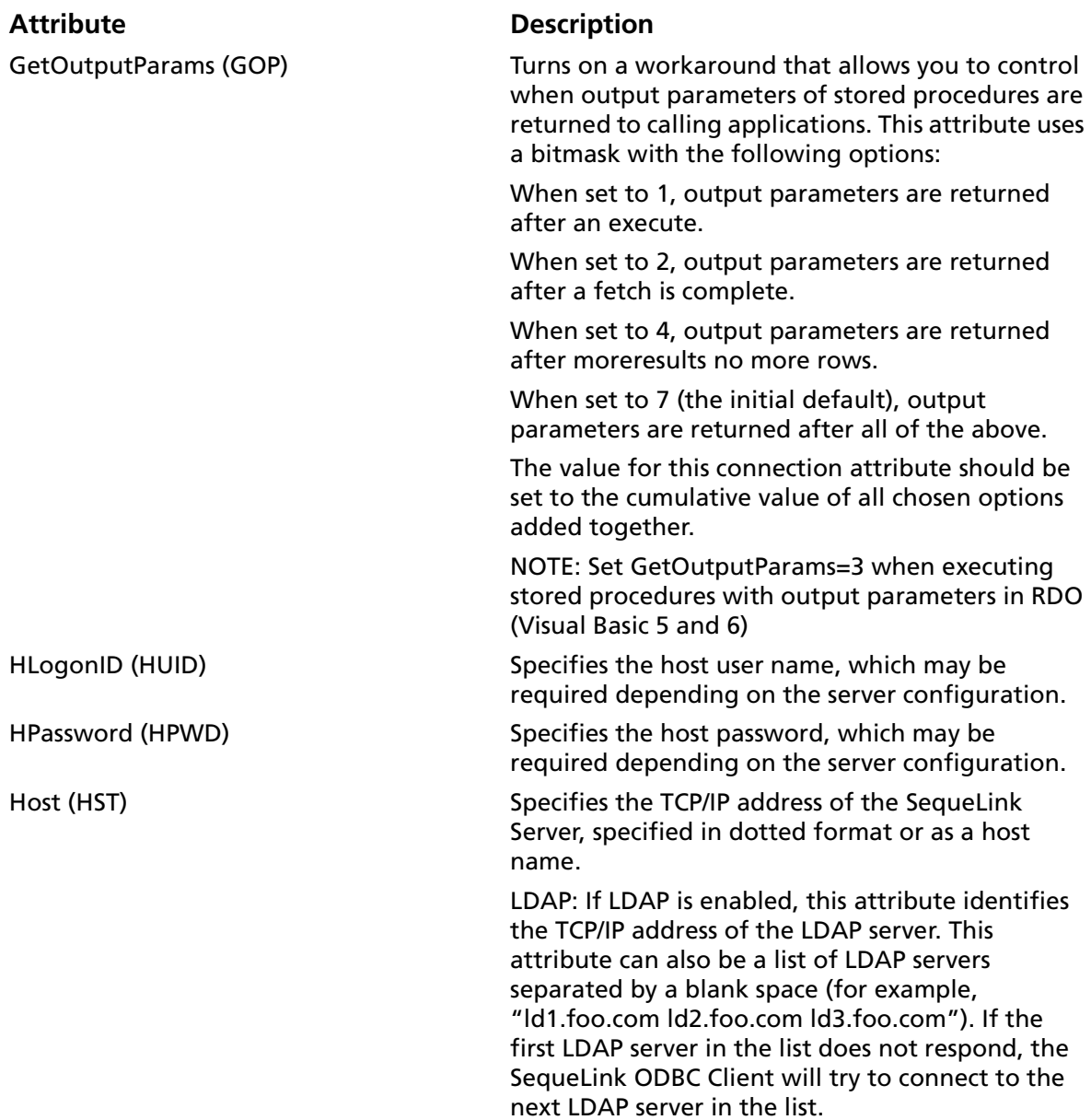

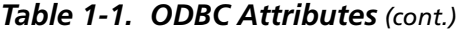

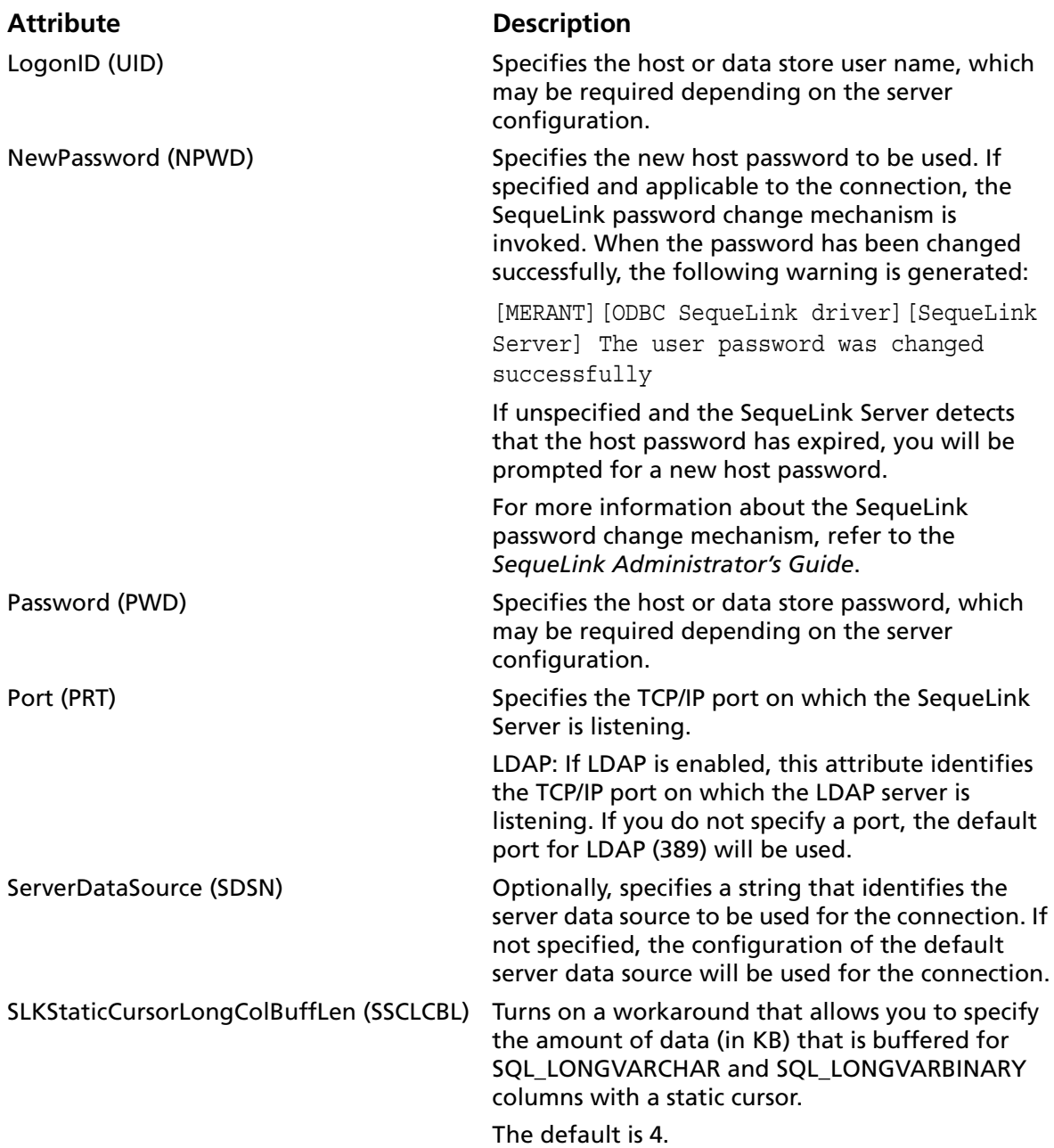

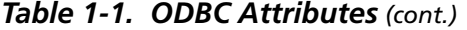

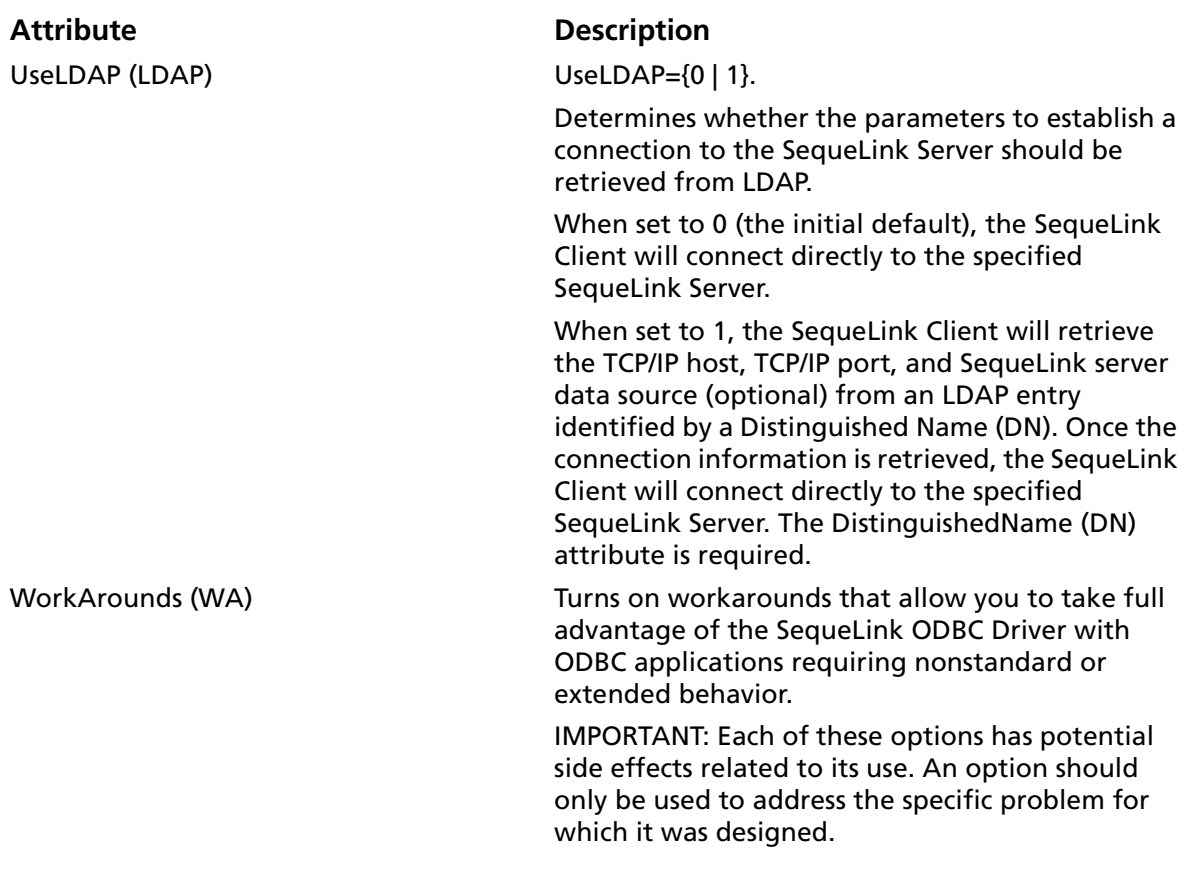

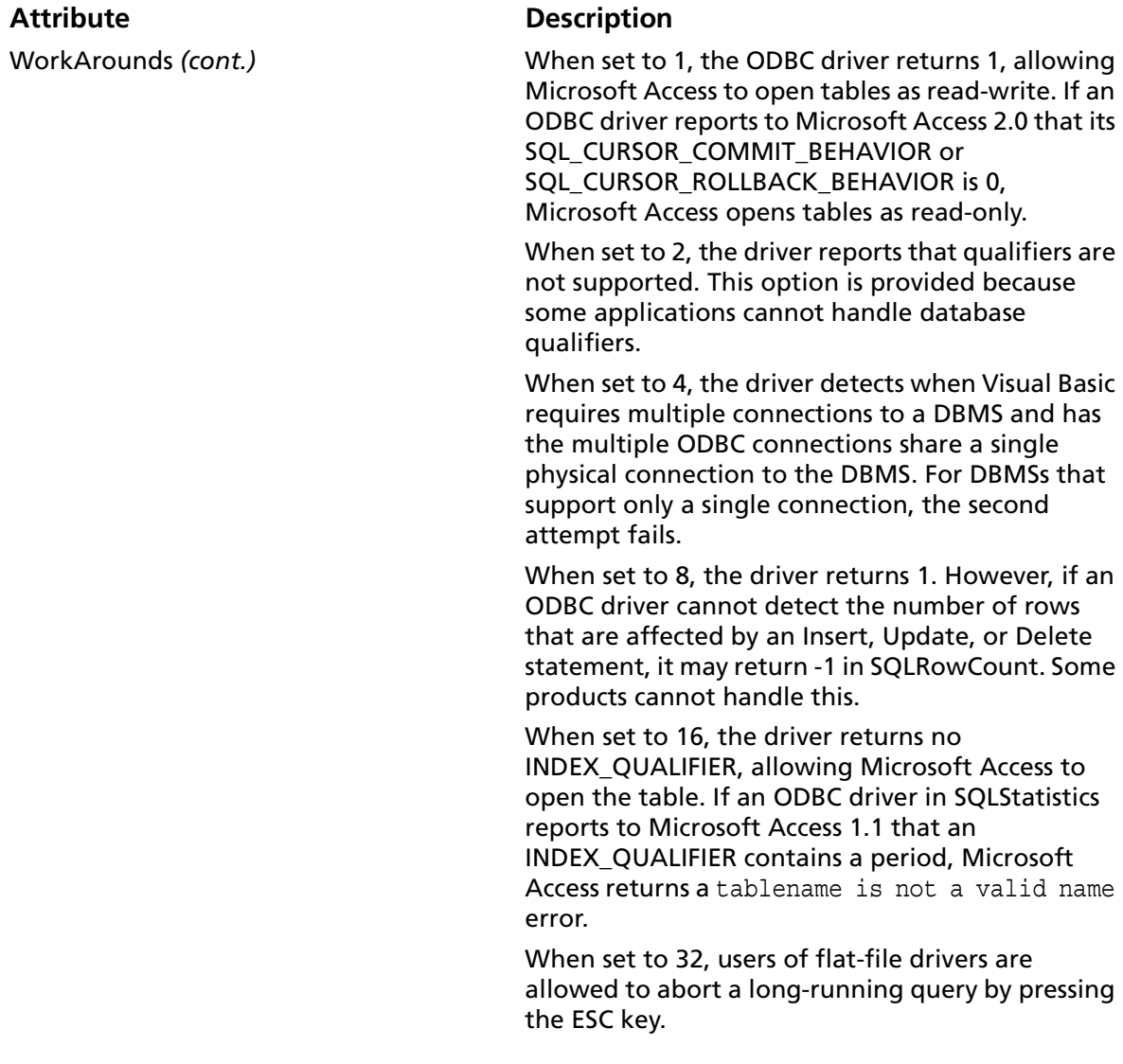

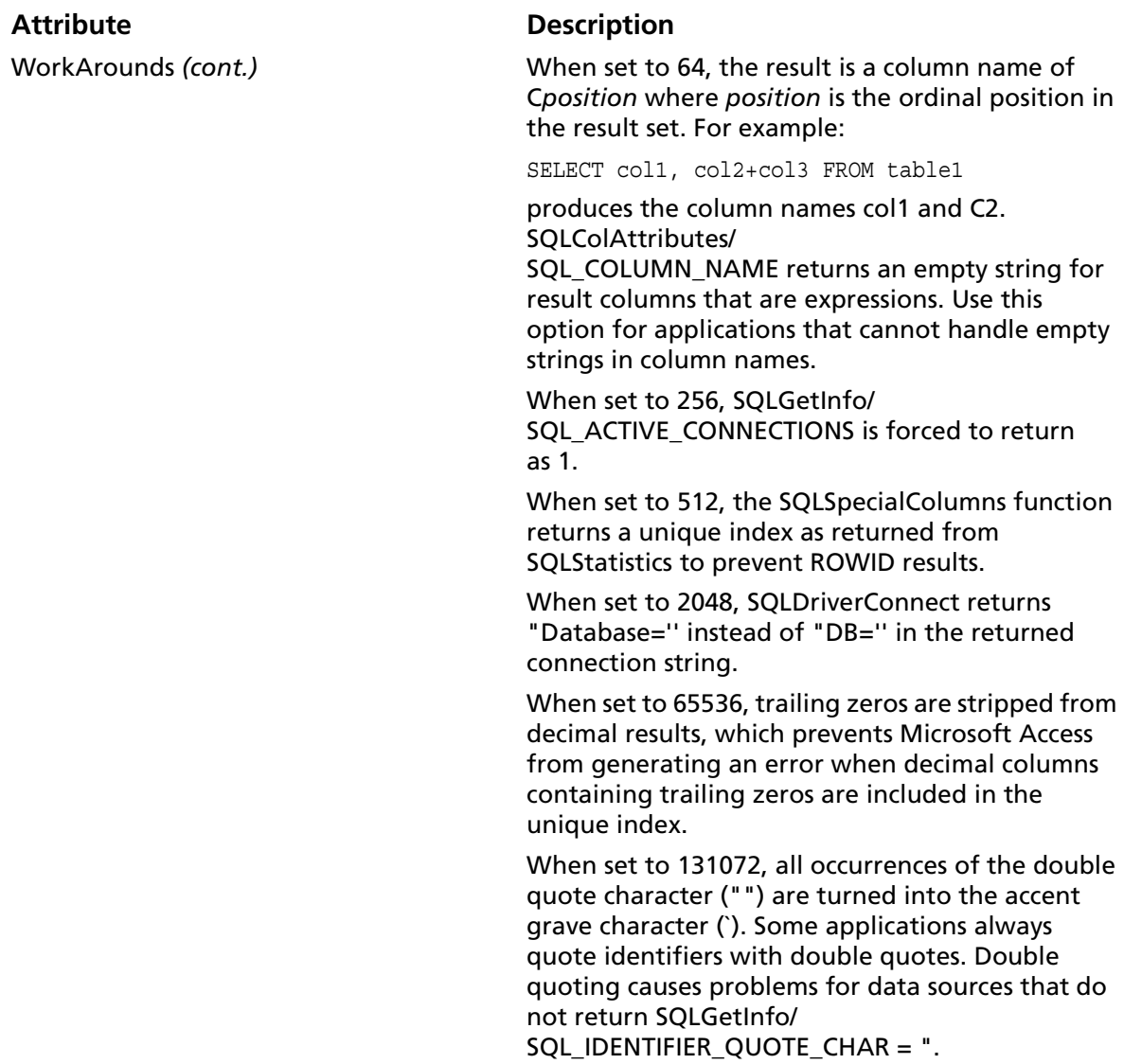

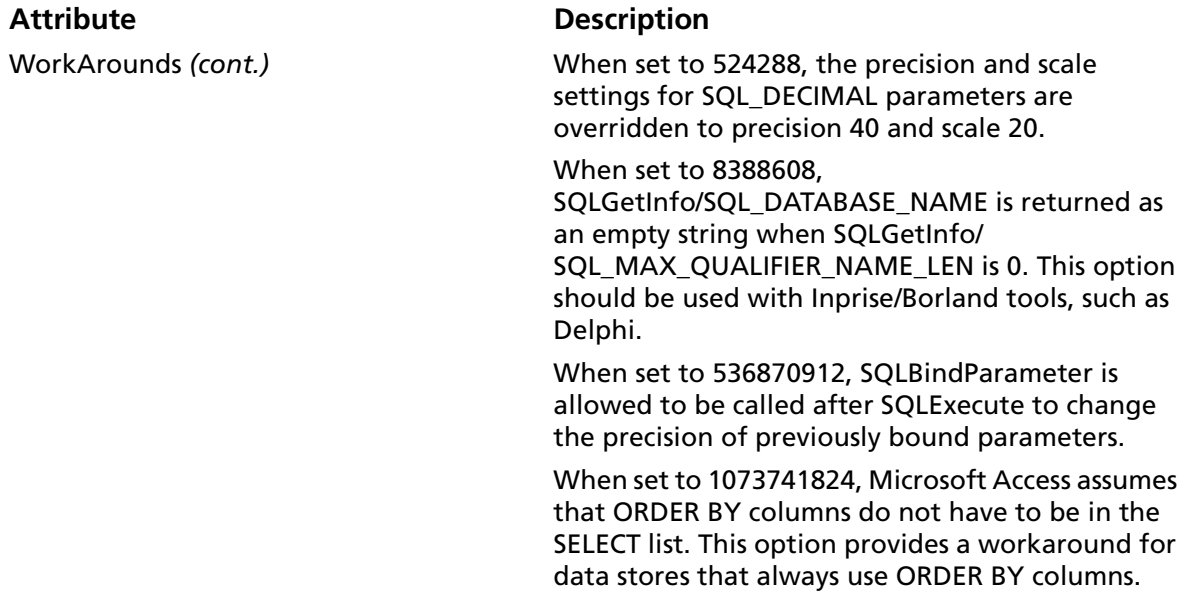

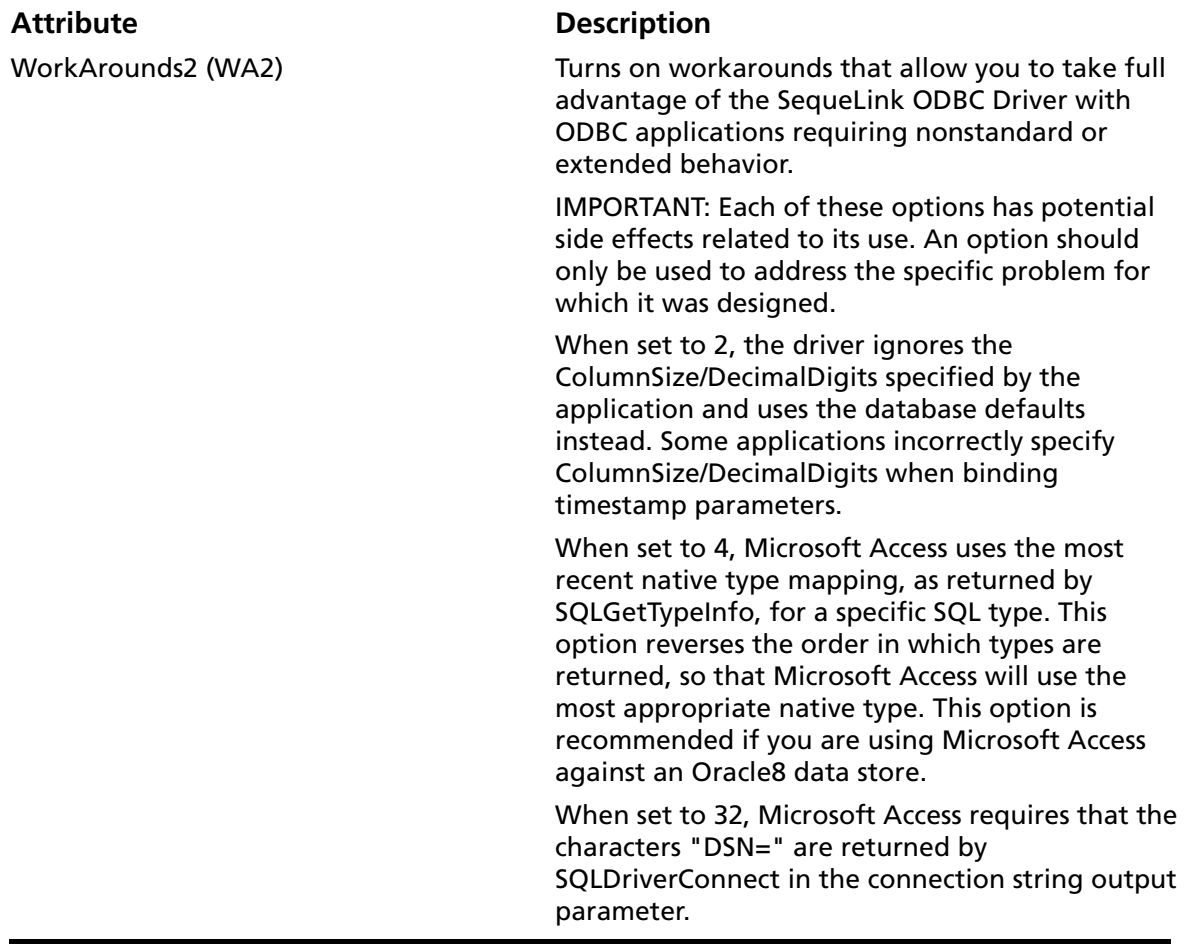

# **2 Developing ODBC Applications**

This chapter provides information about developing ODBC applications for SequeLink environments, including:

- ["Required ODBC Libraries and Header Files" on page 58](#page-57-0)
- ["UNIX Compiler Requirements" on page 59](#page-58-0)
- ["ODBC API Functions" on page 60](#page-59-0)
- ["SQL Escape Sequences" on page 63](#page-62-1)
- ["Data Types and Isolation Levels" on page 63](#page-62-0)
- ["Threading" on page 63](#page-62-2)
- *"*Using Scrollable Cursors" on page 66
- ["Using Stored Procedures with Oracle" on page 68](#page-67-0)
- ["Specifying Application IDs" on page 72](#page-71-1)
- ["Error Handling" on page 74](#page-73-0)
- "Developing Performance-Optimized ODBC Applications" on [page 77](#page-76-0)

# <span id="page-57-0"></span>**Required ODBC Libraries and Header Files**

To develop ODBC applications, you must install the appropriate ODBC libraries and header files for your target platform, as shown in [Table 2-1](#page-57-1).

<span id="page-57-1"></span>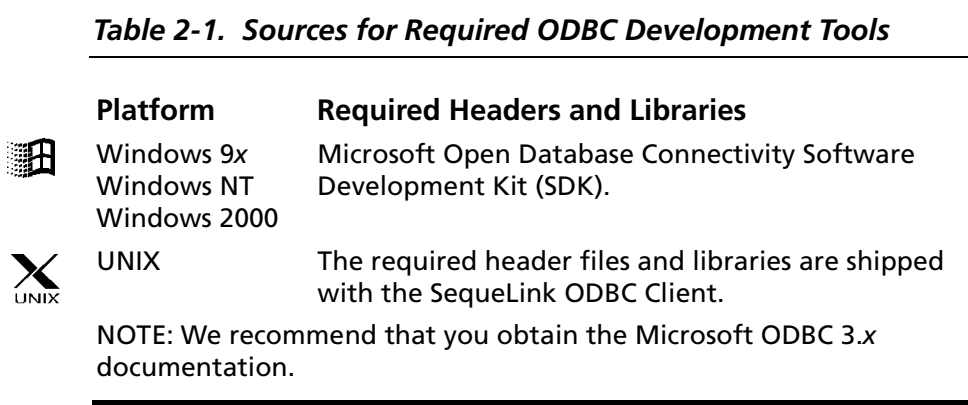

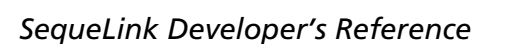

# <span id="page-58-0"></span>**UNIX Compiler Requirements**

<span id="page-58-1"></span>

The SequeLink ODBC Client has specific compiler requirements The Sequellink Opple Cheme has specific compiled using the guidelines shown in [Table 2-2.](#page-58-1)

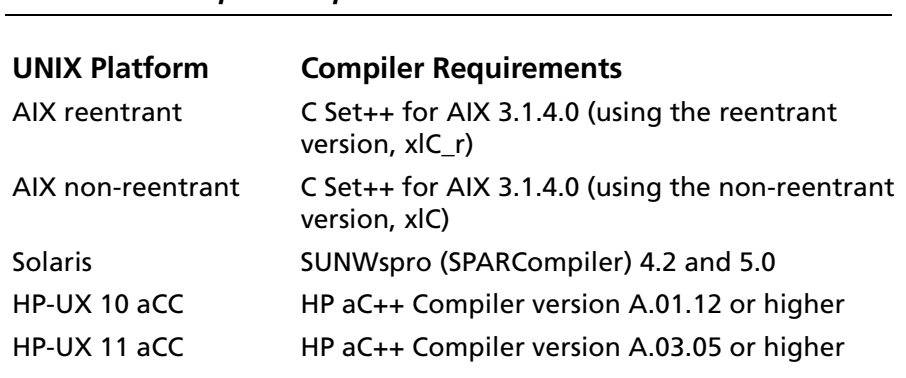

#### *Table 2-2. Compiler Requirements for UNIX*

# <span id="page-59-0"></span>**ODBC API Functions**

The SequeLink ODBC Driver is ODBC Level 1–compliant, supporting all ODBC Core and Level 1 functions. Most Level 2 functions are also supported. [Table 2-3](#page-59-1) and [Table 2-4](#page-61-0) list supported ODBC 2.*x* and ODBC 3.*x* functions, respectively.

<span id="page-59-1"></span>*Table 2-3. Conformance of Supported Functions for 2.x ODBC Applications*

| <b>Core Functions</b>    |                          |
|--------------------------|--------------------------|
| <b>SQLAllocConnect</b>   | SQLExecute               |
| SQLAllocEnv              | SQLFetch                 |
| SQLAllocStmt             | <b>SQLFreeConnect</b>    |
| SQLBindCol               | SQLFreeEnv               |
| <b>SQLBindParameter</b>  | <b>SQLFreeStmt</b>       |
| SQLCancel                | <b>SQLGetCursorName</b>  |
| <b>SQLColAttributes</b>  | <b>SQLNumResultCols</b>  |
| SQLConnect               | SQLPrepare               |
| <b>SQLDescribeCol</b>    | <b>SQLRowCount</b>       |
| SQLDisconnect            | <b>SQLSetCursorName</b>  |
| SQLError                 | SQLTransact              |
| SQLExecDirect            |                          |
| <b>Level 1 Functions</b> |                          |
| SQLColumns               | <b>SQLParamData</b>      |
| <b>SQLDriverConnect</b>  | <b>SQLPutData</b>        |
| SQLGetConnectOption      | SQLSetConnectOption      |
| SQLGetData               | <b>SQLSetStmtOption</b>  |
| <b>SQLGetFunctions</b>   | <b>SQLSpecialColumns</b> |
| SQLGetInfo               | <b>SQLStatistics</b>     |
| <b>SQLGetStmtOption</b>  | SQLTables                |
| SQLGetTypeInfo           |                          |

*Table 2-3. Conformance of Supported Functions for 2.x ODBC Applications (cont.)*

#### **Level 2 Functions**

SQLColumnPrivileges SQLDataSources **SQLDrivers** SQLExtendedFetch SQLForeignKeys **SQLMoreResults SQLNativeSql** 

SQLNumParams

SQLParamOptions SQLPrimaryKeys SQLProcedureColumns **SQLProcedures SQLSetPos** SQLSetScrollOptions **SQLTablePrivileges** 

#### <span id="page-61-0"></span>*Table 2-4. Function Conformance for 3.x ODBC Applications*

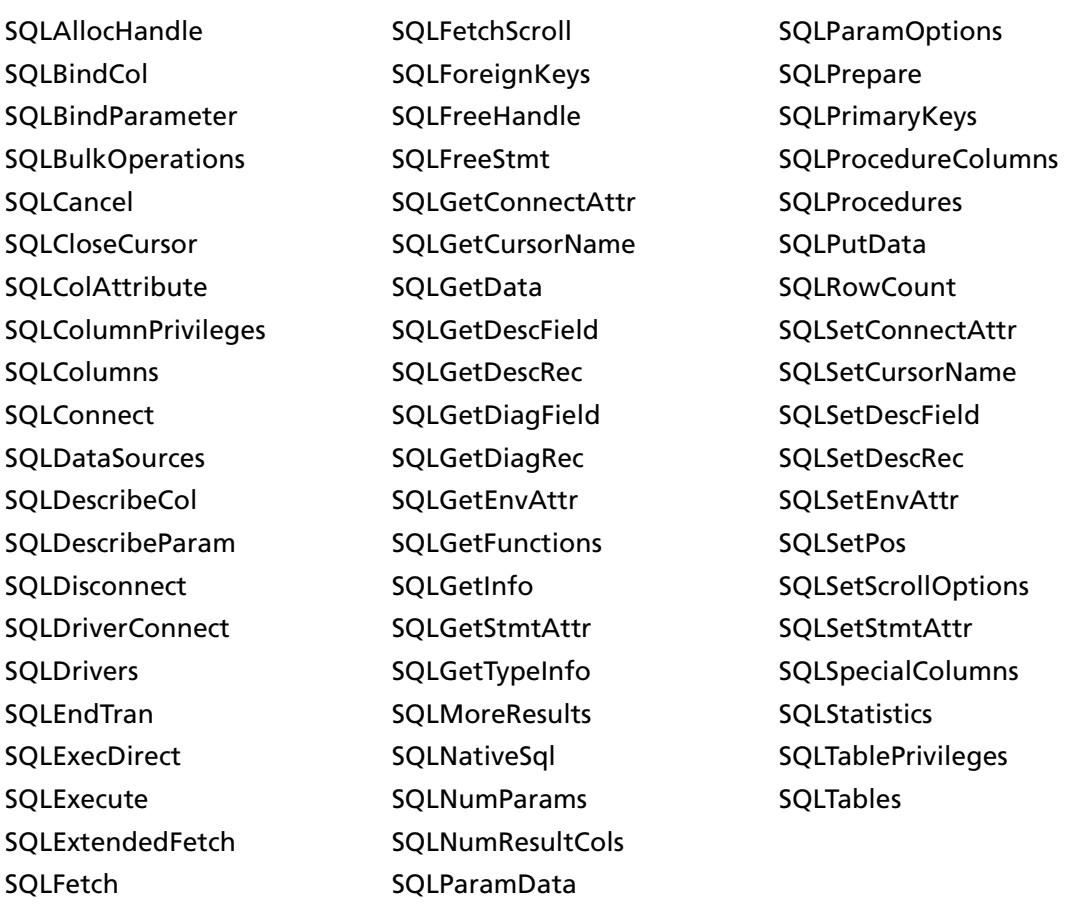

### <span id="page-62-1"></span>**SQL Escape Sequences**

See [Appendix A "SQL Escape Sequences for ODBC and JDBC" on](#page-288-0)  [page 289](#page-288-0) for information about the SQL escape sequences supported by the SequeLink ODBC Driver.

### <span id="page-62-0"></span>**Data Types and Isolation Levels**

The data types and isolation levels supported by the SequeLink ODBC Driver depend on the data store to which you are connecting. See [Appendix B "Data Types and Isolation Levels" on](#page-308-0)  [page 309](#page-308-0) for database-specific information about data types and isolation levels.

### <span id="page-62-2"></span>**Threading**

The ODBC specification requires that all ODBC drivers must be thread-safe; that is, they must not fail when database requests are made on separate threads.

### **Threading Architecture**

An ODBC driver can be based on one of the following architectures:

- *Not thread-safe.* The ODBC driver should not be used in a multi-threaded environment.
- *Thread-impaired*. The ODBC driver serializes all ODBC calls. All requests are handled one by one, without concurrent processing.
- *Thread per connection.* The ODBC driver processes requests concurrently with statement handles that do not share the same connection handle; however requests on the same connection are serialized.
- *Fully threaded.* All requests fully use the threaded model. The ODBC driver processes all requests on multiple statements concurrently.

The multithreading ability of the SequeLink ODBC Driver is platform dependent as shown in [Table 2-5](#page-63-0).

<span id="page-63-0"></span>*Table 2-5. Multithreading Functionality of the SequeLink ODBC Driver*

| <b>Platform</b>                             | Capability                                                                          |
|---------------------------------------------|-------------------------------------------------------------------------------------|
| Windows 9x, Windows NT, and<br>Windows 2000 | Thread for each connection                                                          |
| Solaris                                     | Thread for each connection                                                          |
| AIX reentrant                               | Thread for each connection                                                          |
| AIX non-reentrant                           | Not thread-safe                                                                     |
| $HP-UX$ 10 aCC                              | Thread for each connection using<br>the DCE threading model                         |
| $HP-UX$ 11 aCC                              | Thread for each connection using<br>the HP-UX native threading model<br>(p-threads) |

### **Cancelling Functions in Multithreaded Applications**

In a multithreaded application, the application can cancel a function that is running synchronously on a statement. To cancel the function, the application calls SQLCancel with the same statement handle as that used by the target function, but on a

different thread. Whether SQLCancel actually cancels the running function depends on the data store being accessed as shown in [Table 2-6.](#page-64-0) In [Table 2-6](#page-64-0):

- *OK* means that SQLCancel can interrupt the running function.
- *Ignored* means that SQLCancel will have no affect on the running function.

In both cases, SQLCancel will return SQL\_SUCCESS. If SQLCancel has been called from a different thread while there is a pending request, the original statement will return SQL\_ERROR with the error message Operation cancelled.

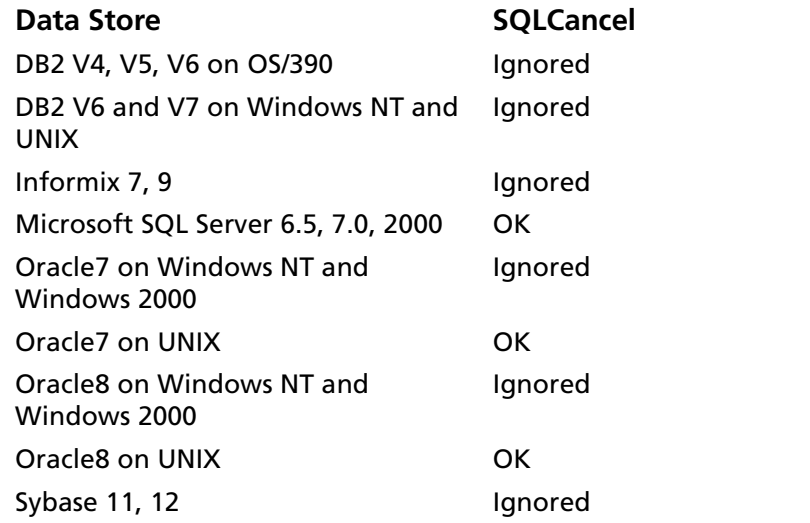

#### <span id="page-64-0"></span>*Table 2-6. Using SQLCancel in Multithreaded Applications*

# <span id="page-65-0"></span>**Using Scrollable Cursors**

*Scrollable cursors* can move backward and forward in a result set, allowing the application user to scroll back and forth through requested data. SequeLink supports two types of scrollable cursors—static and keyset-driven.

### **Static and Keyset-Driven Cursors**

A *static cursor* is one that does not detect any changes made to the record after the cursor is opened. For example, if a static cursor fetches a row and another application then updates that row, the values would be unchanged when that row is fetched again. A *keyset-driven* cursor detects value changes to the record using keys that are saved when the cursor is opened to retrieve the current data values for each row.

The type of scrollable cursors that can be used depend on the data store to which you are connecting. [Table 2-7](#page-65-1) shows the type of scrollable cursors supported for each database.

<span id="page-65-1"></span>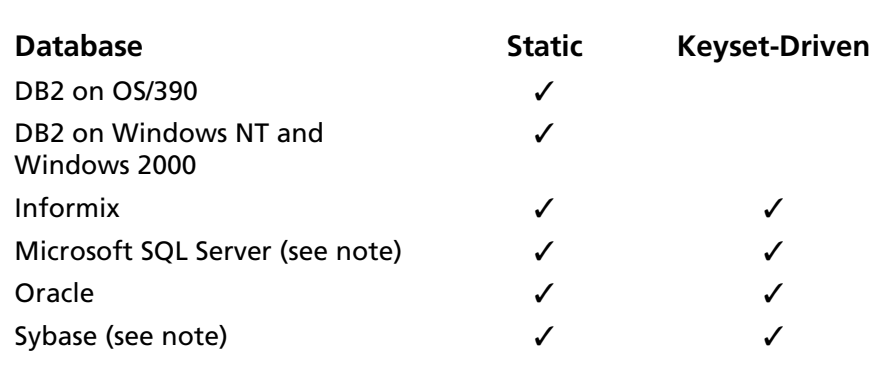

*Table 2-7. Support for Scrollable Cursors (ODBC)*

NOTE: To use keyset-driven cursors with Microsoft SQL Server and Sybase, the table must contain an identity column.

### **Using Static Scrollable Cursors**

- The SequeLink ODBC Driver supports static cursors for all types of result set generating statements, including result sets generated by stored procedures.
- The SequeLink ODBC Driver supports LOB data for static cursors; however, by default, only the first 4096 bytes of the LOB column is buffered. For more information about specifying the amount of data that is buffered, see the SLKStaticCursorLongColBuffLen connection attribute in [Table 1-1, "ODBC Attributes," on page 47](#page-46-1).

### **Using Keyset-Driven Scrollable Cursors**

- The SequeLink ODBC Driver does not support using keyset-driven cursors on stored procedures or explicit batches.
- The SequeLink ODBC Driver cannot use keyset-driven cursors, when the Select statement contains any of the following SQL language constructions:
	- **•** JOIN
	- **•** Aggregate functions
	- **•** GROUP BY

### <span id="page-67-0"></span>**Using Stored Procedures with Oracle**

SequeLink supports stored procedures against Oracle, including stored procedures in packages.

NOTE: Stored procedures in packages must be qualified with the package name, for example, EmployeePackage.EmployeeProc).

Also, SQLProcedures and SQLProcedureColumns can return information on procedures within PL/SQL packages, allowing ODBC applications to execute these procedures. This section contains an example that shows you how to fetch rows using Oracle PL/SQL procedures.

#### **Example - Part 1**

```
Create or replace package EmployeeInfo as
    Type EmployeeRec is record
\overline{\phantom{a}}Employee Id integer,
    Employee_Name varchar2(25),
   Employee Job varchar2(25),
   Department Name varchar2(30),
    Employee_Salary integer
    );
    Type EmployeeCursor is ref cursor return 
    EmployeeRec;
    End EmployeeInfo;
    Create or replace procedure EmployeeInfoProc
    (empname IN varchar2, empcursor IN OUT 
    EmployeeInfo.EmployeeCursor)
    As
    Begin
    Open empcursor For
    select empno, ename, job, dname, sal 
    from emp, dept
```
 where emp.deptno=dept.deptno and ename like empname; End;

NOTE: In this Oracle PL/SQL package, a record type and a cursor (result set) type is defined. The procedure contains an input parameter that can have a value, such as Smi%, to request information about employees whose last name starts with the letters 'Smi' (for example, Smith or Smithwick). The procedure also has one input/output parameter of the cursor type defined in the package.

#### **Example - Part 2**

This example shows an ODBC function call sequence executing the stored procedure.

```
\text{SQLPrepare}(\ldots,\text{'\{call EmploveelnfoProc}(?)\}^\dagger,\ldots) <- ODBC SQL syntax to executed stored procedures
SQLBindParameter(...,'Smi%',...) 
                         <- define the input variable for the input marker ?
                            in the SQL stmt and assign the value 'Smi% to it
SQLExecute() <- execute the stored procedure
SQLBindCol() <- Assign storage for result column 1 in the 
                            result set (Employee_Id)
SQLBindCol() <- Assign storage for result column 2 in the 
                           result set (Employee_Name)
SQLBindCol() <- Assign storage for result column 3 in the 
                            result set (Employee_Job)
SQLBindCol() <- Assign storage for result column 4 in the 
                           result set (Department_Name)
SQLBindCol() <- Assign storage for result column 5 in the 
                            result set (Employee_Salary)
SQLFetch() <- Fetch the first record from the result set 
                           generated by the stored procedure.
```
IMPORTANT: From the following procedure definition, you might think that, by having two parameters, the procedure must call SQLBindParameter twice:

Create or replace procedure EmployeeInfoProc (empname IN varchar2, empcursor IN OUT EmployeeInfo.EmployeeCursor)

Actually, it does not. The only way to create a result set from an Oracle stored procedure is to declare this result set, empcursor, as an input/output parameter. This can be seen in the result of SQLProcedureColumns(...,'EmployeeInfoProc',...) which an application can use to query the server about a stored procedure.

#### Here's an excerpt of a session using the tool ODBCTest:

SQLAllocStmt: In: hdbc=0x004609F0, phstmt=VALID Return: SQL SUCCESS=0 SQLPrepare: In: hstmt=#3 0x00305850, szSqlStr={call EmployeeInfoProc(?)}, cbSqlStr=26 Return: SQL SUCCESS=0 SQLBindParameter: In: hstmt=#3 0x00305850, ipar=1, fParamType=SQL\_PARAM\_INPUT=1, fCType=SQL\_C\_CHAR=1, fSqlType=SQL\_CHAR=1, cbColDef=10, ibScale=0, rgbValue=VALID, cbValueMax=300, pcbValue=VALID, SQL\_LEN\_DATA\_AT\_EXEC=FALSE Return: SOL SUCCESS=0 SQLExecute: In: hstmt=#3 0x00305850 Return: SQL SUCCESS=0 Get Data All: "EMPNO", "ENAME", "JOB", "DNAME", "SAL" 7934, "MILLER", "CLERK", "ACCOUNTING", 1300.00 7654, "MARTIN", "SALESMAN", "SALES", 1250.00 2 rows fetched from 5 columns. SQLProcedureColumns: In: hstmt=#4 0x00305BD8, ...Qualifier=NULL, ...Qualifier=0, Owner=SCOTT, ...Owner=5, ...Name=EMPLOYEEINFOPROC, ...Name=16, ...Name=NULL, ...Name=0 Return: SQL SUCCESS=0 Get Data All: "PROCEDURE\_CAT", "PROCEDURE\_SCHEM", "PROCEDURE\_NAME", "COLUMN\_NAME", "COLUMN\_TYPE", "DATA\_TYPE", ..."TYPE\_NAME", "COLUMN\_SIZE", "BUFFER\_LENGTH", "DECIMAL\_DIGITS", "NUM\_PREC\_RADIX", "NULLABLE", "REMARKS", "COLUMN\_DEF", "SQL\_DATA\_TYPE", "SQL\_DATETIME\_SUB", "CHAR\_OCTET\_LENGTH", "ORDINAL\_POSITION", "IS\_NULLABLE" "", "SCOTT", "EMPLOYEEINFOPROC", "EMPNAME", 1, 12, "VARCHAR2", 2000, 2000, <Null>, <Null>, 1, <Null>, <Null>, ...12, <Null>, 2000, 1, "YES"

# <span id="page-71-1"></span><span id="page-71-0"></span>**Specifying Application IDs**

*Application IDs* are alphanumeric strings passed by a SequeLink Client that identify the client application to a SequeLink service that has been configured to accept connections only from specific application IDs.

For more information about configuring SequeLink services to accept connections only from specific application IDs, refer to the *SequeLink Administrator's Guide*.

### **Specifying Application IDs Explicitly**

ODBC client applications can identify themselves explicity to the SequeLink service in any of the following ways:

■ Specifying the application ID in the ODBC connection string **that is passed to SQLDriverConnect**. For example:

```
....;APPID=MyAppID;
```
or

....;ApplicationID=*MyAppID*;

where *MyAppID* is the application ID.

■ Specifying the application ID using SQLSetConnectOption. Immediately after each call to SQLConnect or SQLDriverConnect connecting to the SequeLink ODBC Client, call SQLSetConnectOption as shown:

```
short res_code;
res_code=SQLSetConnectOption(hdbc, 1053, "myAppId")
```
where *myAppId* is the application ID.

The SQLSetConnectOption is defined in sql.h. If an incorrect application ID is specified, the SQLSetConnectOption fails, and all subsequent SQL statements will fail.
■ **Specifying the application ID using SQLSetConnectAttr.** Immediately after each call to SQLConnect or SQLDriverConnect connecting to the SequeLink ODBC Client, call SQLSetConnectAttr as shown:

SQLSetConnectAttr(hdbc, 1053, "*myAppId*", SQL\_NTS)

where *myAppId* is the application ID.

The SQLSetConnectAttr is defined in sql.h. If an incorrect application ID is specified, the SQLSetConnectAttr fails and all subsequent SQL statements fail.

## **Generating Application IDs Automatically**

ODBC client applications can turn on automatic application ID generation in any of the following ways:

■ Specifying the automatic application **ID** method in the ODBC **connection string that is passed to SQLDriverConnect**, for example:

```
....;AutomaticApplicationID=x;
```
where *x* is either 1, 2, or 3.

■ **Specifying SQLSetConnectOption**. Immediately after each call to SQLConnect or SQLDriverConnect connecting to the SequeLink ODBC Client, call SQLSetConnectOption as shown:

```
short res_code;
res_code=SQLSetConnectOption(hdbc, 1054, x)
```
where *x* is either 1, 2, or 3.

■ **Specifying SQLSetConnectAttr.** Immediately after each call to SQLConnect or SQLDriverConnect connecting to the SequeLink ODBC Client, call SQLSetConnectAttr as shown:

SQLSetConnectAttr(hdbc, 1054, *x*, SQL\_IS\_INTEGER)

where *x* is either 1, 2, or 3.

# **Error Handling**

The following types of errors can occur when you are using the SequeLink ODBC Client:

- SequeLink ODBC Driver errors
- SequeLink Client errors
- SequeLink Server errors
- Database errors

### **SequeLink ODBC Driver Errors**

An error generated by the SequeLink ODBC Driver has the following format:

[MERANT] [ODBC SequeLink driver] *message*

For example:

```
[MERANT] [ODBC SequeLink driver] Invalid precision 
specified.
```
The native error code is always zero (0).

If you receive this type of error, check the last ODBC call your application made. Contact your ODBC application vendor, or refer to the ODBC documentation available from Microsoft. The *ODBC 2.0 Programmer's Reference and Data Access SDK* and the *ODBC 3.0 Software Development Kit and Programmer's* 

*Reference* are both available from Microsoft Press. For information on later versions of ODBC, refer to the documentation included in the ODBC SDK.

### **SequeLink Client Errors**

An error generated by the SequeLink ODBC Client has the following format:

[MERANT] [ODBC SequeLink driver] [SequeLink Client] *message*

#### For example:

[MERANT] [ODBC SequeLink driver] [SequeLink Client] The specified transliteration module is not found.

Use the native error code to look up details about the possible cause of the error. For a list of all error codes and messages, refer to the *SequeLink Troubleshooting Guide and Reference*.

### **SequeLink Server Errors**

An error generated by SequeLink Server has the following format:

[MERANT] [ODBC SequeLink driver] [SequeLink Server] *message*

#### For example:

[MERANT] [ODBC SequeLink driver] [SequeLink Server] Only Select statements are allowed in this read-only connection.

Use the native error code to look up details about the possible cause of the error. For a list of all error codes and messages, refer to the *SequeLink Troubleshooting Guide and Reference*.

# **Database Errors**

#### An error generated by the database has the following format:

[MERANT] [ODBC SequeLink driver] [...] *message*

#### For example:

[MERANT] [ODBC SequeLink driver] [Oracle] ORA-00942:table or view does not exist.

Use the native error code to look up details about the possible cause of the error. For these details, refer to your database documentation.

# **Developing Performance-Optimized ODBC Applications**

This section provides general guidelines for optimizing system performance that have been compiled by examining how numerous shipping ODBC applications have been implemented. These guidelines are divided into the following categories:

- ["Catalog Functions" on page 77](#page-76-0)
- ["Retrieving Data" on page 83](#page-82-0)
- ["ODBC Function Selection" on page 87](#page-86-0)
- ["Designing ODBC Applications" on page 90](#page-89-0)
- ["Updating Data" on page 92](#page-91-0)

# <span id="page-76-0"></span>**Catalog Functions**

The following ODBC functions are catalog functions:

- SQLColumns
- SQLColumnPrivileges
- SQLForeignKeys
- SQLGetTypeInfo
- SOLProcedures
- SQLProcedureColumns
- SQLSpecialColumns
- SOLStatistics
- SOLTables
- SQLTablePrivileges

SQLGetTypeInfo is listed as a potentially performance-expensive ODBC function, because many drivers must query the server to obtain accurate information about which data types are supported (for example, to find dynamic data types such as user-defined types).

### *Catalog Functions Are Slow*

Because catalog functions are slow compared to other ODBC functions, their frequent use can impair system performance. Although it is almost impossible to write an ODBC application without using catalog functions, you can improve performance by minimizing their use.

To return all result column information mandated by the ODBC specification, an ODBC driver may have to perform multiple queries, joins, subqueries, and unions to return the required result set for a single call to a catalog function. These particular elements of the SQL language are performance "hogs."

Applications should cache information from catalog functions so that multiple executions are unnecessary. For example, call SQLGetTypeInfo once in the application and cache the elements of the result set on which your application depends. It is unlikely that an application will use every element of the result set generated by a catalog function, so the cached information should not be difficult to maintain.

### *Passing Null Arguments*

Passing null arguments to catalog functions generates time-consuming queries. In addition, network traffic may increase because of unnecessary result set information. Always supply as many non-null arguments to catalog functions as possible.

Because catalog functions are slow, applications should invoke them efficiently. Many applications pass the minimum number of non-null arguments required for the function to return a successful result set.

For example, consider a call to SQLTables where the application requests information about the table "Customers." Often, this call is coded as shown:

rc = SQLTables (NULL, NULL, NULL, NULL, "Customers", SQL\_NTS, NULL);

A driver may process this SQLTables call into SQL as shown:

```
SELECT ... FROM SysTables WHERE TableName = 'Customers' UNION ALL
SELECT ... FROM SysViews WHERE ViewName = 'Customers' UNION ALL
SELECT ... FROM SysSynonyms WHERE SynName = 'Customers'
ORDER BY ...
```
Sometimes, not much information is known about the object for which you are requesting information. Any information that the application can send the driver when calling catalog functions can result in improved performance and reliability.

Using the previous example, suppose three "Customers" tables were returned in the result set:

- The first table was owned by the user.
- The second table was owned by the sales department.
- The third table was a view created by management.

It may not be obvious to the user which table to choose. If the application had specified the OwnerName argument for the SQLTables call, only one table would be returned and performance would improve, because less network traffic was required to return only one result row and unnecessary rows were filtered by the database. In addition, if the TableType argument can be supplied, the SQL sent to the server can be changed from a three-query union to a single Select statement as shown:

SELECT ... FROM SysTables WHERE TableName = 'Customers' and Owner = 'Beth'

### *SQLColumns*

Avoid using SQLColumns to determine table characteristics. Instead, use a dummy query with SQLDescribeCol.

Consider an application that allows the user to choose columns. Should the application use SQLColumns to return information about the columns to the user or prepare a dummy query and call SQLDescribeCol?

#### **Case 1: SQLColumns Method**

```
rc = SQLColumns ( \ldots "UnknownTable" \ldots;
// This call to SQLColumns will generate a query to
// the system catalogs... possibly a join which must be
// prepared, executed, and produce a result set
rc = \text{SQLBindCol} (...);rc = SQLExtendedFetch (...);
// user must retrieve N rows from the server
// N = # result columns of UnknownTable
// result column information has now been obtained
```
#### **Case 2: SQLDescribeCol Method**

```
// prepare dummy query 
rc = SQLPrepare (... "SELECT * from UnknownTable
   WHERE 1 = 0" ...);
// query is never executed on the server - only prepared
rc = SQLNumResultCols (...);
for (irow = 1; irow <= NumColumns; irow++) {
   rc = SQLDescribeCol (...)
   // + optional calls to SQLColAttributes
    }
// result column information has now been obtained
// Note we also know the column ordering within the table!
// This information cannot be
// assumed from the SQLColumns example.
```
In both cases, a query is sent to the server. In Case 1, the query must be evaluated and return a result set to the client. Case 2 is the better performing model.

To complicate this discussion, consider a database server that does not support natively preparing a SQL statement. The performance of Case 1 would not change, but the performance of Case 2 would improve slightly, because the dummy query is evaluated before being prepared. Because the Where clause of the query always evaluates to FALSE, the query generates no result rows and is processed without accessing table data. Again, Case 2 performs better than Case 1.

### *Managing the Retrieval of Database Meta-Information*

*Meta-information* is information that describes the data stored in the database and can include information about the tables in the database, the columns in those tables, and the indexes that are defined for those tables. This data also is referred to as the database's *data dictionary* or *system catalog*.

Typically, ODBC, OLE DB, and JDBC applications extract and use information from the database's data dictionary using specific calls, such as the ODBC calls SQLTables, SQLColumns, and SQLPrimaryKeys. In large databases, the amount of meta-information that is retrieved can be considerable. Because some client applications cannot manage large amounts of information efficiently, system performance can be adversely affected.

Some ODBC, OLE DB, and JDBC calls have parameters that accept search patterns. You can use these parameters to limit the amount of meta-information that is retrieved; however, not every client application supports these parameters.

SequeLink allows you to use database data dictionary filters and database data dictionary views to limit the amount of meta-information that is retrieved.

#### *Using Database Data Dictionary Filters*

Database Data Dictionary filters limit the amount of meta-information that can be retrieved from the database's native data dictionary. Specifically, they limit the number of result rows that can be returned for SQLTables. The data dictionary filters override any call parameters that are passed by the application when it accesses the database's native data dictionary.

SequeLink provides the following types of database data dictionary filters, which must be defined on the server:

- Filter by catalog list
- Filter by schema list
- Filter by table type
- Filter by database (DB2 for OS/390 only)

For more information about setting the database data dictionary filters for a SequeLink service, refer to the *SequeLink Administrator's Guide*.

#### *Using Database Data Dictionary Views (DB2 for OS/390 only)*

The DataSourceDB2CatalogOwner service attribute on the server allows you to limit the meta-information that is returned by using views on the database data dictionary. Database Data Dictionary views are supported for DB2 for OS/390 only. For more information about setting the DataSourceDB2CatalogOwner service attribute, refer to the *SequeLink Administrator's Guide*.

## <span id="page-82-0"></span>**Retrieving Data**

This section provides general guidelines for retrieving data with ODBC applications.

### *Retrieving Long Data*

Unless it is necessary, applications should not request long data (SQL\_LONGVARCHAR and SQL\_LONGVARBINARY data), because retrieving long data across a network is slow and resource-intensive.

Most users do not want to see long data. If the user does need to see these result items, the application can query the database again, specifying only the long columns in the select list. This method allows the average user to retrieve result sets without having to pay a high performance penalty for network traffic.

Although the best method is to exclude long data from the select list, some applications do not formulate the select list before sending the query to the ODBC driver (for example, some applications select \* from *table\_name* ...). If the select list contains long data, the driver must retrieve that data at fetch time, even if the application does not bind the long data in the result set. When possible, the application developer should use a method that does not retrieve all columns of the table.

### *Reducing the Size of Retrieved Data*

To reduce network traffic and improve performance, you can reduce the size of data being retrieved to a manageable limit by calling SQLSetStmtOption with the SQL\_MAX\_LENGTH option. Although eliminating SQL\_LONGVARCHAR and SQL\_LONGVARBINARY data from the result set is ideal for performance optimization, sometimes, retrieving long data is necessary. When it is necessary, remember that most users do not want to see 100 KB, or more, of text on the screen. What

techniques, if any, are available to limit the amount of data retrieved?

Many application developers mistakenly assume that if they call SQLGetData with a container of size *x*, the ODBC driver only retrieves *x* bytes of information from the server. Because SQLGetData can be called multiple times for any one column, the driver optimizes its network use by retrieving long data in large chunks and returning it to the user when requested.

#### For example:

```
char CaseContainer[1000];
...
rc = SQLExecDirect (hstmt, "SELECT CaseHistory FROM Cases 
  WHERE CaseNo = 71164'', SQL NTS);
...
rc = SQLFetch (hstmt);
rc = SQLGetData (hstmt, 1, CaseContainer,(SWORD)
   sizeof(CaseContainer), ...);
```
At this point, it is more probable that an ODBC driver will retrieve 64 KB of information from the server, rather than 1000 bytes. One 64-KB retrieval requires less network traffic than 64 1000-byte retrievals. Unfortunately, the application may not call SQLGetData again; thus, the first and only retrieval of CaseHistory would be slowed by the fact that 64 KB of data had to be sent across the network.

Many ODBC drivers allow you to limit the amount of data retrieved across the network by using the statement attribute SQL MAX LENGTH. This attribute allows the driver to communicate to the database server that only *Z* bytes of data are relevant to the client. The server responds by sending only the first Z bytes of data for all result columns. This optimization substantially reduces network traffic and improves performance. Our example returned only one row, but, consider the case where 100 rows are returned in the result set—the performance improvement would be substantial.

#### *Using Bound Columns*

Retrieving data using bound columns (SQLBindCol), instead of SQLGetData, reduces the ODBC call load and improves performance.

Consider the following example:

```
rc = SQLExecDirect (hstmt, "SELECT <20 columns> 
   FROM Employees WHERE HireDate >= ?'', SQL NTS);
do {
rc = SQLFetch (hstmt);
// call SQLGetData 20 times
\} while ((rc == SQL SUCCESS) || (rc==
SQL SUCCESS WITH INFO));
```
Suppose the query returns 90 result rows. More than 1890 ODBC calls are made (20 calls to SQLGetData x 90 result rows + 91 calls to SQLFetch).

Consider the same scenario that uses SQLBindCol, instead of SQLGetData:

```
rc = SQLExecDirect (hstmt, "SELECT <20 columns> 
   FROM Employees WHERE HireDate >= ?'', SQL NTS);
// call SQLBindCol 20 times
do {
rc = SQLFetch (hstmt);
} while ((rc == SQL SUCCESS) || (rc ==SQL SUCCESS WITH INFO));
```
The number of ODBC calls made is reduced from more than 1890 to about 110 (20 calls to SQLBindCol + 91 calls to SQLFetch). In addition to reducing the call load, many ODBC drivers optimize how SQLBindCol is used by binding result information directly from the database server to the user's buffer. That is, instead of the ODBC driver retrieving information into a container and copying that information to the user's buffer, the ODBC driver simply requests the information from the server be placed directly into the user's buffer.

### *Using SQLExtendedFetch Instead of SQLFetch*

By using SQLExtendedFetch to retrieve data, instead of SQLFetch, the ODBC call load decreases, resulting in better performance, and the code becomes less complex, resulting in more easily maintainable code.

Most ODBC drivers support SQLExtendedFetch for forward only cursors; yet, most ODBC applications use SQLFetch to retrieve data. Again, consider the previous example using SQLExtendedFetch, instead of SQLFetch:

```
rc = SQLSetStmtOption (hstmt, SQL_ROWSET_SIZE, 100);
// use arrays of 100 elements
rc = SQLExecDirect (hstmt, "SELECT <20 columns> 
   FROM Employees WHERE HireDate >= ?", SQL NTS);
// call SQLBindCol 1 time specifying row-wise binding
do {
rc = SQLExtendedFetch (hstmt, SQL_FETCH_NEXT, 0,
    &RowsFetched, RowStatus);
\} while ((rc == SQL SUCCESS) || (rc==
SQL SUCCESS WITH INFO));
```
In this second example, the number of ODBC calls made by the application is reduced from 110 to 4 (1 SQLSetStmtOption + 1 SQLExecDirect + 1 SQLBindCol + 1 SQLExtendedFetch)—a total savings from an initial call load of more than 1890 ODBC calls to 4 ODBC calls. In addition to reducing the call load, many ODBC drivers retrieve data from the server in arrays, further improving performance by reducing network traffic.

For ODBC drivers that do not support SQLExtendedFetch, the application can enable forward-only cursors using the ODBC cursor library (call SQLSetConnectOption using SQL\_ODBC\_CURSORS/ SQL\_CUR\_USE\_IF\_NEEDED).

Although using the cursor library does not improve performance, it should not be detrimental to your application's response time when using forward-only cursors (no logging is required). Furthermore, using the cursor library when SQLExtendedFetch is

not supported natively by the ODBC driver simplifies the code, because the application can depend on SQLExtendedFetch being available. The application does not require two algorithms (one using SQLExtendedFetch and another using SQLFetch).

### <span id="page-86-0"></span>**ODBC Function Selection**

This section provides general guidelines for selecting which ODBC functions will provide the best performance.

### *Using SQLPrepare/SQLExecute and SQLExecDirect*

Using SQLPrepare/SQLExecute is not always as efficient as using SQLExecDirect. Use SQLExecDirect for queries that will be executed once and SQLPrepare/SQLExecute for queries that will be executed multiple times.

ODBC drivers are optimized based on the perceived use of the functions that are being executed. SQLPrepare/SQLExecute is optimized for multiple executions of a statement that uses parameter markers. SQLExecDirect is optimized for a single execution of a SQL statement. Unfortunately, more than 75 percent of all ODBC applications use SQLPrepare/SQLExecute exclusively.

Consider an ODBC driver that implements SQLPrepare by creating a stored procedure on the server which contains the prepared statement. Creating stored procedures has substantial overhead, but the statement will be executed multiple times. Although creating stored procedures is performance-expensive, processing is minimal because the query is parsed and optimization paths are stored when the procedure is created.

Using SQLPrepare/SQLExecute for a statement that will be executed only once results in unnecessary overhead.

Furthermore, applications that use SQLPrepare/SQLExecute for large, single-execution query batches will probably exhibit poor performance. Similarly, applications that use SQLExecDirect exclusively do not perform as well as those that use a logical combination of SQLPrepare/SQLExecute and SQLExecDirect sequences.

### *Using SQLPrepare and Multiple SQLExecute Calls*

Applications that use SQLPrepare and multiple SQLExecute calls should use SQLParamOptions. Passing arrays of parameter values reduces the ODBC call load and network traffic.

Consider the following example that inserts data:

```
rc = SQLPrepare (hstmt, "INSERT INTO DailyLedger (...)
  VALUES (?,?,...,)", SQL NTS);
// bind parameters
...
do {
// read ledger values into bound parameter buffers
rc = SQLExecute (hstmt); // insert row
\} while ! (eof);
```
If there are 100 rows to insert, SQLExecute is called 100 times, resulting in 100 network requests to the server.

Alternatively, consider an algorithm that uses parameter arrays by calling SQLParamOptions:

```
rc = SQLPrepare (hstmt, "INSERT INTO DailyLedger (...) 
  VALUES (?,?,...,)", SQL NTS);
rc = SQLParamOptions (hstmt, (UDWORD) 50, &CurrentRow);
// pass 50 parameters per execute
// bind parameters
...
do {
// read up to 50 ledger values into bound parameter buffers
...
rc = SQLExecute (hstmt); // insert row
```
The call load is reduced from 100 to just 2 SQLExecute calls. Furthermore, network traffic is reduced considerably. Some ODBC drivers do not support SQLParamOptions. To achieve the best performance, applications should contain algorithms for using SQLParamOptions. SQLParamOptions is ideal for copying data into new tables or bulk loading tables.

#### *Using the Cursor Library*

If scrollable cursors are provided by the driver, do not use the cursor library automatically. The cursor library creates local temporary log files, which are performance-expensive to generate and provide worse performance than native scrollable cursors.

The cursor library provides support for static cursors, which simplifies the coding of applications that use scrollable cursors; however, the cursor library creates temporary log files on the user's local disk drive as it performs the task. Typically, disk input/output is one of the slowest operations on PCs. Although the cursor library is beneficial, applications should not choose automatically to use the cursor library when an ODBC driver supports scrollable cursors natively.

Typically, ODBC drivers that support scrollable cursors achieve better performance by requesting that the database server produce a scrollable result set, instead of emulating this ability by creating log files.

Many applications use:

```
rc = SQLSetConnectOption (hdbc, SQL_ODBC_CURSORS,
   SQL CUR USE ODBC);
```
but should use:

```
rc = SQLSetConnectOption (hdbc, SQL_ODBC_CURSORS,
   SQL_CUR_USE_IF_NEEDED);
```
# <span id="page-89-0"></span>**Designing ODBC Applications**

This section provides general guidelines for designing ODBC applications that will help optimize system performance.

### *Managing Connections*

Connection management affects application performance. Developers should optimize their applications by connecting once and using multiple statement handles, instead of performing multiple connections. Many ODBC applications contain poorly designed elements for connection management. Avoid connecting to a data source after establishing an initial connection.

Some ODBC applications are designed to call informational gathering routines that have no record of attached connection handles. For example, some applications establish a connection and call a routine in a separate DLL or shared library that reattaches and gathers information about the driver.

Although gathering ODBC driver information at connection is a good practice, it often is more efficient to gather it in one-step

rather than two steps. One popular commercial ODBC application connects a second time to gather driver information, and *never* disconnects the second connection. Applications that are designed as separate entities should pass the connected HDBC pointer to the data collection routine, instead of establishing a second connection.

Another bad practice is to connect and disconnect several times throughout your application to perform SQL statements. Connection handles can have multiple statement handles associated with them. Statement handles can provide memory storage for information about SQL statements; therefore applications do not need to allocate new connection handles to perform SQL statements. Applications should use *statement handles* to manage multiple SQL statements.

Connection and statement handling should be addressed before implementation. Spending time and thoughtfully handling connection management improves application performance and maintainability.

### *Committing Data*

Committing data is extremely disk input/output intensive and slow. If the ODBC driver can support transactions, turn Autocommit off.

What does a commit involve? The database server must flush back to disk every data page containing updated or new data. This is not a sequential write, but a searched write to replace existing data in the table. By default, Autocommit is on when connecting to a data source, and Autocommit mode usually impairs performance because of the significant amount of disk input/output required to commit every operation.

Furthermore, some database servers do not provide an Autocommit mode. For this server type, the ODBC driver must explicitly issue a COMMIT statement and a BEGIN TRANSACTION for every operation sent to the server. In addition to the large amount of disk input/output required to support Autocommit mode, a performance penalty is paid for up to three network requests for every statement issued by an application.

# <span id="page-91-0"></span>**Updating Data**

This section provides general guidelines for updating data in databases that will help optimize system performance.

### *Using Positional Updates and Deletes*

Although positional updates do not apply to all types of applications, developers should attempt to use positional updates and deletes when it makes sense. Positional updates (using "update where current of cursor" or using SQLSetPos) allow the developer to signal the ODBC driver to "change the data here" by positioning the database cursor to the appropriate row to be changed. The developer is not forced to build a complex SQL statement and simply supplies the data that will be changed.

In addition to making the application more easily maintainable, positional updates usually result in improved performance. Because the database server is already positioned on the row for the Select statement in process, performance-expensive operations to locate the row to be changed are not needed. If the row must be located, the server usually has an internal pointer to the row available (for example, ROWID).

### *Using SQLSpecialColumns*

Use SQLSpecialColumns to determine the optimal set of columns to use in the Where clause for updating data. Often,

pseudo-columns provide the fastest access to the data, and these columns can only be determined by using SQLSpecialColumns.

Some applications cannot be designed to take advantage of positional updates and deletes. These applications usually update data by using a Where clause consisting of some subset of the column values returned in the result set. Some applications may formulate the Where clause by using all searchable result columns or by calling SQLStatistics to find columns that may be part of a unique index. These methods usually work, but may result in fairly complex queries.

#### Consider the following:

```
rc = SQLExecDirect (hstmt, "SELECT first_name, last_name,
   ssn, address, city, state, zip FROM emp", SQL NTS);
// fetchdata
rc = SQLExecDirect (hstmt, "UPDATE EMP SET ADDRESS = ?
   WHERE first name = ? and last name = ? and ssn = ?
   and address = ? and city = ? and state = ? and zip = ?'',
    SQL_NTS);
// fairly complex query
```
Applications should call SQLSpecialColumns/SQL\_BEST\_ROWID to retrieve the optimal set of columns (possibly a pseudo-column) that identifies a specific record. Many databases support special columns that are not explicitly defined by the user in the table definition but are "hidden" columns of every table (for example, ROWID and TID). These pseudo-columns usually provide the fastest access to the data, because they usually point to the exact location of the record. Because pseudo-columns are not part of the explicit table definition, they are not returned from SQLColumns. To determine if pseudo-columns exist, call SQLSpecialColumns.

Consider the previous example again:

```
...
rc = SQLSpecialColumns (hstmt, ..... 'emp', ...);
...
rc = SQLExecDirect (hstmt, "SELECT first_name, last_name,
    ssn, address, city, state, zip, ROWID FROM emp",
    SQL_NTS);
// fetch data and probably "hide" ROWID from the user
...
rc = SQLExecDirect (hstmt, "UPDATE emp SET address = ?
   WHERE ROWID = ?", SQL NTS);
// fastest access to the data!
```
If your data source does not contain special pseudo-columns, the result set of SQLSpecialColumns consists of the columns of the optimal unique index on the specified table (if a unique index exists); therefore, your application does not need to call SQLStatistics to find the smallest unique index.

# **Part 2: Developing ADO Applications**

This part contains the following chapters:

- [Chapter 3 "Using the SequeLink ADO Client"](#page-96-0) on page 97 provides information about using ADO applications with the SequeLink ADO Client.
- [Chapter 4 "Developing ADO Applications"](#page-122-0) on page 123 provides information about developing ADO applications for SequeLink environments.

#### **96** Part 2: Developing ADO Applications

# <span id="page-96-0"></span>**3 Using the SequeLink ADO Client**

This chapter provides information about using ADO/OLE DB applications with the SequeLink ADO Client.

# **About the SequeLink ADO Client**

The SequeLink ADO Client supports ADO/OLE DB applications through a component called the *SequeLink ADO Provider*. The SequeLink ADO Client is an ADO middleware data access component. It uses ADO technology to connect business applications to relational data stores (like Oracle). In most cases, minimal user interaction with the SequeLink ADO Client middleware is needed because it works in the background, providing connectivity transparently.

Some businesses write and support their own applications for data access. For example, application developers may need to write ADO or OLE DB-based data consumers that use the SequeLink ADO Provider. This book provides programming information for developers who want to control data source connections from within their applications.

After you install the SequeLink ADO Client, your OLE DB- or ADO-based business applications (data consumers) can automatically detect it on your system. Depending on the data consumer's design, the data consumer can connect directly to a data source that uses the SequeLink ADO Provider, or it can provide a way to select the data provider to make a connection.

You use the DataDirect Configuration Manager to define ADO data sources for the SequeLink ADO Provider. After you have defined data sources that use the provider, you can select the

provider from your data consumer to make a connection. See ["Configuring ADO Client Data Sources" on page 103](#page-102-0) for instructions on creating and configuring data sources.

You use the MERANT DataDirect Configuration Manager to define ADO data sources for the SequeLink ADO Provider. The Configuration Manager contains a Setup Assistant for the SequeLink ADO Provider that helps you create an ADO data source.

After you have defined SequeLink ADO data sources, you can access them from your data consumer and connect to them. For more information, see ["Testing ADO Connections" on page 109.](#page-108-0)

# **Using the DataDirect Configuration Manager**

To create and configure data sources for the SequeLink ADO Client, you use the MERANT DataDirect Configuration Manager.

To start the Configuration Manager, select **Start** / **Programs**, and select **SequeLink ADO Client 5.1**. Then, select the **MERANT DataDirect Configuration Manager** application.

The MERANT DataDirect Configuration Manager window is divided into two panes. As [Figure 3-1 on page 99](#page-98-0) shows, the left pane displays a folder containing defined ADO data sources. When you select a data source, the right pane displays the properties for the selected data source.

<span id="page-98-0"></span>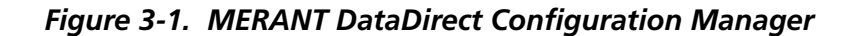

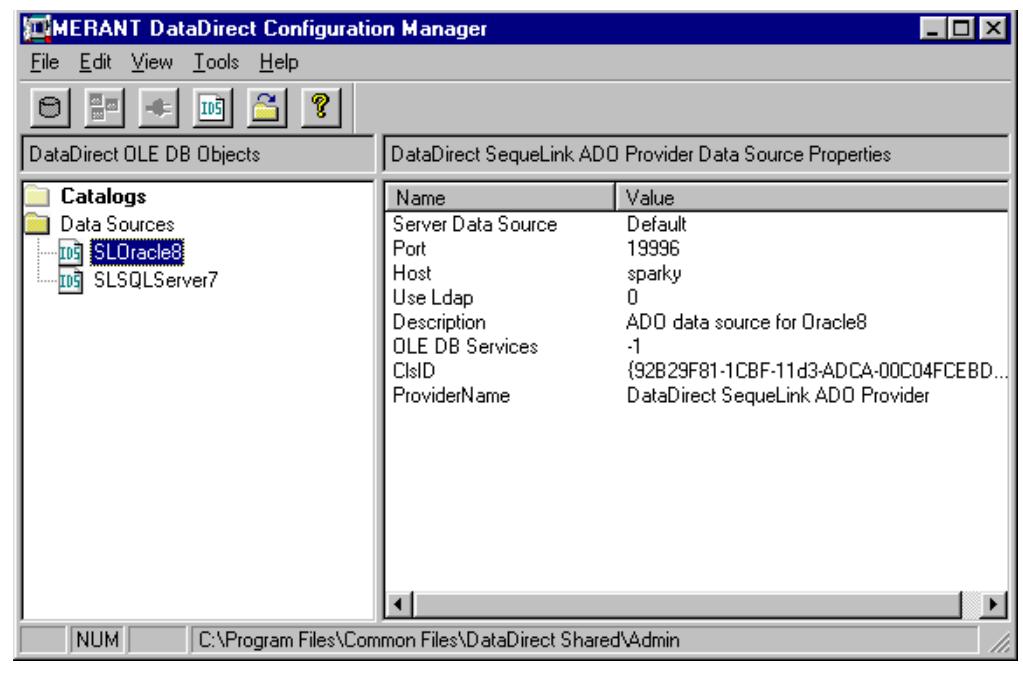

Double-click the **Data Sources** folder to display any existing ADO data sources. The Configuration Manager displays the SequeLink ADO data sources contained in the current directory, which is shown in the status bar at the bottom of the Configuration Manager. The first time you start the Configuration Manager, the current directory defaults to the \Program Files\Common Files\DataDirect Shared\Admin directory.

# **Working with the DataDirect Configuration Manager**

[Table 3-1](#page-99-0) summarizes the parts and functions of the Configuration Manager that you use with SequeLink ADO data sources.

NOTE: Options that are not supported by the SequeLink ADO Provider are disabled in the toolbar and are omitted from this description.

<span id="page-99-0"></span>*Table 3-1. DataDirect Configuration Manager: Parts and Functions for SequeLink ADO Data Sources*

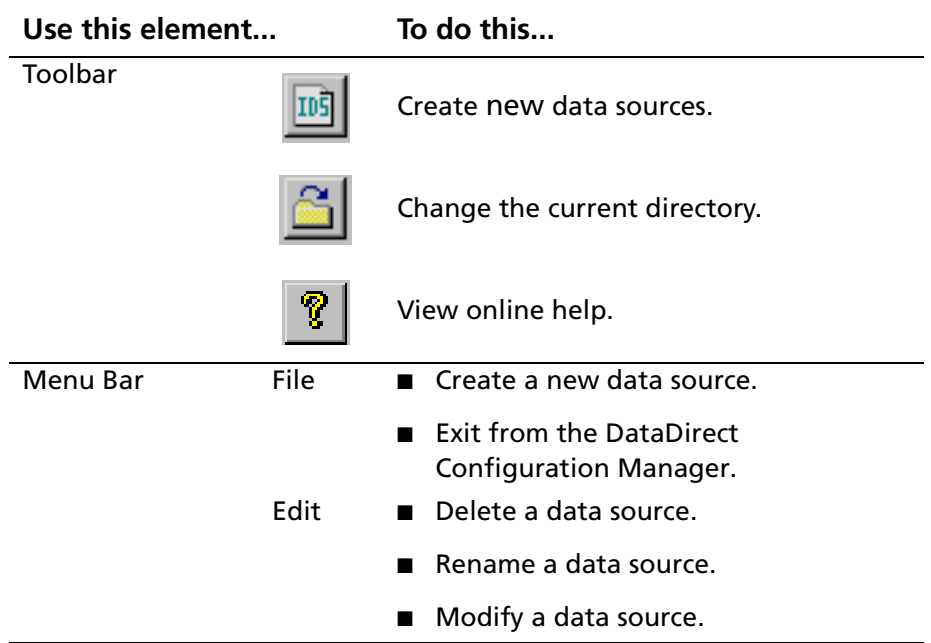

**Shortcut Tip**: Right-clicking an item in the left pane displays a pop-up menu that allows you to perform the same actions that are available from the toolbar and menu bar.

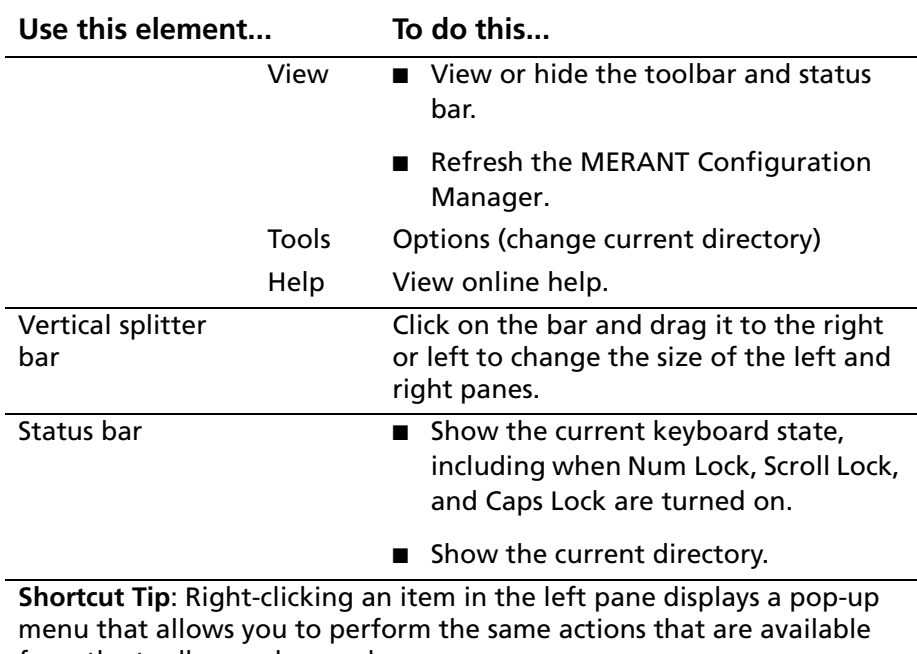

#### *Table 3-1. DataDirect Configuration Manager: Parts and Functions for SequeLink ADO Data Sources (cont.)*

from the toolbar and menu bar.

## **Displaying Data Source Properties**

- **1** Start the Configuration Manager. To start the Configuration Manager, select **Start** / **Programs**, and select **SequeLink ADO Client 5.1**. Then, select the **MERANT DataDirect Configuration Manager** application.
- **2** Double-click the **Data Sources** folder to display any existing ADO data sources.

**3** Highlight a data source in the list. The properties of the data source display in the right pane. For example, [Figure 3-1](#page-101-0) shows the properties of an ADO data source named SLOracle8 displayed in the right pane.

<span id="page-101-0"></span>*Figure 3-2. MERANT DataDirect Configuration Manager: Displaying Data Source Properties*

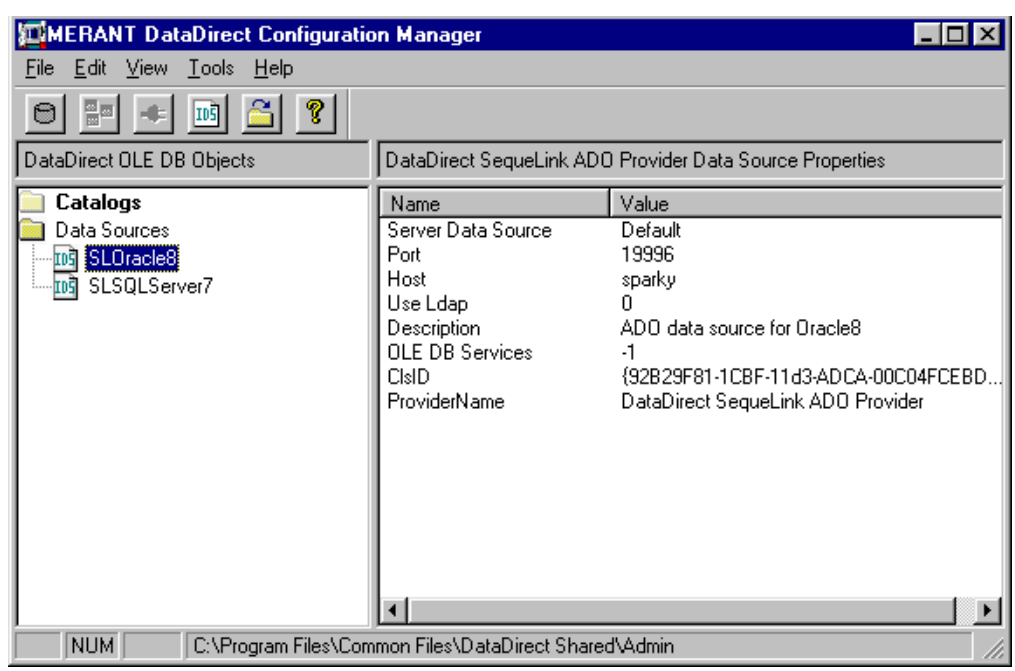

You can right-click a data source in the left pane to display a pop-up menu. The pop-up menu offers the same actions for the item that are available from the Edit menu.

To display a setup window for an existing data source, double-click an ADO data source in the Data Sources folder.

To create a new data source, highlight the **Data Sources** folder; then, select **File** / **New** / **Data Source** from the menu bar.

# <span id="page-102-0"></span>**Configuring ADO Client Data Sources**

The following sections provide instructions for configuring ADO client data sources:

- ["Creating an ADO Client Data Source" on page 103](#page-102-1)
- ["Modifying an ADO Client Data Source" on page 106](#page-105-0)
- ["Renaming an ADO Client Data Source" on page 106](#page-105-1)
- ["Deleting an ADO Client Data Source" on page 107](#page-106-0)
- ["Changing Data Source Directories" on page 107](#page-106-1)
- ["Copying an ADO Client Data Source" on page 108](#page-107-0)

# <span id="page-102-1"></span>**Creating an ADO Client Data Source**

- **1** Start the DataDirect Configuration Manager. To start the Configuration Manager, select **Start** / **Programs**, and select **SequeLink ADO Client 5.1**. Then, select the **MERANT DataDirect Configuration Manager** application.
- **2** Select **File** / **New** / **Data Source** from the menu bar. The New Data Source window appears.

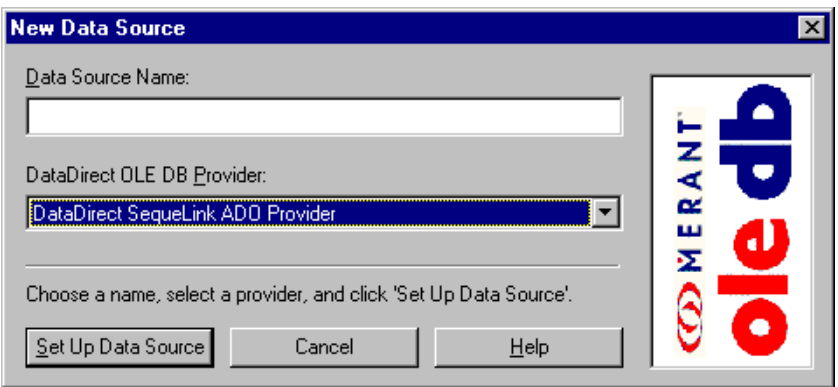

**3** Type a name for the data source. All data sources located in the same directory must have unique names. If the name has already been used for another data source, you will be prompted to enter a different name.

- **4** In the DataDirect OLE DB Providers drop-down list, select **DataDirect SequeLink ADO Provider**.
- **5** Click the **Set Up Data Source** button. The DataDirect SequeLink ADO Provider Setup window appears.

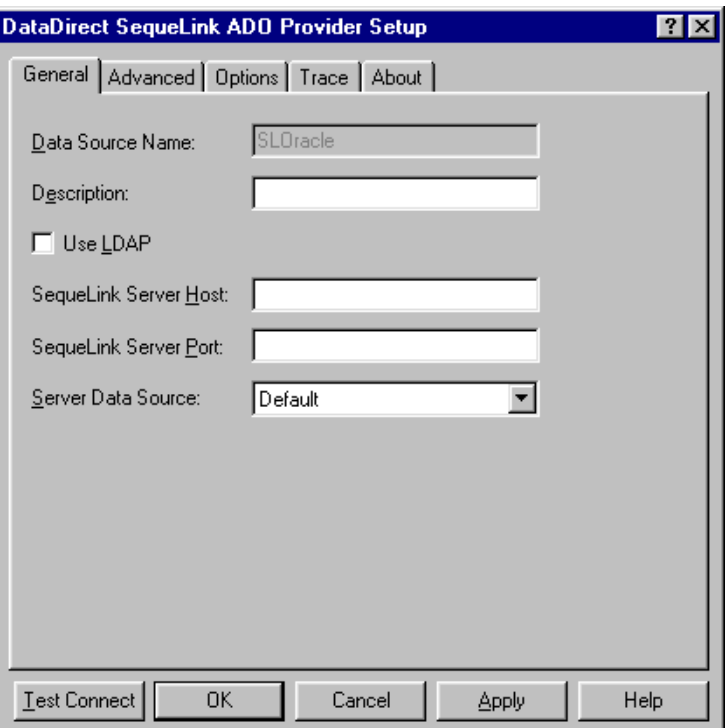

NOTE: The General tab displays only fields that are required for creating a data source. The fields on all other tabs are optional, unless noted otherwise.

**6** Provide the following information.

**Data Source Name**: This is a read-only field that uniquely identifies this ADO data source configuration. Examples include "Accounting" or "SequeLink to Oracle Data."

**Description**: Optionally, type a description of the data source. For example, "My Accounting Database" or "Accounting Data in Oracle."

*S***equeLink Server Host**: Type the TCP/IP host name of the SequeLink service to which you want the SequeLink ADO Client to connect. This field is available only if the Use LDAP check box is **not** selected.

**SequeLink Server Port**: Type the TCP/IP port the SequeLink service is listening on for incoming connection requests. The port you specify must be the same as the one that was specified for the SequeLink service when the SequeLink Server was installed; the default is 19996. This field is available only if the Use LDAP check box is **not** selected.

**Server Data Source**: Type the name of a server data source configured for the SequeLink service to use for the connection or select one from the drop-down list. This field is optional. If a server data source is not specified, the default server data source for that SequeLink service will be used for the connection. This field is available only if the Use LDAP check box is **not** selected.

NOTE FOR LDAP USERS: To configure the SequeLink ADO Client to retrieve connection information from an LDAP directory, select the **Use LDAP** check box. The fields change on the lower half of the screen to accommodate the information that is required to query an LDAP server for connection information. Provide the following information:

**LDAP Server Host**: Type the TCP/IP host name of the LDAP server.

**LDAP Server Port**: Type the TCP/IP port on which the LDAP server is listening for incoming connection requests. If unspecified, the SequeLink ADO Client will use the default LDAP port 389.

**Distinguished Name (DN)**: Type an identifier that uniquely identifies the LDAP entry where connection information is stored.

For more information about retrieving connection information from LDAP directories, refer to the *SequeLink Administrator's Guide*.

NOTE: All data sources are saved to the current directory displayed in the Configuration Manager. For instructions on changing the current directory, see ["Changing Data Source](#page-106-1)  [Directories" on page 107](#page-106-1).

# <span id="page-105-0"></span>**Modifying an ADO Client Data Source**

To modify the properties of a data source, double-click the data source in the Data Sources folder of the Configuration Manager to display the SequeLink ADO Provider Setup window. See ["Creating an ADO Client Data Source" on page 103](#page-102-1) for a description of the fields you can change.

### <span id="page-105-1"></span>**Renaming an ADO Client Data Source**

You can rename data sources. You cannot rename or delete the Data Sources folder.

**To rename a SequeLink ADO Provider data source:** 

- **1** Start the Configuration Manager. To start the Configuration Manager, select **Start** / **Programs**, and select **SequeLink ADO Client 5.1**. Then, select the **MERANT DataDirect Configuration Manager** application.
- **2** Select the data source you want to rename.
- **3** Select **Edit** / **Rename**. The data source name becomes an editable field.
- **4** Type the new name of the data source and press ENTER.

### <span id="page-106-0"></span>**Deleting an ADO Client Data Source**

- **1** Start the Configuration Manager. To start the Configuration Manager, select **Start** / **Programs**, and select **SequeLink ADO Client 5.1**. Then, select the **MERANT DataDirect Configuration Manager** application.
- **2** Select the data source you want to delete.
- **3** Select **Edit** / **Delete**.
- **4** A window appears prompting you to confirm the deletion. Click **Yes** to delete the selected data source.

### <span id="page-106-1"></span>**Changing Data Source Directories**

The Configuration Manager displays the SequeLink ADO data sources contained in the current directory, which is displayed in the status bar at the bottom of the Configuration Manager. The first time you start the Configuration Manager, the current directory defaults to the SequeLink ADO Client installation directory.

#### **To change the current directory:**

- **1** Click the **Change Current Directory** button on the tool bar.
- **2** Type the name of the new directory in the text field, or, click the **Browse** button to select a different directory.
- **3** Click **OK**.

After you change the current directory, the left pane of the Configuration Manager is automatically refreshed to display the data sources in the new directory.

The current directory remains active until you change it again. Any data sources you create are saved to the current directory.

# <span id="page-107-0"></span>**Copying an ADO Client Data Source**

Copying a data source can make it easier for you to configure new data sources that use the same properties as existing data sources. When you copy a data source, the copied data source retains all the properties of the original data source. After copying, you can modify the properties of the data source as needed.

#### **To copy a data source:**

**1** In Windows Explorer, navigate to the directory that contains the data source you want to copy. All SequeLink ADO Provider data sources use .IDS as their file extension. For example, if the data source name appears as TEST in the Configuration Manager, the name of the data source file is TEST.IDS.

NOTE: The directory location of a data source displayed in the Configuration Manager appears in the status bar at the bottom of the Configuration Manager.

- **2** Copy the data source to the Windows Explorer clipboard; then, perform one of the following actions:
	- To copy to a different directory, navigate to the directory you want to copy to and paste the data source in that new directory. You can use the same data source name.
	- To copy to the same directory, paste the data source; then, rename the data source to a *unique* name. The copied data source will not be recognized by the Configuration
Manager unless you rename it with a name that is not used by any other the data sources in the directory.

- **3** To display the new data source in the Configuration Manager, perform one of the following actions:
	- If you copied the data source to a different directory, make that directory the current directory in the Configuration Manager by selecting **Tools** / **Options** / **Change current directory**. The new data source appears in the Data Sources folder.
	- If you copied the data source to the same directory and renamed the data source, select **View** / **Refresh** in the Configuration Manager. The new data source appears in the Data Sources folder.

### **Testing ADO Connections**

You can connect to a data source using a Connection window, or using a provider string. For information about connecting using an ADO provider string, see ["Connecting with a Provider String"](#page-116-0) [on page 117.](#page-116-0)

The SequeLink ADO Provider opens a Connection window when you perform either of the following actions:

- You request a connection to a SequeLink ADO Provider from within your data consumer, and your data consumer requests the SequeLink ADO Provider to prompt for missing connection parameters.
- You click **Test Connect** in a SequeLink ADO Provider setup window to test the connection to a data source you have set up.

For more information about ADO connection dialogs that may appear, see ["ADO Connection Dialogs" on page 110.](#page-109-0)

### <span id="page-109-0"></span>**ADO Connection Dialogs**

When your data consumer requests the SequeLink ADO Provider to prompt for missing connection parameters and an ADO data source has not been specified, the DataDirect SequeLink ADO Provider Connection window appears.

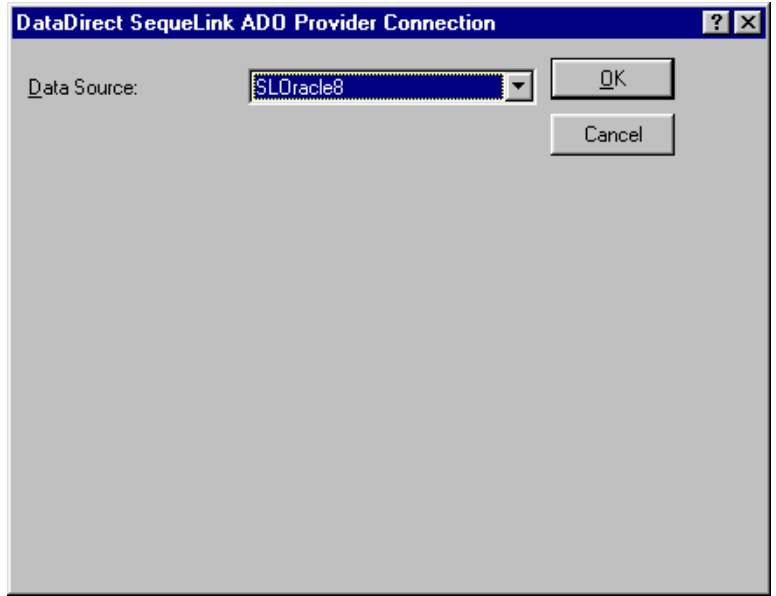

Select the data source that you want to use from the drop-down list. If you do not want to specify a data source name, select **None** from the drop-down list. In some cases, the data source name may be supplied automatically. Then, click **OK**.

The other connection dialogs that may appear involve prompting for information required to make a SequeLink data access connection. A SequeLink data access connection involves the following stages:

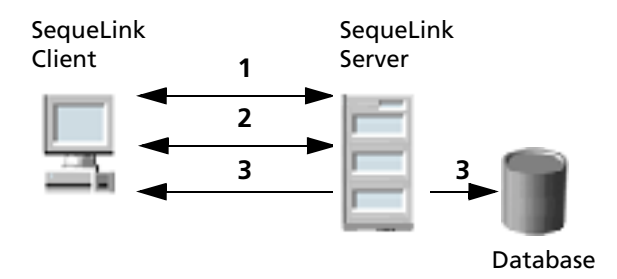

- **1** A network connection is established.
- **2** An authentication mechanism is used to establish the identity of the SequeLink Client to the SequeLink Server.
- **3** Based on information provided by the SequeLink Client application (for example, a database user name and password), a database connection is established.

### *Stage 1: Establishing a Network Connection*

The first stage of the connection process involves establishing a network connection. The dialog that appears depends on whether the connection has been configured to connect directly to a SequeLink service or to retrieve connection information for the SequeLink service from a centralized LDAP directory.

#### *Connecting Directly to a SequeLink Service*

If the connection has been configured to connect directly to a SequeLink service, the following window appears:

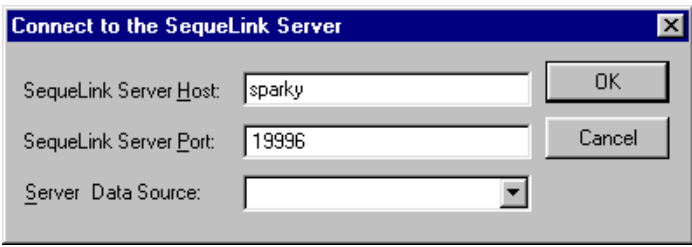

Provide the following information; then, click **OK**.

**SequeLink Server Host**: Type the TCP/IP host name of the SequeLink service.

**SequeLink Server Port**: Type the TCP/IP port on which the SequeLink service is listening. A default installation of SequeLink Server uses the port 19996.

**Server Data Source**: Type the name of a server data source to use for the connection or select one from the drop-down list. This step is optional. If a server data source is not specified, the default server data source for that service will be used for the connection.

#### *Retrieving Connection Information from an LDAP Directory*

If the connection has been configured to connect to an LDAP server to retrieve connection information from an LDAP directory, the following window appears:

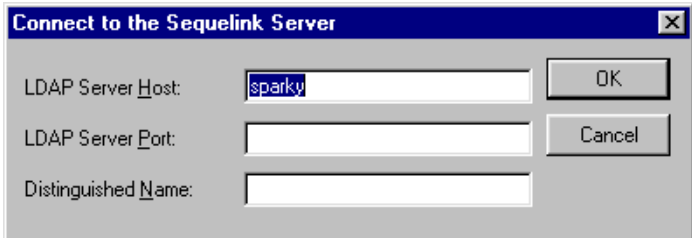

Provide the following information; then, click **OK**.

**LDAP Server Host**: Type the TCP/IP host name of the LDAP server.

**LDAP Server Port**: Type the TCP/IP port on which the LDAP server is listening.

**Distinguished Name**: Type the Distinguished Name (DN) of the LDAP entry.

#### *Stage 2: SequeLink Server Authentication*

The second stage of the connection process involves authentication of the SequeLink Client to the SequeLink Server. The dialogs that appear depend on how authentication is configured for the SequeLink service.

- When ServiceAuthMethods=anonymous or ServiceAuthMethods=integrated\_nt, no dialogs appear.
- When ServiceAuthMethods=OSLogon(HUID,HPWD) or ServiceAuthMethods=OSLogon(UID,PWD), the following dialog appears:

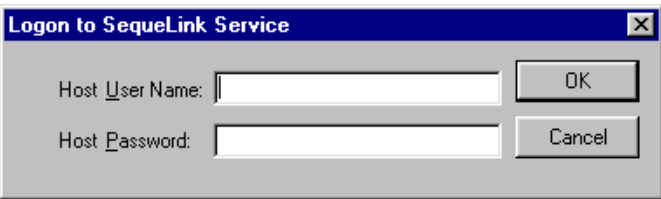

Provide the following information; then, click **OK**.

**Host User Name:** Type the host user name.

NOTE: When connecting to a Windows NT server, you must prefix the host user name with a server name, if authenticating to a local server, or a domain name (for example, SALES\DJONES). If the server name or domain name is omitted, the SequeLink Server will attempt to authenticate the user ID and password with the database account defined for the machine on which the SequeLink Server is running. If this validation fails, the SequeLink Server will attempt to authenticate the user ID and password with the database account defined for the domain of the machine on which the SequeLink Server is running.

**Host Password:** Type the host password.

■ When ServiceAuthMethods=OSLogon(HUID,HPWD,NPWD) or ServiceAuthMethods=OSLogon(UID,PWD,NPWD) and the password is expired, the following dialog appears:

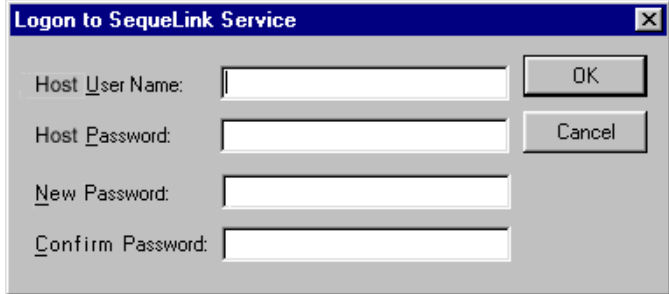

NOTE: If the password is not expired, the previous dialog appears. You are only prompted for the Host User Name and Host Password.

Provide the following information; then, click **OK**.

**Host User Name:** Type the host user name.

NOTE: When connecting to a Windows NT server, you must prefix the host user name with a server name, if authenticating to a local server, or a domain name (for example, SALES\DJONES). If the server name or domain name is omitted, the SequeLink Server will attempt to authenticate the user ID and password with the database account defined for the machine on which the SequeLink Server is running. If this validation fails, the SequeLink Server will attempt to authenticate the user ID and password with the database account defined for the domain of the machine on which the SequeLink Server is running

**Host Password:** Type the host password.

**New Password:** Type the new password to be used by the SequeLink password change mechanism.

**Confirm Password:** Type again the new password to confirm it.

For more information about configuring authentication, refer to the *SequeLink Administrator's Guide*.

### *Stage 3: Data Store Logon*

The last stage of the connection process involves logging on the data store. The dialogs that appear depend on the data store logon method configured for the SequeLink service:

- When DataSourceLogonMethod=OSIntegrated, no dialogs appear.
- When DataSourceLogonMethod=DBMSLogon(UID, PWD) or DataSourceLogonMethod=DBMSLogon(DBUID,DBPWD), a data store-specific user name and password are required and the following dialog appears:

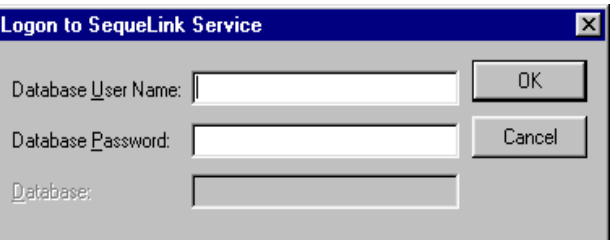

Provide the following information; then, click **OK**.

**Database User Name**: Type the database logon ID.

**Database Password:** Type the database password.

**Database:** Type the name of the database to which you want to connect. This field is disabled when the data store does not recognize the concept of databases.

For more information about configuring data store logon methods, refer to the *SequeLink Administrator's Guide*.

### <span id="page-116-0"></span>**Connecting with a Provider String**

Once a data source is defined through the DataDirect Configuration Manager and the SequeLink ADO Provider Setup Assistant, your application can connect directly to that data source. You can override the current settings for the data source when you connect using a *provider string*.

A provider string contains *attribute=value* pairs that control various aspects of the data provider's connection and interaction with the database. When an application names a specific data source to connect to, the application can also pass the data provider a provider string of *attribute*=*value* pairs. The data provider uses the values in the provider string instead of the default values defined for the data source in the system information.

Using provider strings allows application developers to configure connections for users programmatically and ensures that users have the optimum settings for working with the provider and database. Any values a user has set for a data source through the DataDirect Configuration Manager are overridden by corresponding values in the provider string for the current session only.

The provider string sets the DBPROP\_INIT\_PROVIDERSTRING initialization property and has the form:

"*attribute*=*value;attribute*=*value*;"

For a list of ADO connection attributes, see ["ADO Connection](#page-117-0)  [Attributes" on page 118.](#page-117-0)

# <span id="page-117-0"></span>**ADO Connection Attributes**

[Table 3-2](#page-117-1) provides a list of ADO connection attributes supported by the SequeLink ADO Provider. It lists a description for each attribute. The defaults listed in [Table 3-2](#page-117-1) are initial defaults that apply when no value is specified in the provider string or in the data source definition in the system information. If you specified a value for the attribute when configuring the data source in the Setup window, that value is your default.

#### <span id="page-117-1"></span>*Table 3-2. ADO Connection Attributes*

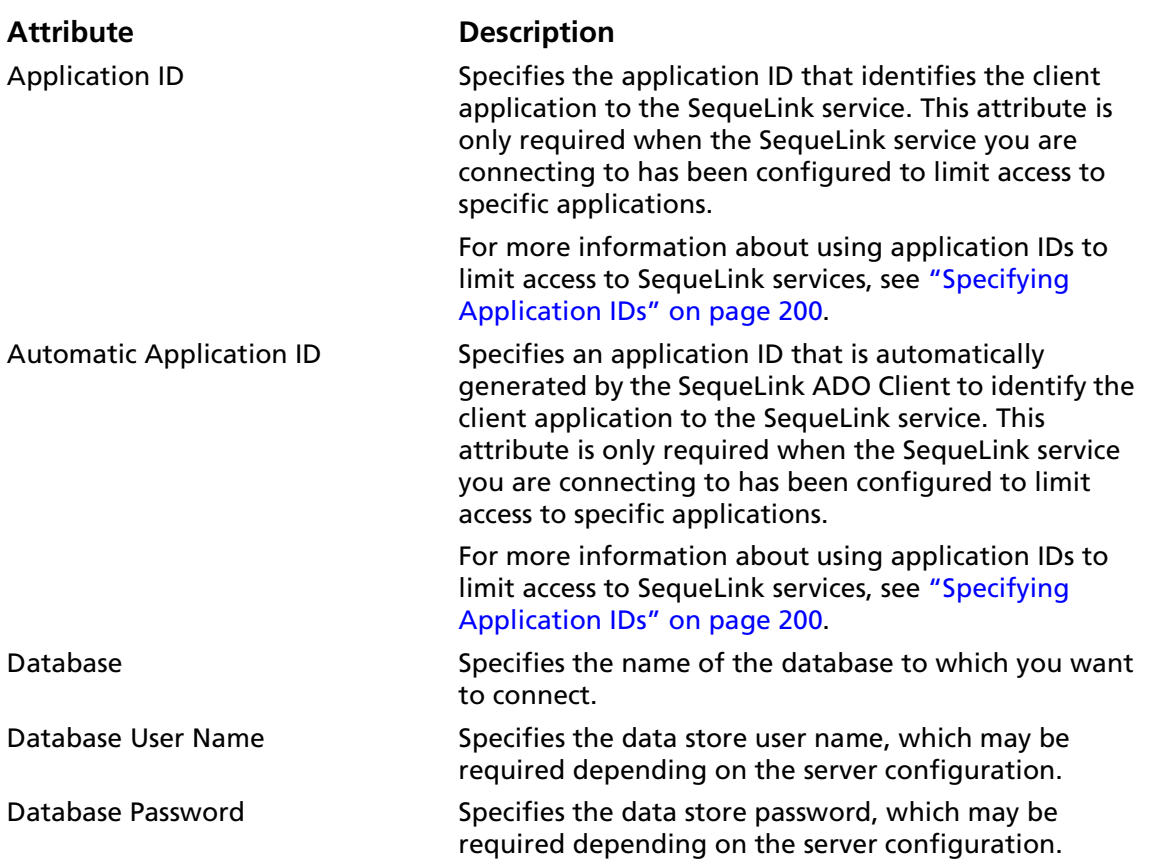

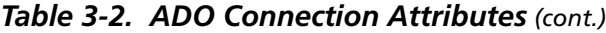

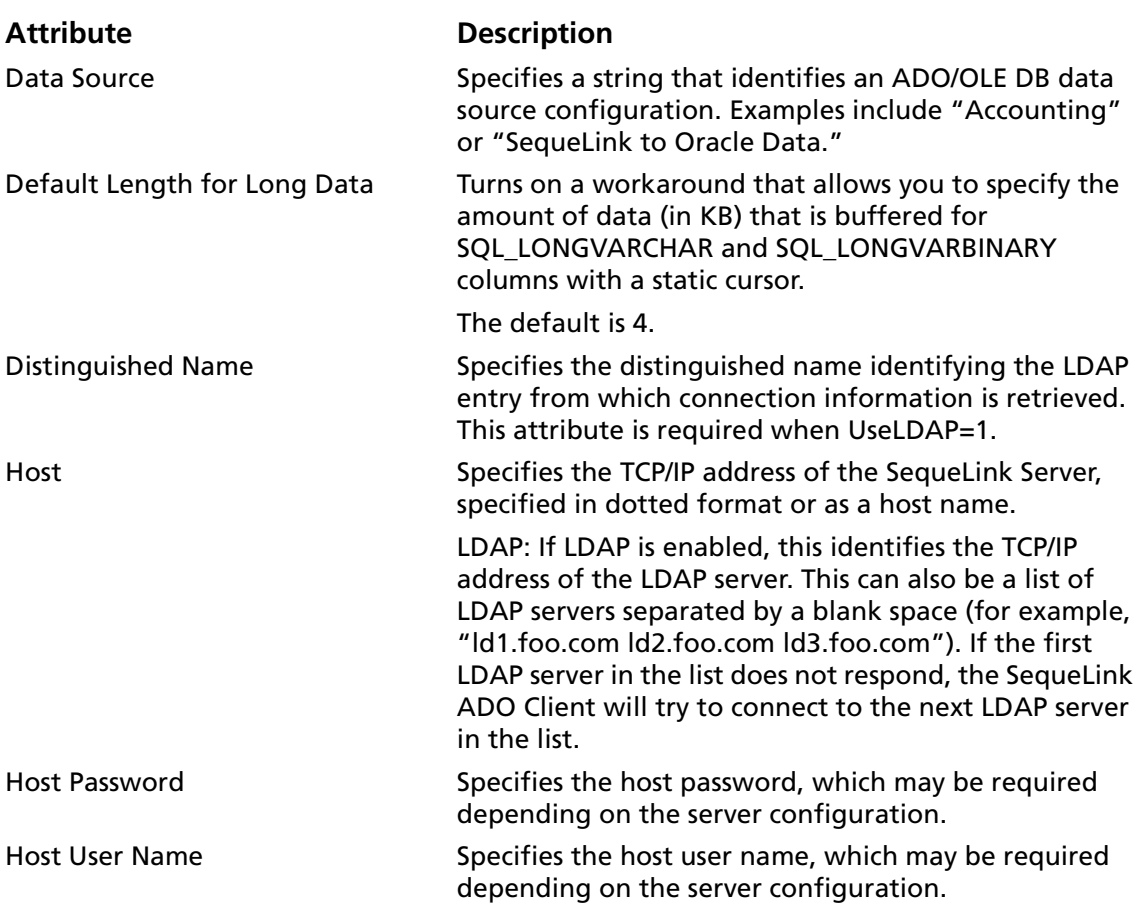

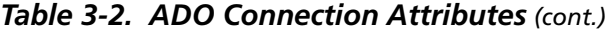

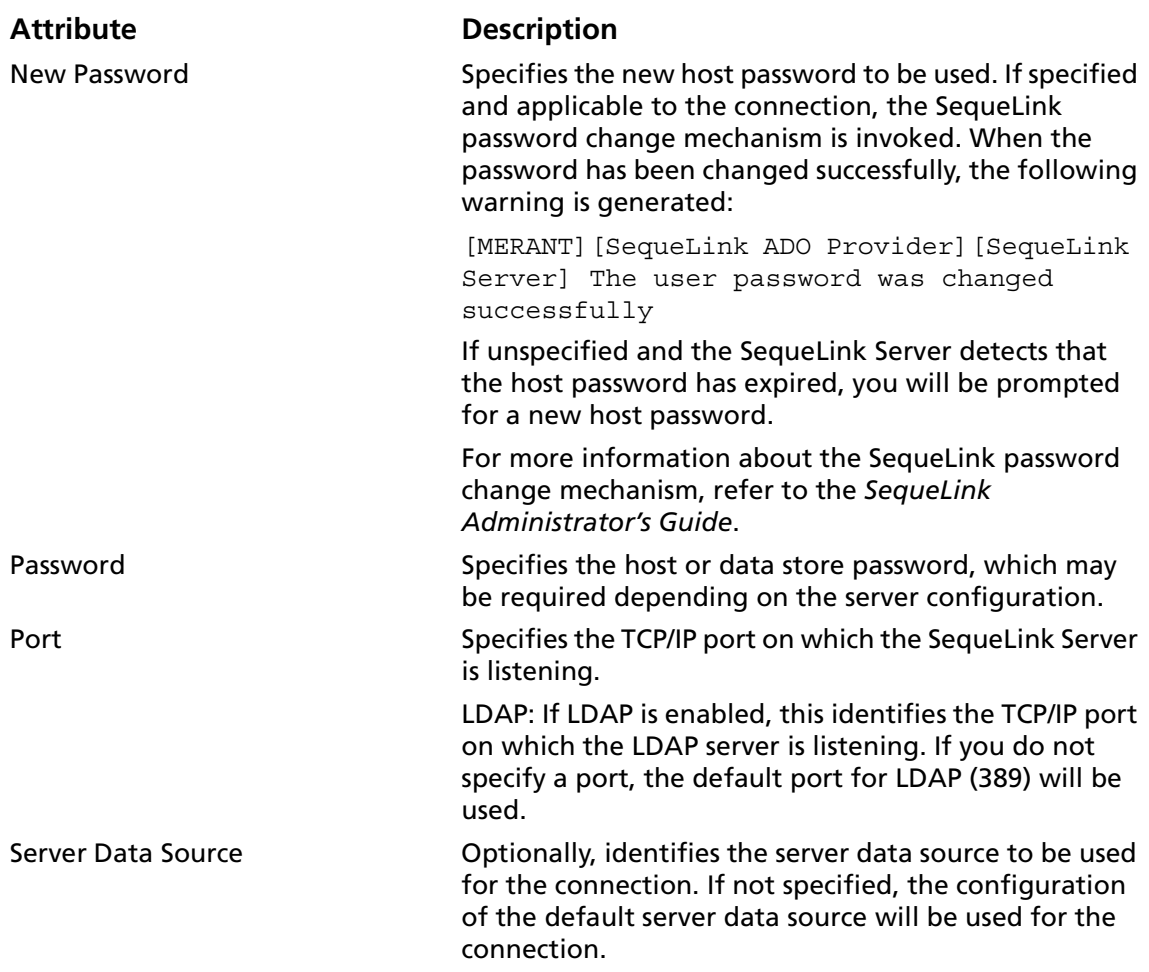

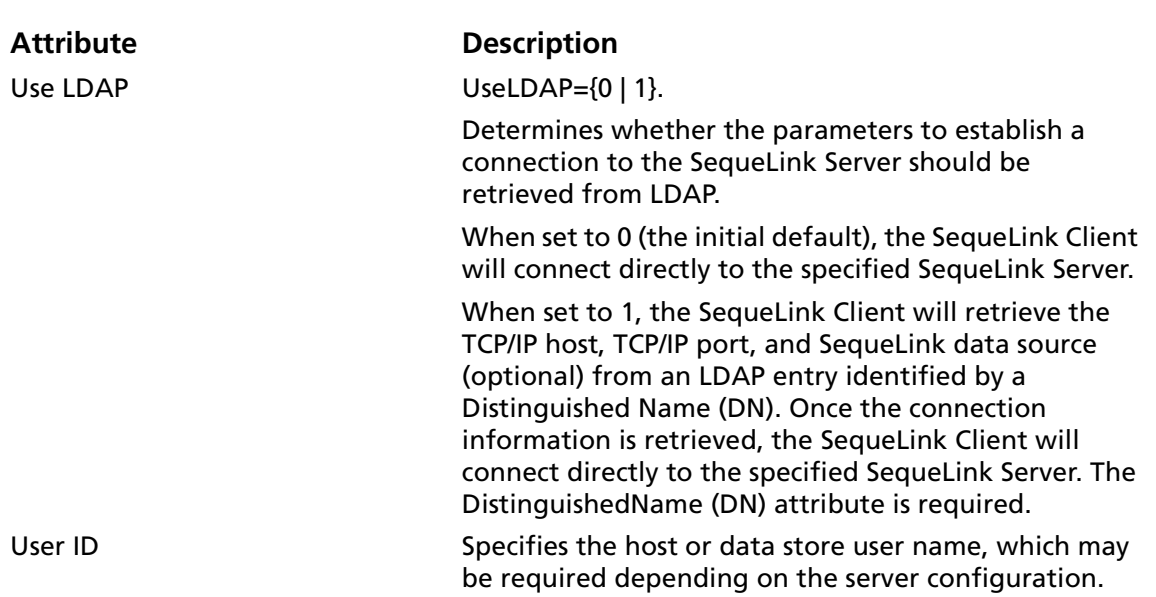

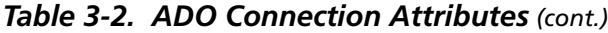

#### **122** Chapter 3 Using the SequeLink ADO Client

# **4 Developing ADO Applications**

This chapter provides information about developing ADO applications for SequeLink environments including:

- ["OLE DB Objects and Interfaces" on page 124](#page-123-0)
- ["Supported Schema Rowsets" on page 133](#page-132-0)
- ["Supported OLE DB Property Groups" on page 134](#page-133-0)
- ["OLE DB Interfaces Supported in ADO" on page 162](#page-161-0)
- *"Mapping ADO Methods and Properties"* on page 164
- ["Data Shaping" on page 197](#page-196-0)
- **"Persisting Information"** on page 198
- ["Using Rowsets" on page 198](#page-197-1)
- ["Unicode Support" on page 199](#page-198-0)
- ["Mapping Data Types" on page 199](#page-198-1)
- ["Specifying Application IDs" on page 200](#page-199-1)
- ["Error Handling" on page 201](#page-200-0)

# <span id="page-123-0"></span>**OLE DB Objects and Interfaces**

The SequeLink ADO Provider supports Insert, Update, and Delete operations through the OLE DB Rowset interfaces and through the command interfaces (using SQL DML).

[Table 4-1](#page-123-1) lists the OLE DB objects that the SequeLink ADO Provider supports, and the interfaces implemented for each object.

#### <span id="page-123-1"></span>*Table 4-1. Objects and Interfaces Supported by the SequeLink ADO Provider*

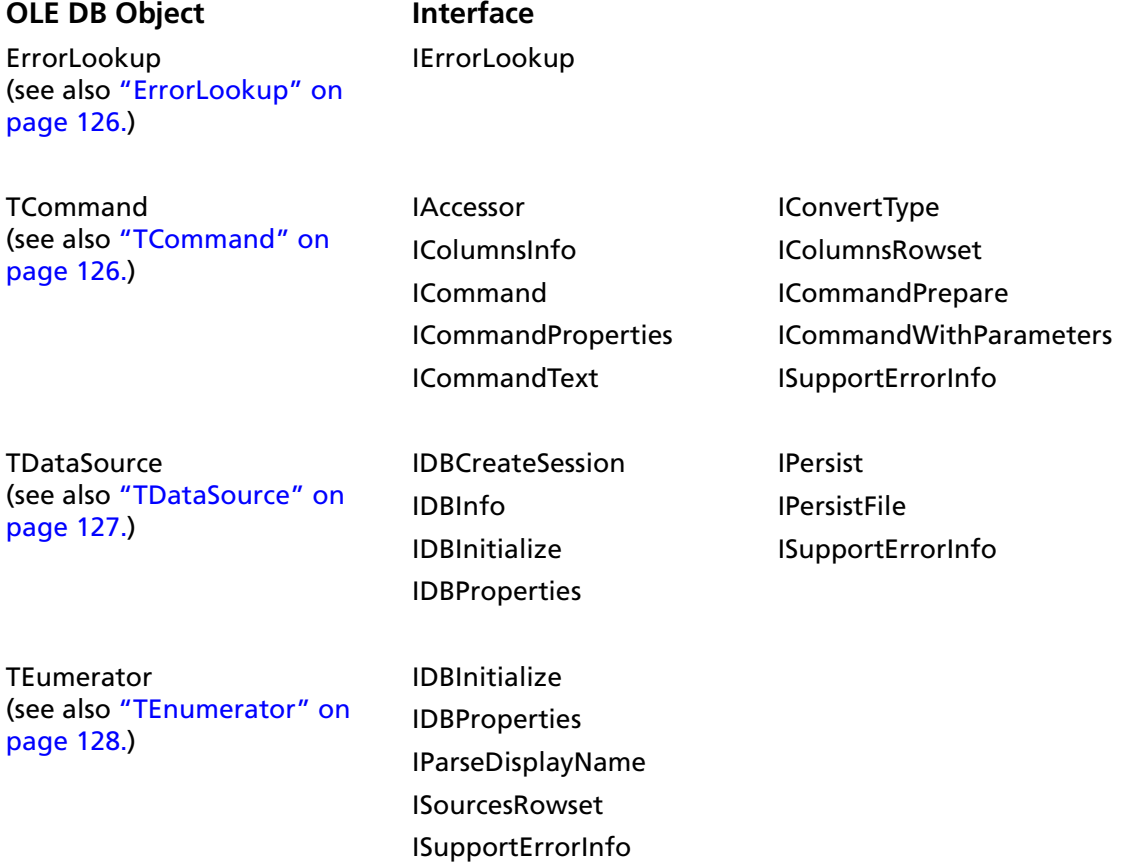

*Table 4-1. Objects and Interfaces Supported by the SequeLink ADO Provider (cont.)*

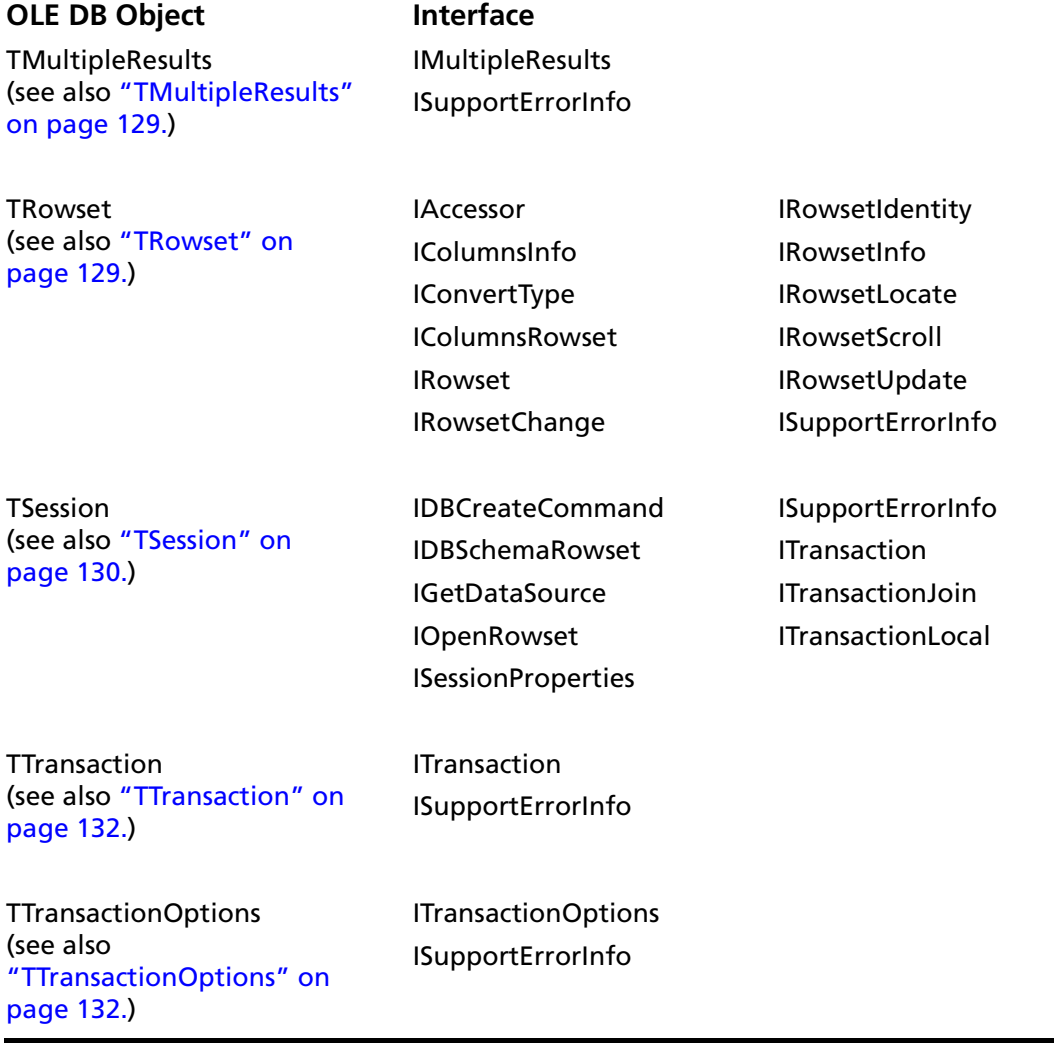

### <span id="page-125-0"></span>**ErrorLookup**

The ErrorLookup object contains detailed information about an OLE DB error. Unlike the other OLE DB objects that the SequeLink ADO Provider supports, ErrorLookup is not considered to be an OLE DB CoType.

ErrorLookup is used by OLE DB error objects to determine the values of the error message, source, help file path, and context ID based on the return code and a provider-specific error number.

# <span id="page-125-1"></span>**TCommand**

A command is an OLE DB object that is used to process a provider-specific text command, such as an SQL statement. Commands are generally used for data definition and data manipulation.

The SequeLink ADO Provider supports Insert, Update, and Delete operations by using SQL DML statements though the OLE DB command interfaces.

The SequeLink ADO Provider supports the following interfaces for TCommand:

- IAccessor. Provides methods for accessor management. An accessor is a collection of information that describes how data is stored in the consumer's buffer.
- IColumnsInfo. The simpler of two interfaces which can be used to expose information about columns of a rowset or prepared command. It provides a limited set of information in an array.
- IColumnsRowset. Supplies complete information about columns in a rowset.
- ICommand. Contains methods to execute commands.
- ICommandPrepare. Encapsulates command optimization, a separation of compile-time and run-time, as found in traditional relational database systems. The result of this optimization is a command execution plan.
- ICommandProperties. Specifies the properties from the Rowset property group that must be supported by the rowsets returned by ICommand::Execute.
- ICommandText. Gets and sets the command text.
- ICommandWithParameters. Encapsulates parameters. Parameter values are set when the command is processed.
- IConvertType. Contains a single method that gives information on the availability of type conversions on a command or on a rowset.
- ISupportErrorInfo. Indicates whether a specific OLE DB interface can return OLE Automation error objects.

### <span id="page-126-0"></span>**TDataSource**

A data source object is the initial object that a data provider instantiates for a consumer. A data source object can support multiple sessions and multiple transactions.

Generally, the consumer binds to the file moniker of a data source object or to a moniker returned by the enumerator object. This has the effect of calling CoCreateInstance on the class ID for the data provider.

The SequeLink ADO Provider supports the following interfaces for TDataSource:

- IDBCreateSession. Creates a new session from the data source object and returns the requested interface on the newly created session.
- IDBInitialize. Initializes the data source object.
- IDBInfo. Returns information about the keywords and literals that the SequeLink ADO Provider supports.
- IDBProperties. Sets and gets the values of properties on the data source object, and get information about all properties for the data source object.
- IPersist. Persists a data source object.
- IPersistFile. Persists a data source object to a file.
- ISupportErrorInfo. Indicates whether a specific OLE DB interface can return OLE Automation error objects.

### <span id="page-127-0"></span>**TEnumerator**

An enumerator is an object that searches for data sources and other enumerators. The OLE DB SDK provides an enumerator that lists all configured OLE DB data providers. A data provider's enumerator lists all of the data sources configured for the data provider.

The SequeLink ADO Provider supports the following interfaces for TEnumerator:

- IParseDisplayName. To instantiate a data source listed in the data source rowset, the consumer first calls IParseDisplayName::ParseDisplayName for the returned display name. This method returns a moniker, which the consumer can then bind to instantiate the data source object.
- ISourcesRowset. Returns a rowset of data sources visible from the current enumerator. This will be a rowset of data sources configured for the SequeLink ADO Provider.
- ISupportErrorInfo. Indicates whether a specific OLE DB interface can return OLE Automation error objects.

### <span id="page-128-0"></span>**TMultipleResults**

Multiple results can be returned:

- If the command text comprises multiple separate text commands, such as a batch of SQL statements
- If more than one set of parameters is passed to a command

A multiple results object retrieves multiple results. It is created by an execute operation.

The SequeLink ADO Provider supports the following interfaces for TMultipleResults:

- IMultipleResults. Retrieves multiple results created by a command.The SequeLink ADO Provider by default returns only a single result set for any command execution.
- ISupportErrorInfo. Indicates whether a specific OLE DB interface can return OLE Automation error objects.

## <span id="page-128-1"></span>**TRowset**

The SequeLink ADO Provider supports the following interfaces for TRowset:

- IAccessor. Provides methods for accessor management. An accessor is a collection of information that describes how data is stored in the consumer's buffer.
- IColumnsInfo. The simpler of two interfaces that can be used to expose information about columns of a rowset or prepared command. It provides a limited set of information in an array.
- IColumnsRowset. Supplies complete information about columns in a rowset.
- IConvertType. Contains a single method that gives information on the availability of type conversions on a command or on a rowset.
- IRowset. The base rowset interface. It provides methods for fetching rows sequentially, getting the data from those rows, and managing rows.
- IRowsetChange. Updates the values of columns in existing rows, deletes existing rows, and inserts new rows.
- IRowsetIdentity. Indicates that row instance identity is implemented on the rowset and enables testing for row identity. If a rowset supports this interface, any two row handles representing the same underlying row will always reflect the same data and state.
- IRowsetInfo. Provides a method to get properties from the Rowset property group.
- IRowsetLocate. Fetches arbitrary rows of a rowset.
- IRowsetScroll. Enables consumers to fetch rows at approximate positions in the rowset, get the approximate position of a row corresponding to a specified bookmark, and fetch rows starting from a fractional position in the rowset.
- IRowsetUpdate. Enables consumers to delay the transmission of changes to the data source. It also enables consumers to undo changes before transmission, get list of rows with pending changes, and so on.
- ISupportErrorInfo. Indicates whether a specific OLE DB interface can return OLE Automation error objects.

### <span id="page-129-0"></span>**TSession**

The primary function of a session is to define a transaction. From a session, a consumer can create a command or a rowset.

A session can be inside or outside of a transaction at any given time. When a session is created, it is outside of a transaction. Any work done in the session is automatically committed.

If a session supports ITransactionLocal, the consumer can call ITransactionLocal::StartTransaction to start an explicit transaction. The session is then in manual commit mode; any work in the session must be explicitly committed or ended abnormally.

The SequeLink ADO Provider supports the following interfaces for TSession:

- IDBCreateCommand. Consumers call this on a session to obtain a new command.
- IDBSchemaRowset. Provides advanced schema information about the data source.
- IGetDataSource. Obtains an interface pointer to the data source object.
- IOpenRowset. Enables consumers to open and work directly with tables in a data source by using IOpenRowset::OpenRowset, which generates a rowset of all rows in the table.
- ISessionProperties. Returns information about the properties a session supports and the current settings of those properties.
- ISupportErrorInfo. Indicates whether a specific OLE DB interface can return OLE Automation error objects.
- ITransaction. Used to start, commit, and abort transactions.
- ITransactionJoin. Used to control coordinated transactions. The consumer calls this interface to determine whether the provider supports coordinated transactions, and to enlist the session in a coordinated transaction. Do not call ITransaction::JoinTransaction if the session is already participating in either a local or coordinated transaction.

■ ITransactionLocal. Used to commit and obtain status information about transactions at the current level of a nested transaction. This interface inherits from ITransaction.

### <span id="page-131-0"></span>**TTransaction**

A transaction is used to define persistent units of work within an application.

The SequeLink ADO Provider supports the following interfaces for TTransaction:

- ISupportErrorInfo. Indicates whether a specific OLE DB interface can return OLE Automation error objects.
- ITransaction. Used to start, commit, and abort transactions.

### <span id="page-131-1"></span>**TTransactionOptions**

The SequeLink ADO Provider supports extended transaction functionality. Therefore, it must support TTransactionOptions. The consumer can call ITransactionLocal::GetOptionsObject to obtain the transaction options object that can be used to specify configuration options for a subsequent call to ITransactionLocal::StartTransaction.

The SequeLink ADO Provider supports the following interfaces for TTransactionOptions:

- ISupportErrorInfo. Indicates whether a specific OLE DB interface can return OLE Automation error objects.
- ITransactionOptions. Gets and sets a suite of options associated with a transaction.

### <span id="page-132-1"></span><span id="page-132-0"></span>**Supported Schema Rowsets**

[Table 4-2](#page-132-1) lists the OLE DB schema rowsets supported by the SequeLink ADO Provider.

#### *Table 4-2. OLE DB Schema Rowsets Supported by the SequeLink ADO Provider*

 $CATAI OGS$   $(1)$ ,  $(2)$ COLUMN\_PRIVILEGES<sup>(1), (2)</sup> **COLUMNS** FOREIGN\_KEYS INDEXES PRIMARY\_KEYS PROCEDURE\_COLUMNS<sup>(1),(2)</sup>

**Notes**:

<sup>1</sup> Not supported for DB2

2 Not supported for Oracle

PROCEDURE\_PARAMETERS **PROCEDURES** PROVIDER\_TYPES SCHEMATA<sup>(1), (2)</sup> **STATISTICS** TABLE\_PRIVILEGES(1), (2) **TABLES** 

# <span id="page-133-0"></span>**Supported OLE DB Property Groups**

The data provider defines the properties that apply to data sources, and properties that provide a read-only set of information about the data provider and the data source.

To obtain a data provider's property values, a data consumer calls one of the methods listed in [Table 4-3.](#page-133-1)

<span id="page-133-1"></span>*Table 4-3. OLE DB Property Groups Supported by the SequeLink ADO Provider*

| <b>Property Group</b>   | <b>Method Used to Obtain Values</b> |
|-------------------------|-------------------------------------|
| Data Source             | IDBProperties::GetProperties        |
| Data Source Information | IDBProperties::GetProperties        |
| Initialization          | IDBProperties::GetProperties        |
| Rowset                  | ICommandProperties::GetProperties   |
|                         | IRowsetInfo::GetProperties          |
| Session                 | ISessionProperties::GetProperties   |

### **Data Source Property Group**

The SequeLink ADO Provider supports the following property in the DBPROP\_DATASOURCE property set. For more information, refer to your Microsoft OLE DB programming documentation.

*Table 4-4. OLE DB Data Source Property Supported by the SequeLink ADO Provider*

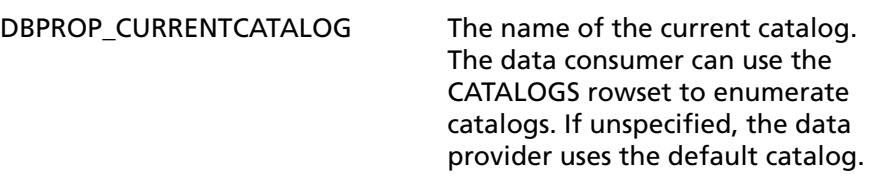

### **Data Source Information Property Group**

#### [Table 4-5](#page-135-0) lists the properties in the

DBPROPSET\_DATASOURCEINFO property set supported by the SequeLink ADO Provider. These properties are in the Data Source Information property group, are read-only properties, and constitute a set of static information about the data provider and data source. For more information about these properties, refer to your Microsoft OLE DB programming documentation.

NOTE: Some values are database-specific and depend on the SequeLink service you are using. These database-specific values are not listed in the table.

<span id="page-135-0"></span>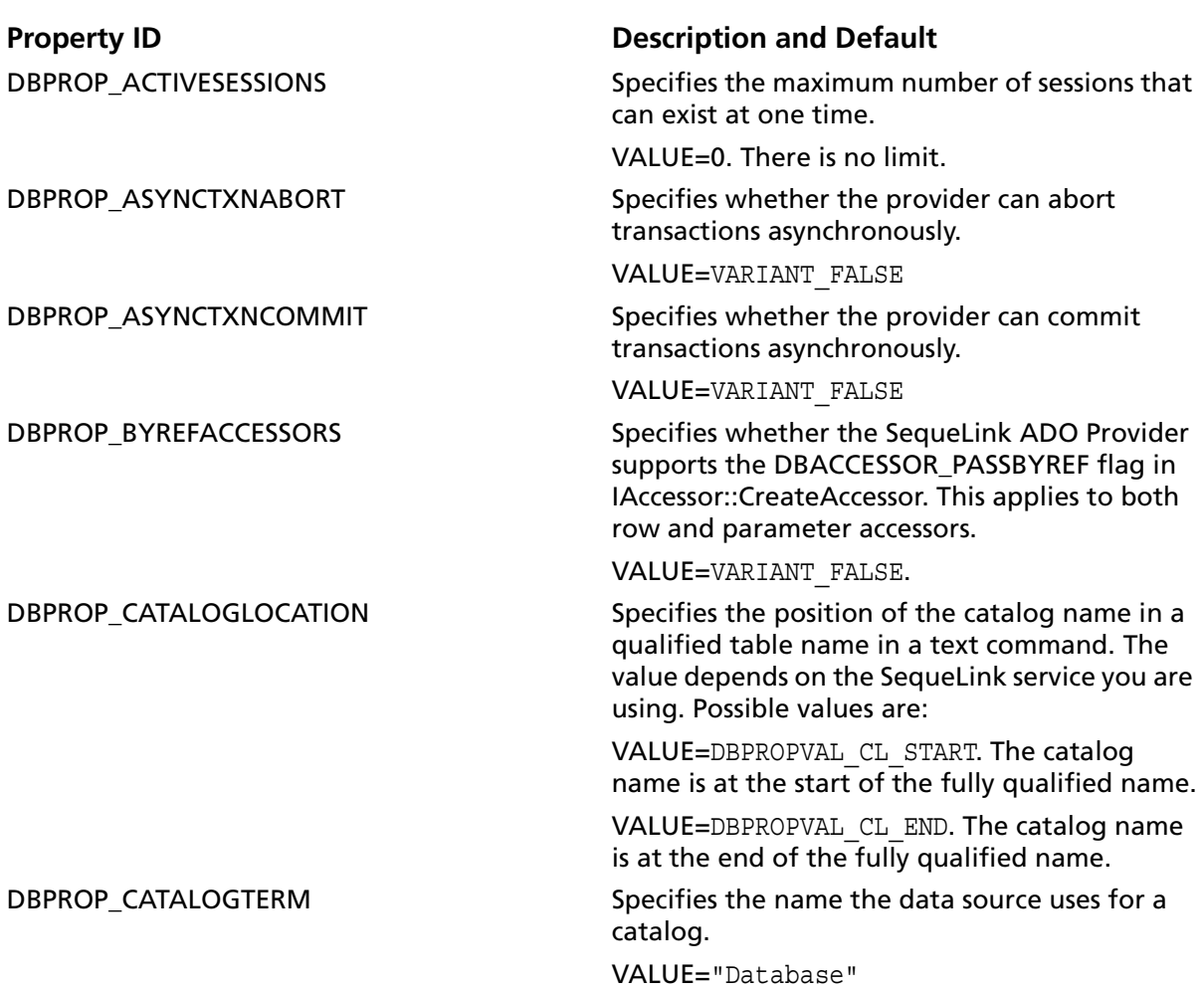

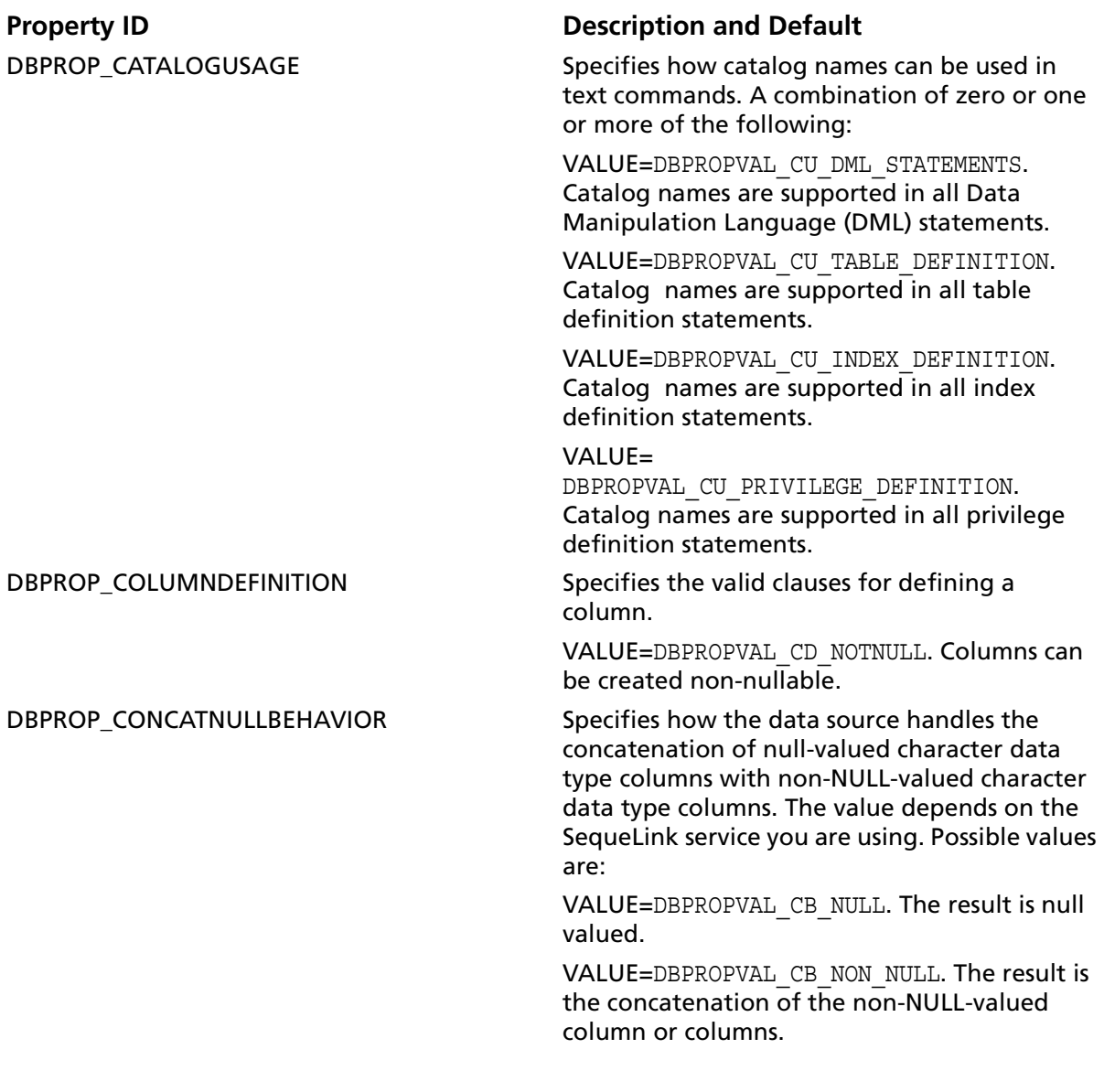

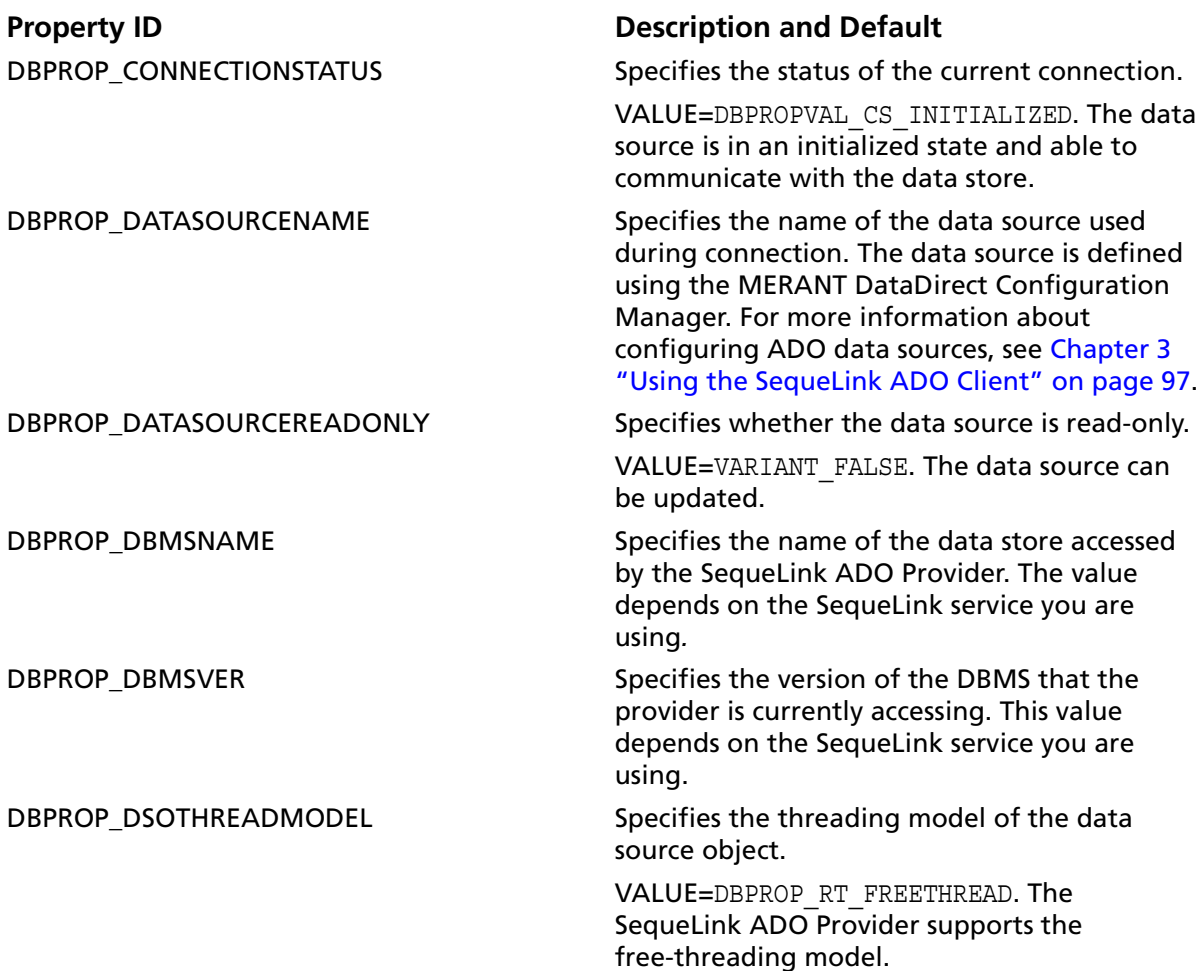

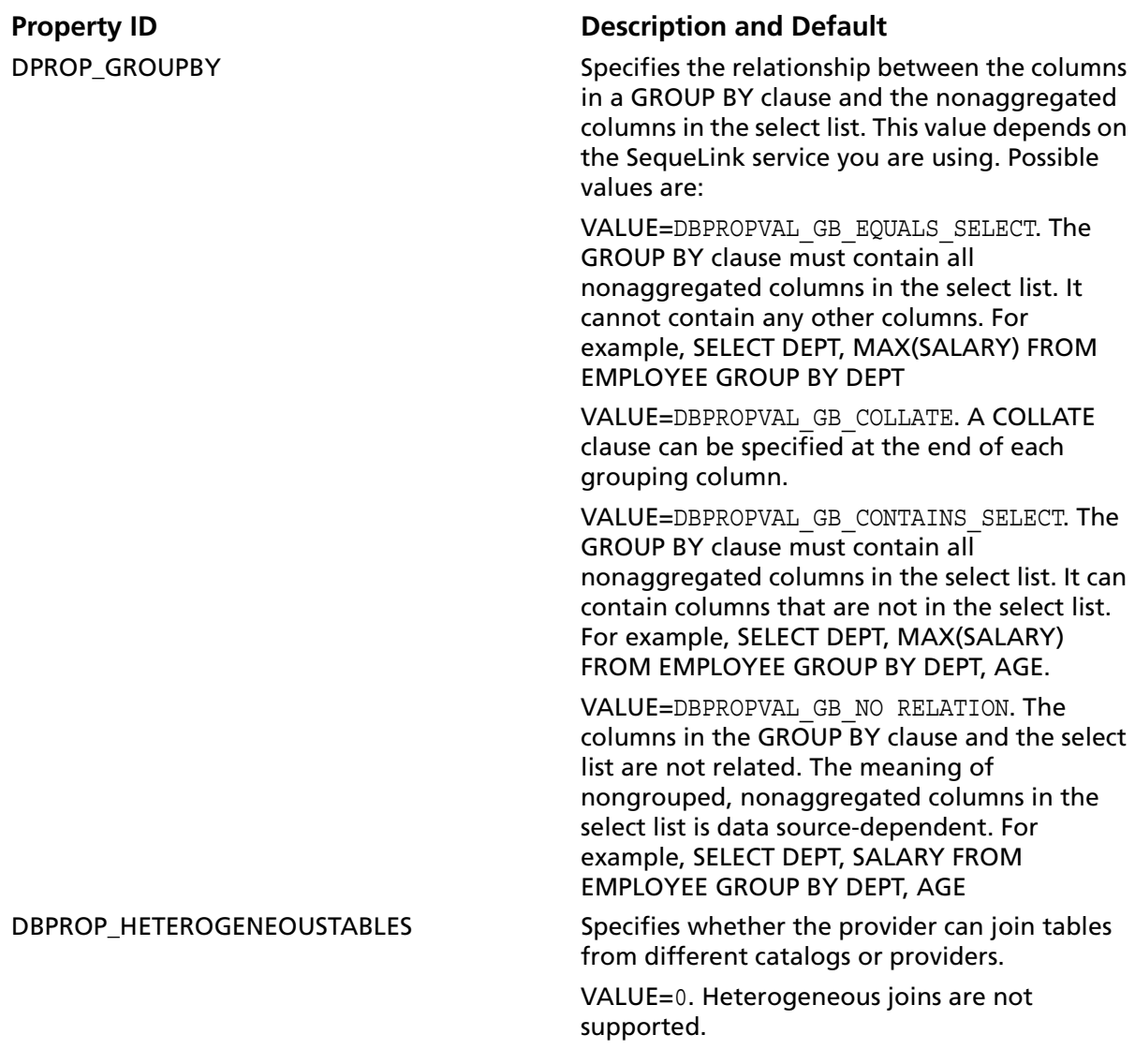

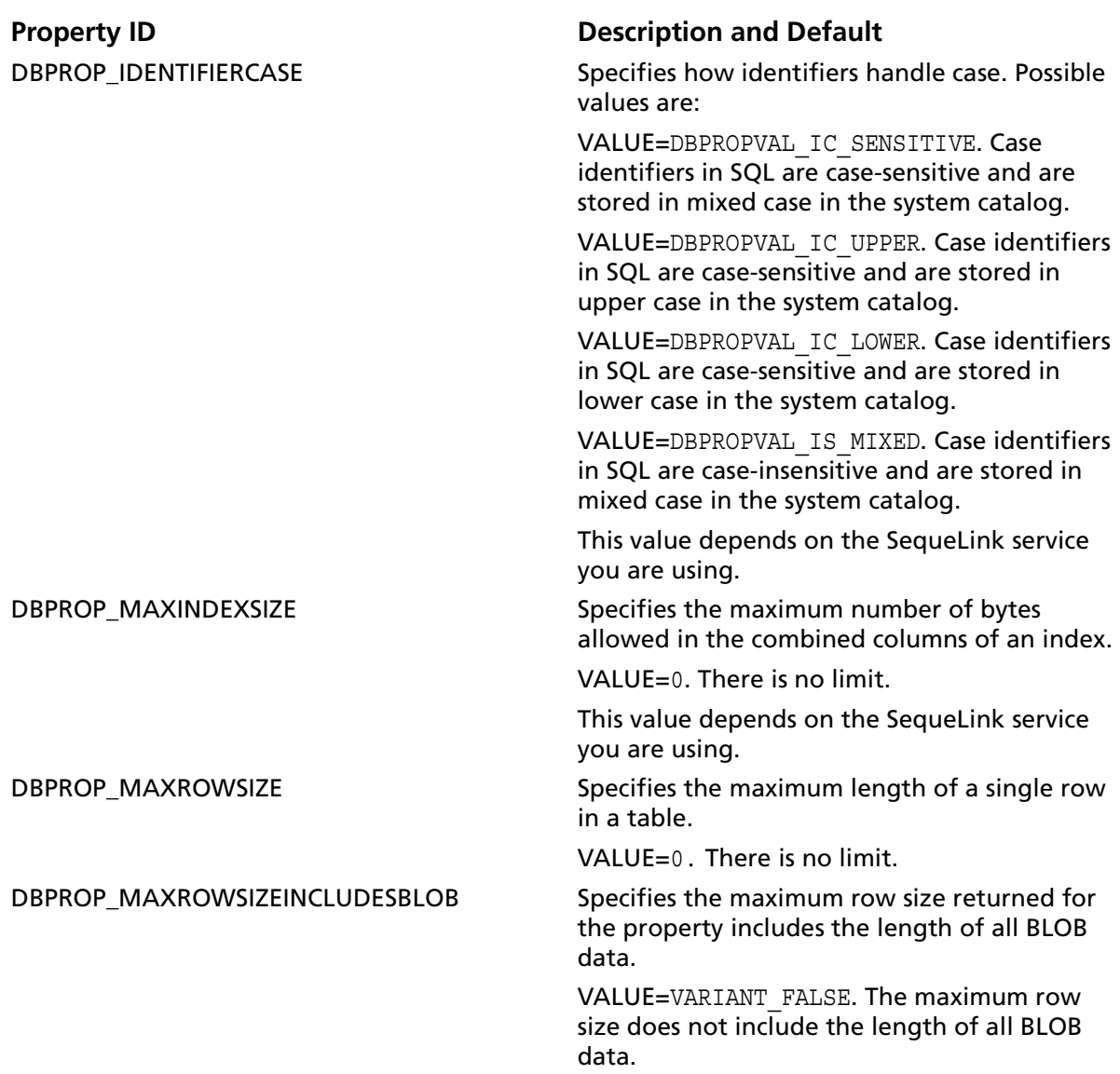

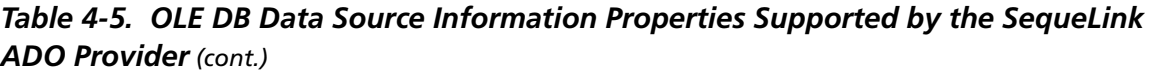

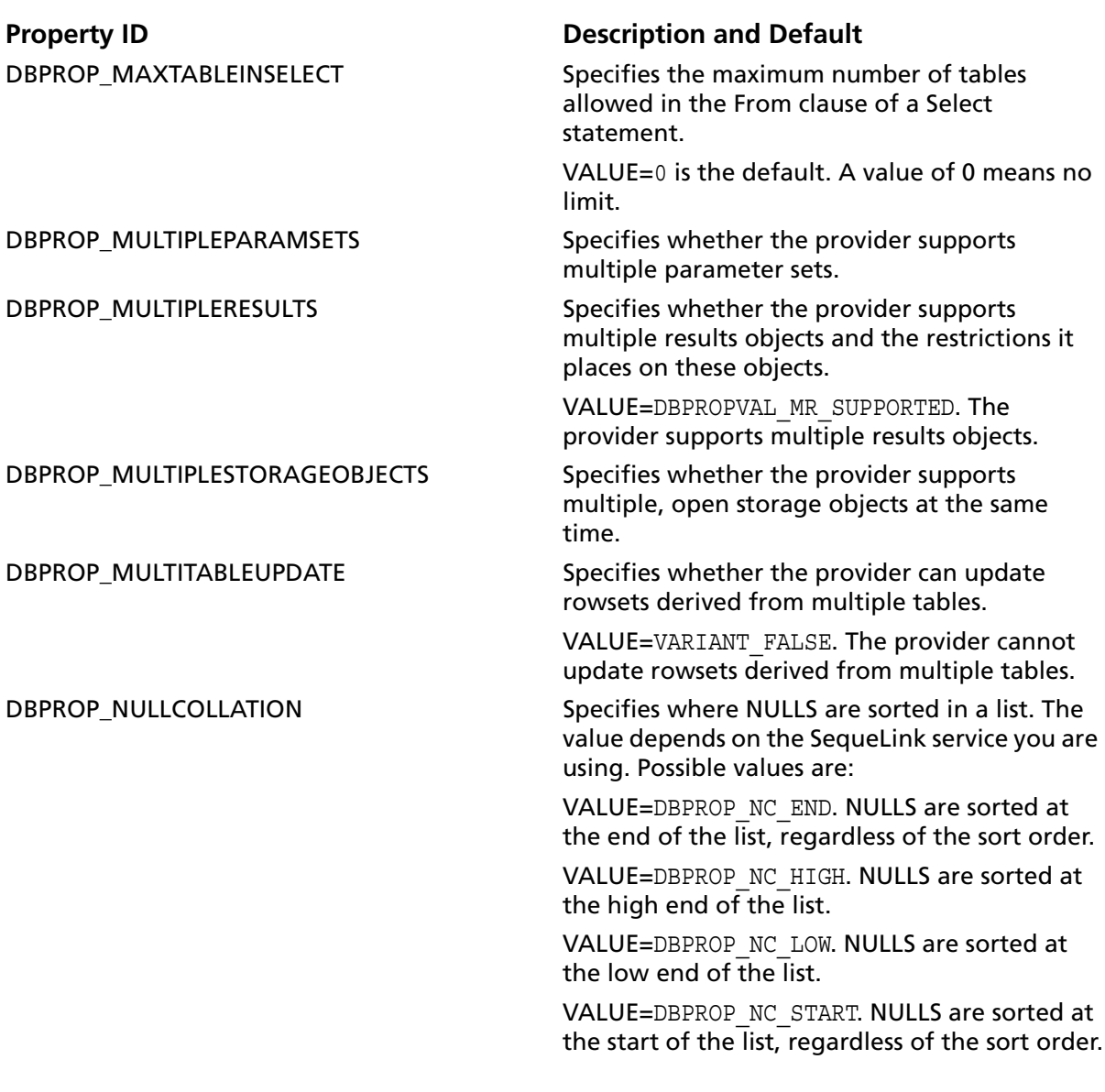

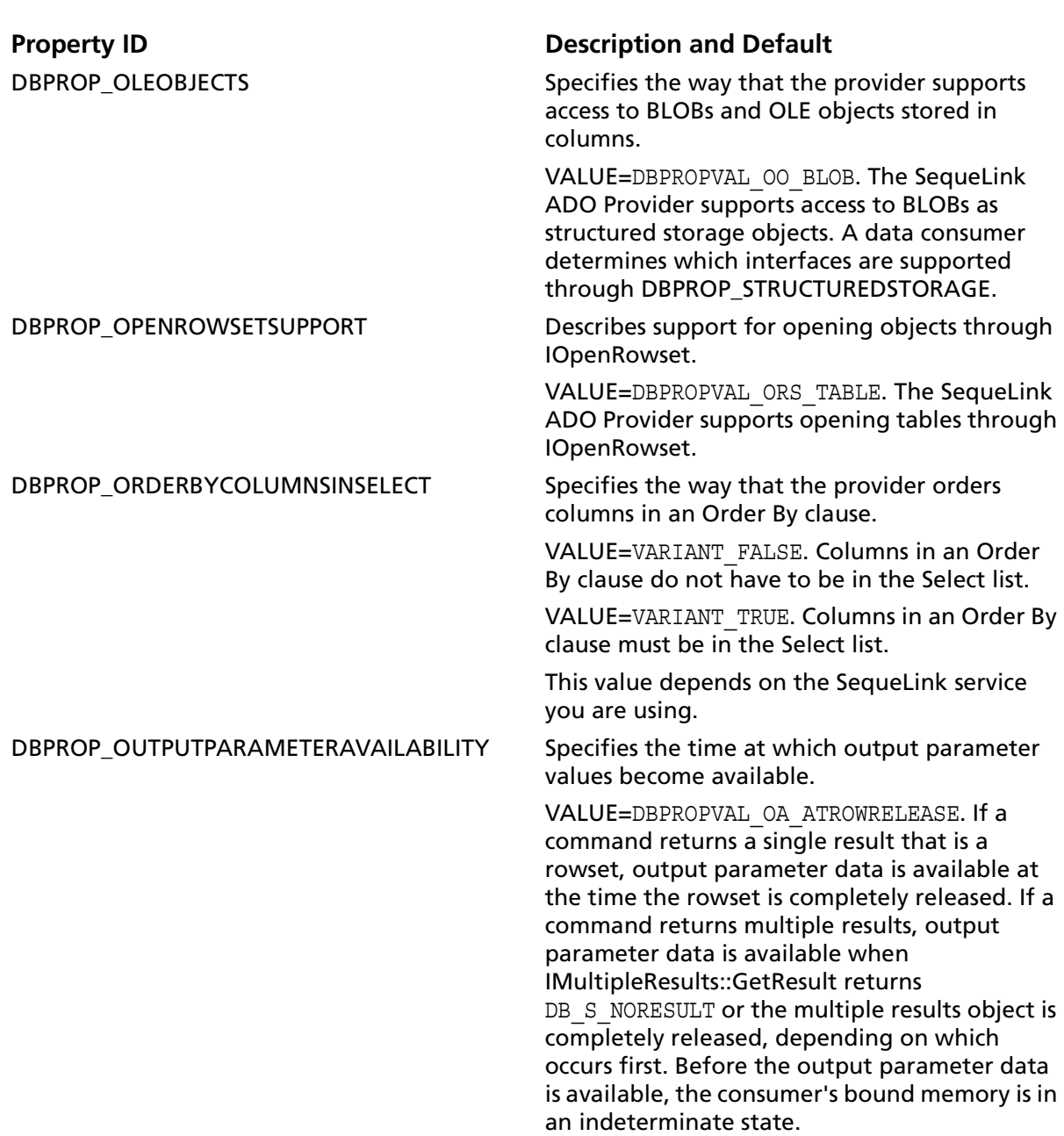

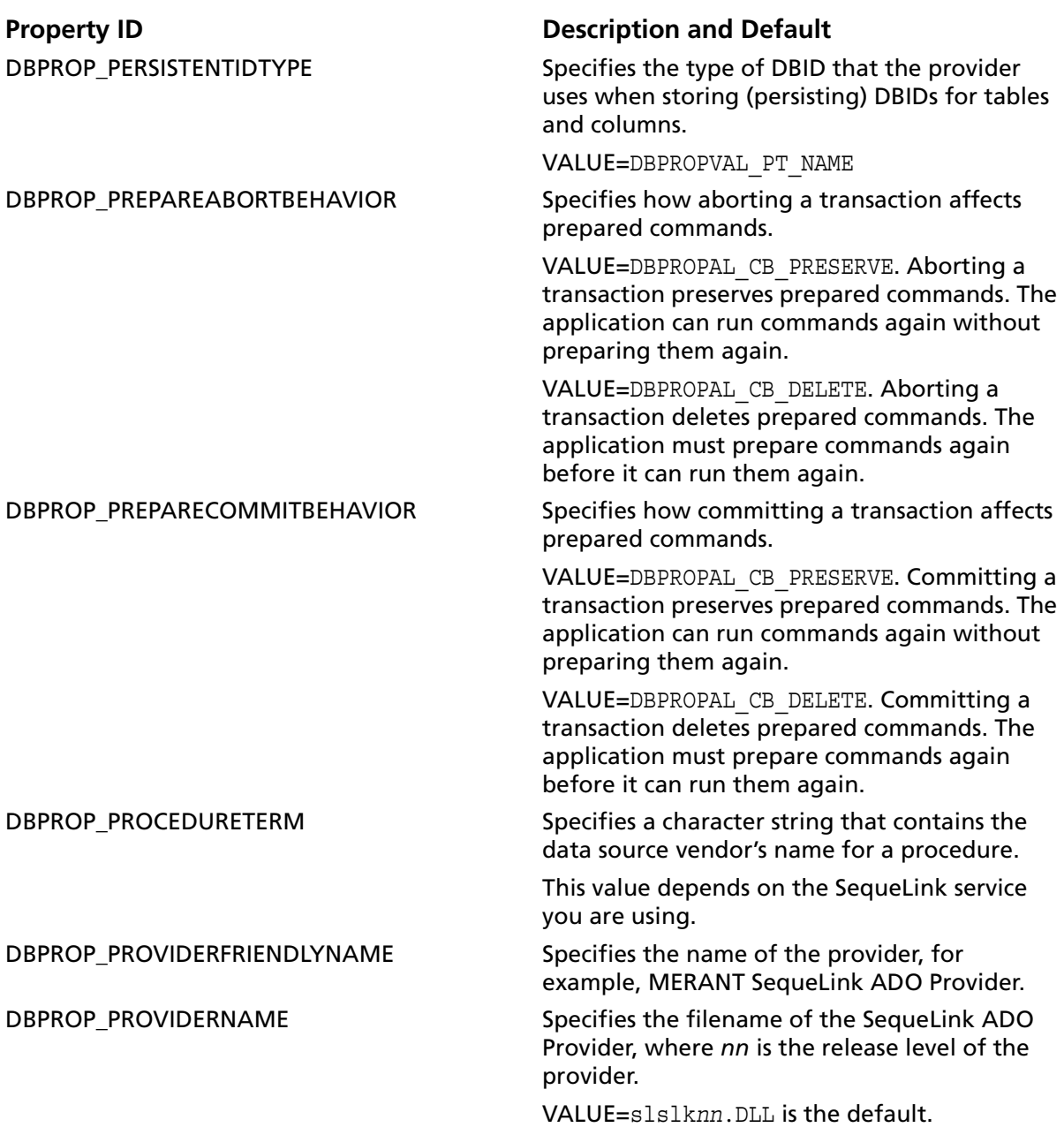

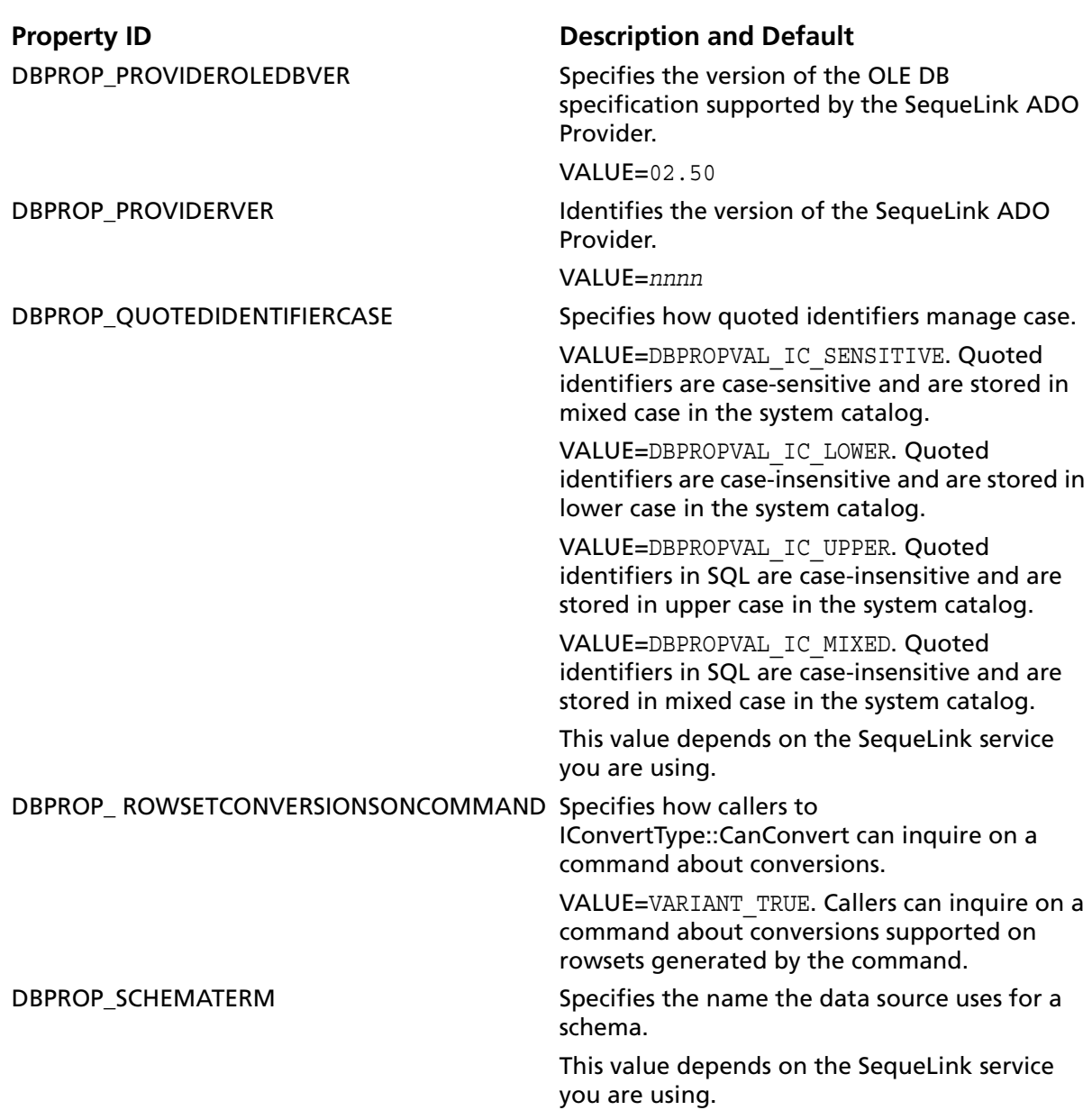
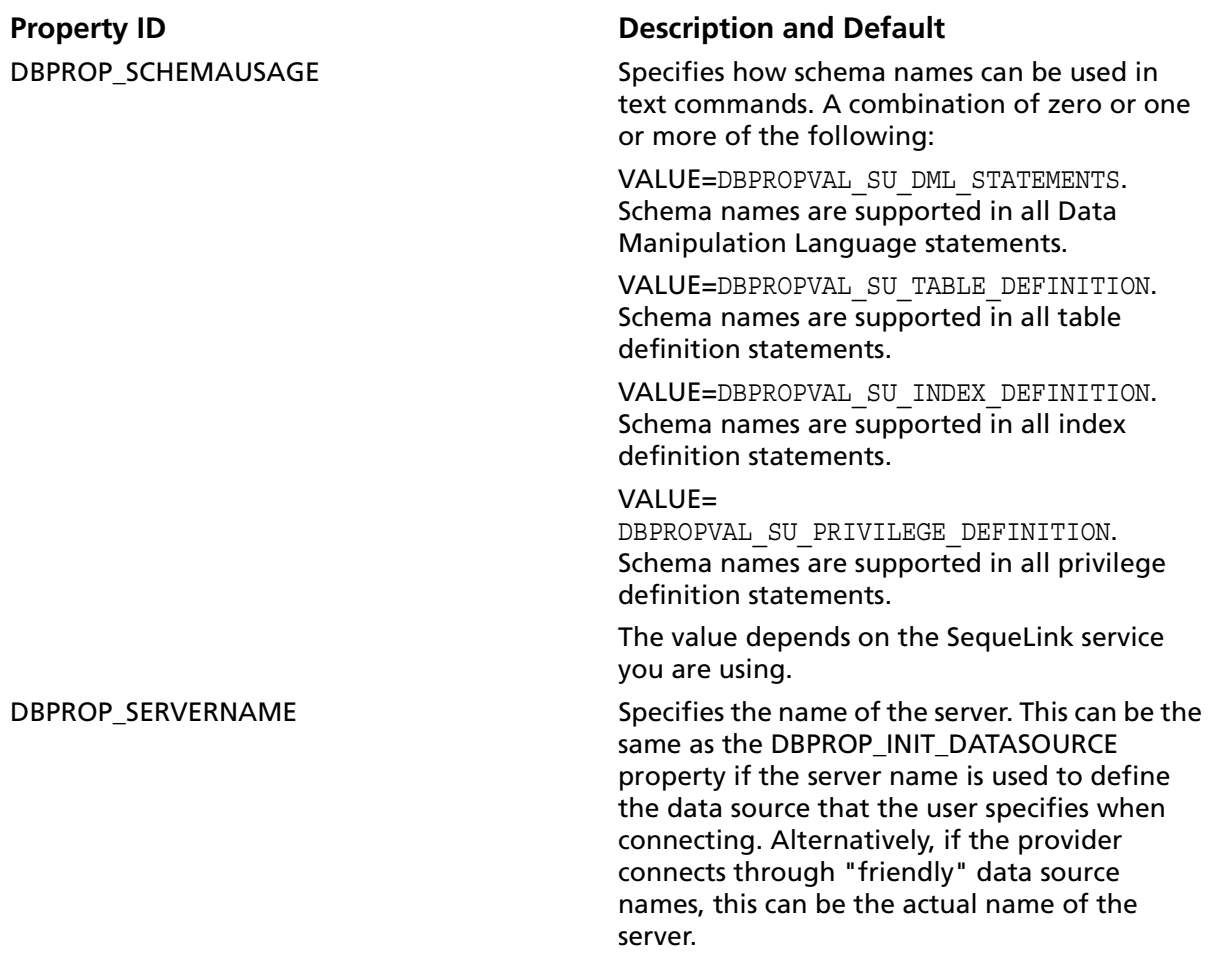

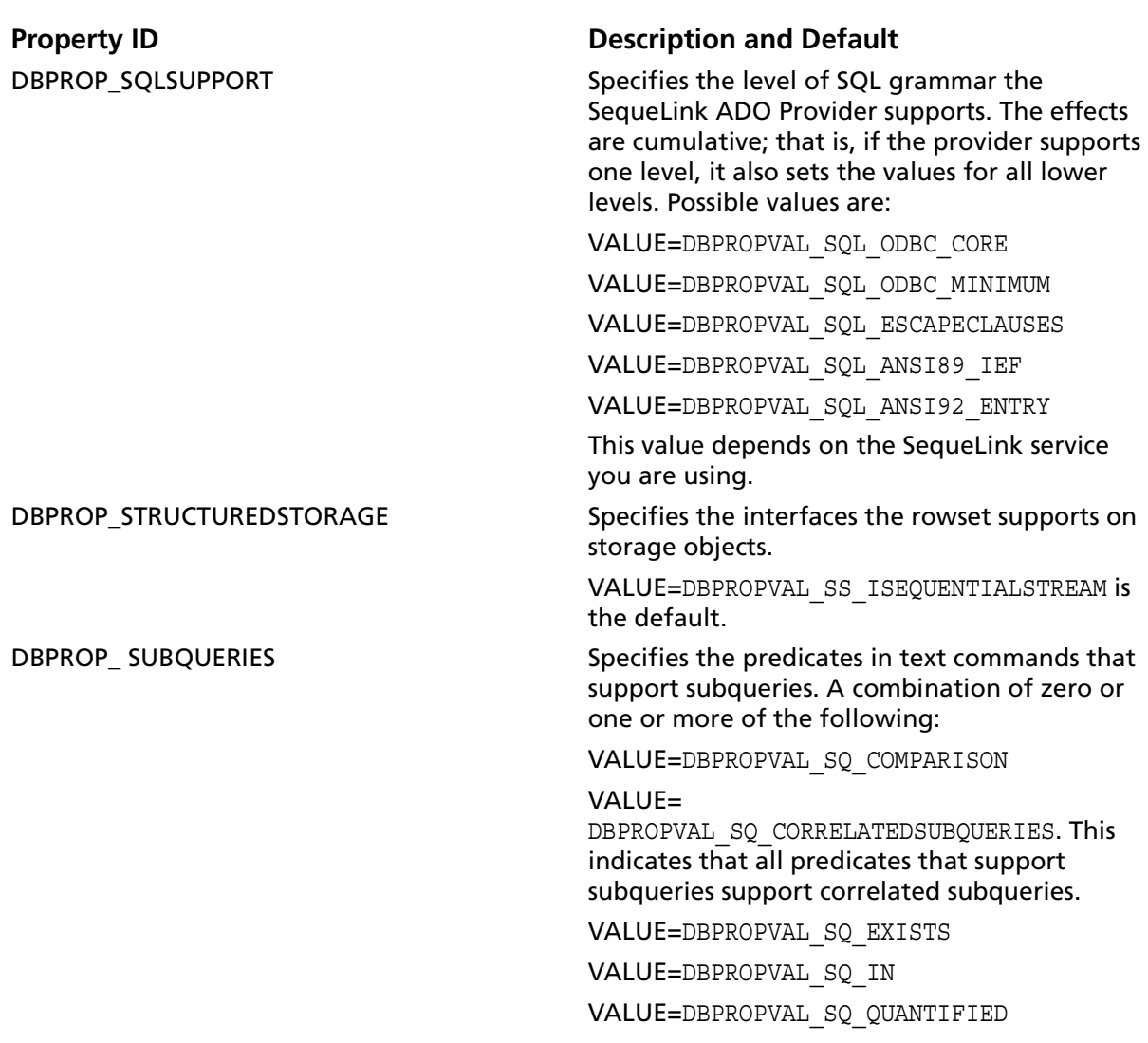

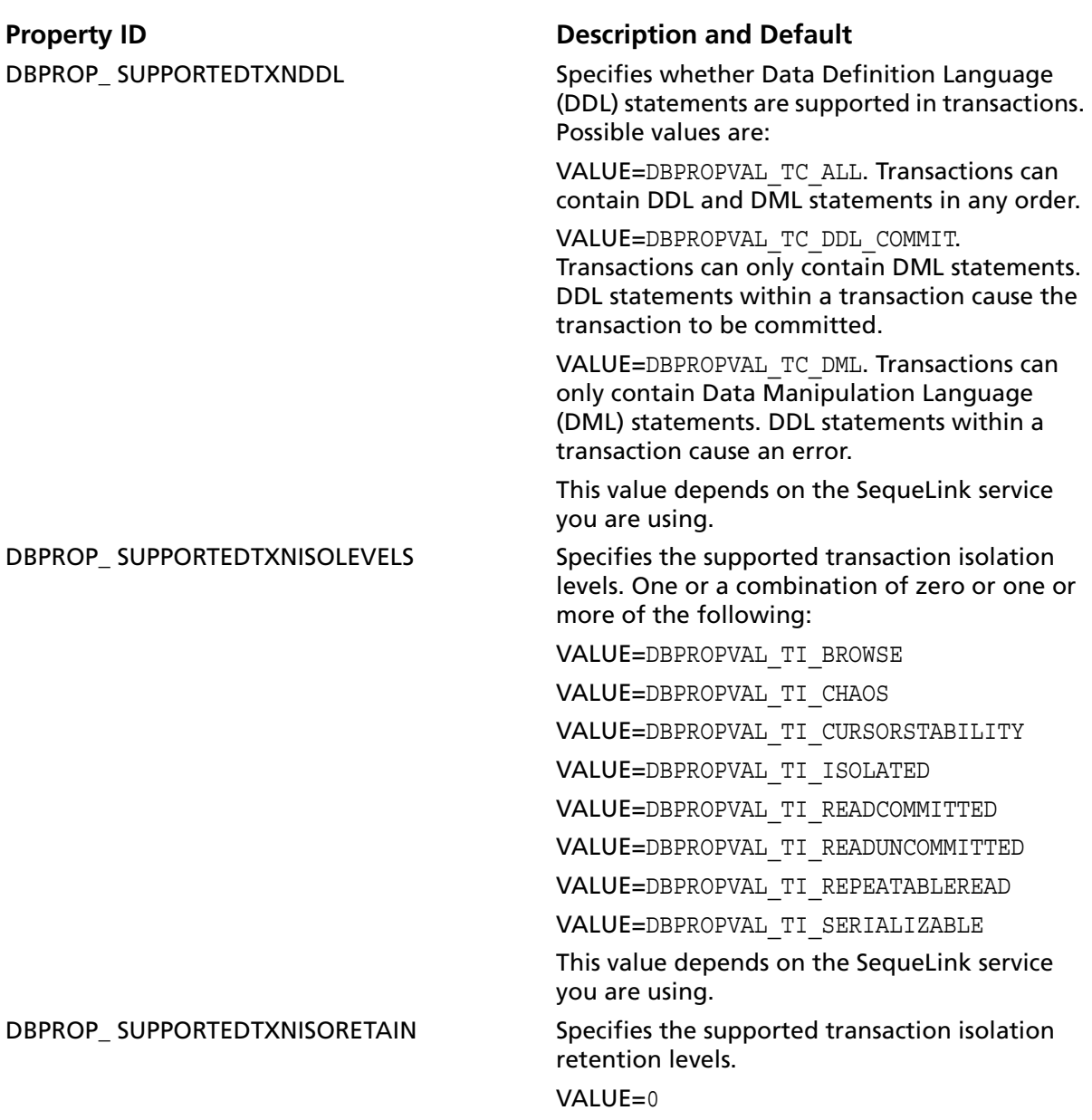

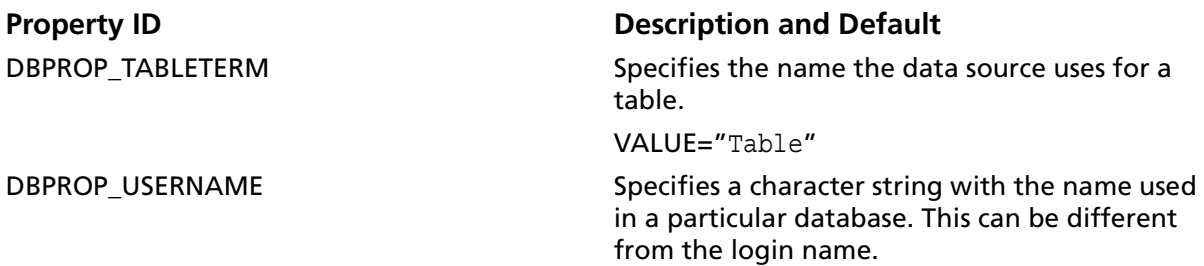

# **Initialization Property Group**

[Table 4-6](#page-147-0) provides the supported initialization properties for the SequeLink ADO Provider. The properties are read/write. For more information, refer to the Microsoft OLE DB programming documentation.

<span id="page-147-0"></span>*Table 4-6. Initialization Properties Supported by the SequeLink ADO Provider* 

### **Property ID** Description and Default

DBPROP\_AUTH\_PASSWORD Specifies the password to be used for connecting to the data source or enumerator.

> This corresponds to the Password connection attribute. For more information about connection attributes, see ["ADO Connection Attributes" on](#page-117-0)  [page 118](#page-117-0).

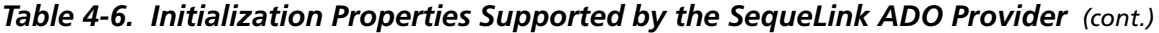

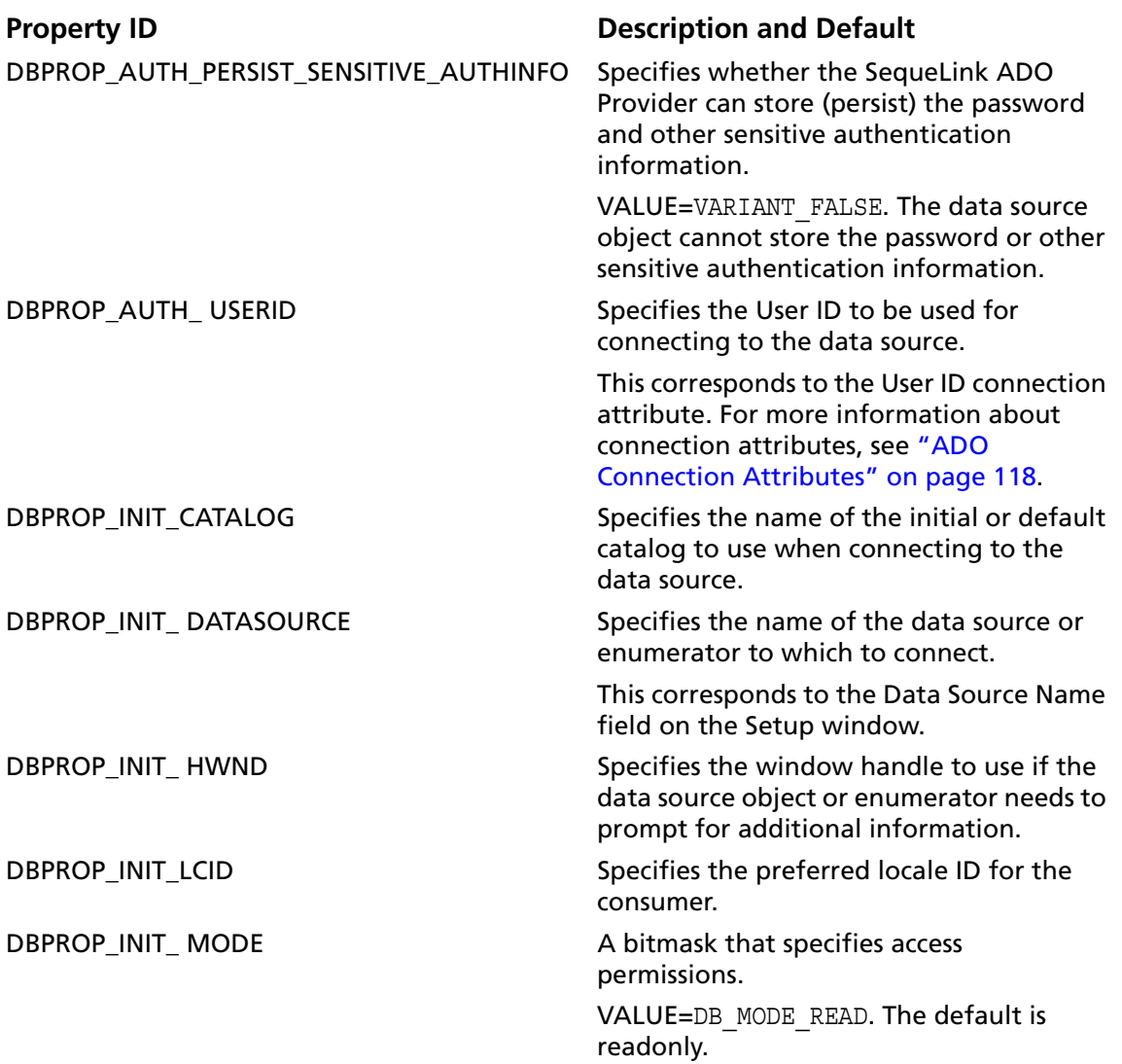

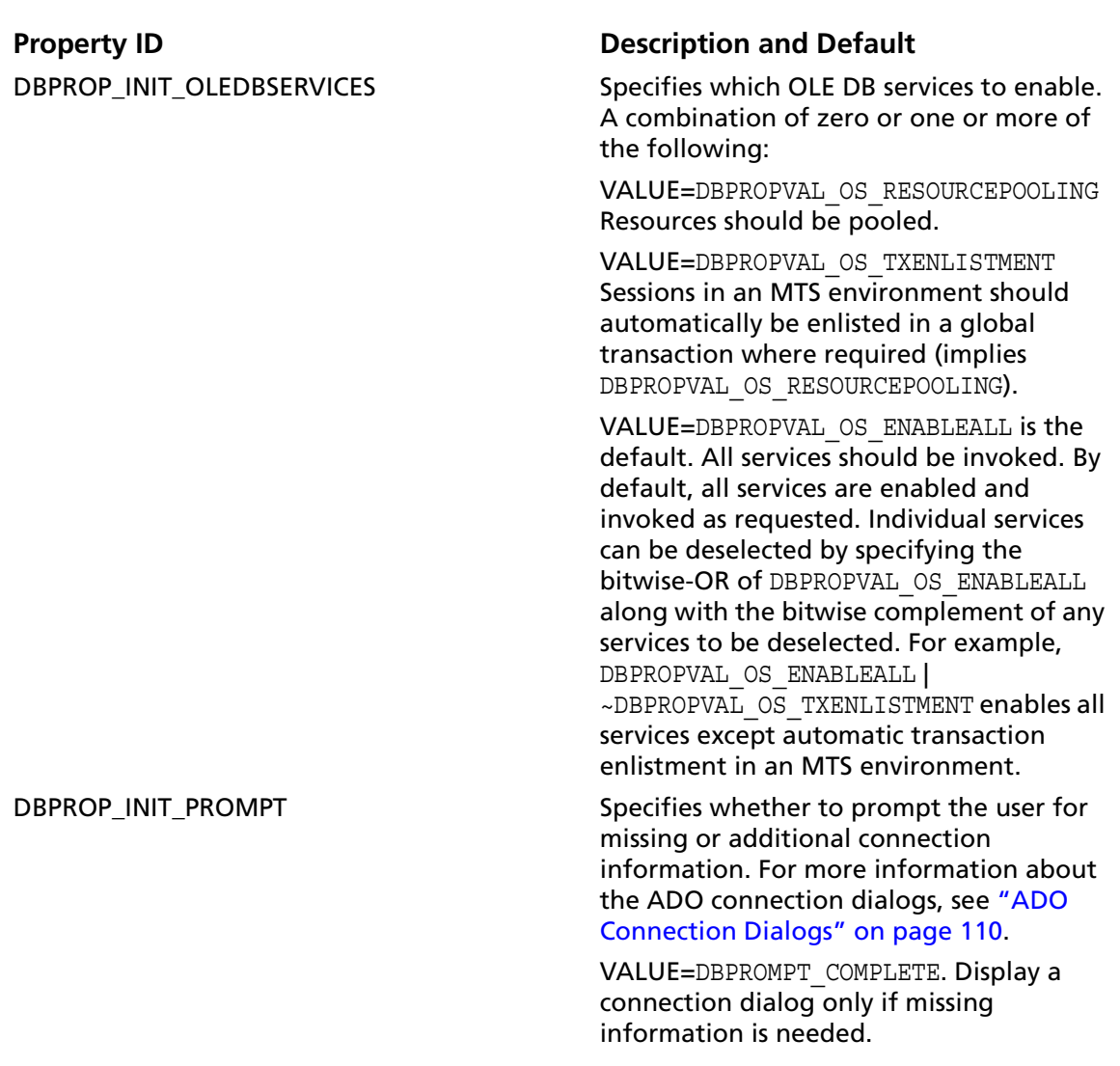

*Table 4-6. Initialization Properties Supported by the SequeLink ADO Provider (cont.)*

*Table 4-6. Initialization Properties Supported by the SequeLink ADO Provider (cont.)*

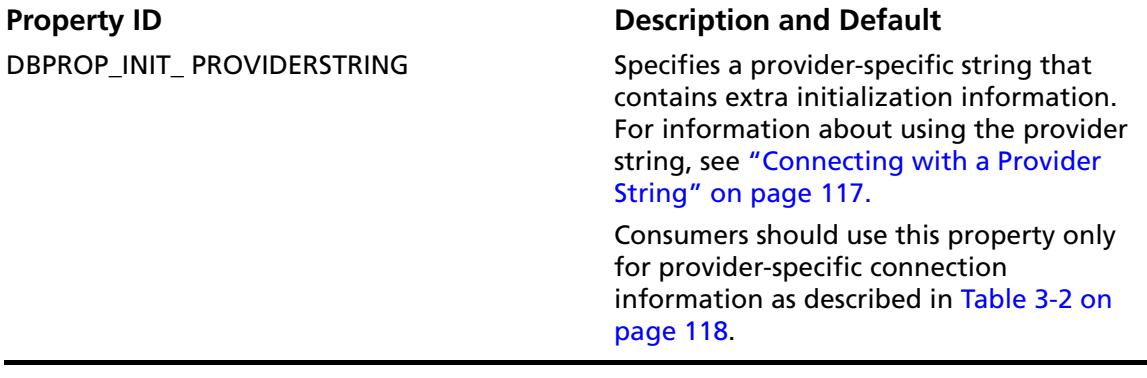

# **Rowset Property Group**

OLE DB data consumers can request certain properties to be satisfied by the rowsets that result from an OpenRowset or ICommand::Execute call. Common properties include the set of interfaces to be supported by the resulting rowset.

The SequeLink ADO Provider supports the IRowsetIdentity interface. This allows the data consumer to determine when two row handles represent the same underlying data.

[Table 4-7 "Rowset Properties Supported by the SequeLink ADO](#page-151-0)  [Provider" on page 152](#page-151-0) provides the properties that are included in the SequeLink ADO Provider properties group. The table shows the initial default values. Some of these properties can be changed at the Command level (through ICommandProperties->SetProperties) or Session level (through IOpenRowset). The resulting rowset will contain different values for these properties.

<span id="page-151-0"></span>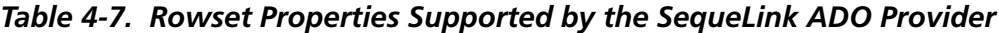

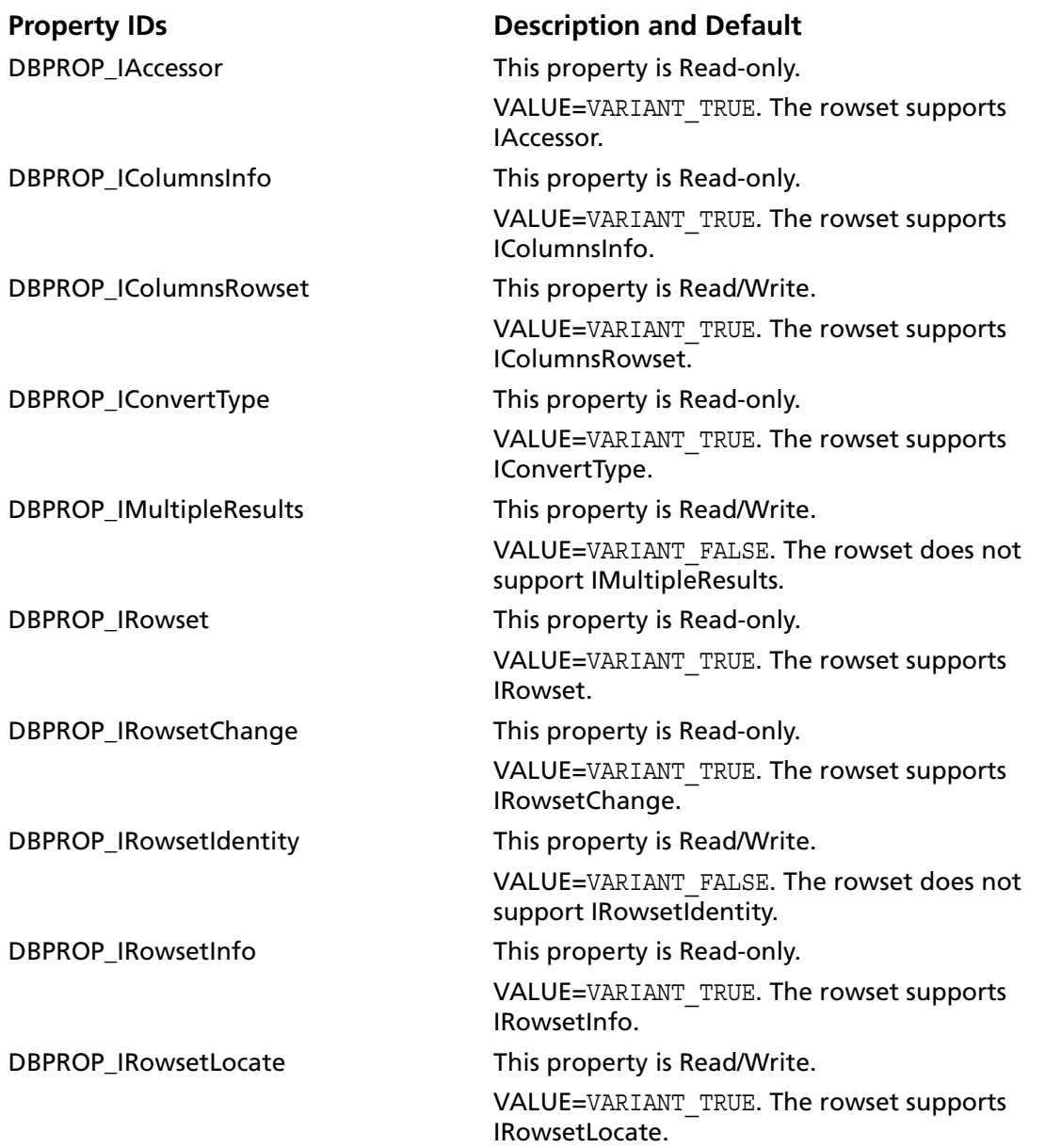

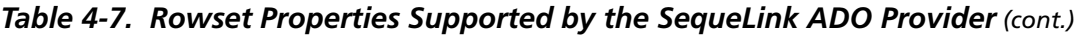

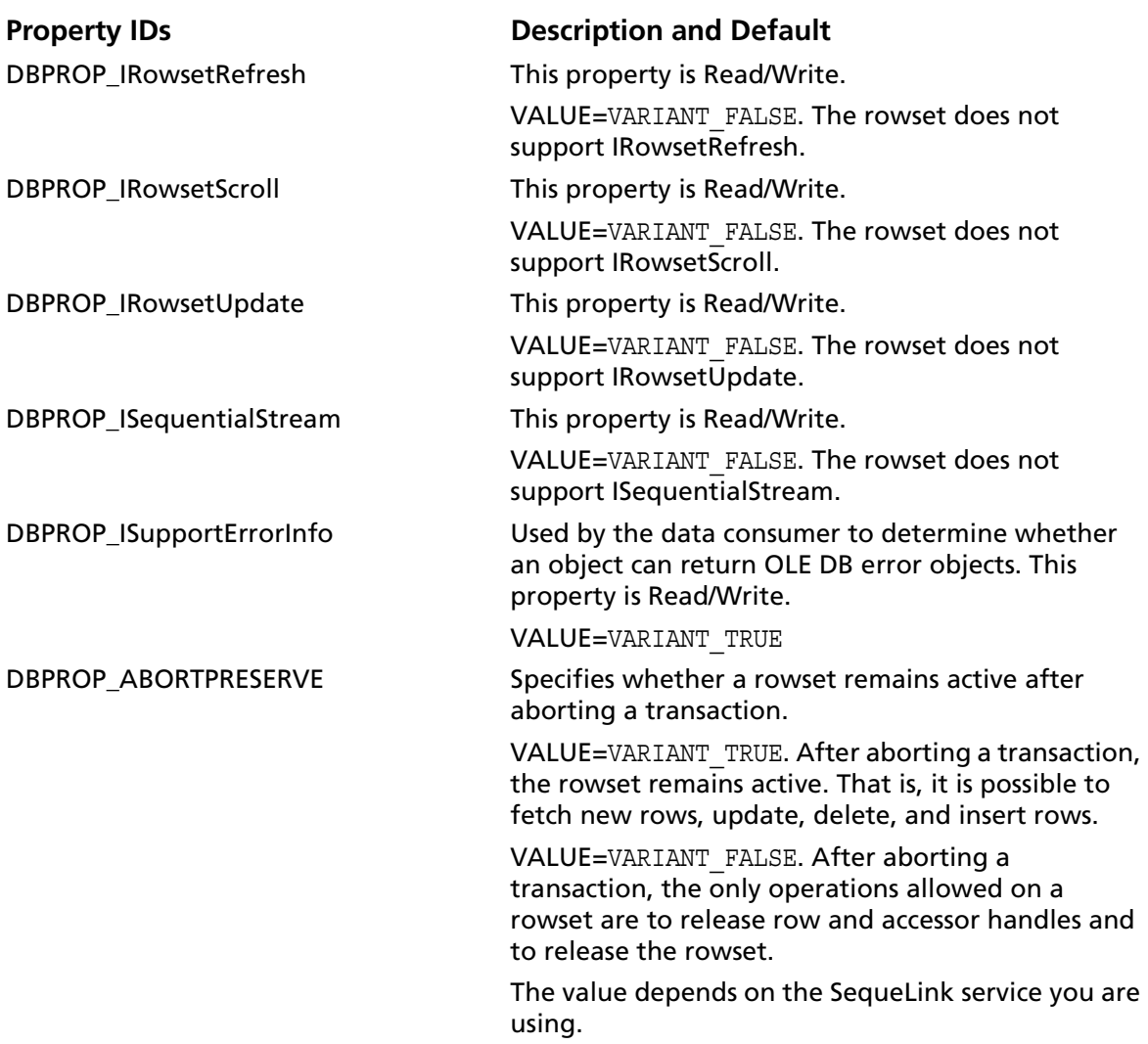

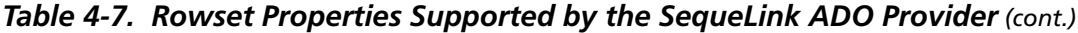

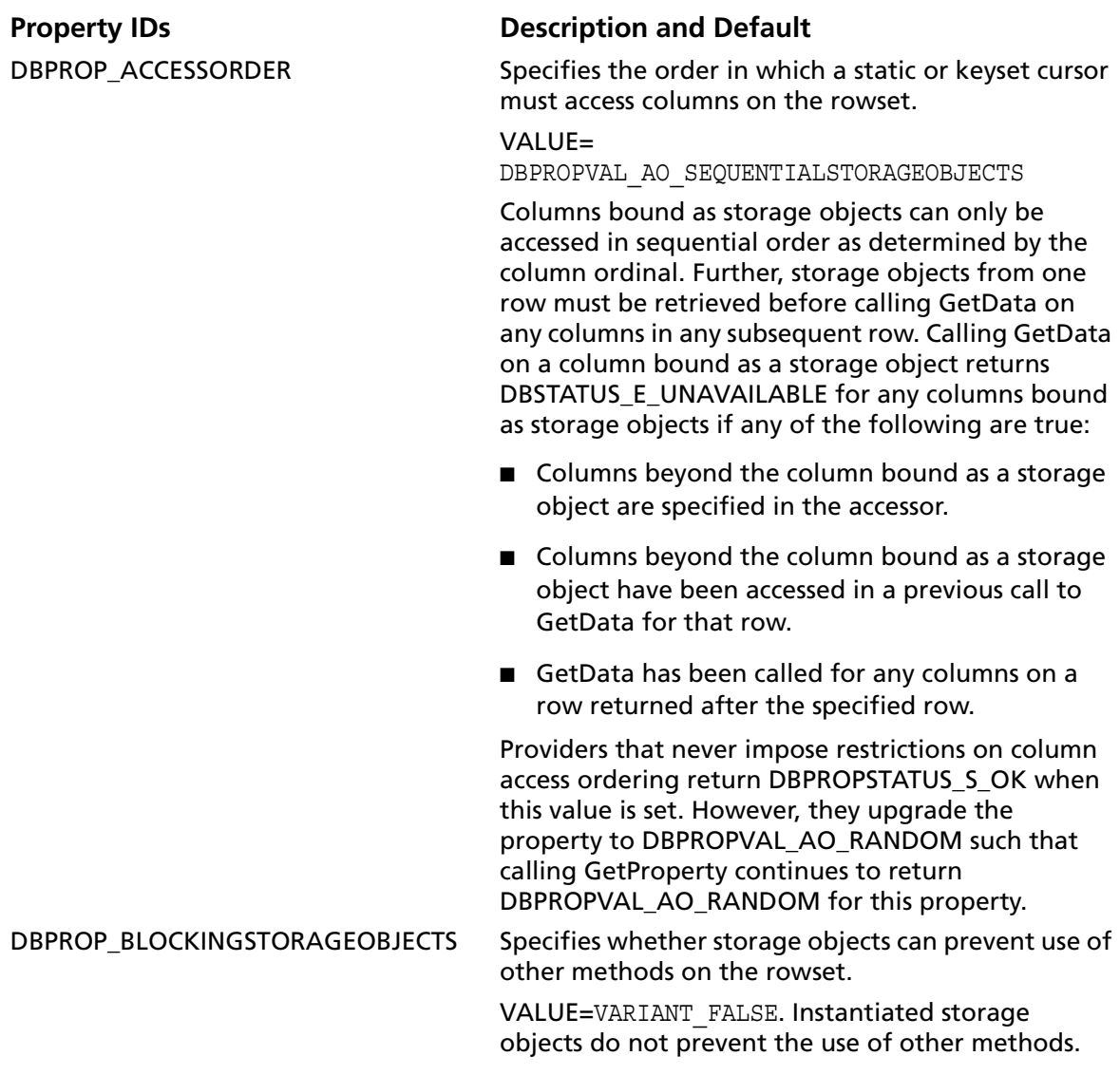

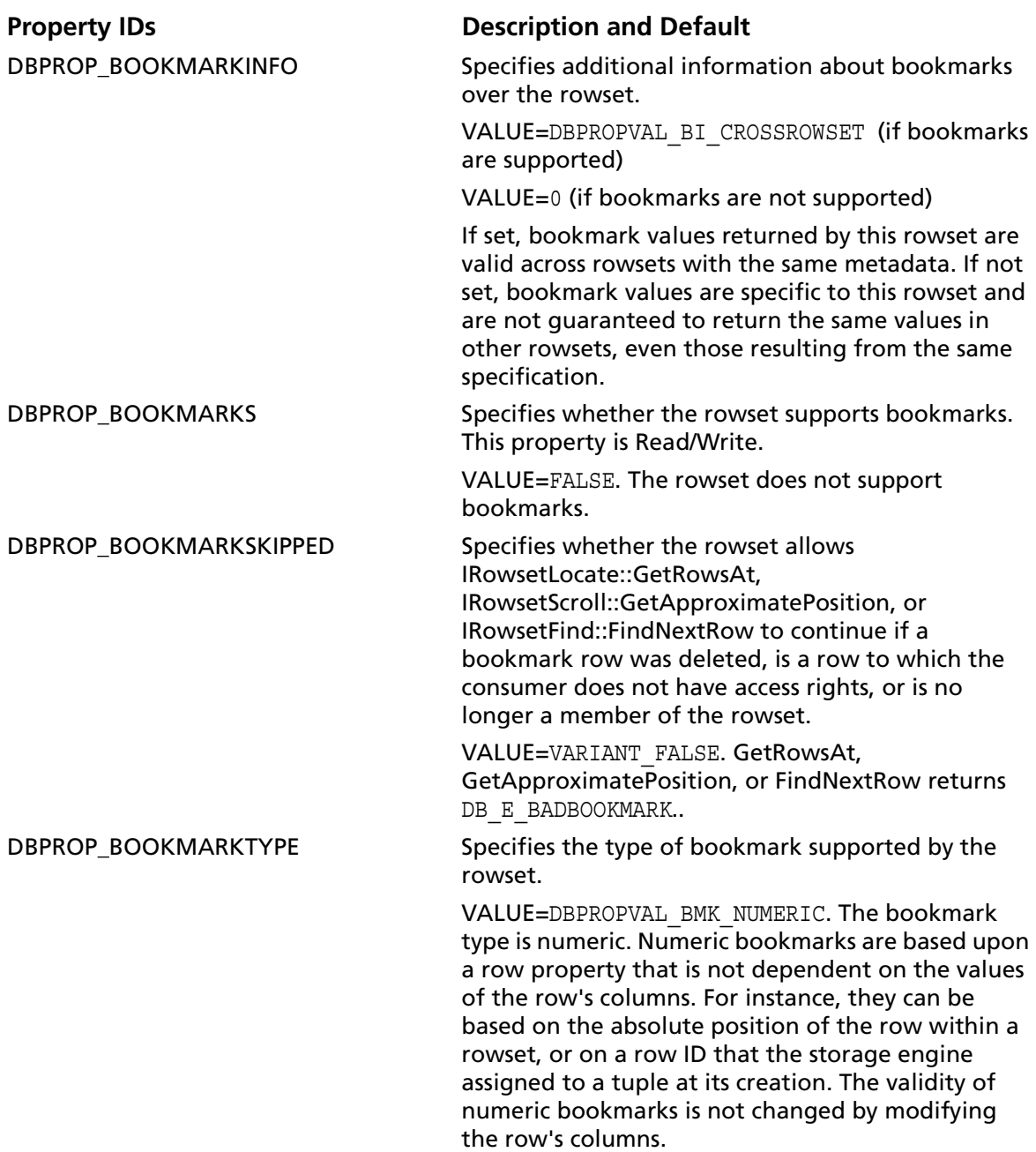

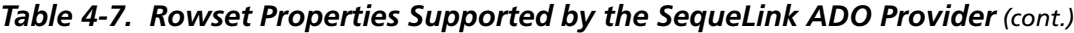

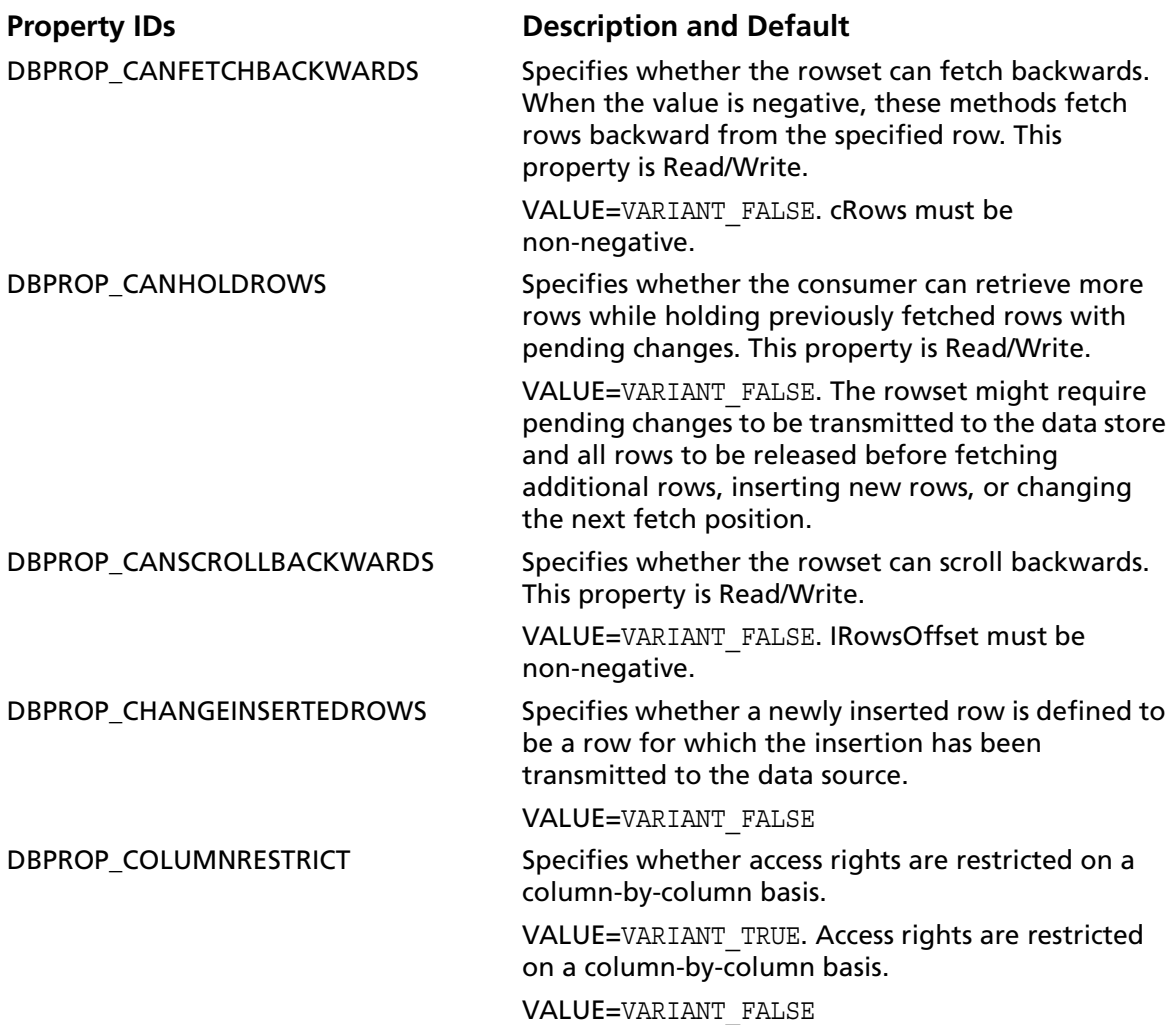

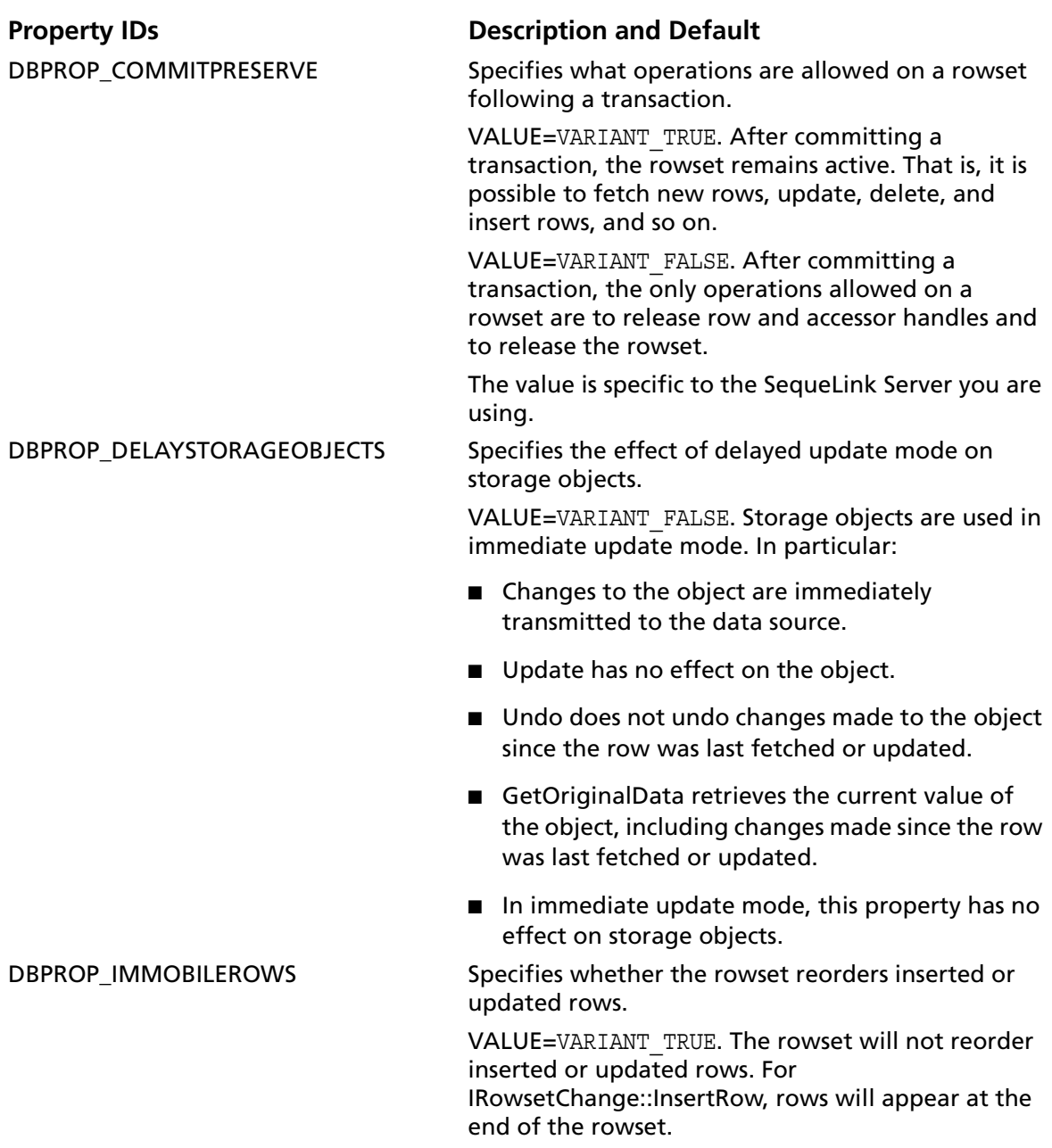

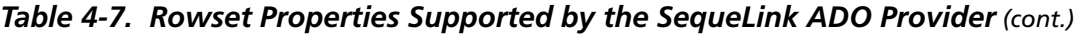

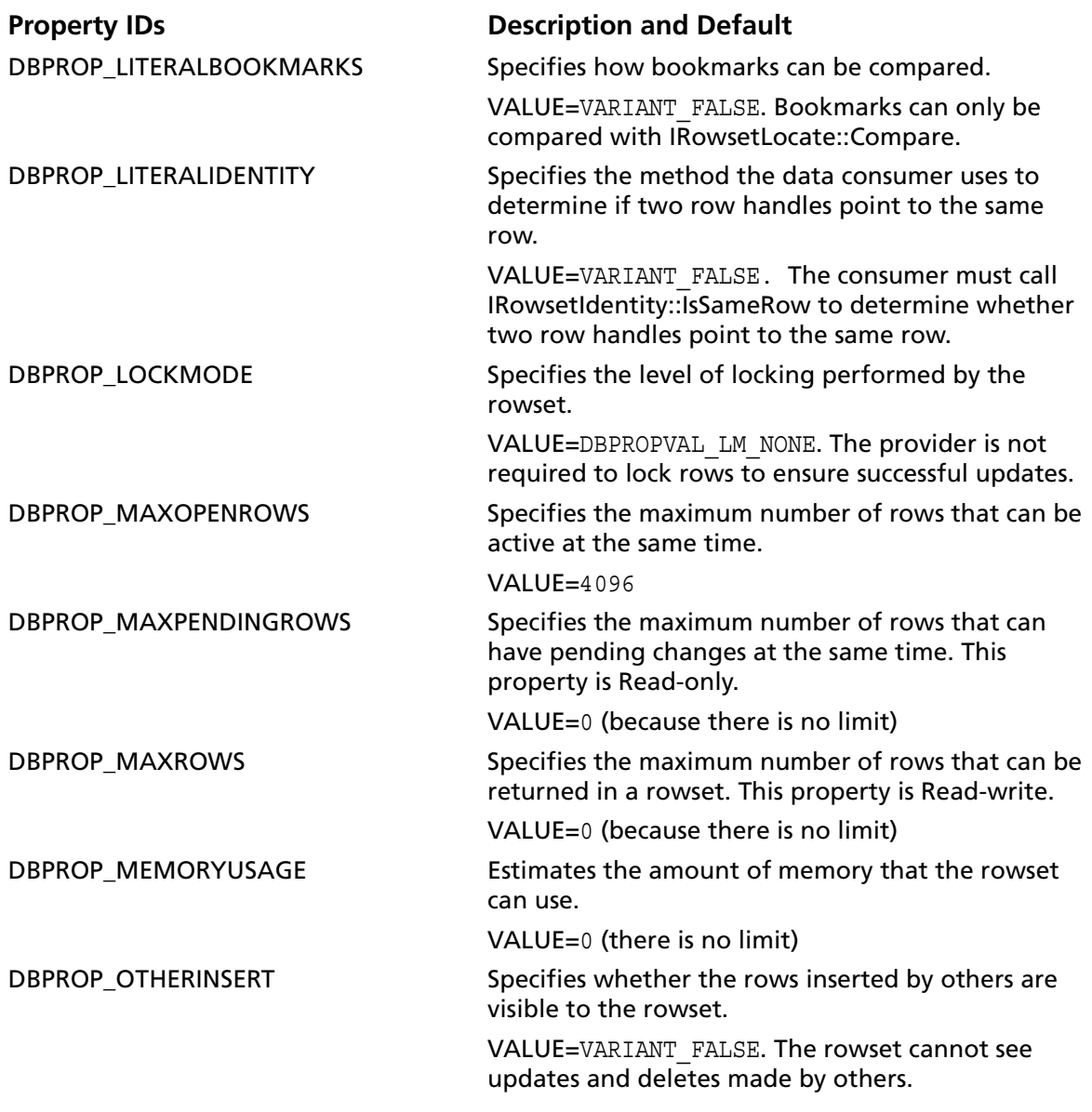

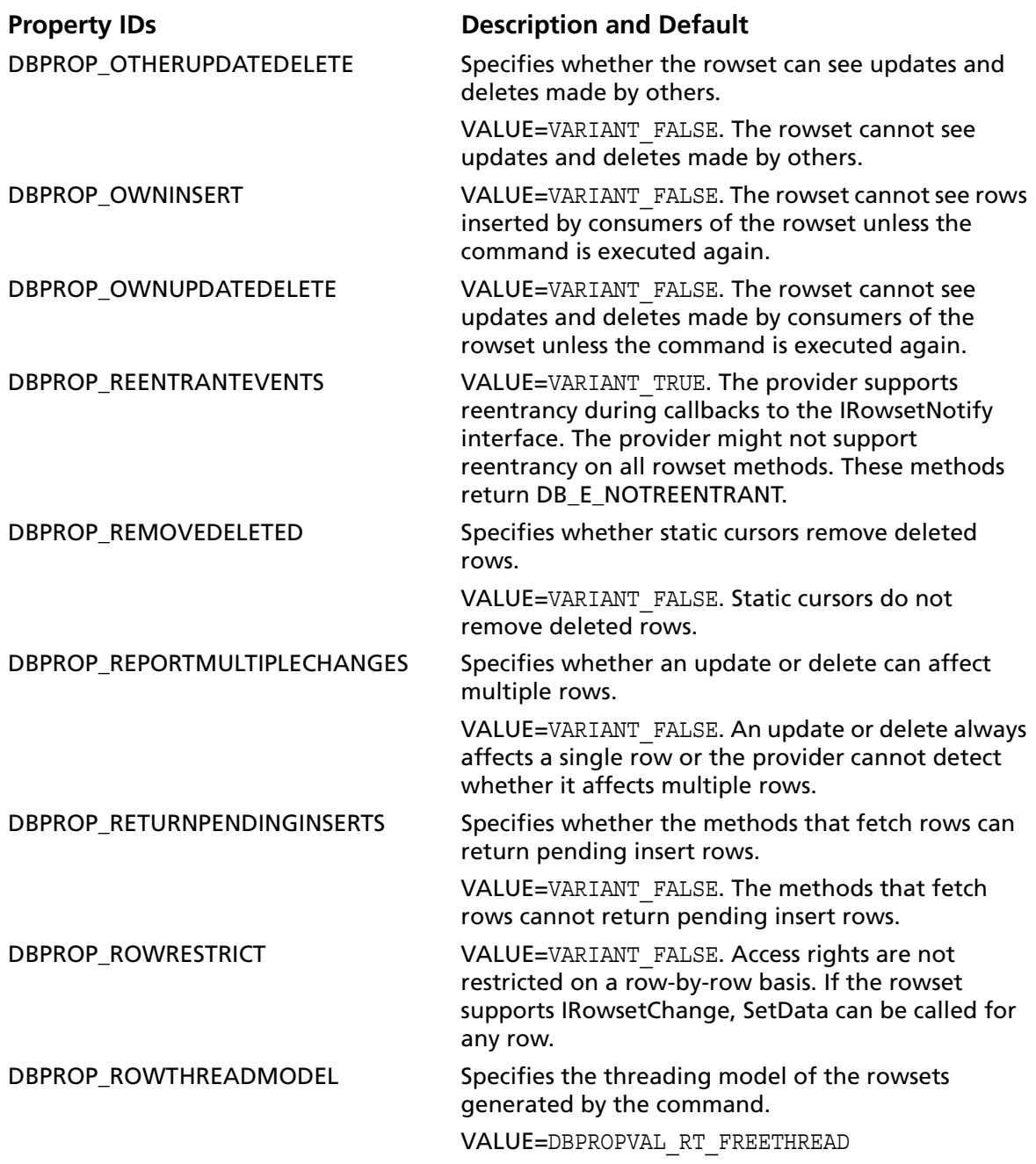

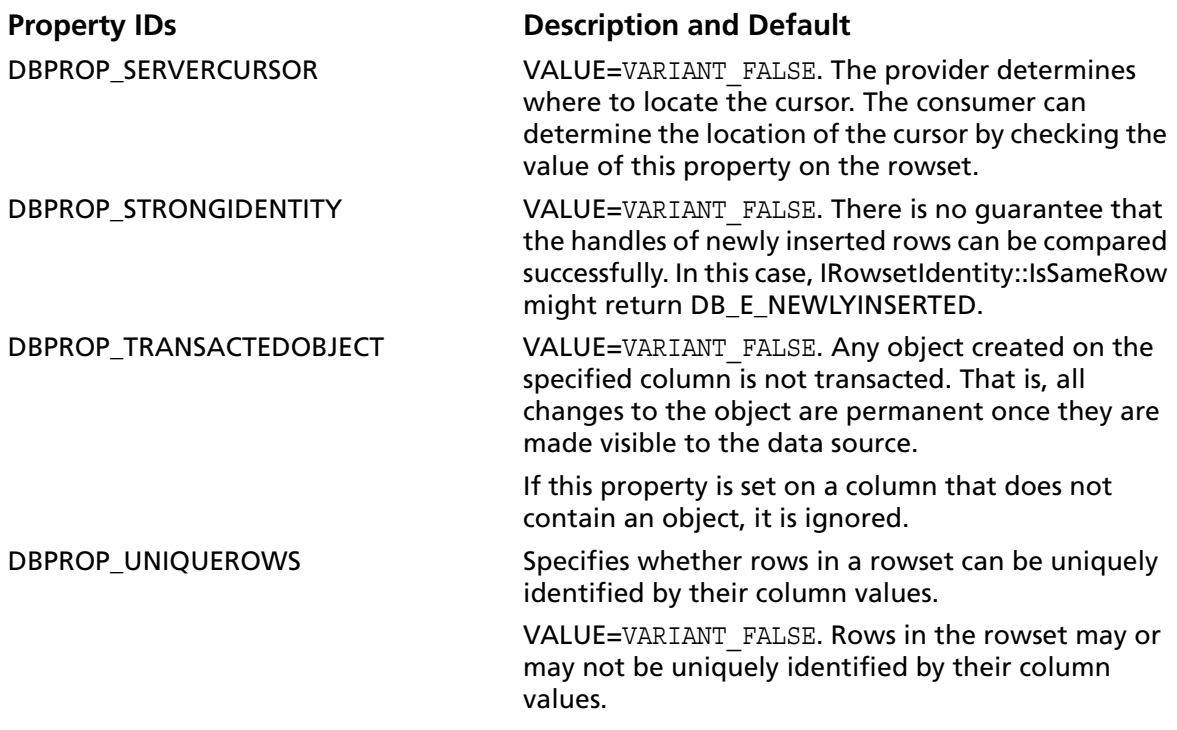

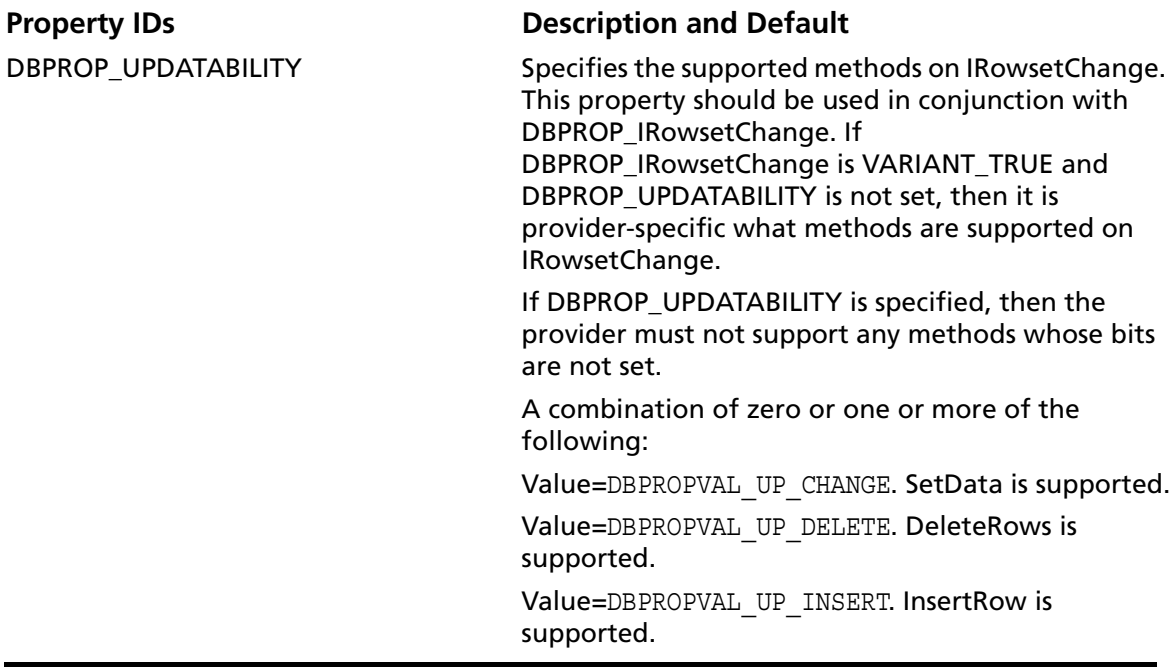

# **Session Property Group**

[Table 4-8](#page-161-1) lists the properties the SequeLink ADO Provider supports in the DBPROPSET SESSION property set. For more information, refer to your Microsoft OLE DB programming information.

<span id="page-161-1"></span>*Table 4-8. Session Properties Supported by the SequeLink ADO Provider*

**Property IDs Conserverse Exercise Serverse Exercise Serverse Inc.** Description and Default DBPROP\_SESS\_ AUTOCOMMITISOLEVELS Specifies the transaction

isolation level while in auto-commit mode. VALUE=NULL

# **OLE DB Interfaces Supported in ADO**

[Table 4-9](#page-161-0) lists the OLE DB interfaces that ADO supports and describes whether the interface is required by ADO. The SequeLink ADO Provider supports additional OLE DB interfaces that are not used by ADO.

For a description of the OLE DB objects and interfaces supported by the SequeLink ADO Provider, see ["OLE DB Objects and](#page-123-0)  [Interfaces" on page 124.](#page-123-0)

#### <span id="page-161-0"></span>*Table 4-9. Supported OLE DB Interfaces Used by ADO*

**OLE DB Interface Use by ADO** IAccessor Required IColumnsInfo Required

IColumnsRowset If available

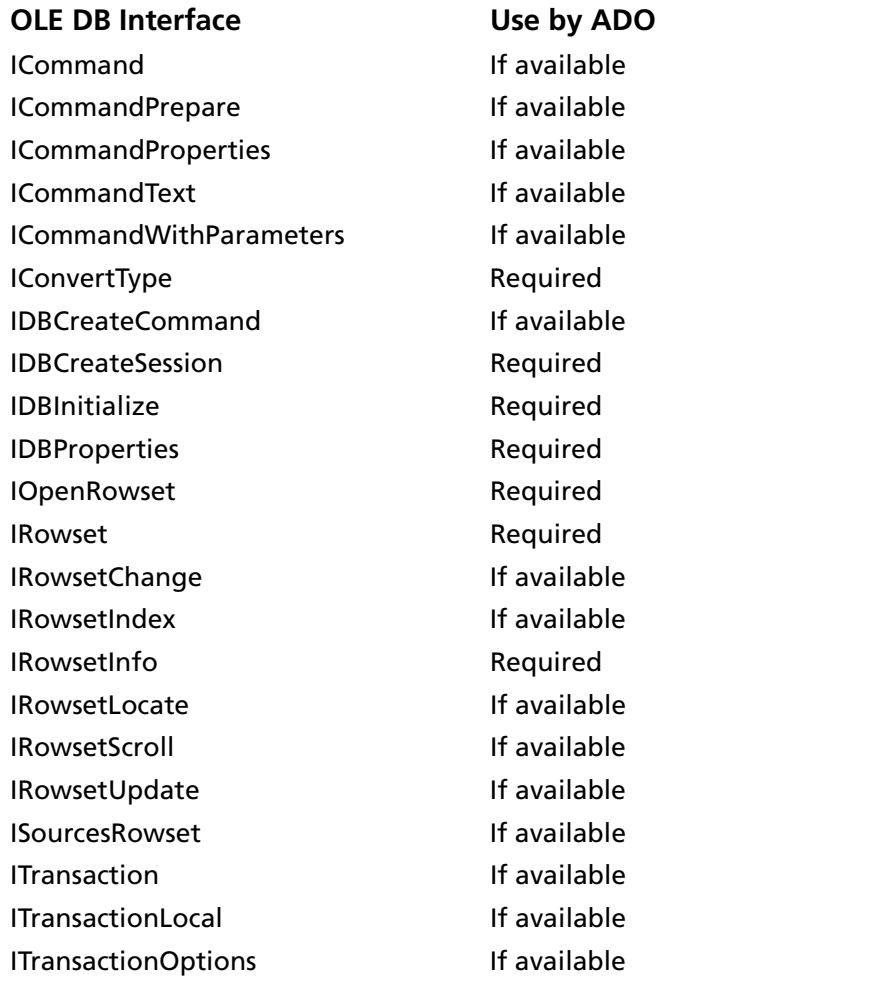

### *Table 4-9. Supported OLE DB Interfaces Used by ADO (cont.)*

# **Mapping ADO Methods and Properties**

This section maps the methods, properties, and collections of ADO objects to the OLE DB methods supported by the SequeLink ADO Provider.

Some ADO methods do not have a comparable OLE DB method. When more than one OLE DB method can be used, ADO uses the method that requires the least amount of system resources. For example, if an ADO method can use either ICommand or IOpenRowset, it uses the less performance-intensive IOpenRowset.

# **ADO Command Object**

The Command object can be used to specify a database query in the language native to the database server. For a relational data provider, this is usually a SQL statement.

The Execute method for the ADO Command object maps to the OLE DB method, ICommand::Execute.

[Table 4-10](#page-163-0) lists the supported ADO methods for the Connection object and maps them to the corresponding OLE DB methods.

<span id="page-163-0"></span>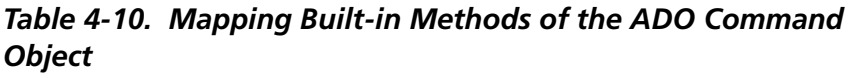

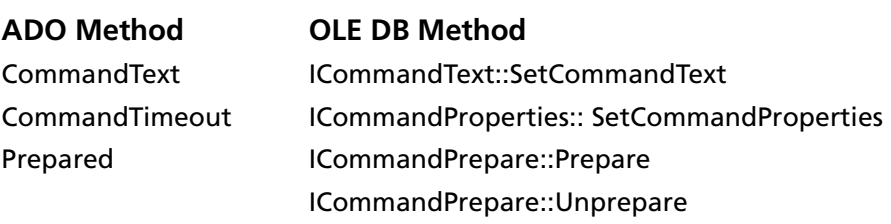

[Table 4-11](#page-164-0) lists the dynamic properties that are supported by the SequeLink ADO Provider for the Command object.

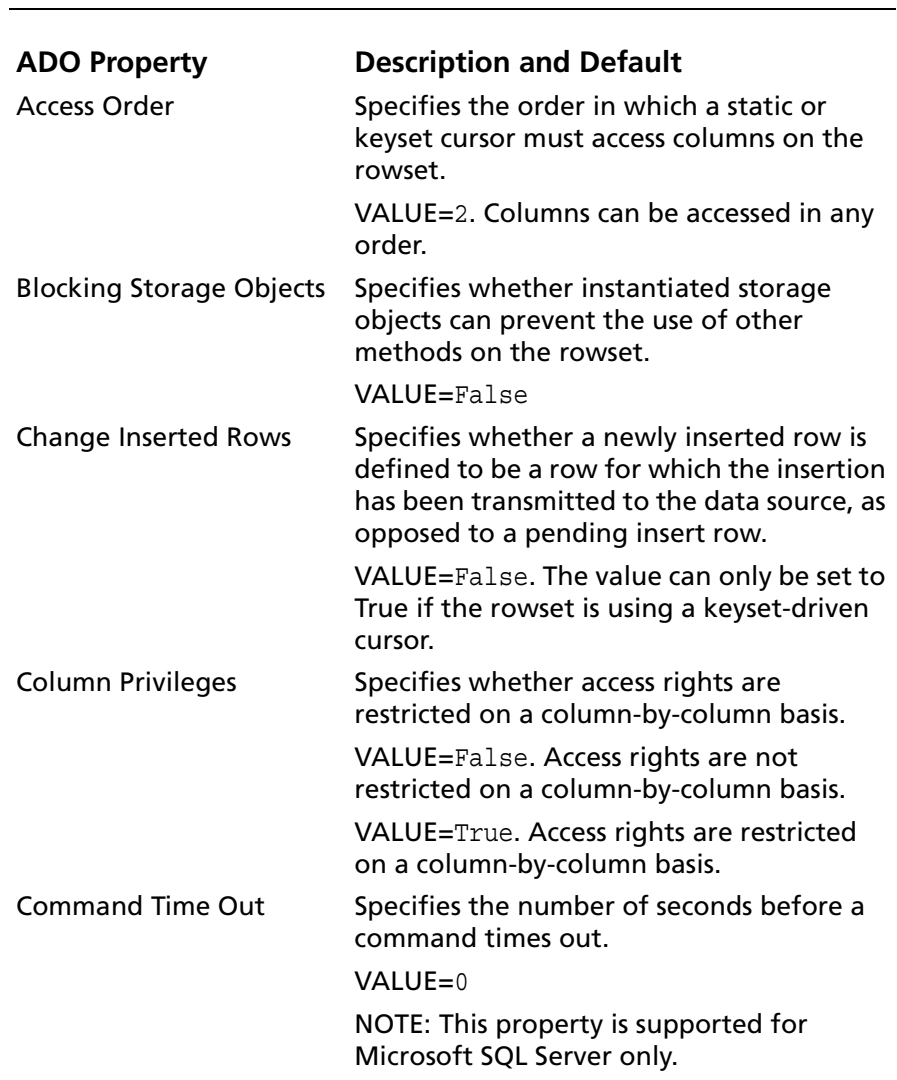

### <span id="page-164-0"></span>*Table 4-11. Dynamic Properties Used for the ADO Command Object*

| <b>ADO Property</b>   | <b>Description and Default</b>                                                                                                    |
|-----------------------|----------------------------------------------------------------------------------------------------|
| Fetch Backward        | Specifies whether the rowset can fetch<br>backwards. When the value is negative,<br>these methods fetch rows backward from<br>the specified row. This property is<br>Read/Write. |
|                       | VALUE=False                                                                                                    |
| <b>Hold Rows</b>      | Specifies whether the consumer can<br>retrieve more rows while holding<br>previously fetched rows with pending<br>changes. This property is Read/Write.                          |
|                       | VALUE=True. Access rights are restricted<br>on a column-by-column basis.                                                                                                    |
| <b>IAccessor</b>      | Specifies whether the rowset supports<br>IAccessor. This property is always set to<br>True.                                                                                      |
|                       | <b>VALUE=True</b>                                                                                                    |
| <b>IColumnsInfo</b>   | Specifies whether the rowset supports<br>IColumnsInfo. This property is Read-only.                                                                                               |
|                       | <b>VALUE=True</b>                                                                                                    |
| <b>IColumnsRowset</b> | Specifies whether the rowset supports<br>IColumnsRowset. This property is always<br>set to True.                                                                                 |
|                       | <b>VALUE=True</b>                                                                                                    |
| <b>IConvertType</b>   | Specifies whether the rowset supports<br>IConvertType. This property is always set to<br>True.                                                                                   |
|                       | <b>VALUE=True</b>                                                                                                    |
| <b>IRowset</b>        | Specifies whether the rowset supports<br>IRowset. This property is always set to True.                                                                                           |
|                       | <b>VALUE=True</b>                                                                                                    |
| <b>IRowsetChange</b>  | Specifies whether the rowset supports<br>IRowsetChange.                                                                                                    |
|                       | VALUE=False                                                                                                    |

*Table 4-11. Dynamic Properties Used for the ADO Command* 

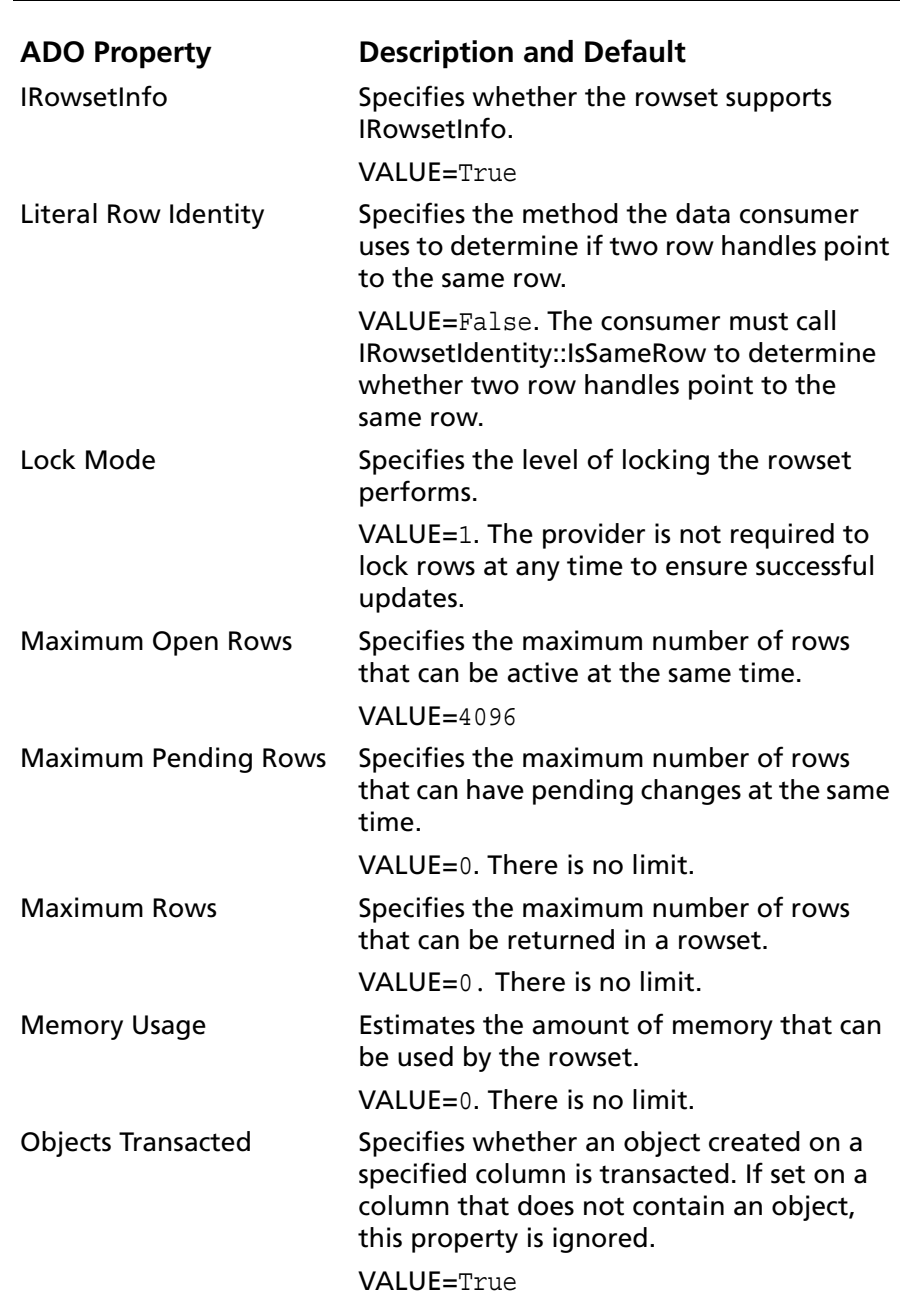

### *Table 4-11. Dynamic Properties Used for the ADO Command Object (cont.)*

*SequeLink Developer's Reference*

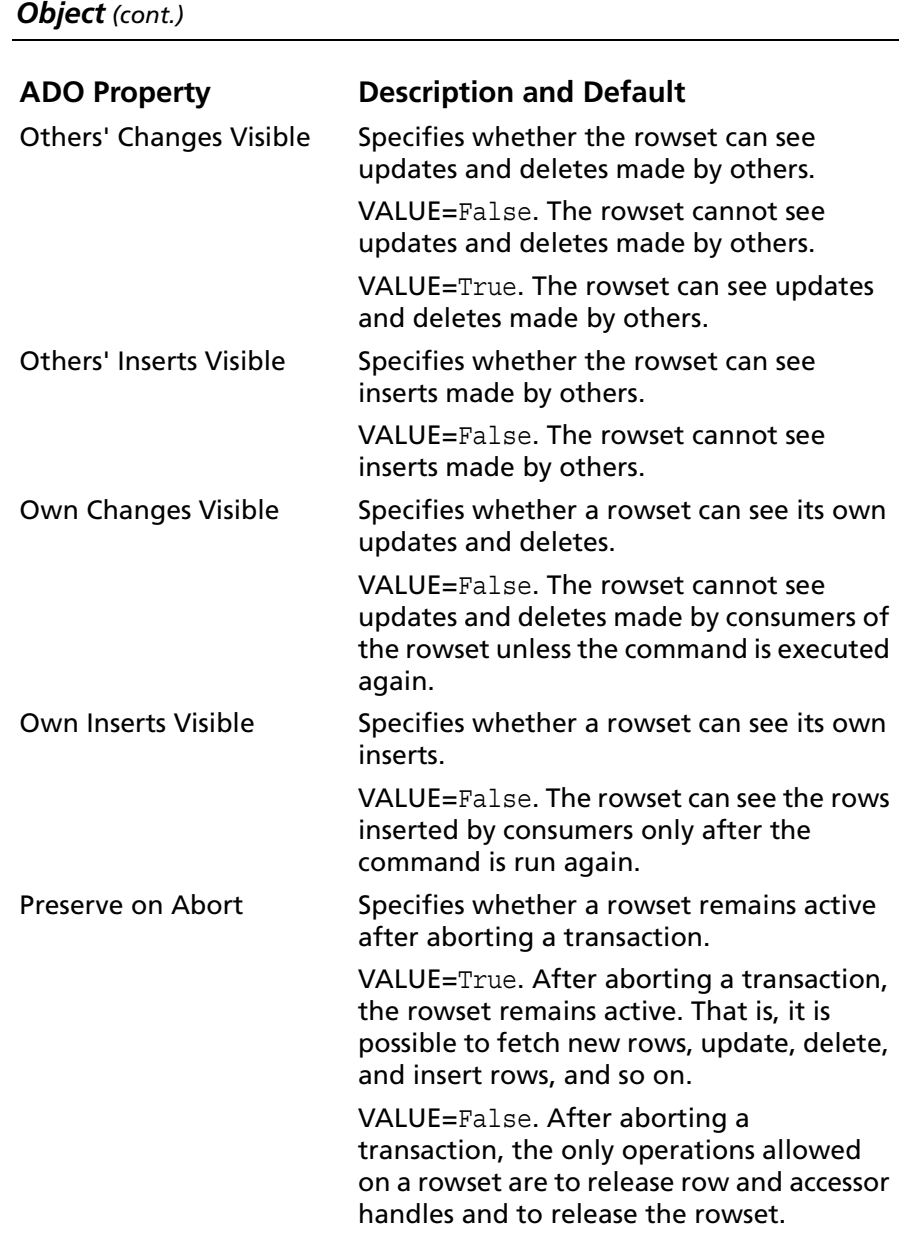

# *Table 4-11. Dynamic Properties Used for the ADO Command*

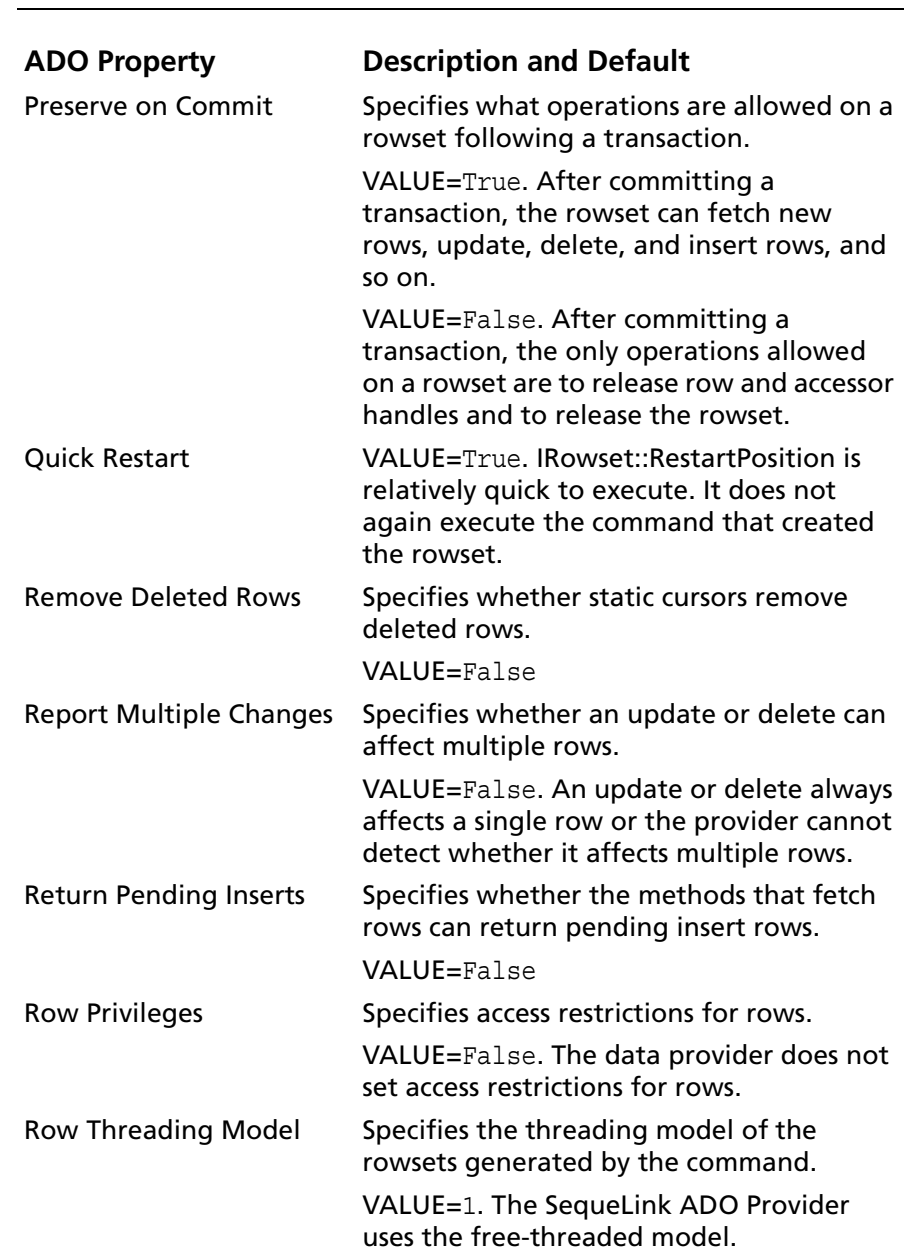

### *Table 4-11. Dynamic Properties Used for the ADO Command Object (cont.)*

| <b>Object</b> (cont.)      |                                                                                                    |  |
|----------------------------|----------------------------------------------------------------------------------------------------|--|
| <b>ADO Property</b>        | <b>Description and Default</b>                                                                                          |  |
| Scroll Backward            | Specifies whether the rowset can scroll<br>backwards. This property is Read/Write.                                      |  |
|                            | VALUE=False. IRowsOffset must be<br>non-negative.                                                                       |  |
| Server Cursor              | Specifies whether to materialize the cursor<br>on the server.                                                           |  |
|                            | VALUE=False. The provider determines<br>where to locate the cursor.                                                     |  |
| <b>Strong Row Identity</b> | Specifies whether the handles of newly<br>inserted rows can be compared successfully.                                   |  |
|                            | VALUE=False. There is no guarantee that<br>the handles of newly inserted rows can be<br>compared successfully.          |  |
| <b>Unique Rows</b>         | Specifies whether rows in a rowset can be<br>uniquely identified by their column values.                                |  |
|                            | VALUE=False. Rows in the rowset may or<br>may not be uniquely identified by their<br>column values.                     |  |
| Updatability               | Specifies the supported methods on<br>IRowsetChange. This property should be<br>used in conjunction with IRowsetChange. |  |
|                            | $VALUE = 0$                                                                                                    |  |
| Use Bookmarks              | Specifies whether the rowset supports<br>bookmarks.                                                                     |  |
|                            | $VALUE = False$                                                                                                    |  |

*Table 4-11. Dynamic Properties Used for the ADO Command* 

The SequeLink ADO Provider supports the following standard ADO Command collections as listed in [Table 4-12](#page-170-0).

<span id="page-170-0"></span>*Table 4-12. Mapping Collections for the ADO Command Object*

| <b>OLE DB Method</b>                                                                                         |
|----------------------------------------------------------------------------------------------------|
| <b>Get: ICommandWithParameters::GetParameterInfo</b><br>or DBSCHEMA PROCEDURE PARAMETERS schema<br>rowset    |
| <b>Set:</b> ICommandWithParameters::SetParameterInfo                                                         |
| ICommandProperties::GetProperties and<br>ICommandProperties::GetProperties<br>IDBProperties::GetPropertyInfo |
|                                                                                                    |

# **Connection Object**

The ADO Connection object represents a single session with an OLE DB data source. It defines a physical connection to the data source for a data provider.

[Table 4-13](#page-171-0) lists the supported ADO methods for the Connection object and maps them to the corresponding OLE DB methods.

<span id="page-171-0"></span>*Connection Object* **ADO Method OLE DB Method** BeginTrans ITransactionLocal::StartTransaction CommitTrans ITransactionLocal::Commit Execute ICommand::Execute *or* IOpenRowset::OpenRowset Open IDBInitialize::Initialize IDBCreateSession::Create Session RollBackTrans ITransactionLocal::Abort

*Table 4-13. Mapping Methods Supported by the ADO* 

The SequeLink ADO Provider supports the built-in properties for the Command object listed in [Table 4-14,](#page-171-1) which also maps the ADO properties to the corresponding OLE DB methods.

| Table 4-14. Mapping Bullt-in Properties Used by the ADO<br><b>Connection Object</b> |                                                                     |  |
|-------------------------------------------------------------------------------------|---------------------------------------------------------------------|--|
| <b>ADO Property</b>                                                                 | <b>OLE DB Method</b>                                                |  |
| <b>Attributes</b>                                                                   | ITransactionLocal::StartTransaction                                 |  |
| CommandTimeout                                                                      | ICommandProperties::SetCommandProperties<br>(DBPROP_COMMANDTIMEOUT) |  |

<span id="page-171-1"></span>*Table 4-14. Mapping Built-in Properties Used by the ADO* 

OpenSchema IDBSchemaRowset::GetRowset

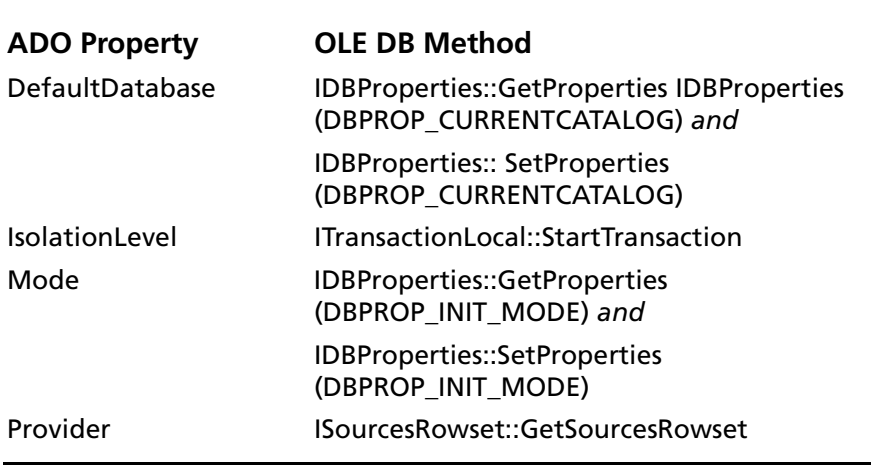

*Table 4-14. Mapping Built-in Properties Used by the ADO Connection Object (cont.)*

[Table 4-15](#page-172-0) lists the dynamic properties supported for the ADO Connection object.

<span id="page-172-0"></span>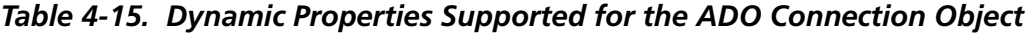

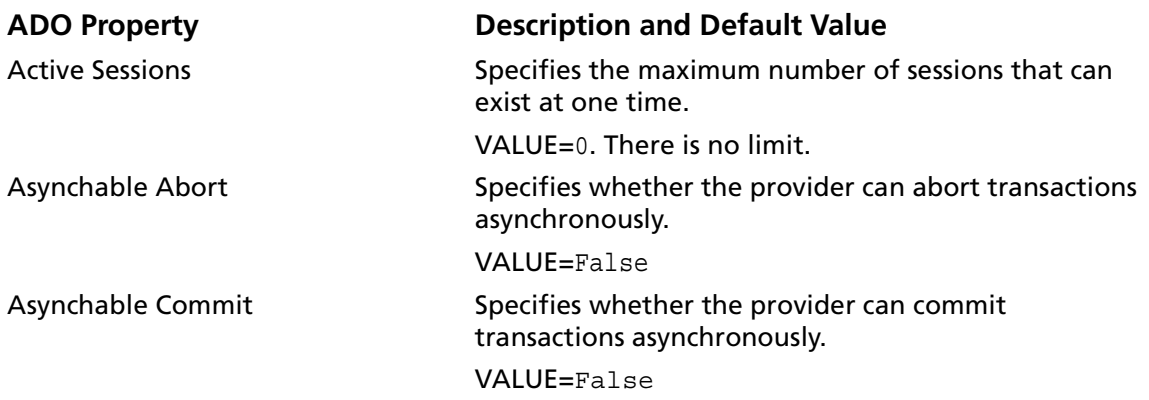

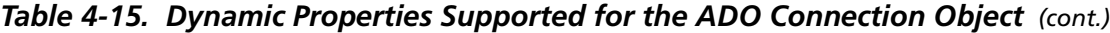

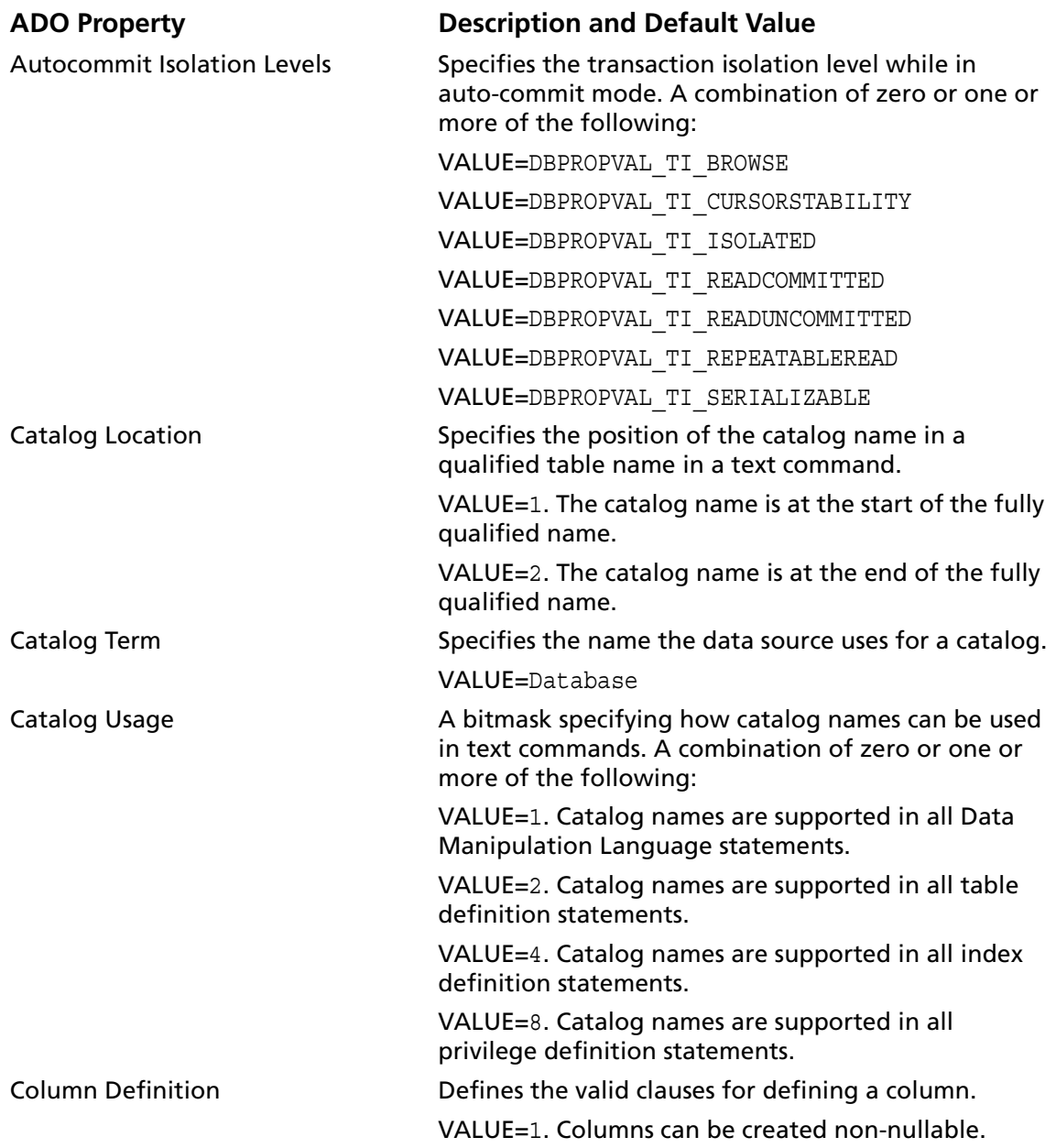

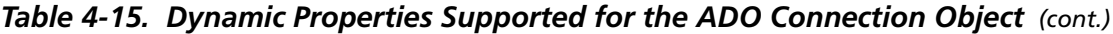

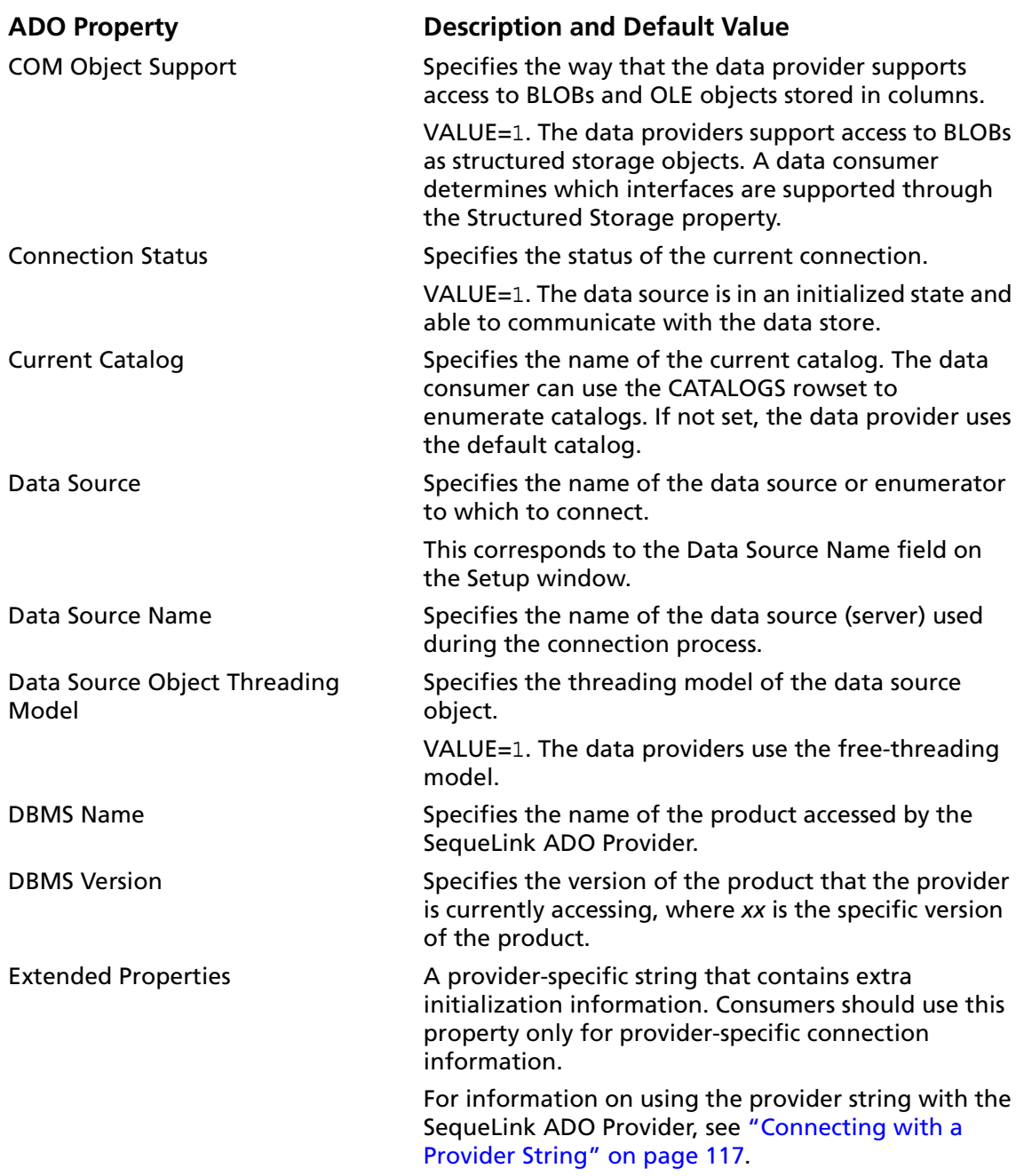

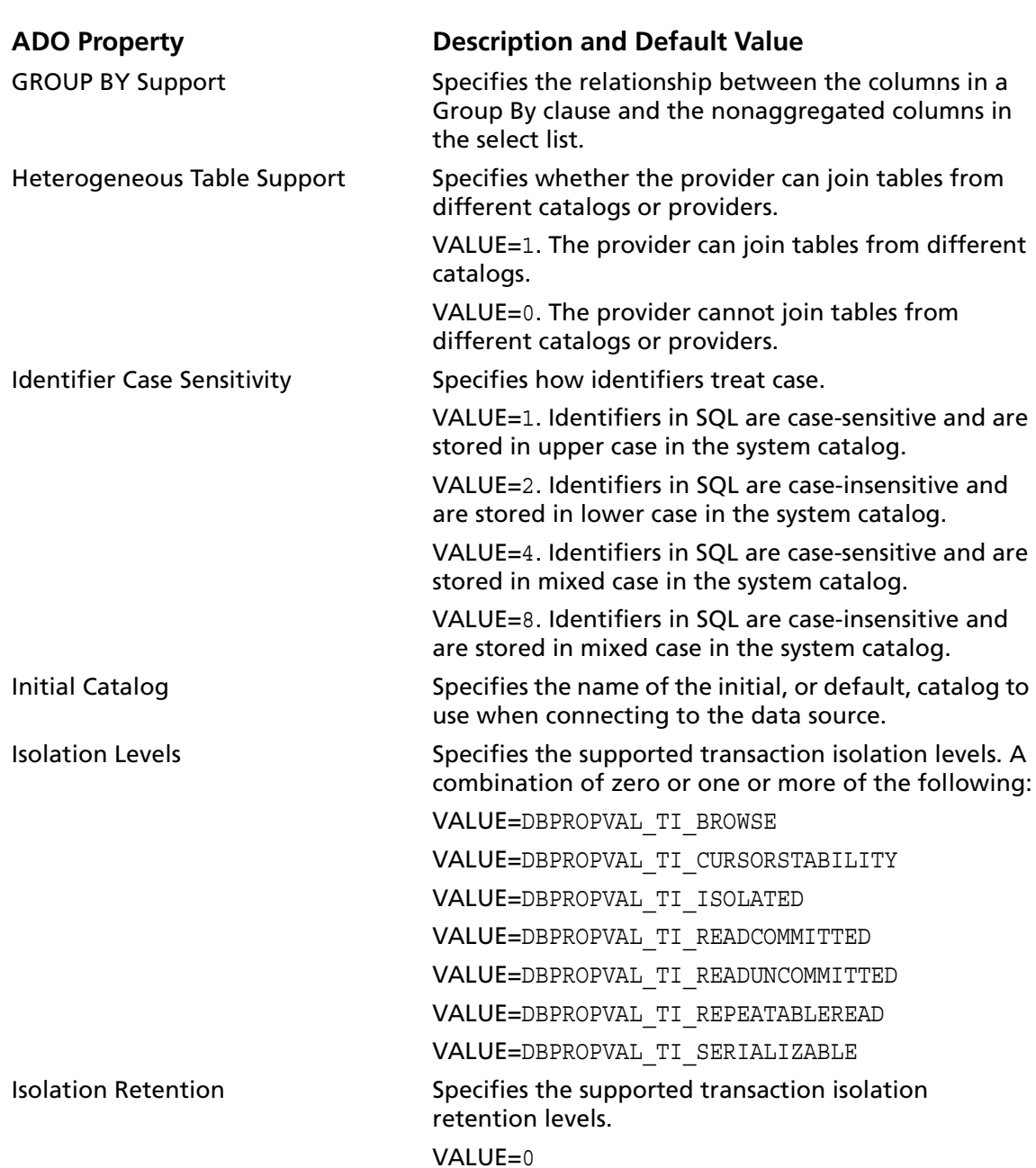

# *Table 4-15. Dynamic Properties Supported for the ADO Connection Object (cont.)*

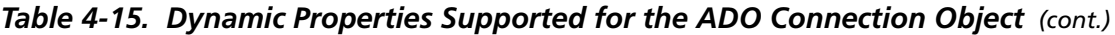

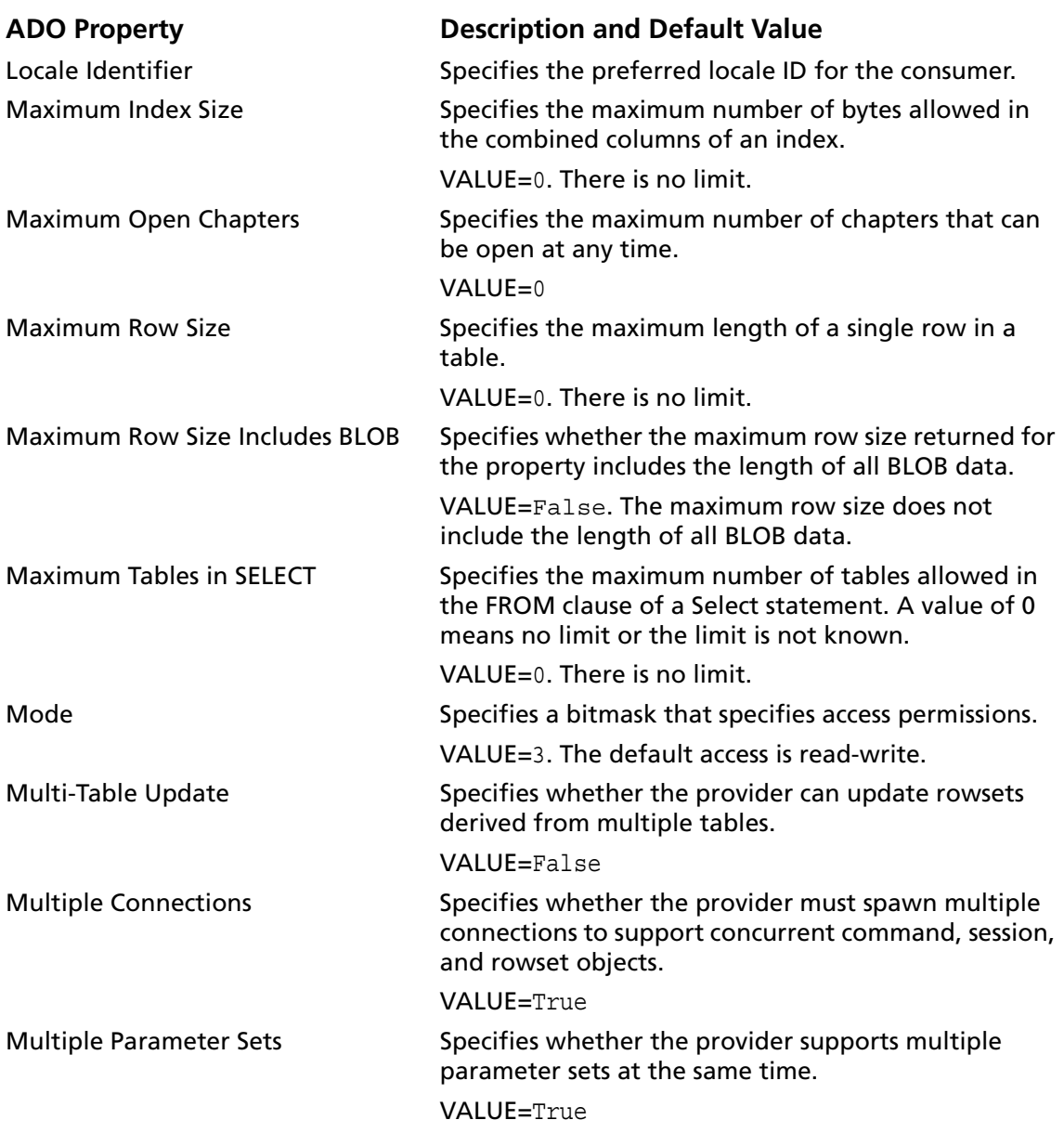

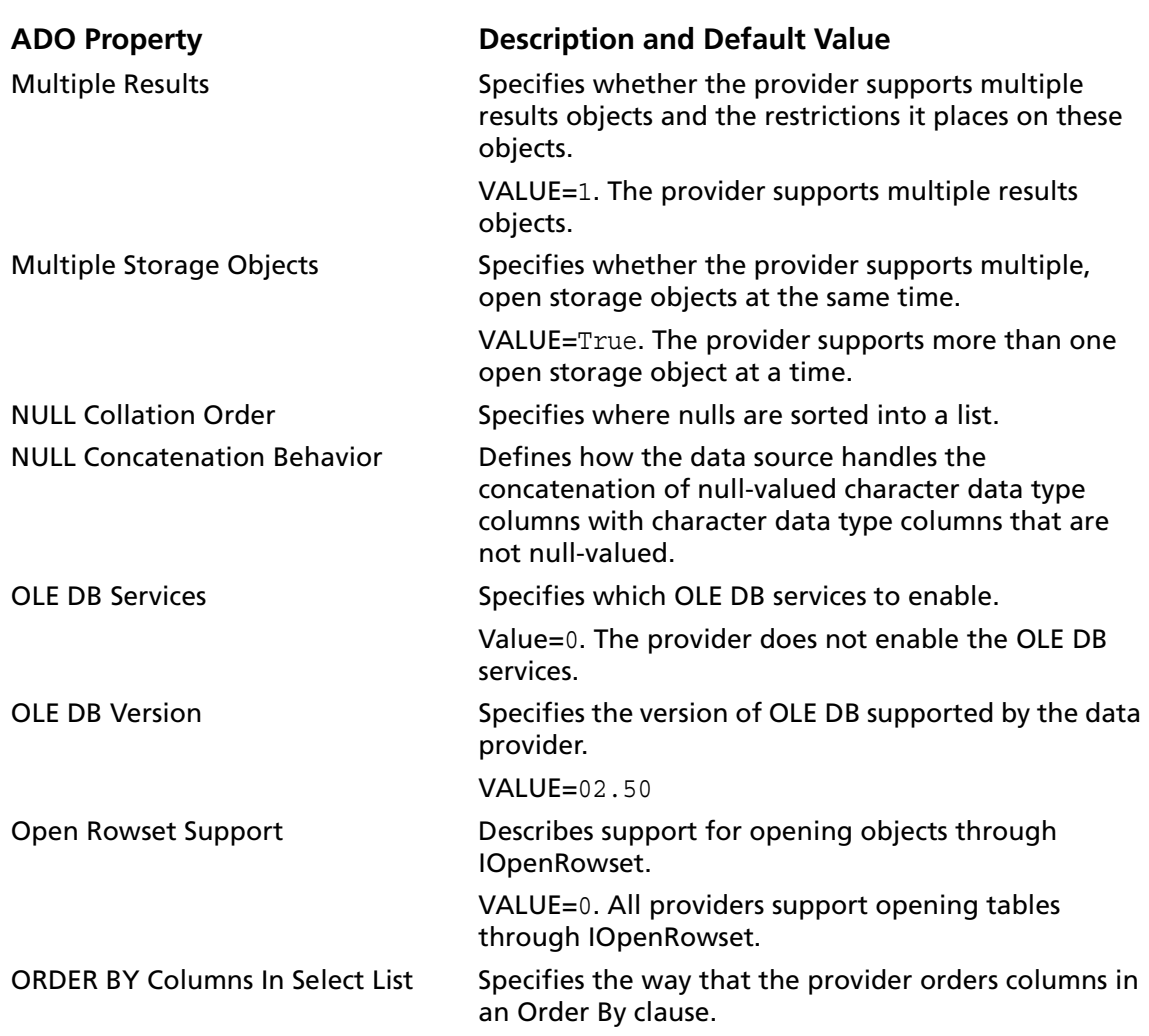

# *Table 4-15. Dynamic Properties Supported for the ADO Connection Object (cont.)*

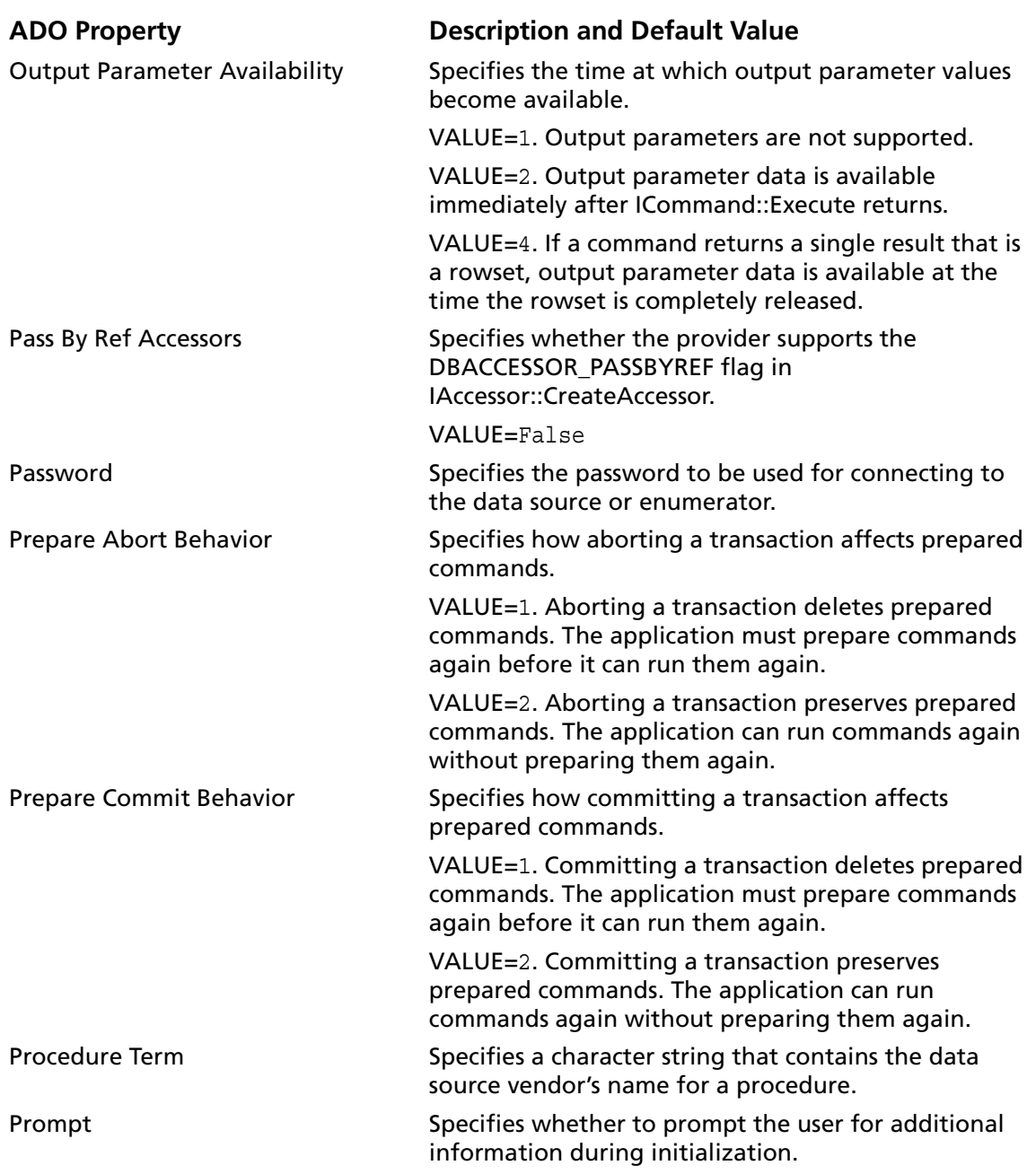

### *Table 4-15. Dynamic Properties Supported for the ADO Connection Object (cont.)*

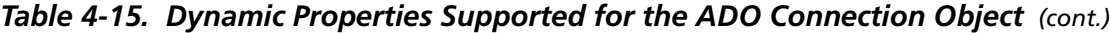

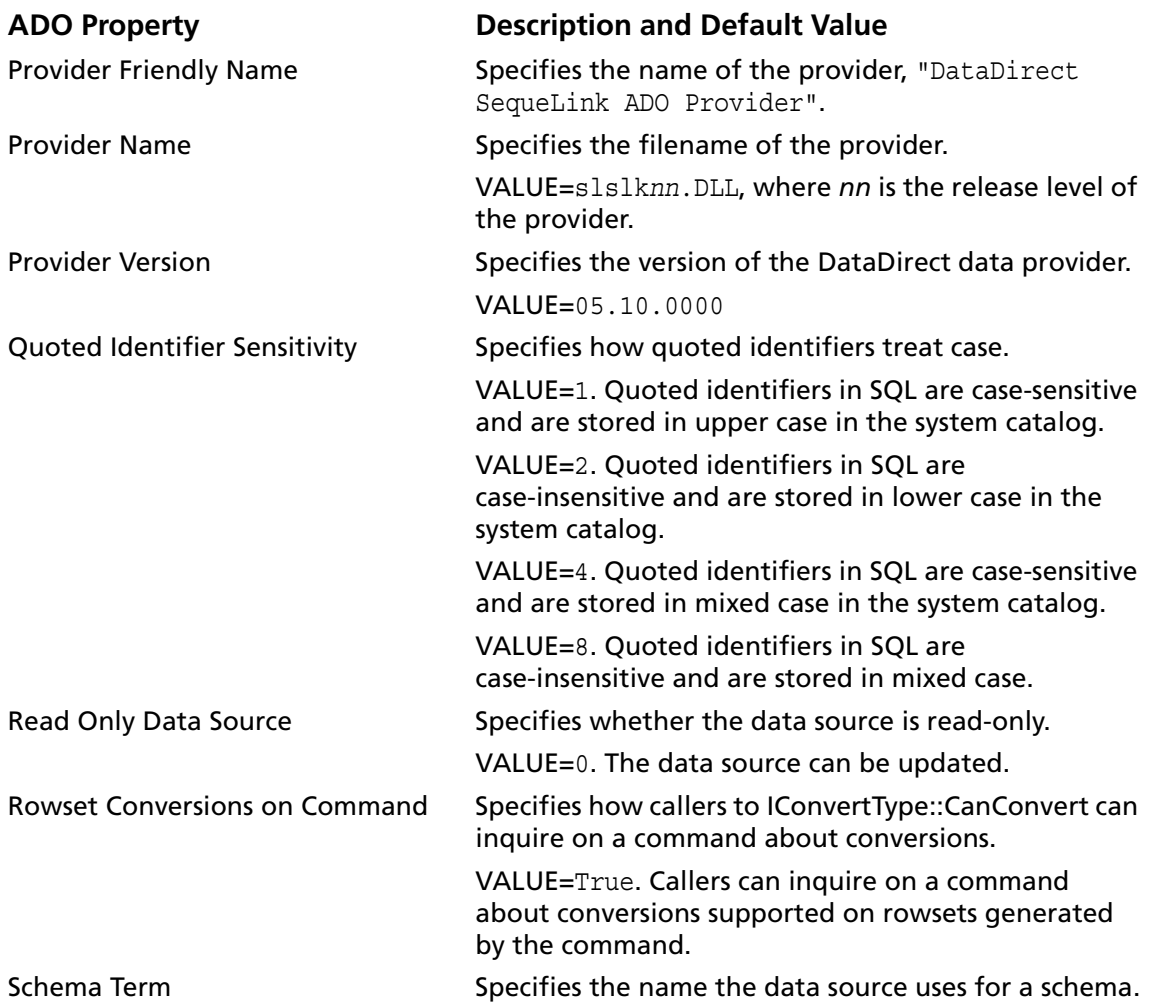
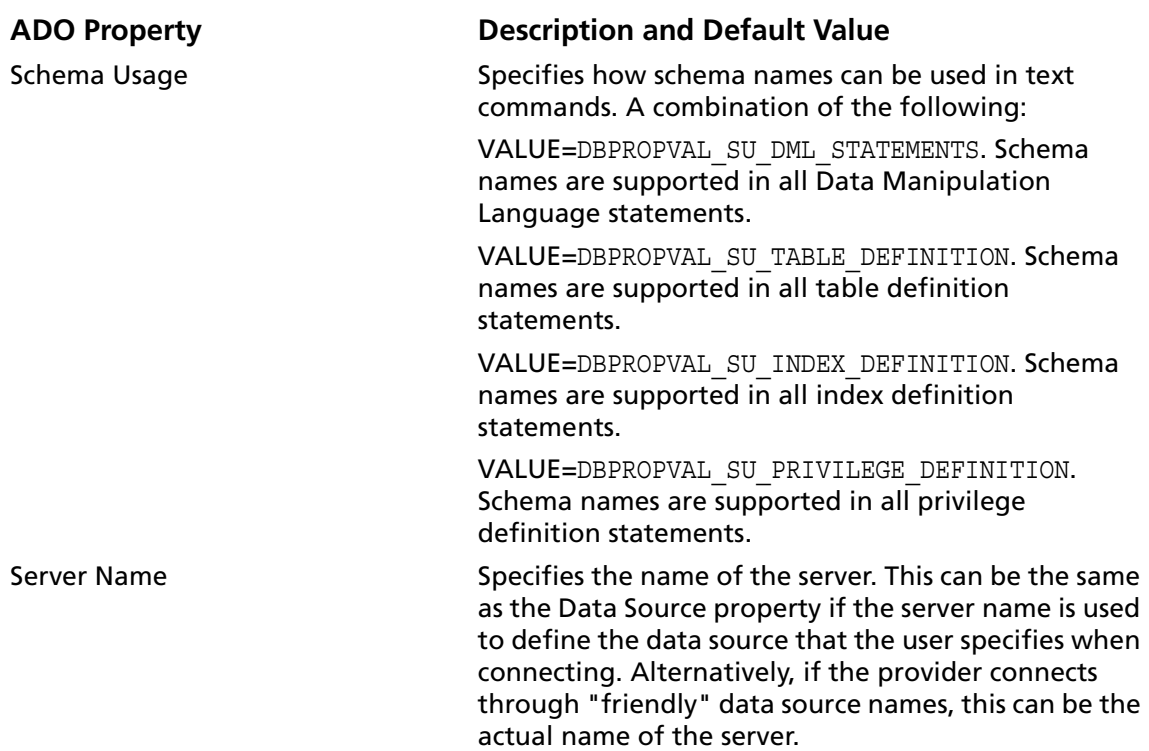

### *Table 4-15. Dynamic Properties Supported for the ADO Connection Object (cont.)*

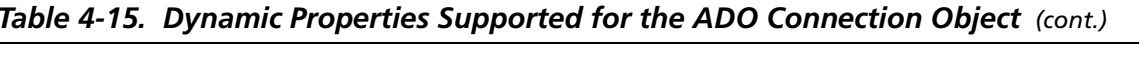

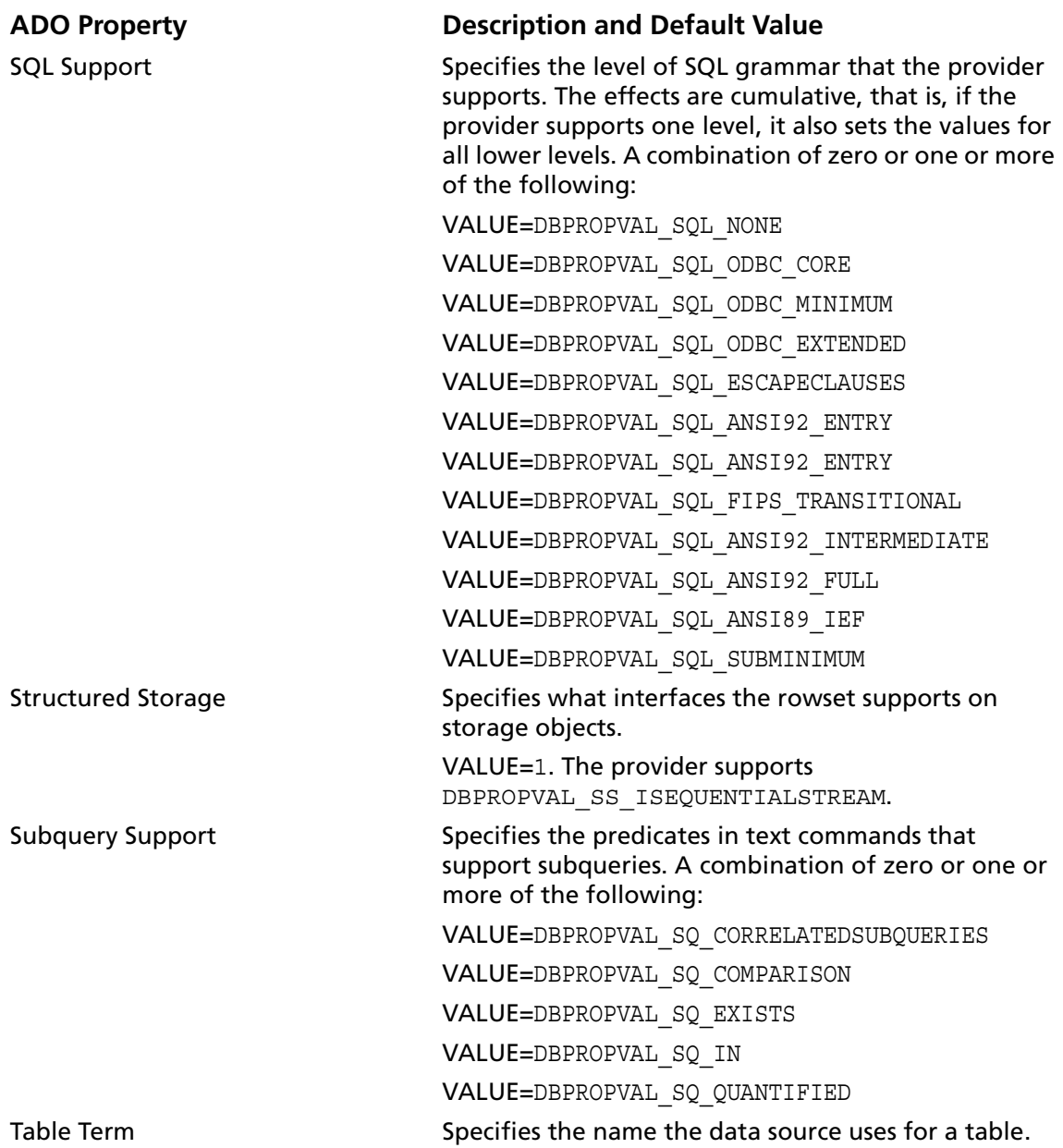

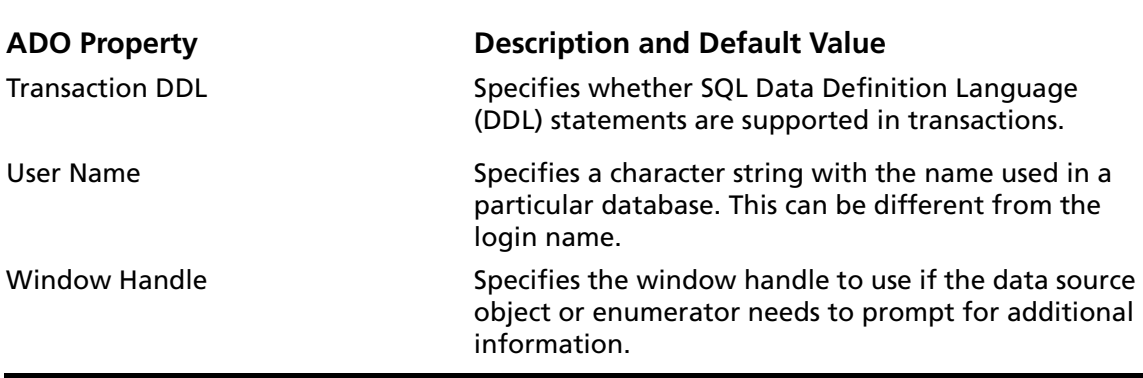

*Table 4-15. Dynamic Properties Supported for the ADO Connection Object (cont.)*

The SequeLink ADO Provider supports the following standard ADO Connection collections as listed in [Table 4-16](#page-182-0).

<span id="page-182-0"></span>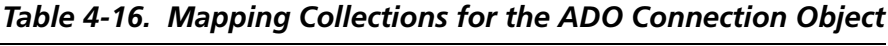

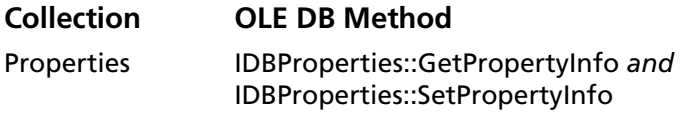

# **Field Object**

The Fields object contains information about a single column of data in the Recordset object. You access a Fields collection and the Fields objects it contains through the Recordset object.

The SequeLink ADO Provider supports the built-in properties for the ADO Field object listed in [Table 4-17](#page-183-0), which also maps the ADO properties to the corresponding OLE DB methods.

<span id="page-183-0"></span>*Table 4-17. Mapping Built-in Properties Supported by the ADO Field Object*

| <b>ADO Property</b> | <b>OLE DB Method</b>           |
|---------------------|--------------------------------|
| ActualSize          | IAccessor::CreateAccessor and  |
|                     | IRowset::GetData               |
| <b>Attributes</b>   | IColumnsInfo::GetColumnInfo    |
| DefinedSize         | IColumnsInfo::GetColumnInfo    |
| Name                | IColumnsInfo::GetColumnInfo    |
| <b>NumericScale</b> | IColumnsInfo::GetColumnInfo    |
| OriginalValue       | IRowsetUpdate::GetOriginalData |
| Precision           | IColumnsInfo::GetColumnInfo    |
| Value               | IAccessor::CreateAccessor and  |
|                     | IRowset::GetData and           |
|                     | IRowset::SetData               |

### **Parameter Object**

A Parameter object represents a parameter for a Command object based on a parameterized query or stored procedure. The functionality of the data provider determines which collections, methods and properties for the Parameter object are available.

The Parameter object supports the ADO AppendChunk method.

The SequeLink ADO Provider supports the built-in properties for the ADO Parameter object listed in [Table 4-18](#page-184-0), which also maps the ADO properties to the corresponding OLE DB methods supported by the SequeLink ADO Provider.

### <span id="page-184-0"></span>*Table 4-18. Mapping Built-in Properties Supported by the ADO Parameter Object*

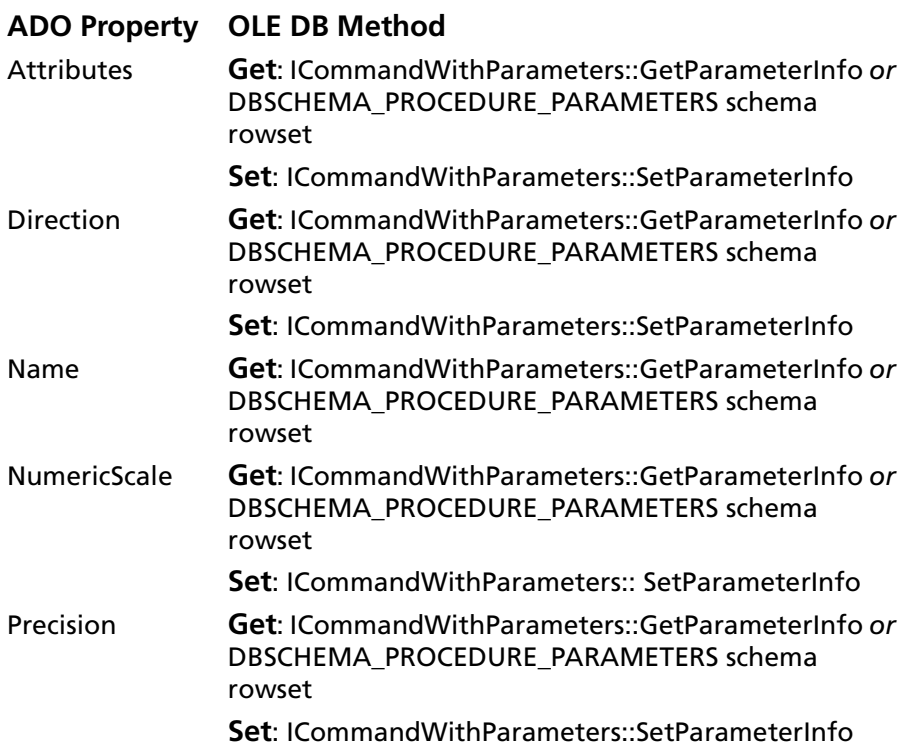

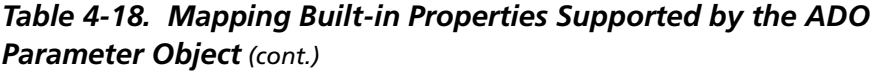

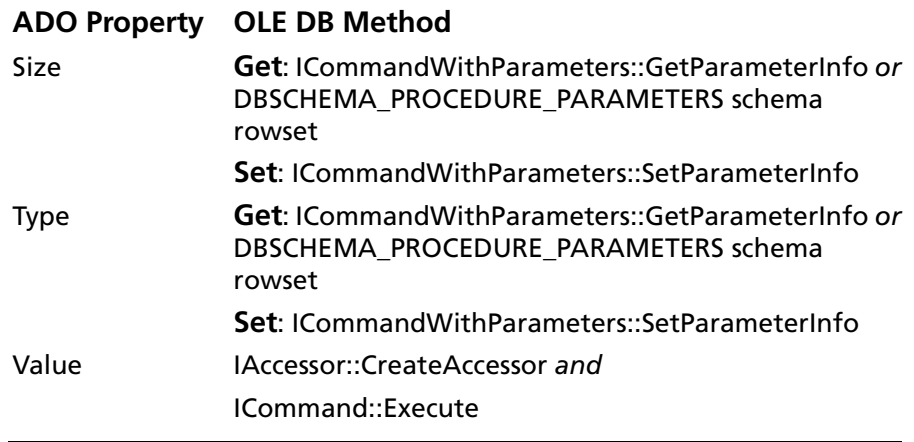

# **Property Object**

A Property object represents a dynamic characteristic of an ADO object defined by the provider. Properties cannot be deleted.

A property can be built-in or dynamic. Built-in properties are implemented in ADO and can be used by any new object. You can change the values for built-in properties, but you cannot change their characteristics.

Dynamic properties are defined by the underlying data provider, and appear in the Properties collection for the object. They can be referenced only through the collection.

[Table 4-19](#page-186-0) maps the built-in properties of the Property object to the OLE DB methods supported by the SequeLink ADO Provider.

### <span id="page-186-0"></span>*Table 4-19. Mapping ADO Built-in Properties Supported for the Property Object*

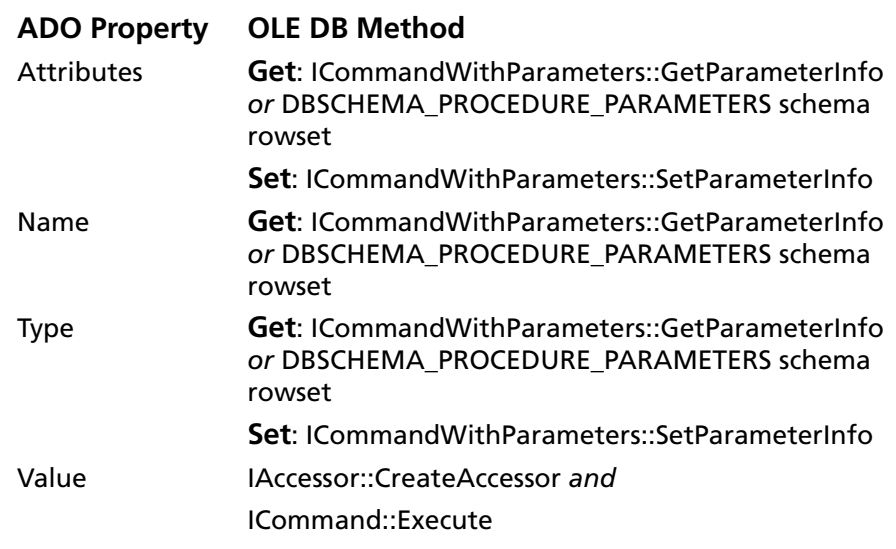

### **Recordset Object**

The Recordset object is the set of records resulting from a query against a database and a cursor, which is the interface to the records. If you create a Connection object before you open a Recordset object, multiple Recordset objects can be opened on the same connection.

[Table 4-20](#page-187-0) maps the methods of the Recordset object to the OLE DB methods supported by the SequeLink ADO Provider.

| <b>ADO Method</b>   | OLE DB Method              |
|---------------------|----------------------------|
| AddNew              | IRowsetChange::InsertRow   |
| CancelBatch         | IRowsetUpdate::Undo        |
| Clone               | <b>IRowsetLocate</b>       |
| Close               | IAccessor::ReleaseAccessor |
|                     | IRowset::ReleaseRows       |
| Delete              | IRowsetChange::DeleteRows  |
| GetRows             | IAccessor::CreateAccessor  |
|                     | IRowsetLocate::GetRowsAt   |
|                     | IRowset::GetNextRows       |
|                     | IRowset::GetData           |
| Move                | IRowsetLocate::GetRowsAt   |
|                     | IRowset::GetNextRows       |
| MoveFirst           | IRowsetLocate::GetRowsAt   |
|                     | IRowset::RestartPosition   |
| MoveLast            | IRowsetLocate::GetRowsAt   |
| MoveNext            | IRowsetLocate::GetRowsAt   |
|                     | IRowset::GetNextRows       |
| <b>MovePrevious</b> | IRowsetLocate::GetRowsAt   |
|                     | IRowset::GetNextRows       |

<span id="page-187-0"></span>*Table 4-20. Mapping Methods Supported by the Recordset Object* 

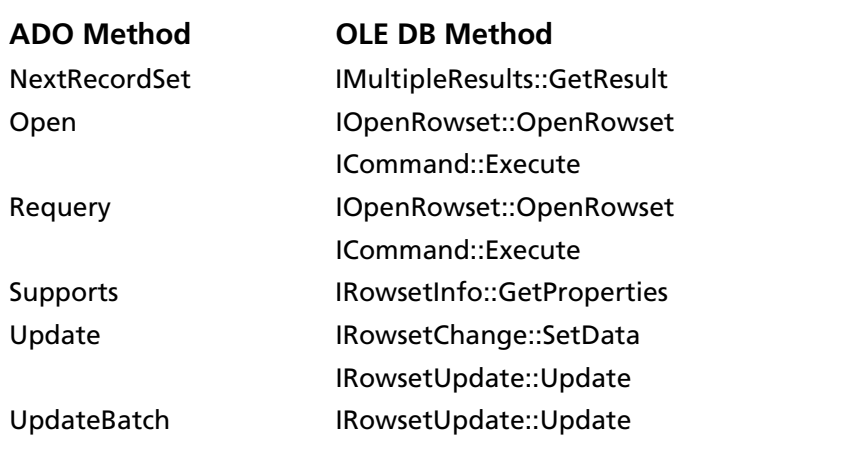

#### *Table 4-20. Mapping Methods Supported by the Recordset Object (cont.)*

The SequeLink ADO Provider supports the built-in properties for the Recordset object listed in [Table 4-21,](#page-188-0) which also maps the ADO properties to the corresponding OLE DB methods.

### <span id="page-188-0"></span>*Table 4-21. Mapping Built-in Properties for the ADO Recordset Object*

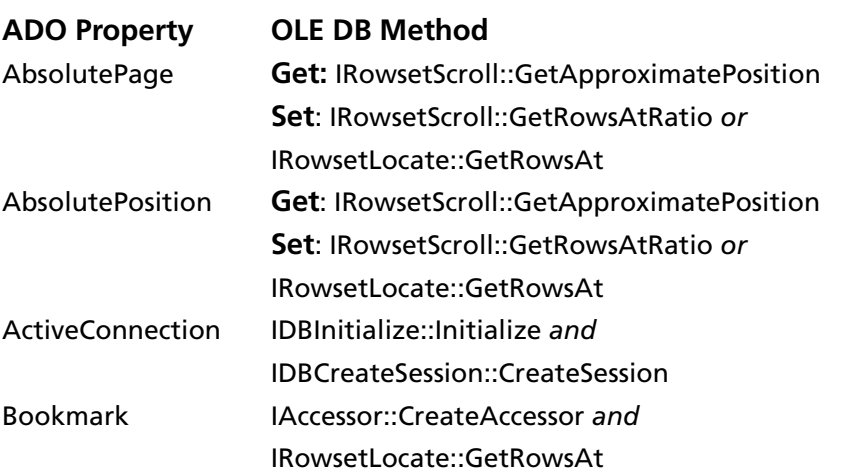

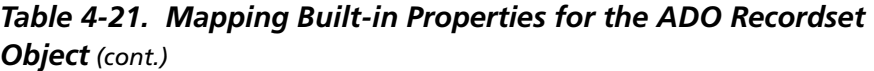

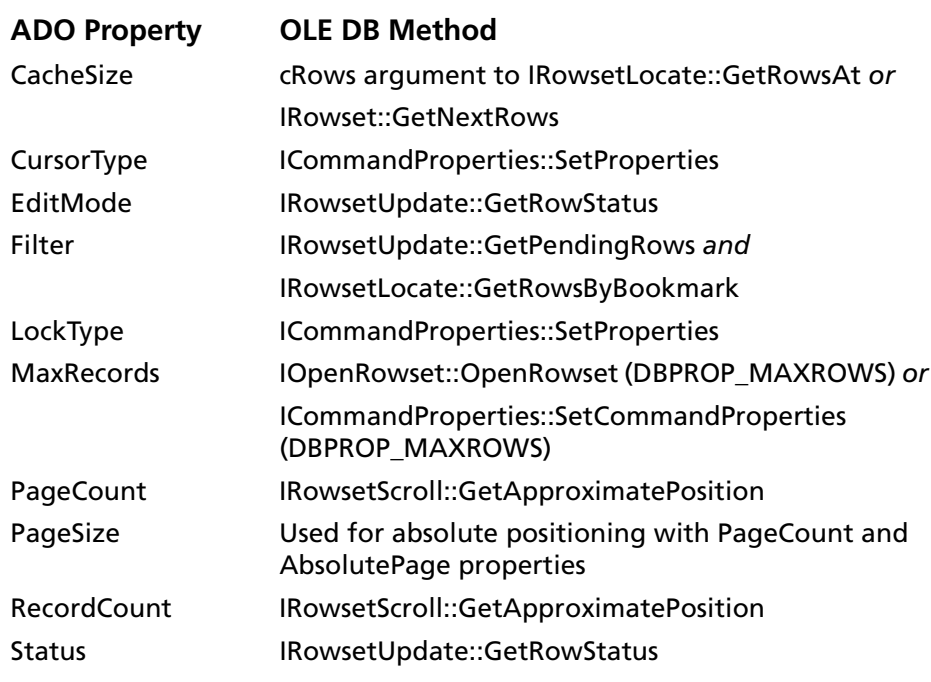

[Table 4-22](#page-190-0) lists the dynamic properties supported by the SequeLink ADO Provider for the Recordset object.

<span id="page-190-0"></span>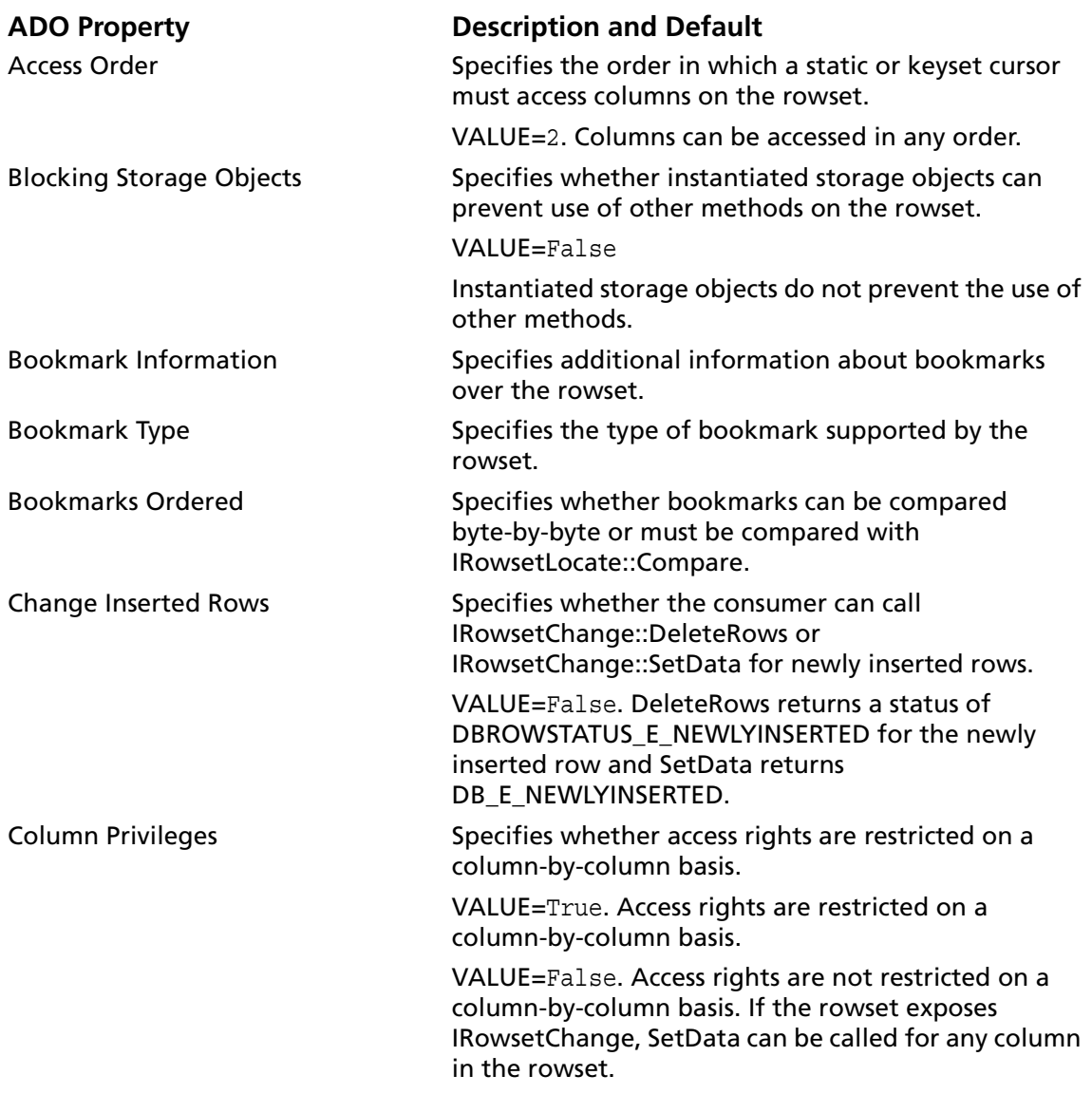

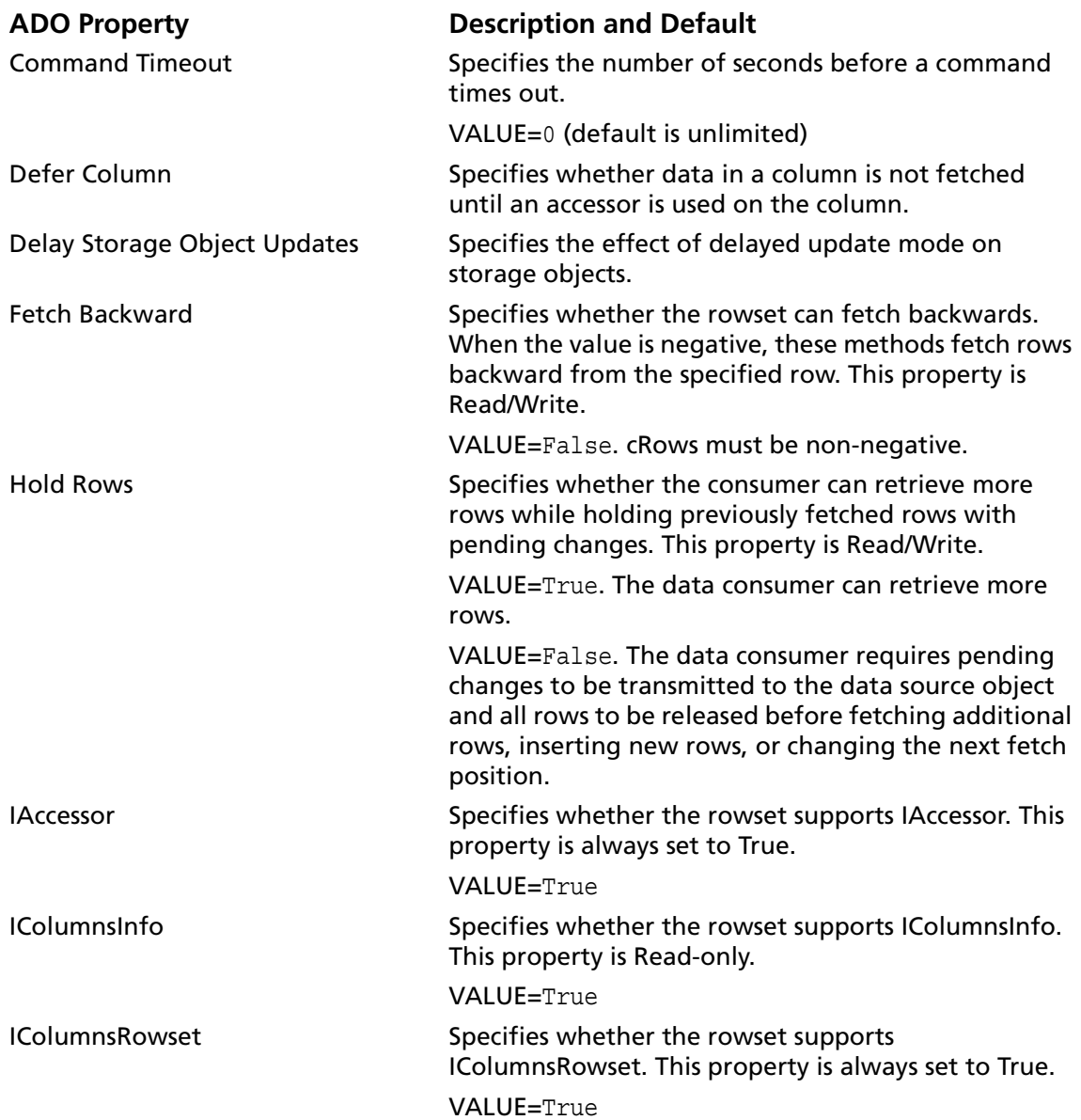

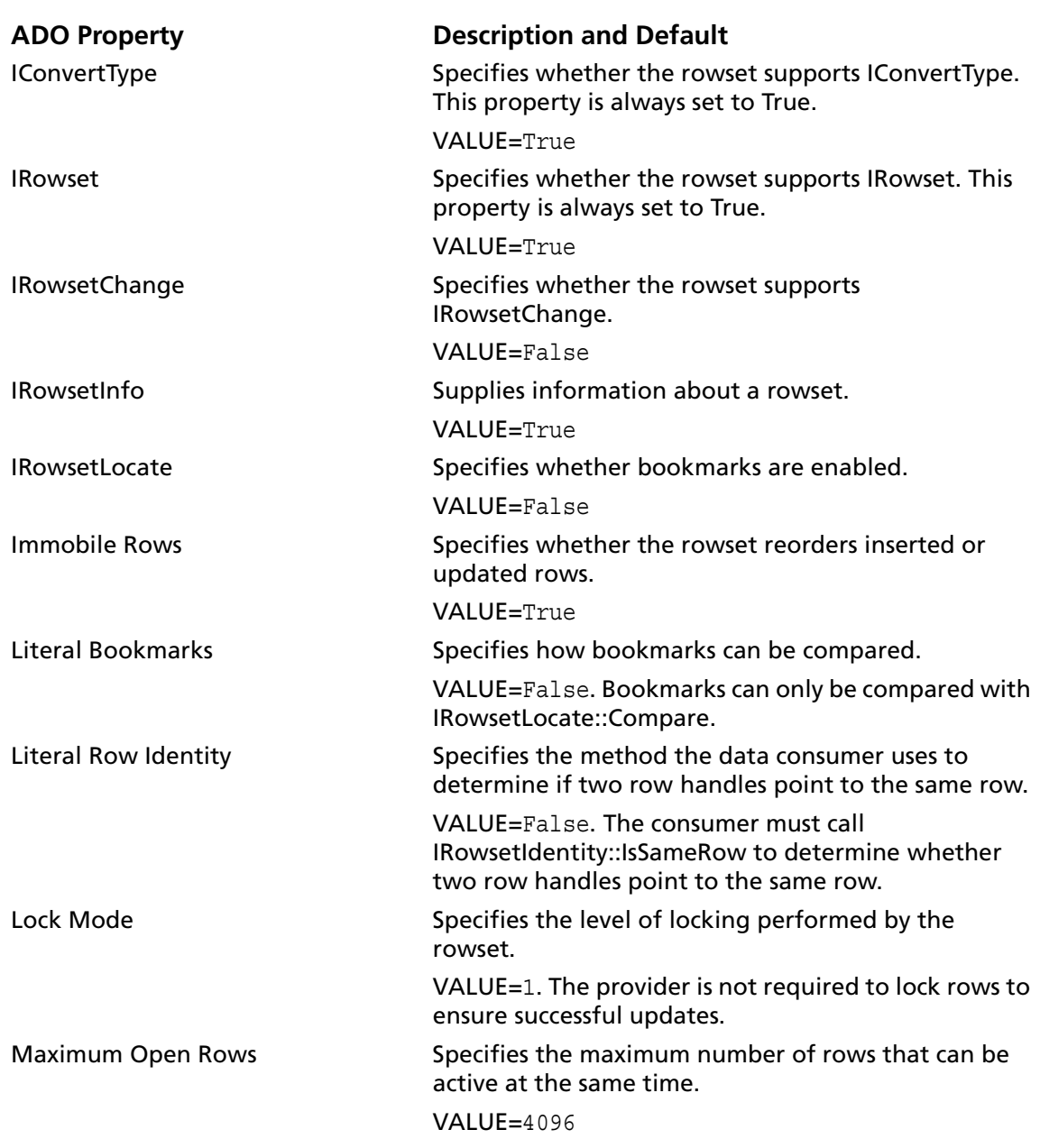

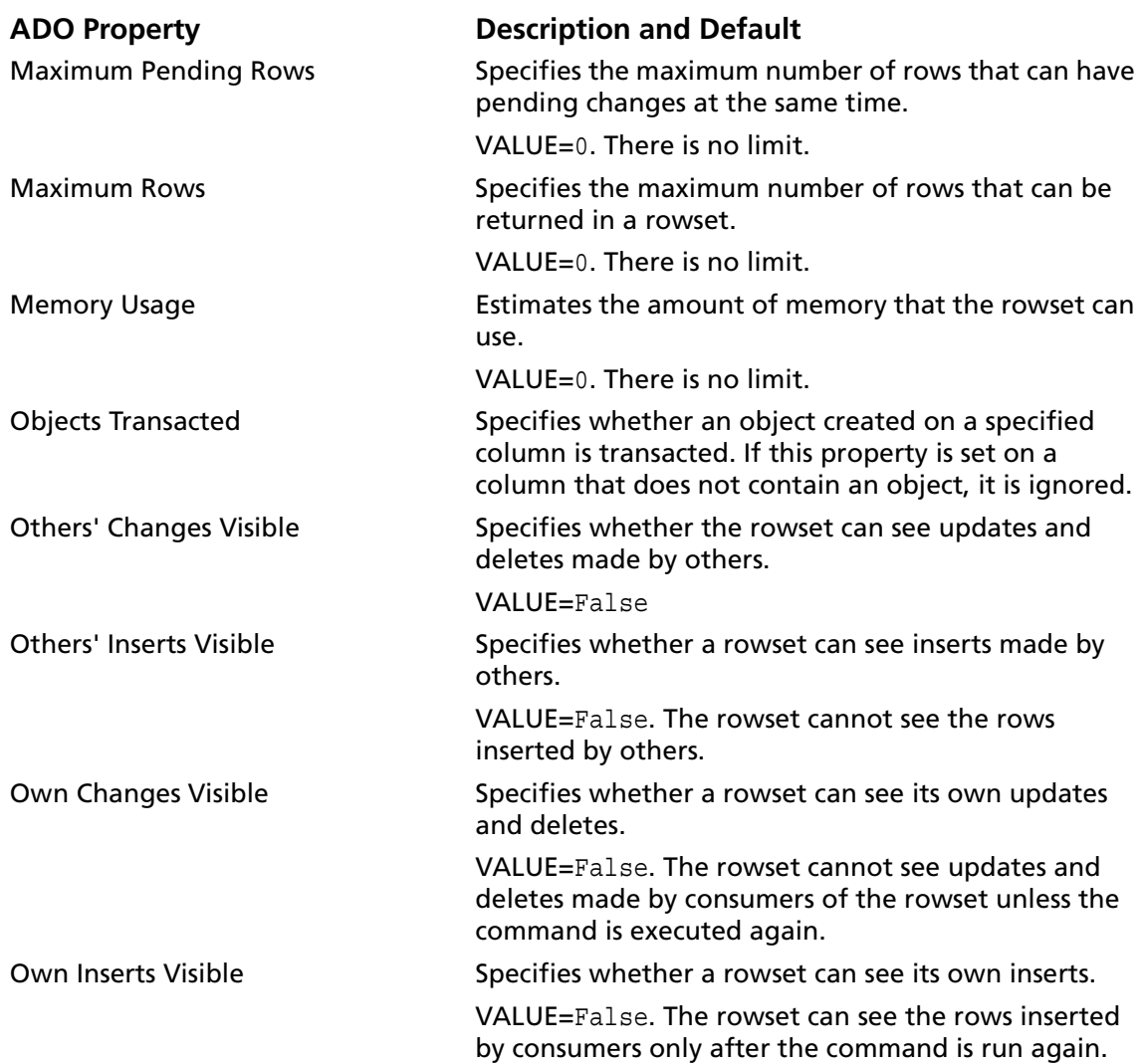

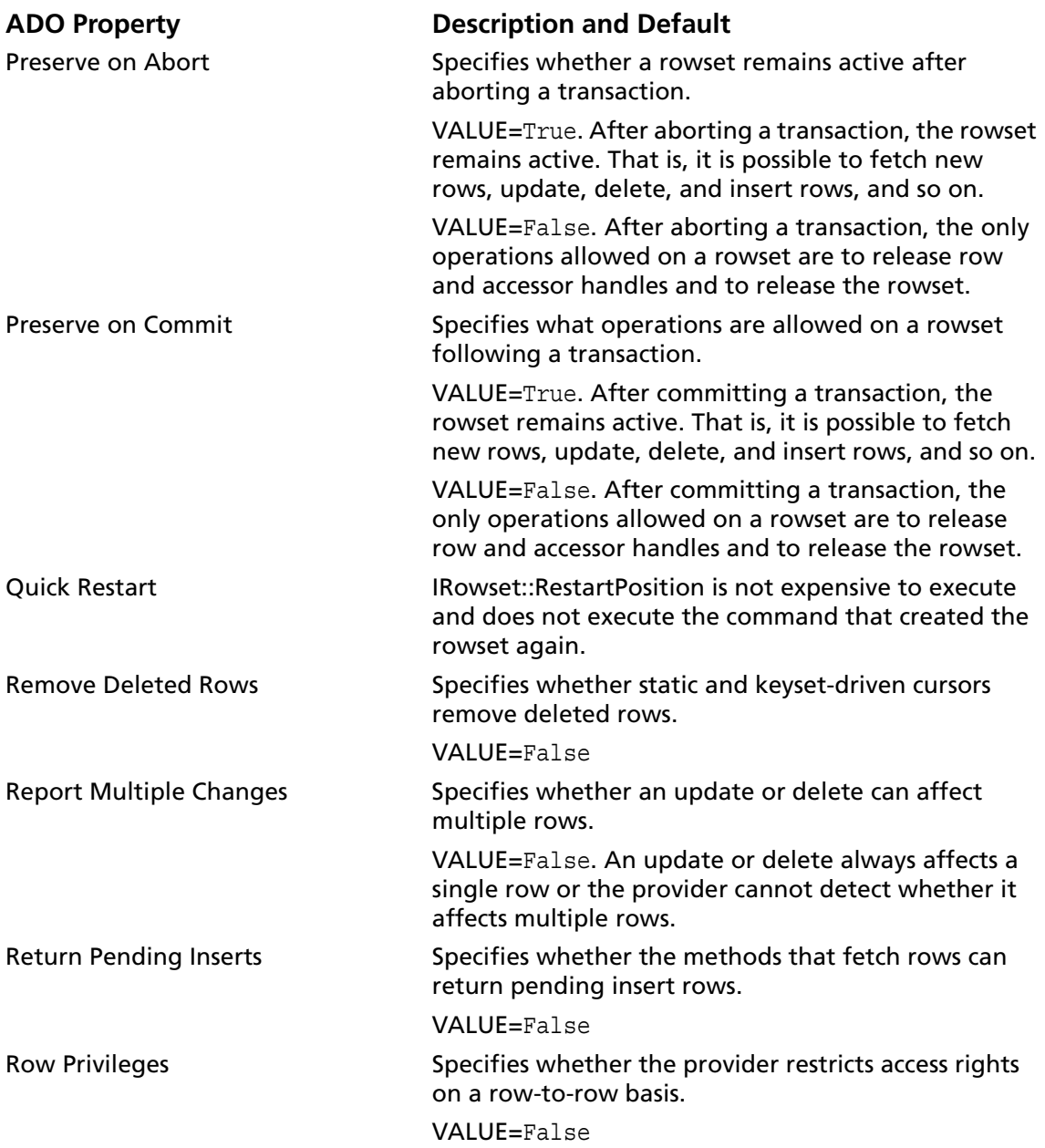

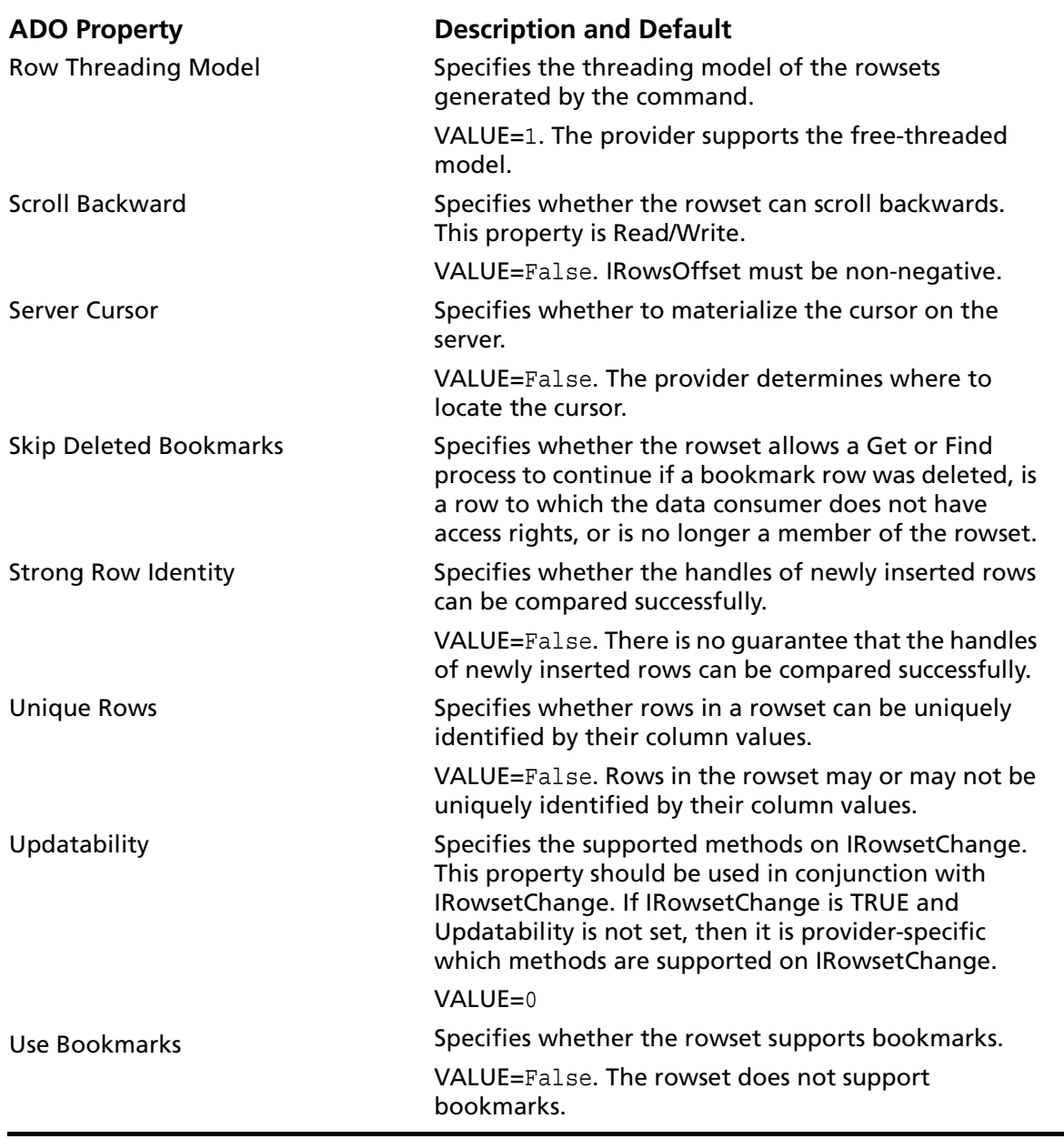

The SequeLink ADO Provider supports the following standard ADO Recordset collections as listed in [Table 4-23.](#page-196-0)

<span id="page-196-0"></span>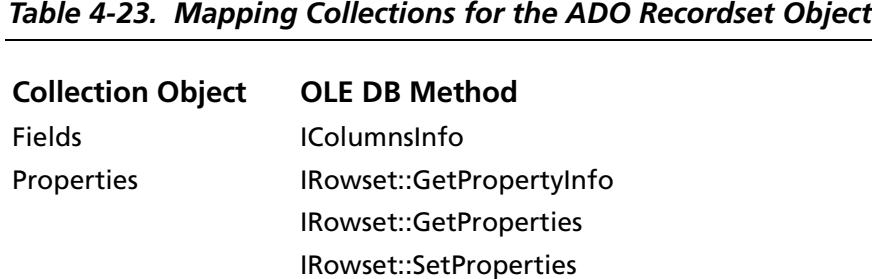

# **Data Shaping**

Data shaping allows you to create hierarchical recordsets with data exposed by an ADO/OLE DB data provider. This is done through the MSDataShape OLE DB provider, which is part of the MDAC. MSDataShape acts as a service component to the SequeLink ADO Provider to expose data shaping functionality.

To perform queries, MSDataShape uses a Shape language, which is functionally similar to SQL. For more information about the Shape language, refer to your MDAC documentation.

You specify the provider in the Connection object connect string as Data Provider=DataDirect SequeLink ADO Provider. The provider supplying data shaping support is specified in the Connection object Provider property as MSDataShape.

For example, the following code fragment can be used to create hierarchical recordsets with data exposed by the SequeLink ADO Provider using the SequeLink ADO data source named *HR*:

```
Dim cnn As New ADODB.Connection
cnn.Provider = "MSDataShape"
cnn.Open
```

```
"Shape Provider = DataDirect SequeLink ADO Provider;
Database = HR:User ID = Mary Smith;
Password = human"
```
# **Persisting Information**

A data source object can be persisted (saved). The SequeLink ADO Provider uses the IPersist and the IPersistFile interfaces to persist the class ID and the values of data source properties set by the data consumer. With the IPersistFile interface, the data consumer saves the information to a file.

When the data consumer loads the persisted data source, the data provider retrieves the saved information. All of the initialization properties return to the state that was current when the data source was persisted. The stored values overwrite the values of any properties the data consumer might have set.

### **Using Rowsets**

ADO/OLE DB data providers use rowsets to expose data in tabular form. The SequeLink ADO Provider supports the IOpenRowset interface, which retrieves all data from a table for a consumer. In addition, the provider supports the ICommand interface, which allows a consumer to get a rowset that meets a specific criteria.

For information on the schema rowsets supported, see the ["Supported Schema Rowsets" on page 133.](#page-132-0)

For more information about rowsets, refer to your Microsoft OLE DB programming documentation.

# **Unicode Support**

The SequeLink ADO Provider supports Unicode.

When the string is data, the SequeLink ADO Provider returns the string to the data consumer as ANSI strings. If the data consumer requests a different data type through the bindings, the SequeLink ADO Provider performs the appropriate conversion.

When the string is not data, the SequeLink ADO Provider converts the string to Unicode format before returning it to the data consumer. This is required to conform to the OLE DB specification.

# **Mapping Data Types**

Refer to [Appendix B "Data Types and Isolation Levels" on](#page-308-0)  [page 309](#page-308-0) for information on the way the underlying data provider's data types map to the standard OLE DB data types. IColumns::GetColumnInfo and ICommandWithParameters::GetParameterInfo are used to report OLE DB data types.

NOTE: Always use four-digit years for conversions from variant types to date/time types. Using two-digit years is not supported and will result in undefined behavior.

# **Specifying Application IDs**

*Application IDs* are alphanumeric strings passed by a SequeLink Client that identify the client application to a SequeLink service that has been configured to accept connections only from specific application IDs.

For more information about configuring SequeLink services to accept connections only from specific application IDs, refer to the *SequeLink Administrator's Guide*.

# **Specifying Application IDs Explicitly**

Using the SequeLink ADO Client, the client application specifies the following *key*-*value* pair in the DBPROP\_INIT\_PROVIDERSTRING property of the DBPROPSET\_DBINITALL property set:

ApplicationID=*MyAppID*;

where *myAppID* is the application ID.

# **Generating Application IDs Automatically**

Using the SequeLink ADO Client, the client application specifies the following *key*-*value* pairs in the DBPROP\_INIT\_PROVIDERSTRING property of the DBPROPSET\_DBINITALL property set:

Automatic Application ID=*x*

where *x* is either 1, 2, or 3.

# **Error Handling**

The following types of errors can occur when you are using the SequeLink ADO Client:

- SequeLink ADO Provider errors
- SequeLink Client errors
- SequeLink Server errors
- Database errors

### **SequeLink ADO Provider Errors**

An error generated by the SequeLink ADO Provider has the following format:

[MERANT] [SequeLink ADO provider] *message*

#### For example:

```
[MERANT] [SequeLink ADO provider] Invalid precision 
specified.
```
The native error code is always zero (0).

If you receive this type of error, check the last ADO call your application made. Contact your ADO or OLE DB application vendor, or refer to the ADO and OLE DB documentation available from Microsoft.

### **SequeLink Client Errors**

An error generated by the SequeLink ADO Client has the following format:

[MERANT] [SequeLink ADO provider] [SequeLink Client] *message*

For example:

```
[MERANT] [SequeLink ADO provider] [SequeLink Client] Memory 
allocation error occurred.
```
Use the native error code to look up details about the possible cause of the error. For a list of all error codes and messages, refer to the *SequeLink Troubleshooting Guide and Reference*.

### **SequeLink Server Errors**

An error generated by SequeLink Server has the following format:

```
[MERANT] [SequeLink ADO provider] [SequeLink Server] 
message
```
#### For example:

```
[MERANT] [SequeLink ADO provider] [SequeLink Server] Only 
Select statements are allowed in this read-only connection.
```
Use the native error code to look up details about the possible cause of the error. For a list of all error codes and messages, refer to the *SequeLink Troubleshooting Guide and Reference*.

### **Database Errors**

An error generated by the database has the following format:

[MERANT] [SequeLink ADO provider] [...] *message*

#### For example:

[MERANT] [SequeLink ADO provider] [Oracle] ORA-00942:table or view does not exist.

Use the native error code to look up details about the possible cause of the error. For these details, refer to your database documentation.

### **204** Chapter 4 Developing ADO Applications

# **Part 3: Developing JDBC Applications**

This part contains the following chapters:

- [Chapter 5 "Using the SequeLink Java Client"](#page-206-0) on page 207 provides information about using JDBC applications with the SequeLink Java Client.
- [Chapter 6 "Using JDBCTest"](#page-232-0) on page 233 introduces JDBCTest, a tool that allows you to test and learn the JDBC API, and contains a tutorial that takes you through a working example of its use.
- [Chapter 7 "Tracking JDBC Calls"](#page-260-0) on page 261 introduces Spy, a tool that allows you to track JDBC calls, and describes how to use it.
- [Chapter 8 "Developing JDBC Applications"](#page-268-0) on page 269 provides information about developing JDBC applications for SequeLink environments.

### **206** Part 3: Developing JDBC Applications

# **5 Using the SequeLink Java Client**

<span id="page-206-0"></span>This chapter provides information about using JDBC applications with the SequeLink Java Client.

# **About the SequeLink Java Client**

The SequeLink Java Client provides JDBC access through any Java-enabled applet, application, or application server. It delivers high-performance point-to-point and n-tier access to industry-leading data stores across the Internet and intranets. The SequeLink Java Client is optimized for the Java environment, allowing you to incorporate Java technology and extend the functionality and performance of your existing system. The SequeLink Java Client includes:

- SequeLink JDBC Driver
- SequeLink Proxy Server
- JDBCSpy
- JDBCTest

# **SequeLink JDBC Driver**

The SequeLink JDBC Driver is compliant with the Java Database Connectivity (JDBC) 2.0 specification. The SequeLink JDBC Driver also supports the JDBC 2.0 Optional Package, which provides the following functionality:

- Java Naming Directory Interface (JNDI) for naming databases
- Connection Pooling
- Distributed Transactions Management support

### **SequeLink Proxy Server**

Installing the SequeLink Proxy Server on the Web server from which your JDBC applets are downloaded allows untrusted applets to connect to SequeLink Servers on hosts other than the Web server as shown in [Figure 5-1 "SequeLink Proxy Server](#page-207-0)  [Installed on a Web Server" on page 208.](#page-207-0)

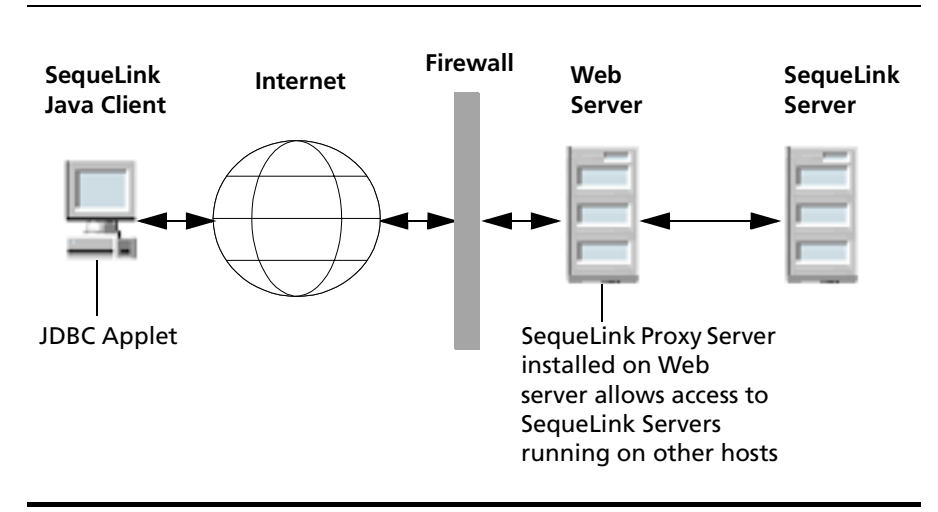

<span id="page-207-0"></span>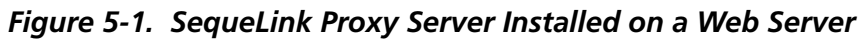

In addition, you can use Secure Socket Layer (SSL) encryption with the proxy server to encrypt data between the SequeLink Proxy Server and the SequeLink Java Client. You can also use SSL with a Java application running on your Intranet to secure data over your entire network by installing the SequeLink Proxy Server on the same machine as the SequeLink Server. For example, you may want to use SSL to encrypt the data sent between an application server and the data store serviced by a SequeLink Server on another machine. For more information about SSL, refer to the *SequeLink Administrator's Guide*.

# **JDBCSpy**

Spy is a tracking tool for JDBC calls. Spy passes calls issued by an application to an underlying JDBC driver and logs detailed information about those calls. It provides the following advantages:

- Logging is JDBC 1.22- and JDBC 2.0-compliant, including support for the JDBC 2.0 Optional Package
- Logging is consistent, regardless of the JDBC driver used.
- All parameters and function results for JDBC calls can be logged.
- Even if your JDBC driver does not support logging, you can still log JDBC calls.
- Logging can be enabled, without changing the application, using the SequeLinkDataSource object.

### **JDBCTest**

JDBCTest contains menu selections that correspond to specific JDBC functions—for example, connecting to a database or passing a SQL statement. It allows you to:

- Execute a single JDBC method or execute multiple JDBC methods simultaneously, so that you can easily perform some common tasks, such as returning result sets
- Display the results of all JDBC function calls in one window, while displaying fully commented, Java JDBC code in an alternate window

# **SequeLink Java Client Directory Structure**

[Table 5-1](#page-209-0) shows the SequeLink Java Client directory after installation and provides a description of the files.

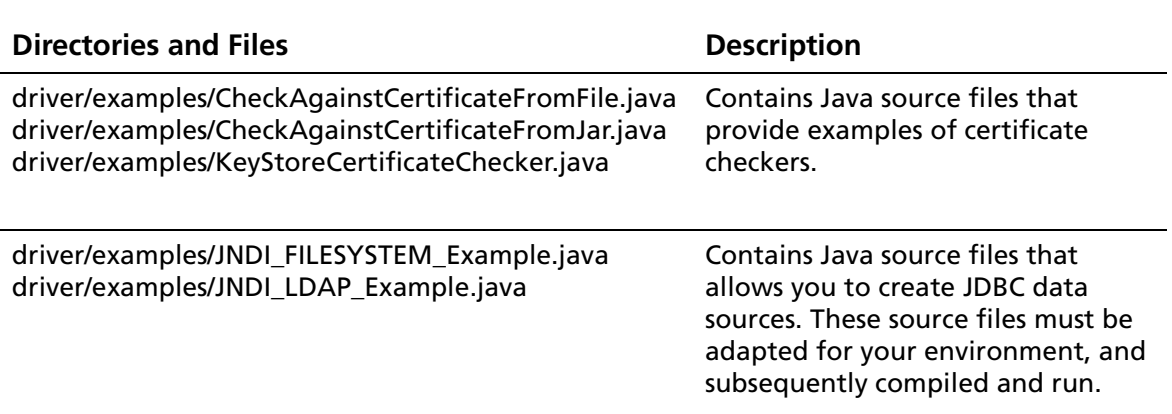

#### <span id="page-209-0"></span>*Table 5-1. SequeLink Java Client Directory and Files*

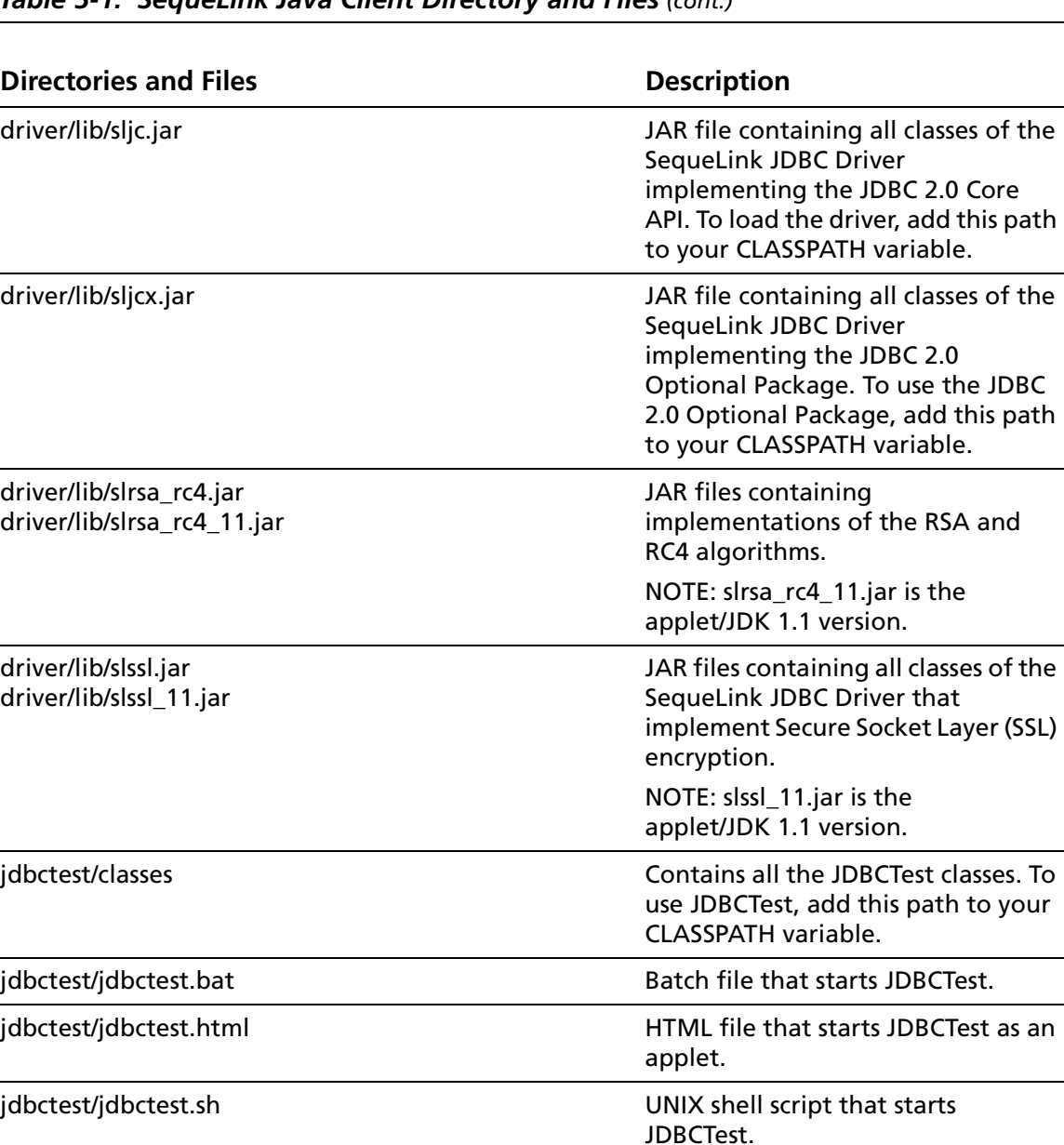

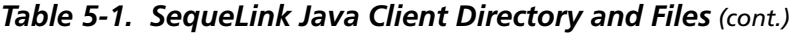

install.idb **Support file for the uninstaller.** 

### *Table 5-1. SequeLink Java Client Directory and Files (cont.)*

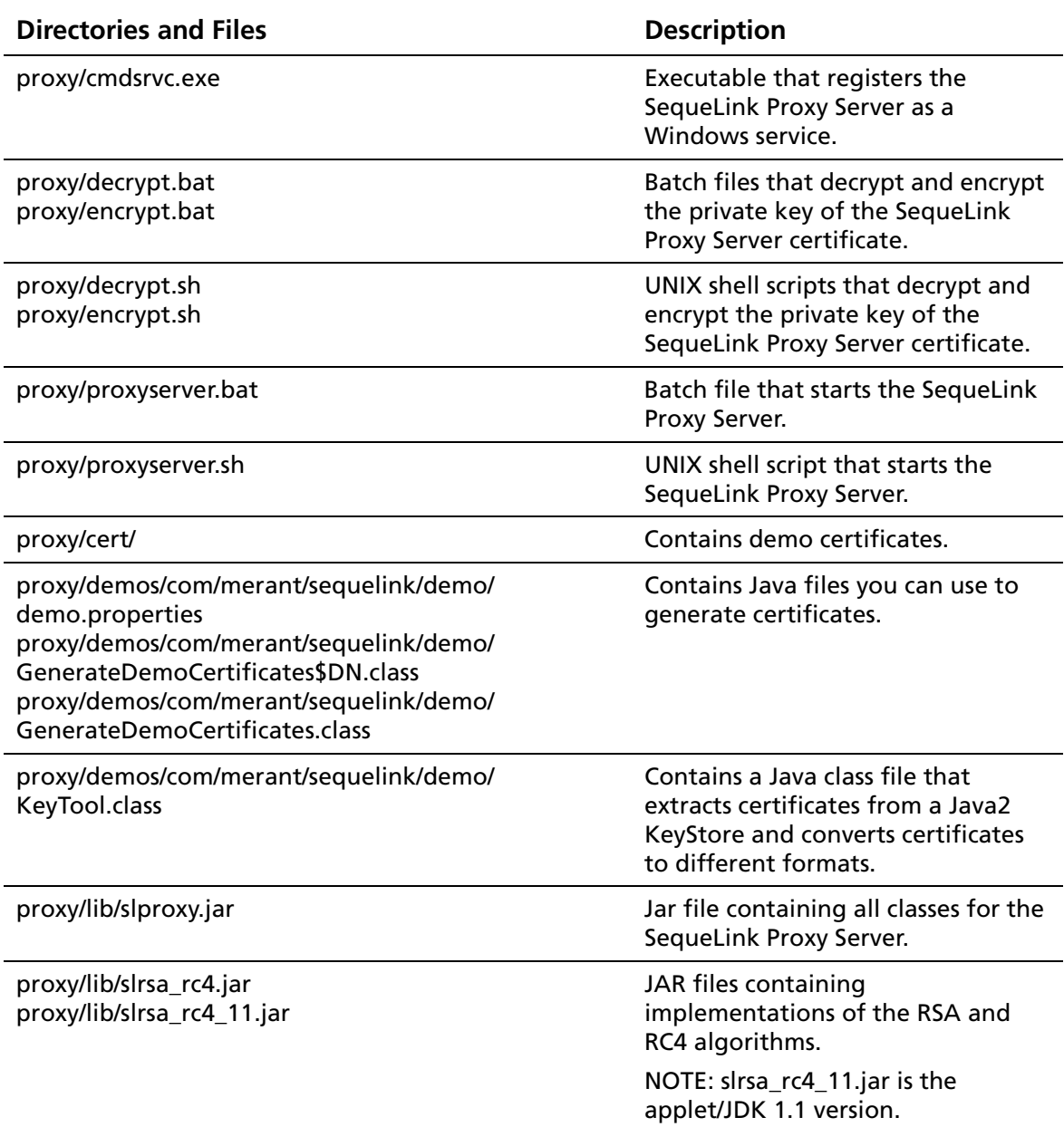

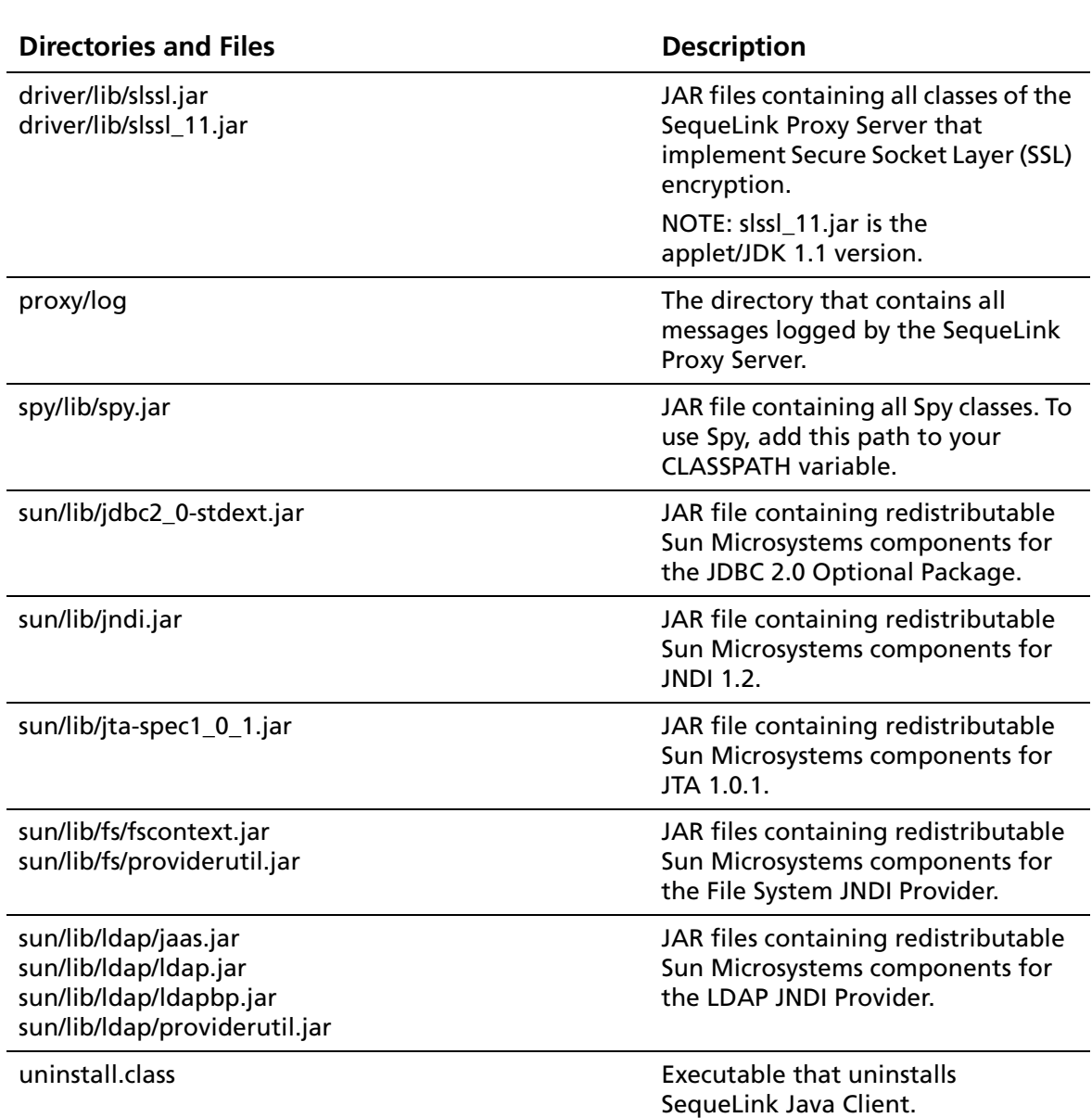

### *Table 5-1. SequeLink Java Client Directory and Files (cont.)*

# **Loading the SequeLink JDBC Driver**

To use the SequeLink JDBC Driver, you first must register it with the JDBC Driver Manager. You can register the SequeLink JDBC Driver in any of the following ways:

■ *Method 1*: Set the Java property sql.drivers using the Java -D option. The sql.drivers property is defined as a colon-separated list of driver class names. For example:

```
com.merant.sequelink.jdbc.SequeLinkDriver:
sun.jdbc.odbc.JdbcOdbcDriver
```
The sql.drivers property can be set like other Java properties, using the -D option. For example:

```
java -Dsql.drivers=
com.merant.sequelink.jdbc.SequeLinkDriver
```
■ *Method 2*: Set the Java property sql.drivers from within your Java application or applet. To do this, code the following lines in your JDBC application, and call DriverManager.getConnection():

```
Properties p = System.getProperties();
p.put ("sql.drivers", 
"com.merant.sequelink.jdbc.SequeLinkDriver");
System.setProperties (p);
```
■ *Method 3*: Explicitly load the driver class using the standard Class.forName() method. To do this, code the following lines and call DriverManager.getConnection():

```
Class.forName("com.merant.sequelink.jdbc.
SequeLinkDriver");
```
# **Specifying SequeLink JDBC Driver Connection URLs**

The connection URL format depends on whether you are using SSL encryption. For more information about SSL encryption, refer to the *SequeLink Administrator's Guide*.

**If not using SSL encryption, the connection URL format is:**

jdbc:sequelink://*hostname*:*port*[;*key*=*value*]...

### **If using SSL encryption, the connection URL format is:**

jdbc:sequelink:ssl://*hostname*:*port*[;*key*=*value*]...

#### where:

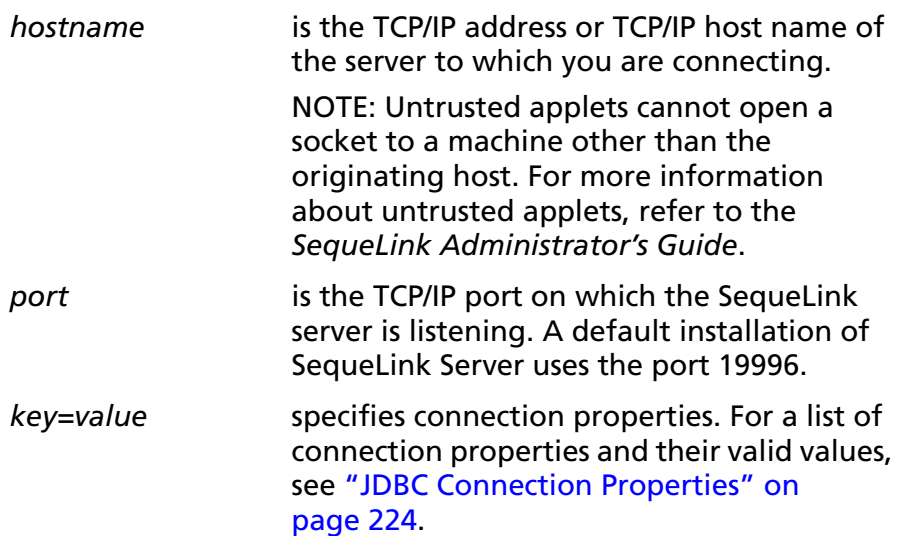

### **JDBC Connection URL Examples:**

The following examples show some typical SequeLink JDBC Driver connection URLs:

```
jdbc:sequelink://sequelinkhost:19996;
```
jdbc:sequelink://189.23.5.25:19996;user=john; password=whatever

jdbc:sequelink://189.23.5.132:19996;databaseName=stores7

jdbc:sequelink://189.23.5.68:19996;databaseName=pubs; HUser=john;HPassword=whatever

jdbc:sequelink://sequelinkhost:4006; databaseName=pubs;DBUser=john;DBPassword=whatever

jdbc:sequelink:ssl://mysecurehost:9500; cipherSuites=SSL\_DH\_anon\_WITH\_RC4\_128\_MD5

```
jdbc:sequelink:ssl://mysecurehost:9502;
cipherSuites=SSL_DHE_RSA_WITH_DES_CBC_SHA;
certificateChecker=CheckAgainstCertificateFromJar
```
The preceding examples do not show the user and password connection properties. Typically, these properties are specified in the connection properties stored in the java.util.Properties object, which is supplied as a parameter to the getConnection method.
# **Configuring JDBC Data Sources**

Using JDBC data sources provides flexibility to make environment changes and reduces the time it takes to reconfigure your infrastructure when a change is made. For example, if a SequeLink service is reconfigured (for example, moved to another machine, port, and so on), the SequeLink administrator can change and run the configuration source file described in ["Creating and Managing JDBC Data Sources" on](#page-217-0)  [page 218](#page-217-0), reassigning the logical name of the JDBC data source to the changed data source configuration. As a result, the client application code does not have to change, because it only refers to the logical name of the JDBC data source.

SequeLink supports the following JDBC data source implementations defined by the JDBC 2.0 Optional Package:

- JNDI for Naming Databases
- Connection pooling
- Distributed Transaction Management Support

#### NOTES:

- $\blacksquare$  You must include the javax.sql.\* and javax.naming.\* classes to create and use JDBC data sources. The SequeLink Java Client provides all the necessary JAR files that contain the required classes and interfaces.
- In addition, you must include the javax.transaction.xa.\* class to use and implement distributed transactions.

# <span id="page-217-0"></span>**Creating and Managing JDBC Data Sources**

JDBC data sources are implemented using a SequeLink class com.merant.sequelink.jdbcx.datasource.SequeLinkDataSource. This single data source implementation implements the following interfaces defined in the JDBC 2.0 Optional Package:

- javax.sqlDataSource
- javax.sql.ConnectionPoolDataSource
- javax.sql.XADataSource

The SequeLink Data Source implementation implements both the java.io.Serializable and javax.naming.Referenceable interfaces. The interface that is used depends on the service provider you are using and how the SequeLinkDataSource object is saved in your JNDI environment.

Your SequeLink Java Client installation contains the following examples that show how to create and use JDBC data sources:

- JNDI LDAP Example.java. Use this example to create a JDBC data source and save it in your LDAP directory, using the JNDI Provider for LDAP.
- JNDI\_FILESYSTEM\_Example.java. Use this example to create a JDBC data source and save it in your local file system, using the File System JNDI Provider.

### **Using JNDI for Naming Databases**

Instead of using connection URLs, client applications can access a JNDI-named data source using a logical name to retrieve the javax.sql.DataSource object. This object loads the SequeLink JDBC Driver and establishes the connection to the SequeLink service.

Once a JDBC data source has been registered with JNDI, it can be used by your JDBC application as shown in the following example:

```
Context ctx = new InitialContext();
DataSource ds = (DataSource)ctx.lookup("jdbc/EmployeeDB");
Connection con = ds.getConnection("scott", "tiger");
```
In this example, the JNDI environment is first initialized. Next, the initial naming context is used to find the logical name of the JDBC data source. The Context.lookup() method returns a reference to a Java object, which is narrowed to a javax.sql.DataSource object. Finally, the DataSource.getConnection() method is called to establish a connection with the SequeLink service.

For instructions on creating JDBC data sources, see ["Creating](#page-217-0)  [and Managing JDBC Data Sources" on page 218.](#page-217-0)

# **Using Connection Pooling**

Connection pooling allows you to reuse connections rather than create a new one every time the SequeLink Client needs to establish a data access connection. Connection pooling manages connection sharing across different user requests to maintain performance and reduce the number of new connections that must be created. For example, compare the transaction sequences shown in ["Example A: Without Connection Pooling"](#page-219-0) [on page 220](#page-219-0) and ["Example B: With Connection Pooling" on](#page-219-1)  [page 220](#page-219-1).

#### <span id="page-219-0"></span>**Example A: Without Connection Pooling**

- **1** The client application creates a connection.
- **2** The client application sends a data access query.
- **3** The client application obtains the result set of the query.
- **4** The client application displays the result set to the end user.
- **5** The client application ends the connection.

#### <span id="page-219-1"></span>**Example B: With Connection Pooling**

- **1** The client checks the connection pool for an unused connection.
- **2** If an unused connection exists, it is returned by the pool implementation; otherwise, it creates a new connection.
- **3** The client application sends a data access query.
- **4** The client application obtains the result set of the query.
- **5** The client application displays the result set to the end user.
- **6** The client application returns the connection to the pool.

NOTE: The client application still calls "close()", but the connection remains open and the pool is notified of the close request.

The pool implementation creates "real" database connections using the getPooledConnection() method of ConnectionPoolDataSource. Then, the pool implementation registers itself as a listener to the PooledConnection. When a client application requests a connection, the pool implementation is notified by the ConnectionEventListener interface that the connection is free and available for reuse. The pool implementation is also notified by the ConnectionEventListener interface when the client somehow corrupts the database connection, so that the pool implementation can remove that connection from the pool.

Once a JDBC data source has been registered with JNDI, it can be used by your JDBC application as shown in the following example, typically through a third-party connection pool tool:

```
Context ctx = new InitialContext();
ConnectionPoolDataSource ds = (ConnectionPoolDataSource)
ctx.lookup("jdbc/EmployeeDB");
pooledConnection pcon = ds.getPooledConnection("scott", 
"tiger");
```
In this example, the JNDI environment is first initialized. Next, the initial naming context is used to find the logical name of the JDBC data source. The Context.lookup() method returns a reference to a Java object, which is narrowed to a javax.sql.ConnectionPoolDataSource object. Finally, the ConnectionPoolDataSource.getPooledConnection() method is called to establish a connection with the SequeLink service.

For instructions on creating JDBC data sources, see ["Creating](#page-217-0)  [and Managing JDBC Data Sources" on page 218.](#page-217-0)

### **Using the Java Transaction API**

[Table 5-2](#page-220-0) lists which databases are supported for the Java Transaction API (JTA) by the SequeLink Java Client.

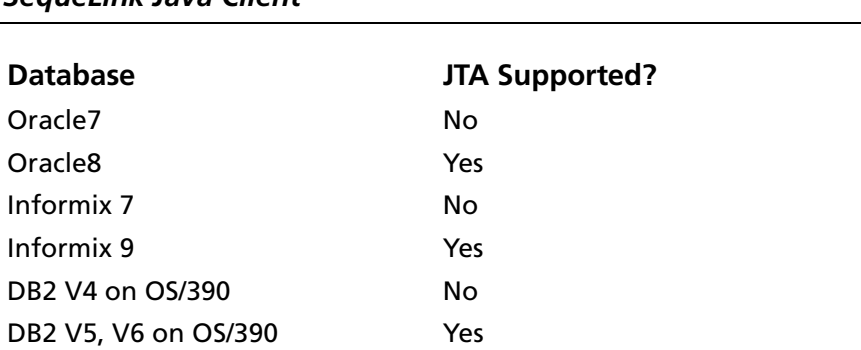

<span id="page-220-0"></span>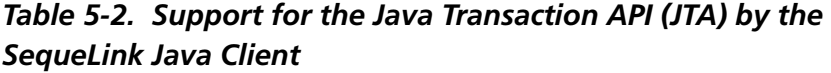

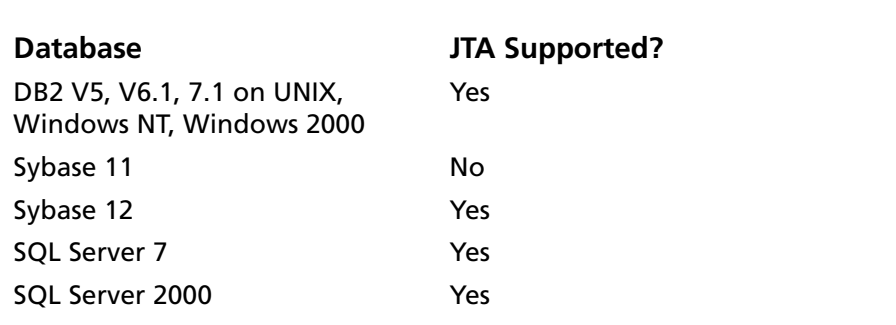

#### *Table 5-2. Support for the Java Transaction API (JTA) by the SequeLink Java Client (cont.)*

Once a JDBC data source has been registered with JNDI, it can be used by your JDBC application as shown in the following example, typically through application server software:

```
Context ctx = new InitialContext();
XADataSource ds = (XADataSource)
ctx.lookup("jdbc/EmployeeDB");
XAConnection xacon = ds.getXAConnection("scott", "tiger");
```
In this example, the JNDI environment is first initialized. Next, the initial naming context is used to find the logical name of the JDBC data source. The Context.lookup() method returns a reference to a Java object, which is narrowed to a javax.sql.XADataSource object. Finally, the XADataSource.getXAConnection() method is called to establish a connection with the SequeLink service.

For instructions on creating JDBC data sources, see ["Creating and](#page-217-0)  [Managing JDBC Data Sources" on page 218.](#page-217-0)

# **Specifying Connection Properties**

You can specify connection properties using a connection URL, the JDBC Driver Manager, or JDBC data sources. The properties you can specify depend on the connection method you choose. For a list of the connection properties, see ["JDBC Connection](#page-223-0)  [Properties" on page 224.](#page-223-0)

# **Using Connection URLs or the JDBC Driver Manager**

In order of precedence, you can specify connection properties using:

- getConnection(*url*, *user*, *password*), where *user* and *password* are specified using the getConnection method defined in java.sql.DriverManager
- java.util.properties object
- Connection URL specified using the URL parameter of the getConnection method defined in java.sql.DriverManager
- Server data sources specified using the SequeLink Manager

### **Using JDBC Data Sources**

In order of precedence, you can specify connection properties using:

■ getConnection(*user*, *password*), where *user* and *password* are specified using the getConnection method defined in javax.sql.DataSource

- JDBC DataSource object
- Server data sources specified using the SequeLink Manager

# <span id="page-223-0"></span>**JDBC Connection Properties**

[Table 5-3](#page-223-1) lists the JDBC connection properties supported by the SequeLink JDBC Driver, describes each property, and specifies the methods with which it can be specified.

<span id="page-223-1"></span>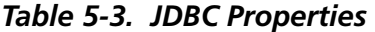

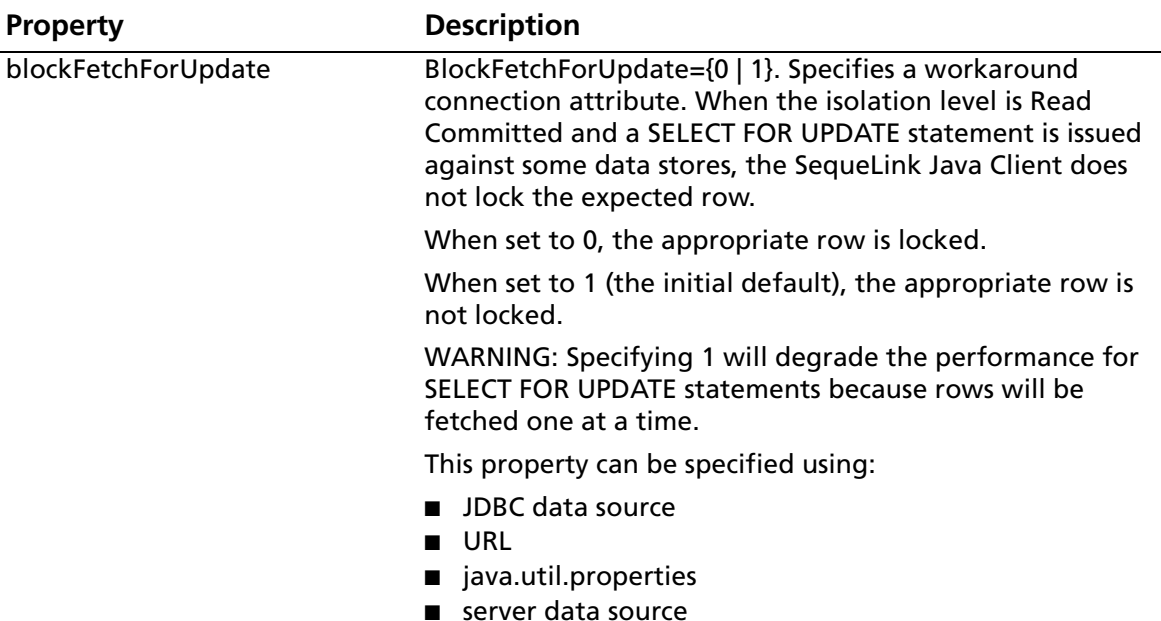

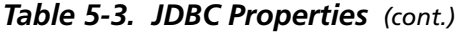

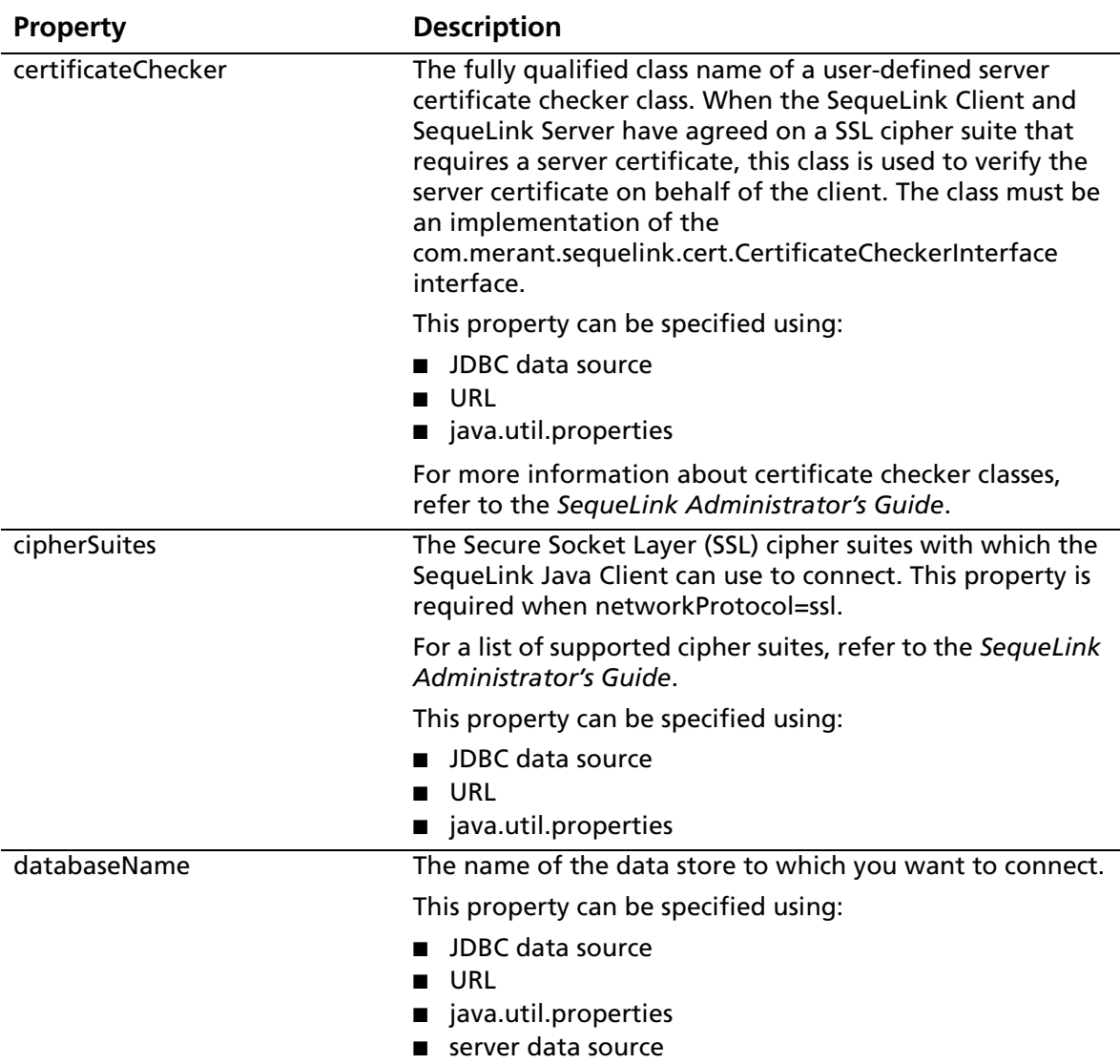

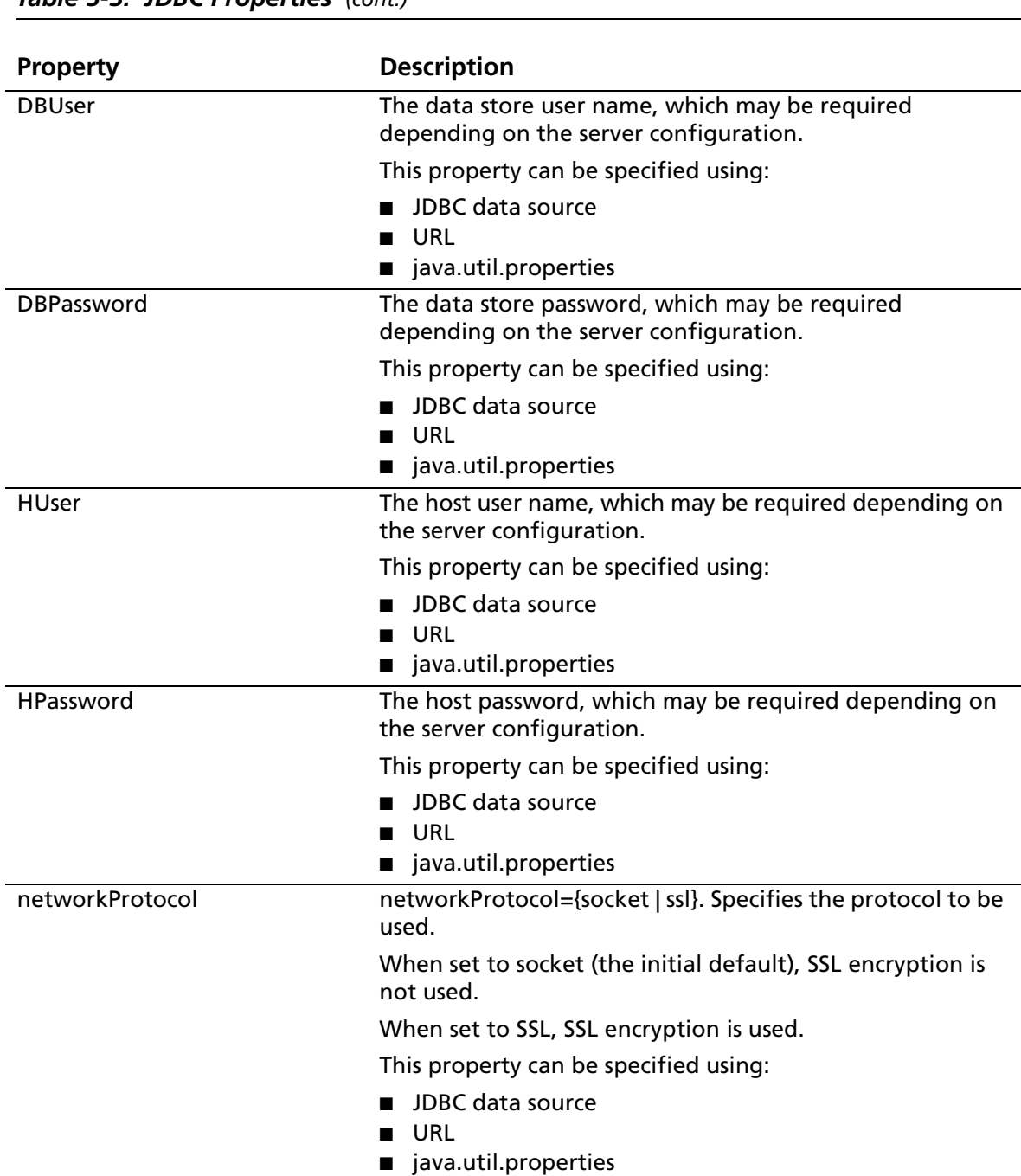

#### *Table 5-3. JDBC Properties (cont.)*

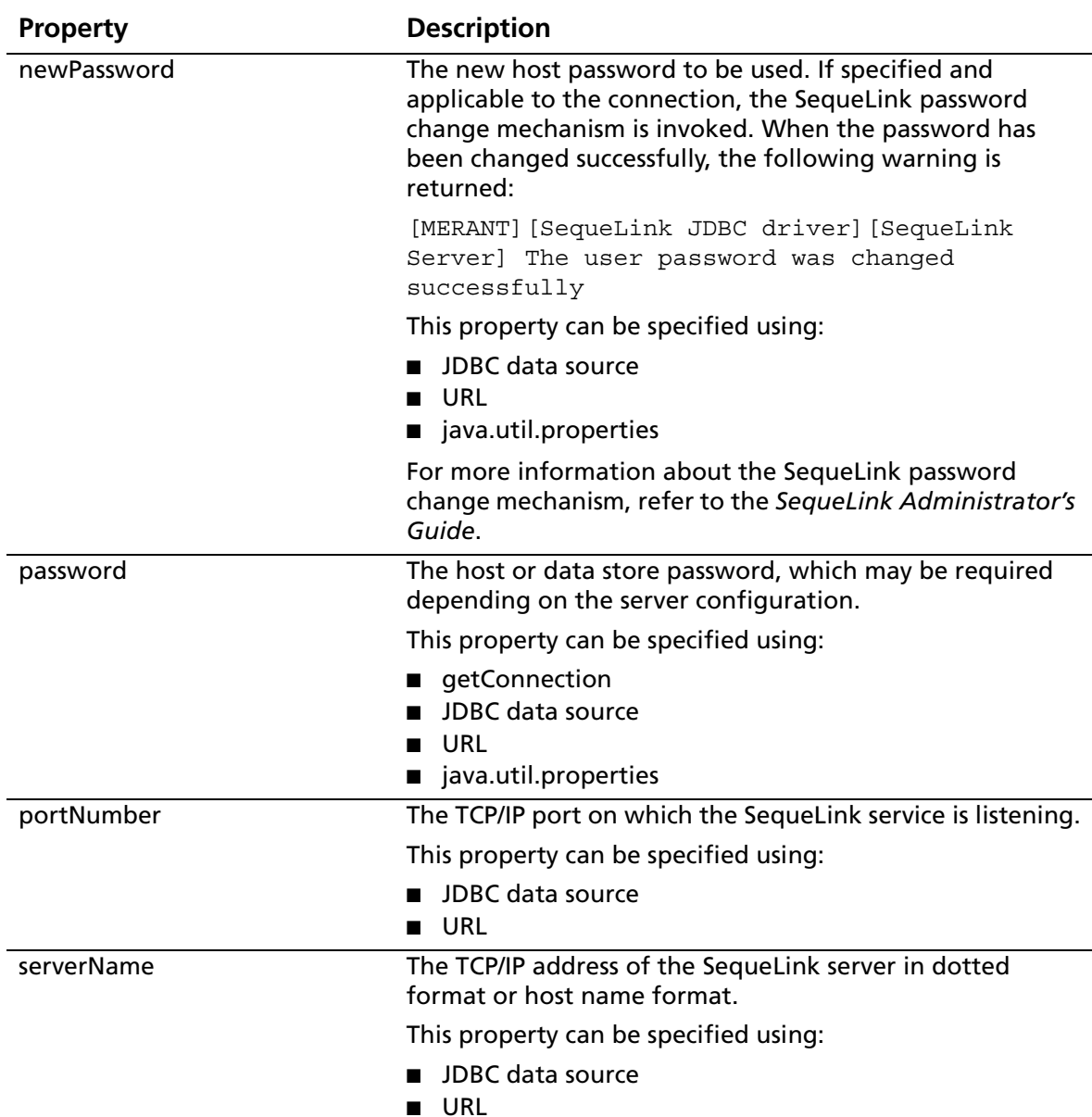

#### *Table 5-3. JDBC Properties (cont.)*

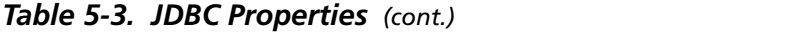

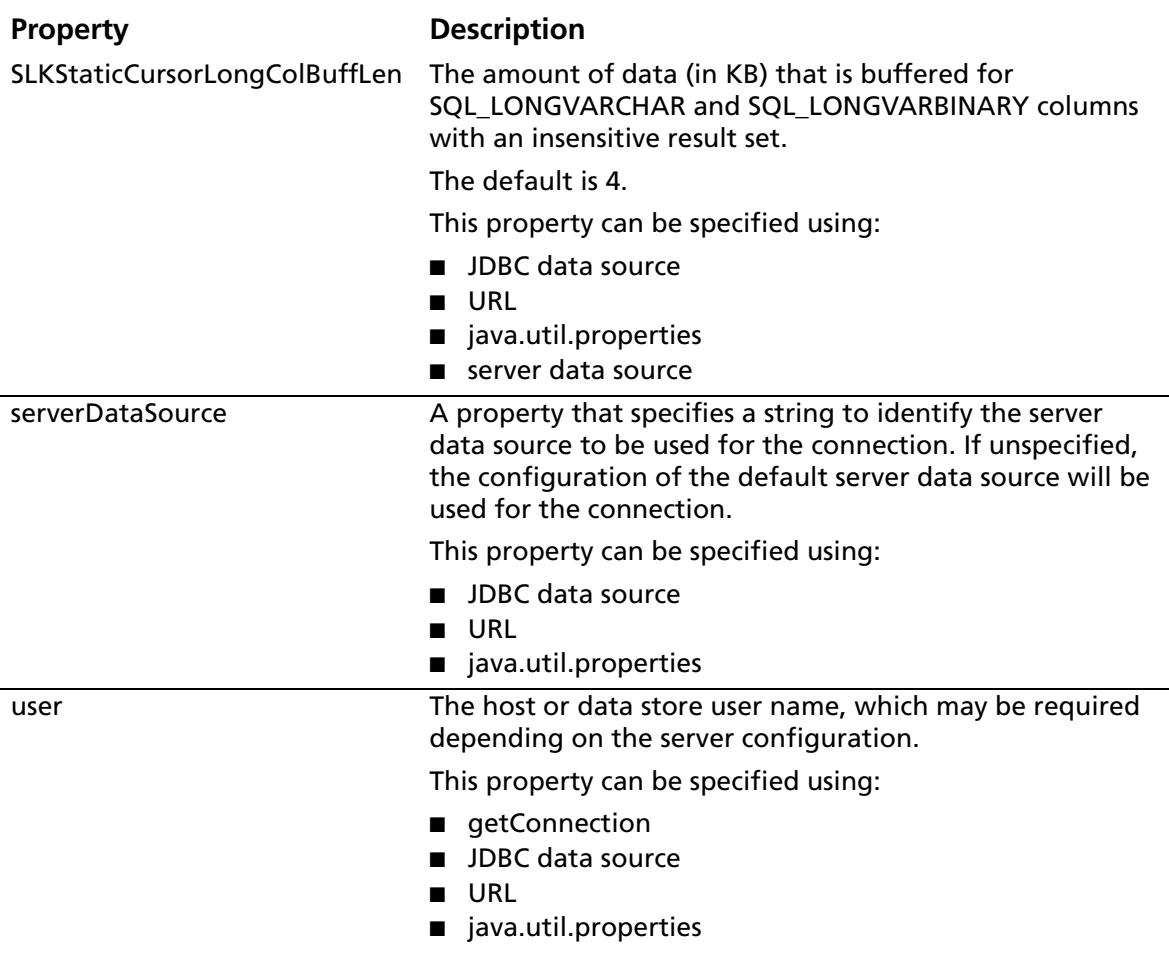

### **Testing SequeLink JDBC Connections**

For instructions on connecting with the SequeLink Java Client using JDBCTest, see [Chapter 6 "Using JDBCTest" on page 233](#page-232-0).

# **Using the SequeLink Java Client on a Java 2 Platform**

When using the SequeLink JDBC Driver on a Java 2 Platform with the standard security manager enabled, you must give the driver some additional permissions. Refer to your Java 2 Platform documentation for more information about the Java 2 Platform security model and permissions.

You can run an application on a Java 2 Platform with the standard security manager using:

"java -Djava.security.manager application class name"

where *application\_class\_name* is the class name of the application.

Web browser applets running in the Java 2 plug-in are always running in a JVM with the standard security manager enabled. To enable the necessary permission, you must add them to the security policy file of the Java 2 Platform. This security policy file can be found in the jre\lib\security subdirectory of the Java 2 Platform installation directory.

To use JDBC data sources, all code bases must have the following permissions:

```
// permissions granted to all domains
grant {
// DataSource access
permission java.util.PropertyPermission "java.naming.*", "read,write";
// Adjust the server host specification for your environment
permission java.net.socketPermission "*.merant.be:0-65535", "connect";
};
```
#### To use insensitive scrollable cursors, all code bases must have access to temporary files:

```
// permissions granted to all domains
grant {
// Permission to create and delete temporary files.
// Adjust the temporary directory for your environment.
permission java.io.FilePermission "C:\\TEMP\\-", "read,write,delete";
};
```
To use SSL or other data privacy functionality, the following permissions are required for the SequeLink Java Client code base only:

```
// permissions granted to the SequeLink Java Client code base only
grant codeBase "file:/slje/lib/-" {
// Security providers
// Only needed when using SSL or other data privacy functionality
// (e.g. fixed key DES/3DES)
permission java.security.SecurityPermission "putProviderProperty.IAIK";
permission java.security.SecurityPermission "insertProvider.IAIK";
permission java.security.SecurityPermission "putProviderProperty.SLJCE";
permission java.security.SecurityPermission "insertProvider.SLJCE";
};
```
Applets that connect to another server other than the one they are downloaded from must have the following permission:

```
// permissions granted to the SequeLink Java Client code base only
grant codeBase "file:/slje/lib/-" {
// TCP/IP
// Adjust the server host specification for your environment
```

```
permission java.net.SocketPermission "*.merant.be:0-65535", "connect";
};
```
NOTES:

- Make sure that you adjust the code base of the SequeLink Java Client for your environment. For an applet, this will probably start with "http://" or "https://".
- Make sure you adjust the server host specification and location of temporary files for your environment.

#### **232** Chapter 5 Using the SequeLink Java Client

# <span id="page-232-0"></span>**6 Using JDBCTest**

This chapter provides information about JDBCTest, a tool that allows you to test and learn the JDBC API, and contains a tutorial that takes you through a working example of its use.

### **About JDBCTest**

JDBCTest contains menu selections that correspond to specific JDBC functions—for example, connecting to a database or passing a SQL statement. It allows you to:

- Execute a single JDBC method or execute multiple JDBC methods simultaneously, so that you can easily perform some common tasks, such as returning result sets
- Display the results of all JDBC function calls in one window, while displaying fully commented, Java JDBC code in an alternate window

NOTE: JDBCTest does not support the JDBC 2.0 Optional Package.

# **JDBCTest Tutorial**

This JDBCTest tutorial explains how to use the most important features of JDBCTest (and the JDBC API) and assumes that you can connect to an Oracle database with the standard available demo table or fine-tune the sample SQL statements shown in this example as appropriate for your environment.

NOTE: The step-by-step examples used in this tutorial do not show typical clean-up routines (for example, closing result sets and connections). These steps have been omitted to simplify the examples. Do not forget to add these steps when you use equivalent code in your applications.

### **Starting JDBCTest**

How you start JDBCTest depends on whether you want to start it as an application or applet, and your Java Virtual Machine:

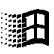

■ As a Java application on Windows: Run the jdbctest.bat file located in the jdbctest directory.

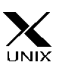

- **As a Java application on UNIX**: Run the jdbctest.sh shell script located in the jdbctest directory.
- **As an applet**: Start your applet viewer or Web browser and open the HTML file jdbctest.html located in the jdbctest directory.
- Using a Java Virtual Machine Other Than the JDK: JDBCTest is a Java application. For instructions on starting a Java application with your Java Virtual Machine, refer to your Java Virtual Machine documentation. Regardless of the Java

Virtual Machine, you must make sure that your CLASSPATH includes:

- **•** The directory containing the JDBCTest classes: *install\_dir*/jdbctest/classes
- **•** The JAR file containing the SequeLink JDBC Driver classes: *install\_dir*/driver/lib/sljc.jar

where *install dir* is your SequeLink Java Client installation directory. The class file containing the JDBCTest application is JDBCTest.class.

JDBCTest accepts a parameter that identifies a configuration file containing default options. By default, this file is config.txt. For more information about this configuration file, see ["Configuring JDBCTest" on page 236](#page-235-0).

[Table 6-1](#page-234-0) shows some examples of starting JDBCTest with some popular Java Virtual Machines, where *install\_dir* is your SequeLink Java Client installation directory:

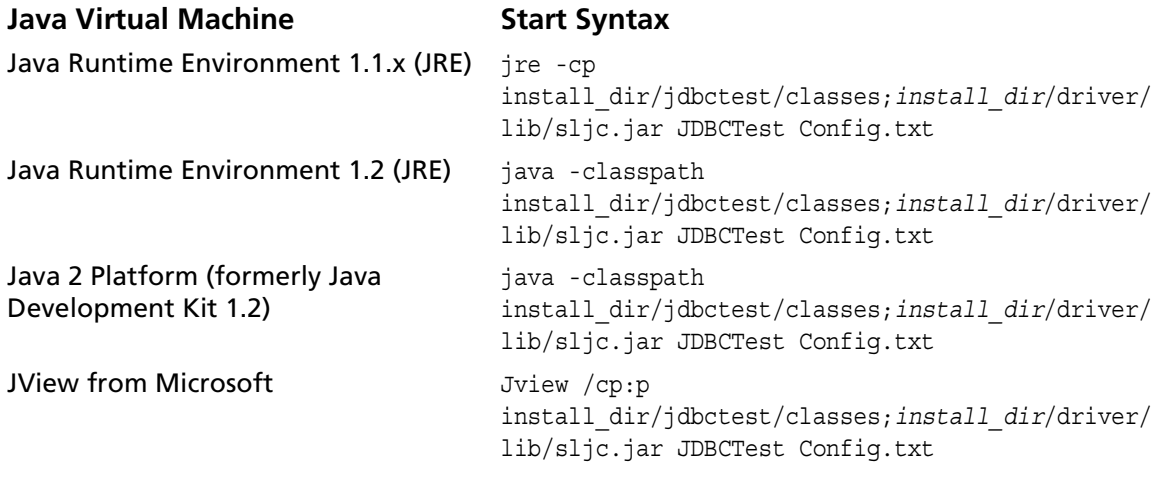

#### <span id="page-234-0"></span>*Table 6-1. Starting JDBCTest with Java Virtual Machines Other Than the JDK*

# <span id="page-235-0"></span>**Configuring JDBCTest**

The default JDBCTest configuration file is *install\_dir*/jdbctest/classes/Config.txt where *install\_dir* is your SequeLink Java Client installation directory. This file can be edited as appropriate for your environment using any text editor. All parameters are configurable, but the most commonly configured parameters are:

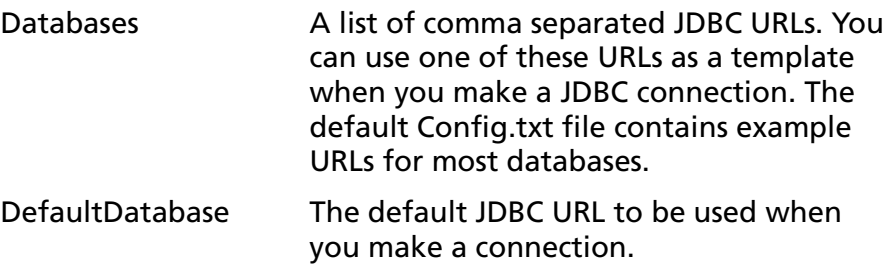

# **Connecting Using JDBCTest**

**1** Start JDBCTest as a Java application or applet.

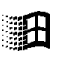

■ *As a Java application on Windows*: Run the *jdbctest.bat* file located in the jdbctest directory.

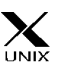

- *As a Java application on UNIX*: Run the jdbctest.sh shell script located in the jdbctest directory.
- *As an applet*: Start your applet viewer or Web browser and open the HTML file jdbctest.html located in the jdbctest directory.
- **2** From the JDBCTest Welcome window, click the **Press Here To Continue** button. The JDBCTest window appears.
- **3** Select **Driver** / **Register Driver**. JDBCTest prompts you for the JDBC driver you want to load.

**4** In the Please Supply a Driver URL field, make sure that the following driver is specified; then, click **OK**.

com.merant.sequelink.jdbc.SequeLinkDriver

**5** Select **Connection** / **Connect To DB**. The Select A Database window appears with a list of default SequeLink JDBC Driver connection URLs.

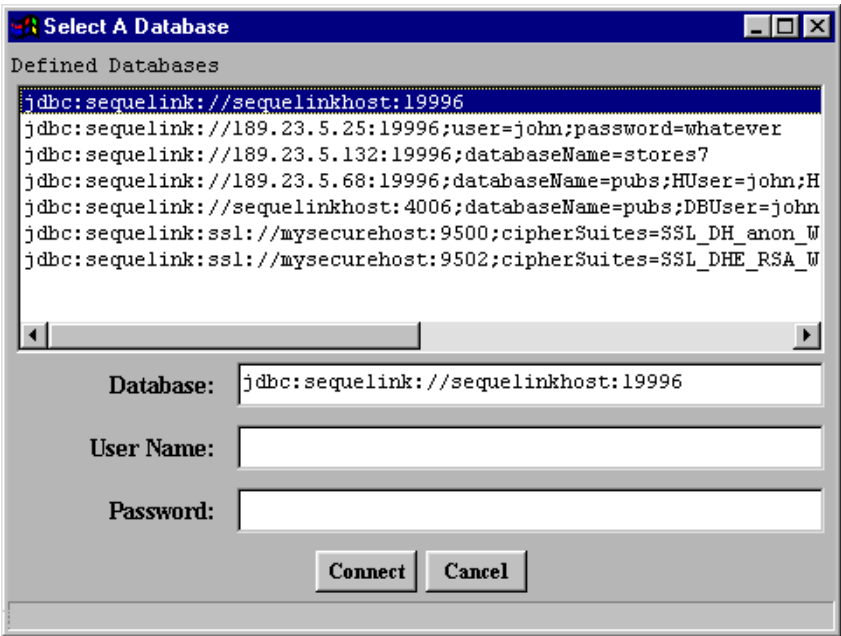

- **6** Select one of the default SequeLink JDBC Driver connection URLs. In the Database field, modify the default values of the connection URL appropriately for your environment.
- **7** In the User Name and Password fields, type the required user and password connection properties; then, click the **Connect** button. For information about JDBC connection properties, see "JDBC Connection Properties" on page 224.

**8** If the connection was successful, the Connection window shows the Connection Established message in the JDBC/Database Output scroll box.

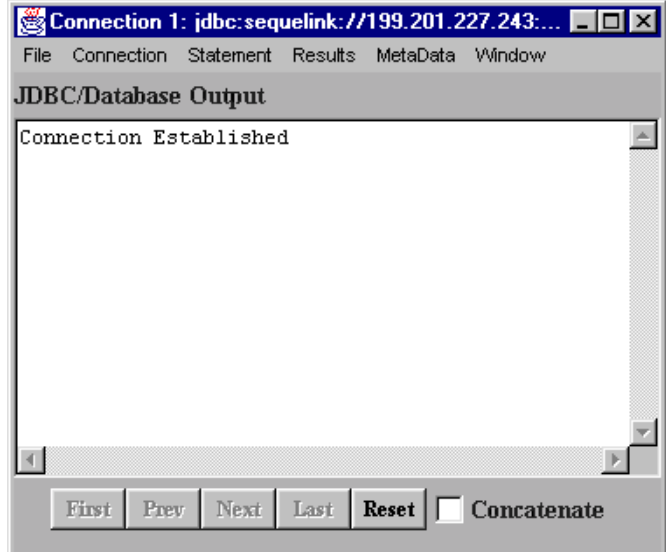

If the connection was successful, you can start using your JDBC applications with SequeLink.

If the connection was unsuccessful, you are returned to the JDBCTest window. The getConnection() Failed: message appears in the JDBC/Database Output scroll box If your connection failed, refer to the *SequeLink Troubleshooting Guide and Reference*.

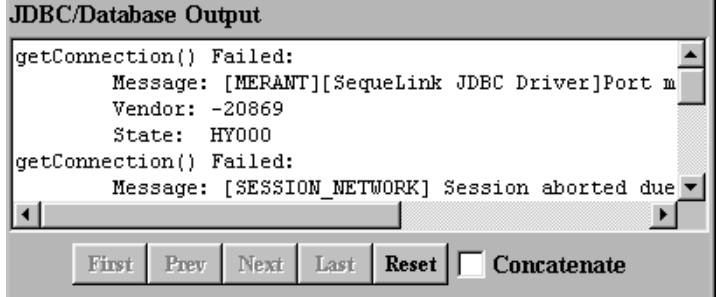

The connection window shows the following information:

- In the JDBC/Database Output scroll box, a report indicating whether the last action succeeded or failed
- In the Java Code scroll box, the actual Java code used to implement the last action

TIP: Select the **Concatenate** check box to see the Java code of all previous actions; otherwise, the Java code of only the last action will be shown. The Concatenate check box is selected by default, which degrades performance, particularly when displaying large resultSets.

### <span id="page-238-0"></span>**Executing a Simple Select Statement**

This example explains how to execute a simple Select statement and retrieve the results.

- **1** Select **Connection** / **Create Statement**. The connection window indicates that the creation of the statement was successful.
- **2** Select **Statement** / **Execute Stmt Query**. JDBCTest prompts for a SQL statement.
- **3** Specify the Select statement you want to execute.

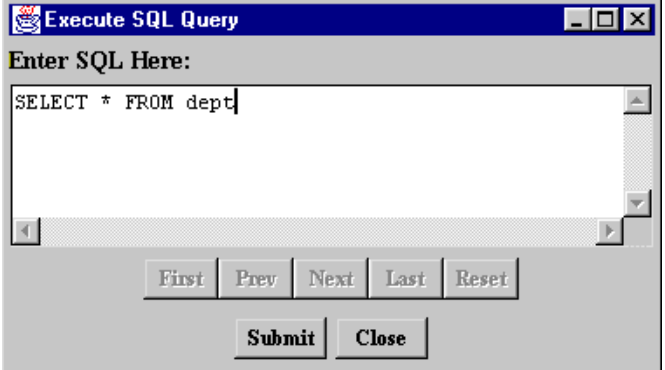

Click **Submit**; then, click **Close**.

**4** Select **Results** / **Show All Results**. The data from your result set is displayed.

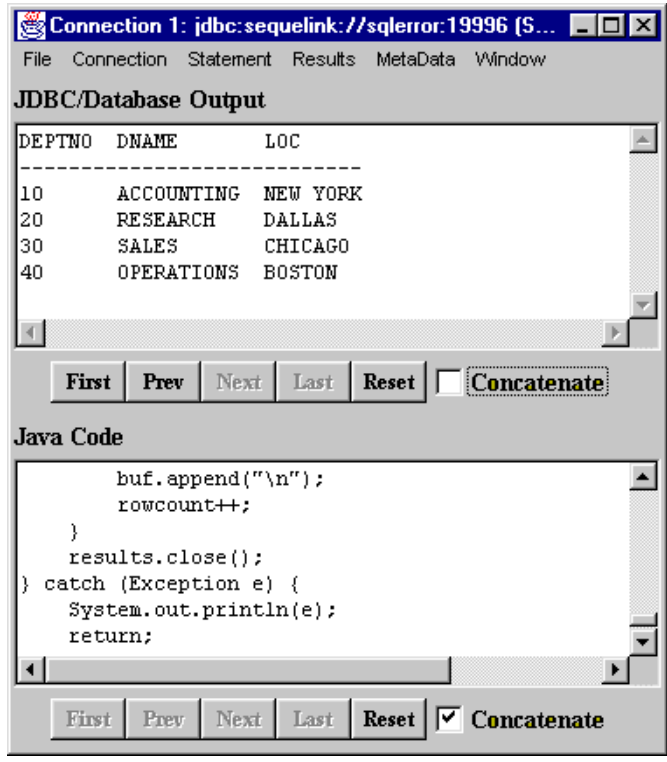

**5** Scroll through the code in the Java Code scroll box to see which JDBC calls have been implemented by JDBCTest.

### **Executing a Prepared Statement**

This example explains how to execute a parameterized statement multiple times.

- **1** Select **Connection** / **Create Prepared Statement**. JDBCTest prompts you for a SQL statement.
- **2** Specify the Insert statement you want to execute.

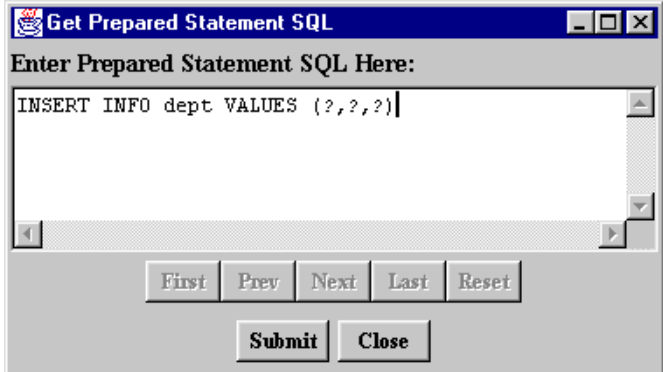

Click **Submit**; then, click **Close**.

- <span id="page-241-0"></span>**3** Select **Statement** / **Set Prepared Parameters**. To set the values and type for each parameter:
	- **a** Type the parameter number.
	- **b** Select the parameter type.
	- **c** Type the parameter value.
	- **d** Click **Set** to pass this information to the JDBC driver.

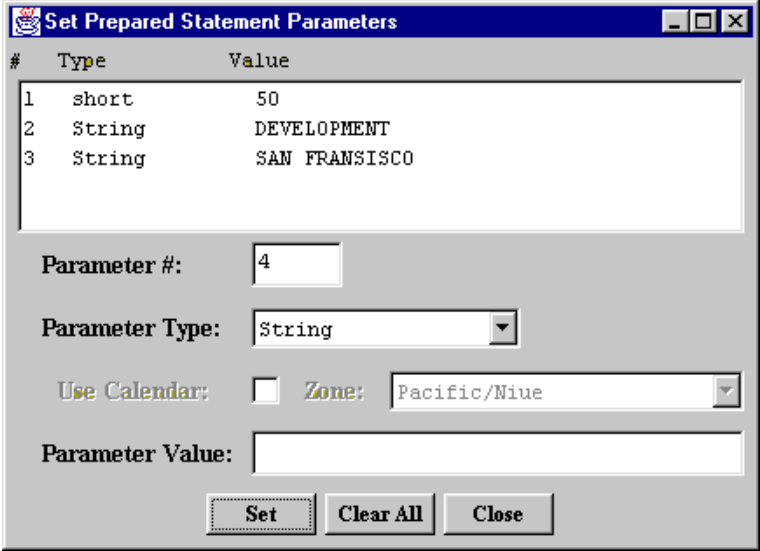

Click **Close**.

<span id="page-242-0"></span>**4** Select **Statement** / **Execute Stmt Update**. As expected, the JDBC/Database Output scroll box indicates that one row has been inserted.

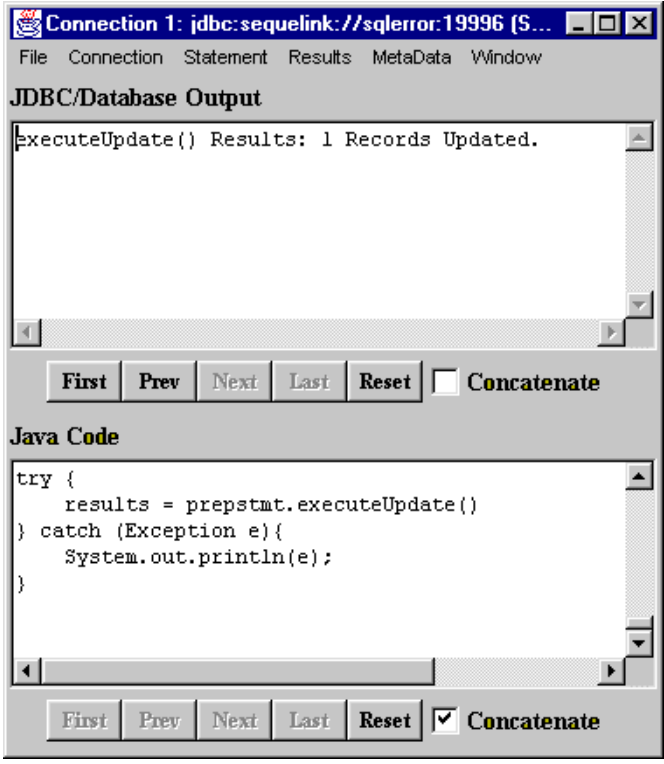

**5** If you want to insert multiple records, repeat [Step 3](#page-241-0) and [Step 4](#page-242-0) for each record.

**6** If you repeat the steps described in ["Executing a Simple Select](#page-238-0)  [Statement" on page 239,](#page-238-0) you will see that the previously inserted records are also returned.

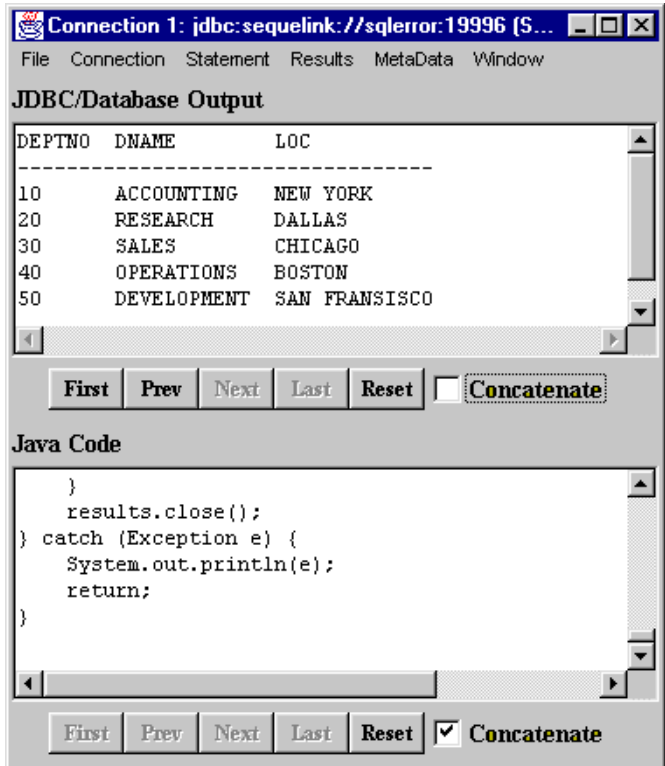

### **Retrieving Database Metadata**

- **1** Select **Connection** / **Get DB Meta Data**.
- **2** Select **MetaData** / **Show Meta Data**. Information about the JDBC driver and the database you are connected to is returned.

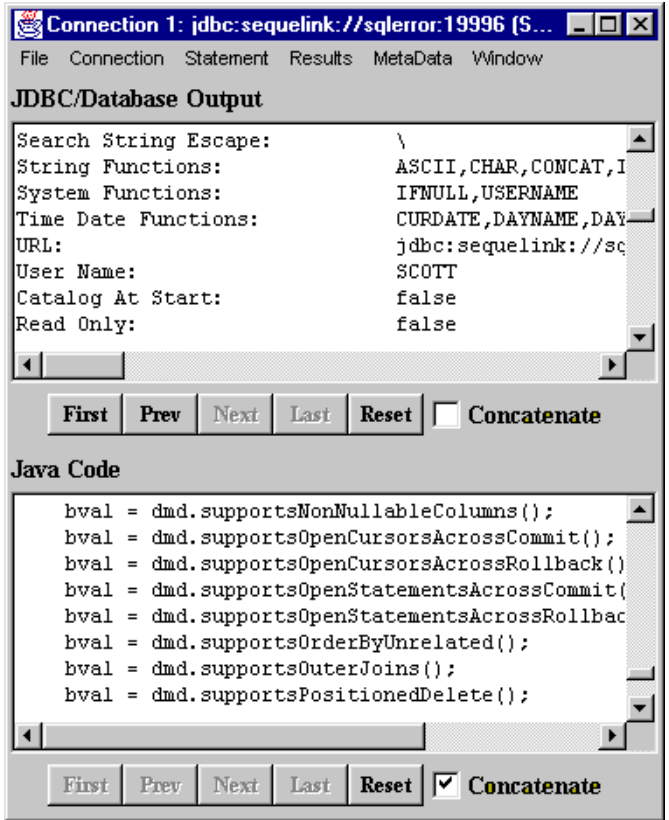

**3** Scroll through the Java code in the Java Code scroll box to find out which JDBC calls have been implemented by JDBCTest.

The metadata also allows you to query the database catalog (enumerate the tables in the database, for example). In this example, we will query all tables that are owned by the user *SCOTT*.

- **4** Select **MetaData** / **Tables**.
- **5** In the Schema Pattern field, type SCOTT.

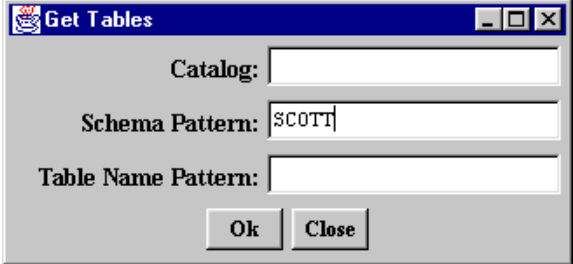

Click **Ok**. The Connection window indicates that getTables() succeeded.

**6** Select **Results** / **Show All Results**. All tables owned by *SCOTT* are returned.

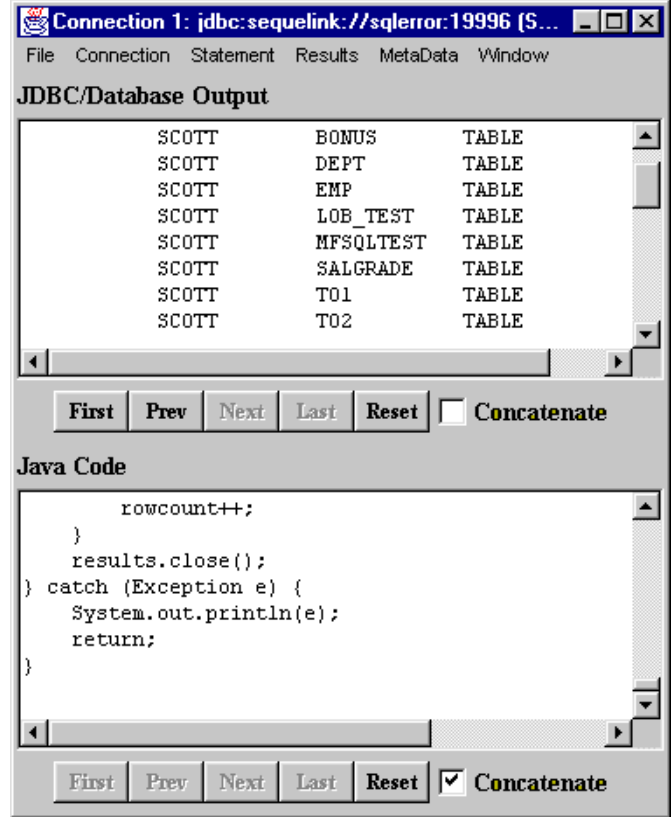

# **Scrolling Through a Result Set**

NOTE: Scrollable result sets are supported by JDBC 2.0 and require a Java 2 Platform (JDK 1.2)-compatible Java Virtual Machine.

- **1** Select **Connection** / **Create JDBC 2.0 Statement**. JDBCTest prompts for a result set type and concurrency.
- **2** In the resultSetType field, select **TYPE\_SCROLL\_SENSITIVE**.
- **3** In the resultSetConcurrency field, select **CONCUR\_READ\_ONLY**.

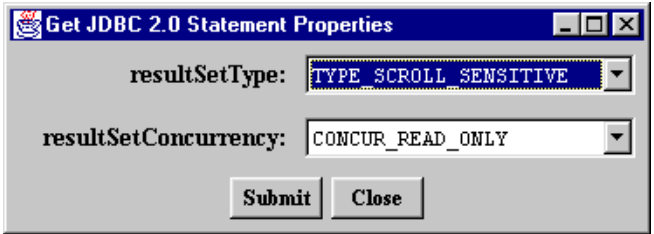

Click **Submit**; then, click **Close**.

**4** Select **Statement** / **Execute Stmt Query**.

**5** Specify the Select statement you want to execute.

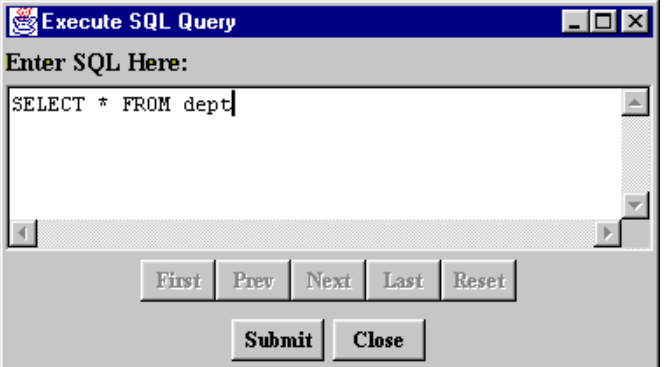

Click **Submit**; then, click **Close**.

**6** Select **Results** / **Scroll Results**. The Scroll Result Set window indicates that the cursor is positioned before the first row.

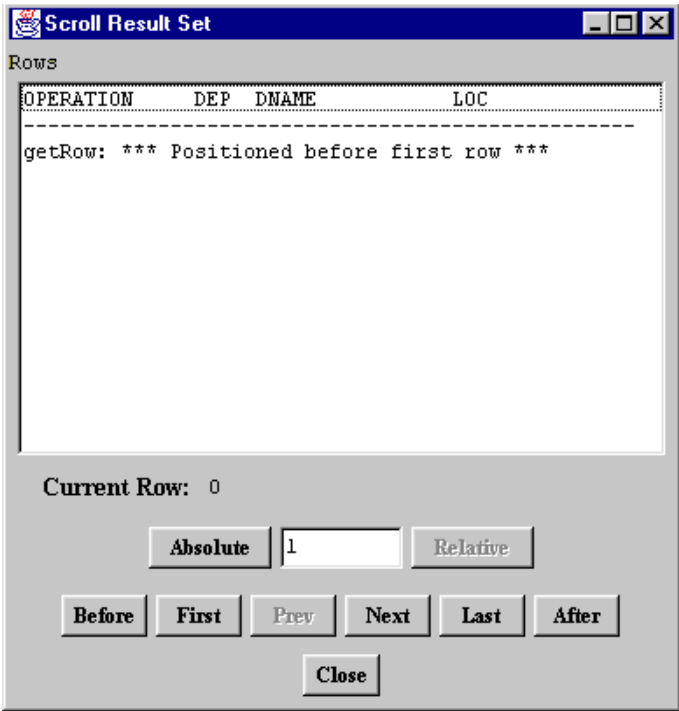

**7** Click the **Absolute**, **Relative**, **Before**, **First**, **Prev**, **Next**, **Last**, and **After** buttons as appropriate to navigate through the result set. After each action, the Scroll Result Set window displays the data at the current position of the cursor.

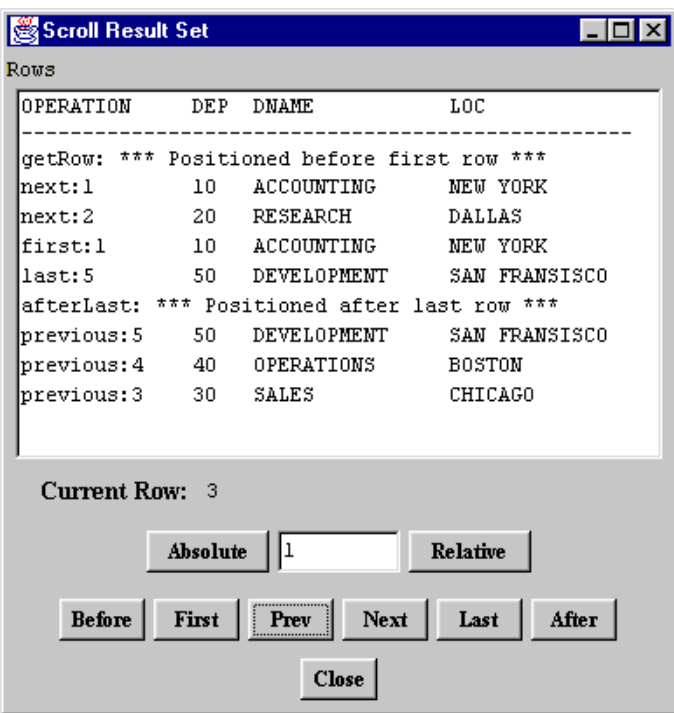

**8** Click **Close**.

# **Batch Execution on a Prepared Statement**

Batch execution on a prepared statement allows you to update or insert multiple records simultaneously. In some cases, this can significantly improve system performance, because fewer round-trips to the database are required.

NOTE: Batch execution on a prepared statement is supported by the JDBC 2.0 specification and requires a Java 2 Platform (JDK 1.2)-compatible Java Virtual Machine.

- **1** Select **Connection** / **Create Prepared Statement**.
- **2** Specify the Insert statement you want to execute.

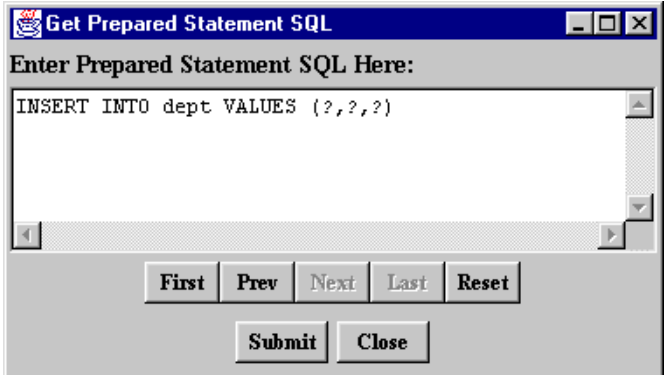

Click **Submit**; then, click **Close**.

<span id="page-250-0"></span>**3** Select **Statement** / **Add Stmt Batch**.

- **4** For each parameter:
	- **a** Type the parameter number.
	- **b** Select the parameter type.
	- **c** Type the parameter value.
	- **d** Click **Set**.

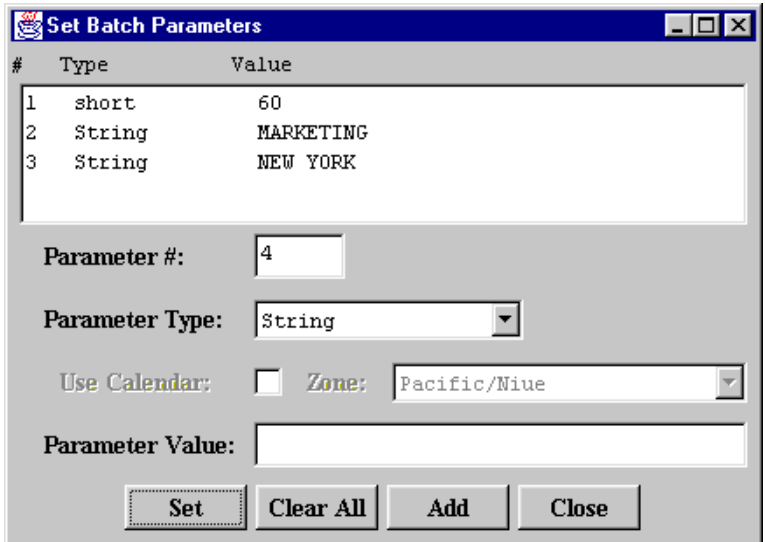

- **5** Click **Add** to add the specified set of parameters to the batch.
- **6** To add multiple parameter sets to the batch, repeat [Step 3](#page-250-0) as many times as you need. When you are finished adding parameter sets to the batch, click **Close**.
**7** Select **Statement** / **Execute Stmt Batch**. JDBCTest displays the rowcount for each of the elements in the batch.

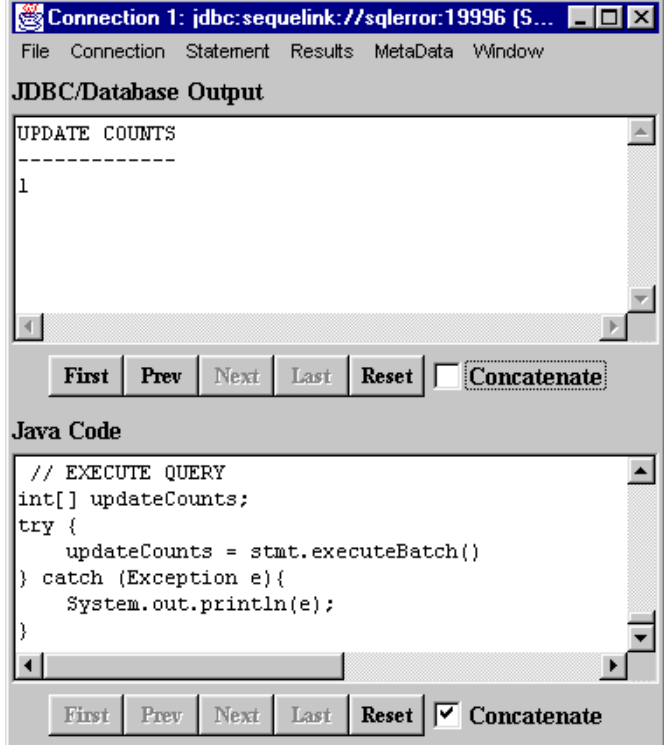

.

**8** If you re-execute the Select statement from ["Executing a](#page-238-0)  [Simple Select Statement" on page 239,](#page-238-0) you will see that the previously inserted records are returned.

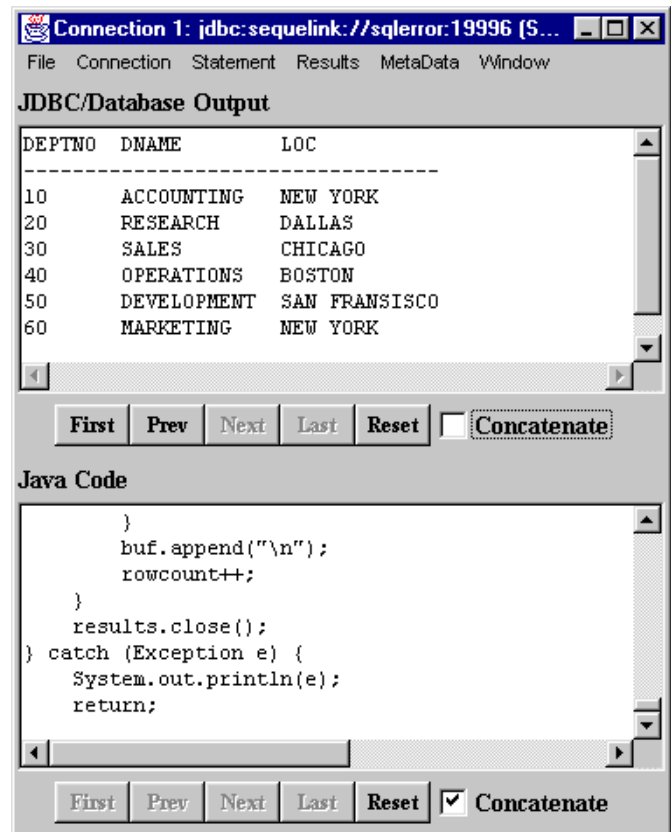

### **Using Stored Procedures With Oracle**

SequeLink supports stored procedures with Oracle7 and Oracle8 databases. Also, with Oracle8, getProcedures() and getProcedurecolumns() can return information on procedures within PL/SQL packages, allowing JDBC applications to execute these procedures. This example shows you how to fetch rows using Oracle PL/SQL procedures.

#### *Creating the Stored Procedure*

In the following Oracle PL/SQL package, a record type and a cursor (result set) type are defined. The procedure contains an input parameter that can have a value, such as Smi%, to request information about employees whose last name starts with the letters 'Smi' (for example, Smith or Smithwick). The procedure also has one input/output parameter of the cursor type defined in the package.

```
Create or replace package EmployeeInfo as
Type EmployeeRec is record
(
Employee_Id integer,
Employee_Name varchar2(25),
Employee_Job varchar2(25),
Department Name varchar2(30),
Employee_Salary integer
);
Type EmployeeCursor is ref cursor return EmployeeRec;
End EmployeeInfo;
Create or replace procedure EmployeeInfoProc
(empname IN varchar2, empcursor IN OUT EmployeeInfo.EmployeeCursor)
As
Begin
Open empcursor For
select empno, ename, job, dname, sal from emp, dept
where emp.deptno=dept.deptno and ename like empname;
End;
```
#### **To create the example stored procedure:**

- **1** Select **Connection** / **Create Statement**.
- **2** Select **Statement** / **Execute Stmt Update**. JDBCTest prompts you for a SQL statement.

**3** In the Enter SQL Here scroll box, type the name of the preceding PL/SQL package.

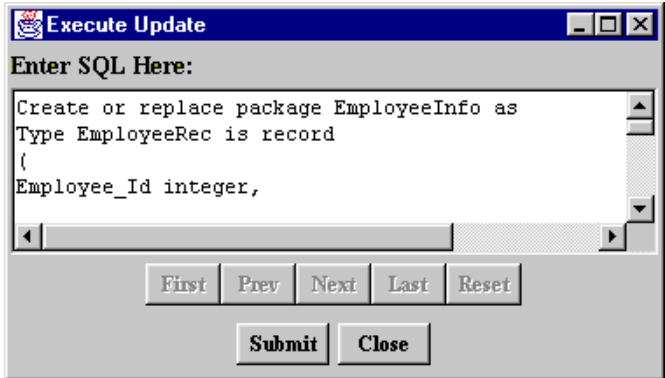

Click **Submit**; then, **Close**. The connection window indicates that the statement is executed successfully, and the PL/SQL package is created.

#### *Executing the Stored Procedure*

This example explains the JDBC function call sequence required to execute a stored procedure. We will request information for all employees starting with "M%".

You might think that from the following procedure definition:

Create or replace procedure EmployeeInfoProc (empname IN varchar2, empcursor IN OUT EmployeeInfo.EmployeeCursor)

> having two parameters will require the application to call setString() twice. Actually, it does not. The only way to create a result set from an Oracle stored procedure is to declare this result set, *empcursor*, as an input/output parameter. So, the JDBC API treats this stored procedure as if it has only one input parameter, and returns a result set.

**To execute the example stored procedure:**

- **1** Select **Connection** / **Create Callable Statement**. JDBCTest prompts for the SQL statement to execute the stored procedure.
- **2** Using JDBC SQL syntax, specify the stored procedure you want to execute.

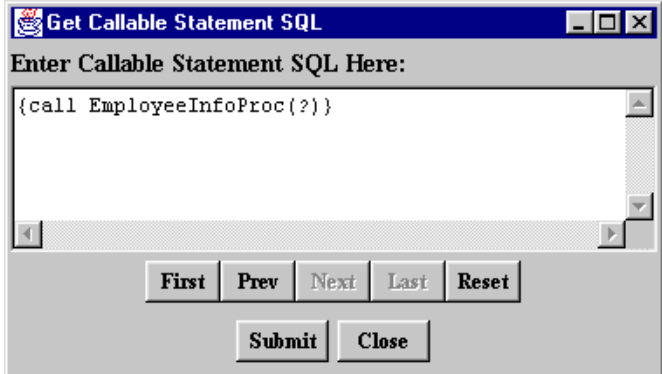

Click **Submit**; then, click **Close**.

**3** Select **Statement** / **Set Prepared Parameters**.

- **4** For each parameter:
	- **a** Type the parameter number.
	- **b** Select the parameter type.
	- **c** Type the parameter value.
	- **d** Click **Set**.

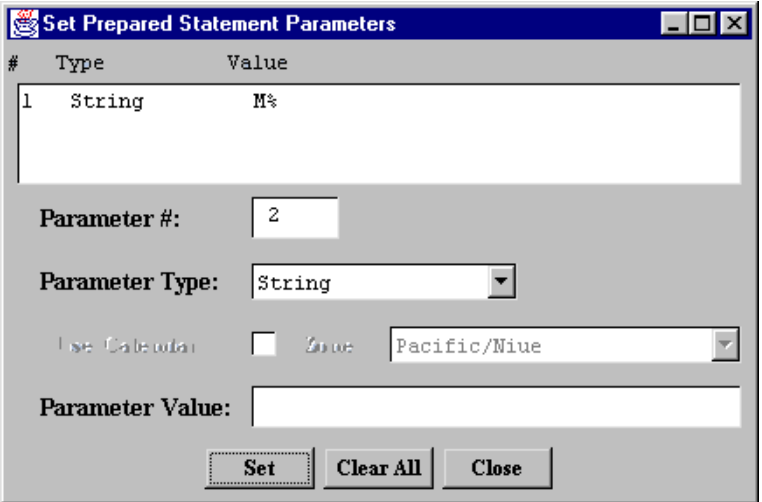

Click **Close**.

**5** Select **Statement** / **Execute Stmt Query**. The connection window indicates that the stored procedure has been executed successfully.

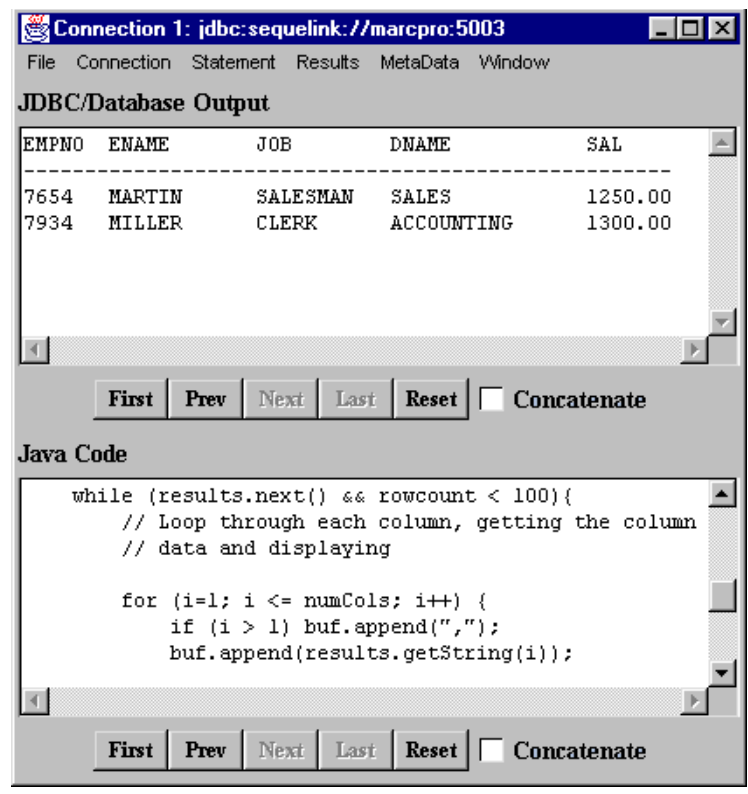

#### **6** Select **Results** / **Show All Results**.

#### **260** Chapter 6 Using JDBCTest

# **7 Tracking JDBC Calls**

This chapter introduces Spy, a tool that allows you to track JDBC calls, and describes how to use it.

### **About Spy**

Spy is a tracking tool for JDBC calls. Spy passes calls issued by an application to an underlying JDBC driver and logs detailed information about those calls. It provides the following advantages:

- Logging is JDBC 1.22- and JDBC 2.0-compliant, including support for the JDBC 2.0 Optional Package
- Logging is consistent, regardless of the JDBC driver used.
- All parameters and function results for JDBC calls can be logged.
- Even if your JDBC driver does not support logging, you can still log JDBC calls.
- Logging can be enabled, without changing the application, using the SequeLinkDataSource object.

### **Loading the Spy JDBC Driver**

To use the Spy JDBC Driver, you first must register it with the JDBC Driver Manager. You can register the Spy JDBC Driver in any of the following ways:

■ *Method 1*: Set the Java property sql.drivers using the Java -D option. The sql.drivers property is defined as a colon-separated list of driver class names. For example:

```
com.merant.jdbcspy.SpyDriver:
sun.jdbc.odbc.JdbcOdbcDriver
```
The sql.drivers property can be set like other Java properties, using the -D option. For example:

java -Dsql.drivers=com.merant.jdbcspy.SpyDriver

■ *Method 2*: Set the Java property sql.drivers from within your Java application or applet. To do this, code the following lines in your Java application or applet, and call DriverManager.getConnection():

```
Properties p = System.getProperties();
p.put ("sql.drivers", "com.merant.jdbcspy.SpyDriver");
System.setProperties (p);
```
■ *Method 3*: Explicitly load the driver class using the standard Class.forName() method. To do this, code the following line and call DriverManager.getConnection():

Class.forName("com.merant.jdbcspy.SpyDriver");

### <span id="page-262-0"></span>**Spy URL Syntax and Spy Attributes**

Spy uses the following format as a connection URL:

jdbc:spy:{*original-url*};[*key=value*]...

where *original-url* is the connection URL of the underlying JDBC driver.

In addition, you can specify the following options:

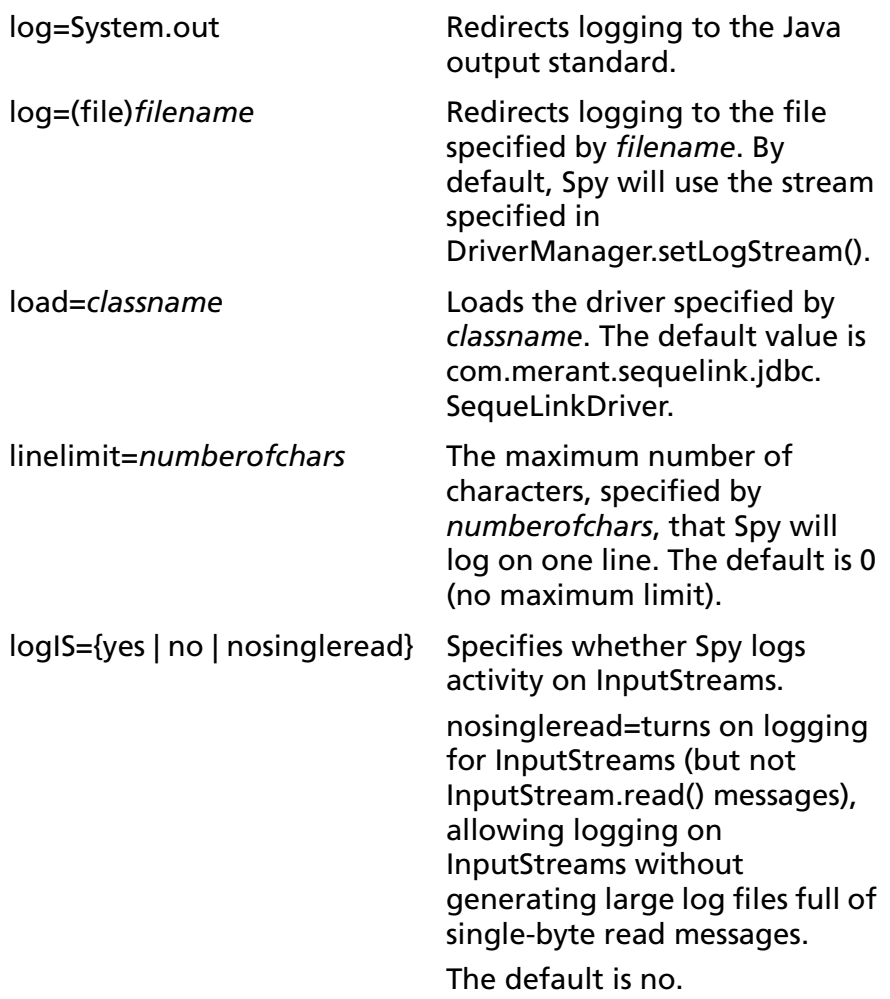

logTName={yes | no} Specifies whether Spy logs the name of the current thread. The default is no.

#### **Using Spy with JDBC Data Sources**

The SequeLink JDBC Driver implements the following features defined by the JDBC 2.0 Optional Package:

- JNDI for Naming Databases
- Connection Pooling
- Distributed Transaction Management (DTC)

You can use Spy to track JDBC calls with all of these features. The com.merant.sequelink.jdbcx.datasource.SequeLinkDataSource class supports the SpyAttributes connection attribute, which specifies a semi-colon-separated list of Spy attributes as described in ["Spy URL Syntax and Spy Attributes" on page 263](#page-262-0). For more information about configuring JDBC data sources, see ["JDBC](#page-215-0)  [Connection URL Examples:" on page 216.](#page-215-0)

The following examples create a SequeLinkDataSource and specifies that all JDBC calls must be logged in the file /tmp/spy.log, including the name of the current thread.

```
...
SequeLinkDataSource sds=new SequeLinkDataSource():
sds.setServerName("MyServer");
sds.setPortNumber(1234);
sds.setSpyAttributes("log=(file)/tmp/spy.log;logTName=
yes");
Connection conn=sds.getConnection("scott","tiger");
...
```
### **Spy URL Examples**

#### **Example A:**

```
jdbc:spy:{jdbc:odbc:Oracle7};load=sun.jdbc.odbc.JdbcOdbcDriver;
log=(file)C:\temp\spy.log
```
Using this example, Spy would:

- **1** Load the JDBC-ODBC bridge.
- **2** Log all JDBC activity to the file c:\temp\spy.log.

#### **Example B:**

jdbc:spy:{*jdbc:sequelink://...*};log=System.out;linelimit=80

Using this example, Spy would:

- **1** Load the SequeLink JDBC Driver.
- **2** Log all JDBC activity to the standard output file.
- **3** Log a maximum of 80 characters for each line.

### **Spy Log Example**

NOTE: Numbers in bold superscript are note indicators. See the notes following the example for the referenced text.

```
All rights reserved.1
registerDriver:driver[className=com.merant.jdbcspy.SpyDriver,
context=null,com.merant.jdbcspy.SpyDriver@1ec49f]2
*Driver.connect(jdbc:spy:{jdbc:sequelink://QANT:4003;databaseName=Oracle;})
     trying driver[className=com.merant.jdbcspy.SpyDriver,
context=null,com.merant.jdbcspy.SpyDriver@1ec49f]3
spy>> Driver.connect(String url, Properties info)
spy>> url = jdbc:spy:{jdbc:sequelink://QANT:4003;databaseName=Oracle;
OSUser=qauser;OSPassword=null12}
spy>> info = {password=tiger, user=scott}
spy>> OK (Connection[1])4
getConnection returning driver[className=com.merant.jdbcspy.SpyDriver,
context=null,com.merant.jdbcspy.SpyDriver@1ec49f]5
spy>> Connection[1].getWarnings()
spy>> OK6
spy>> Connection[1].createStatement
spy>> OK (Statement[1])7
spy>> Statement[1].executeQuery(String sql)
spy>> sql = select empno,ename,job from emp where empno=7369
spy>> OK (ResultSet[1])8
spy>> ResultSet[1].getMetaData()
spy>> OK (ResultSetMetaData[1])9
spy>> ResultSetMetaData[1].getColumnCount()
spy>> OK (3)10
```

```
spy>> ResultSetMetaData[1].getColumnLabel(int column)
spy>> column = 1
spy>> OK (EMPNO)11
spy>> ResultSetMetaData[1].getColumnLabel(int column)
spy>> column = 2
spy>> OK (ENAME)12
spy>> ResultSetMetaData[1].getColumnLabel(int column)
spy>> column = 3
spy>> OK (JOB)13
spy>> ResultSet[1].next()
spy>> OK (true)14
spy>> ResultSet[1].getString(int columnIndex)
spy>> columnIndex = 1
spy>> OK (7369)15
spy>> ResultSet[1].getString(int columnIndex)
spy>> columnIndex = 2
spy>> OK (SMITH)16
spy>> ResultSet[1].getString(int columnIndex)
spy>> columnIndex = 3
spy>> OK (CLERK)17
spy>> ResultSet[1].next()
spy>> OK (false)18
spy>> ResultSet[1].close()
spy>> OK<sup>19</sup>
spy>> Connection[1].close()
spy>> OK20
```
NOTES:

**1**: The Spy driver is registered. The spy>> prefix indicates that this line has been logged by Spy.

**2**: The JDBC Driver Manager logs a message each time a JDBC driver is registered.

**3**: This is the logging of the JDBC Driver Manager. It logs a message each time a JDBC application makes a connection.

**4**: The application connects with the specified URL. The User Name and Password are specified using properties.

**5**: This is the logging of the JDBC Driver Manager. It logs a message each time a successful connection is made.

**6**: The application checks to see if there are any warnings. In this example, no warnings are present.

**7 and 8**: The statement "select empno,ename,job from emp where empno=7369" is created.

**9, 10, 11, 12, and 13**: Some metadata is requested.

**14, 15, 16, and 17**: The first row is fetched.

**18**: The application attempts to fetch the second row, but the database returned only one row for this query.

**19**: After fetching all data, the result set is closed.

**20**: The application finishes and disconnects.

# **8 Developing JDBC Applications**

This chapter provides information about developing JDBC applications for SequeLink environments including:

- ["JDBC 1.22 Support" on page 270](#page-269-0)
- ["JDBC 2.0 Support" on page 271](#page-270-0)
- ["JDBC 2.0 Optional Package Support" on page 273](#page-272-0)
- ["JDBC Compatibility" on page 274](#page-273-0)
- ["SQL Escape Sequences" on page 274](#page-273-1)
- ["Data Types and Isolation Levels" on page 275](#page-274-0)
- ["Threading" on page 275](#page-274-1)
- ["Using Scrollable Cursors" on page 277](#page-276-0)
- ["Specifying Application IDs" on page 280](#page-279-0)
- ["Error Handling" on page 281](#page-280-0)
- ["Fine-Tuning JDBC Application Performance" on page 283](#page-282-0)

### <span id="page-269-1"></span><span id="page-269-0"></span>**JDBC 1.22 Support**

[Table 8-1](#page-269-1) lists the JDBC 1.22 functionality supported by the SequeLink JDBC Driver.

#### *Table 8-1. JDBC 1.22 Functionality Supported by the SequeLink JDBC Driver*

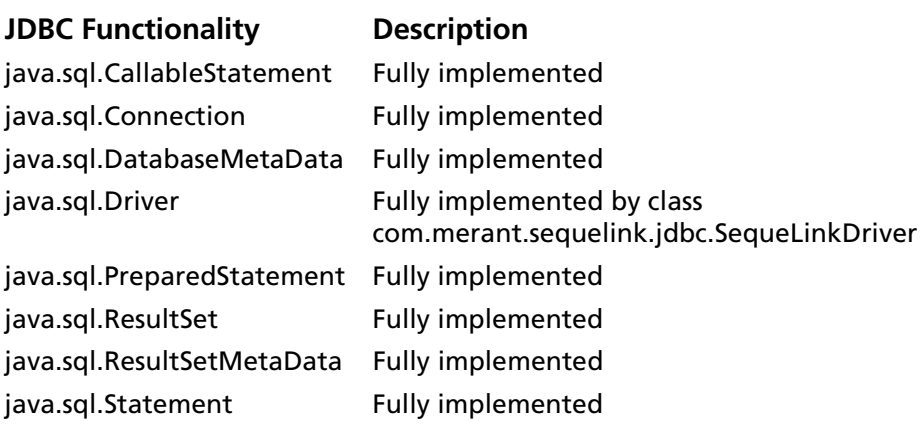

### <span id="page-270-0"></span>**JDBC 2.0 Support**

[Table 8-2](#page-270-1) lists the JDBC 2.0 functionality supported by the SequeLink JDBC Driver. For information about the JDBC 2.0 Optional Package functionality supported by the SequeLink JDBC Driver, see ["JDBC 2.0 Optional Package Support" on](#page-272-0)  [page 273](#page-272-0).

#### <span id="page-270-1"></span>*Table 8-2. JDBC 2.0 Functionality Supported by the SequeLink JDBC Driver*

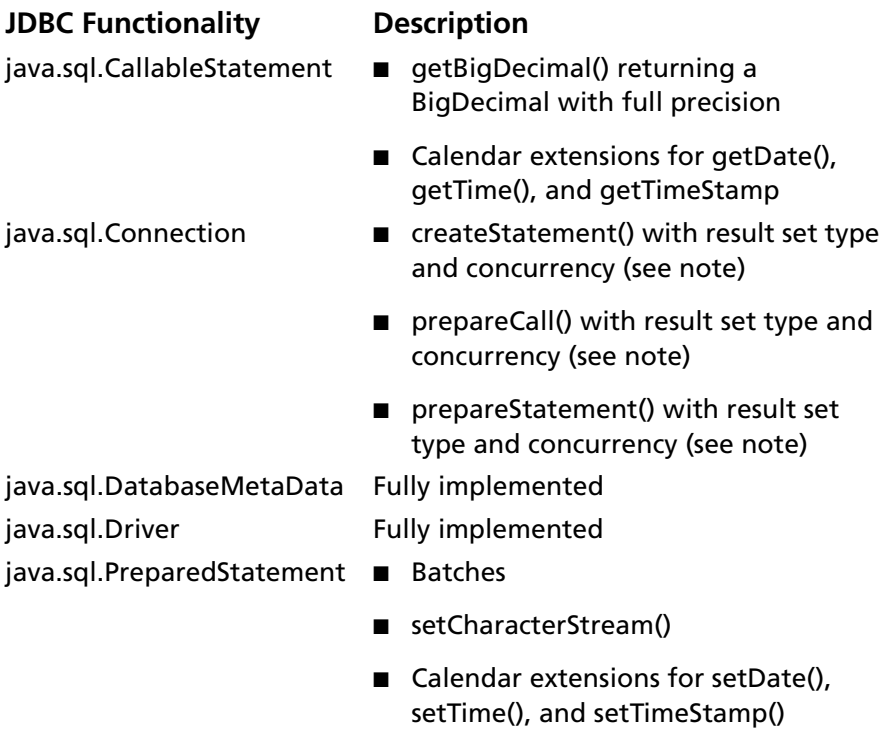

NOTE: For more information about scrollable cursors, see ["Specifying](#page-279-0)  [Application IDs" on page 280](#page-279-0).

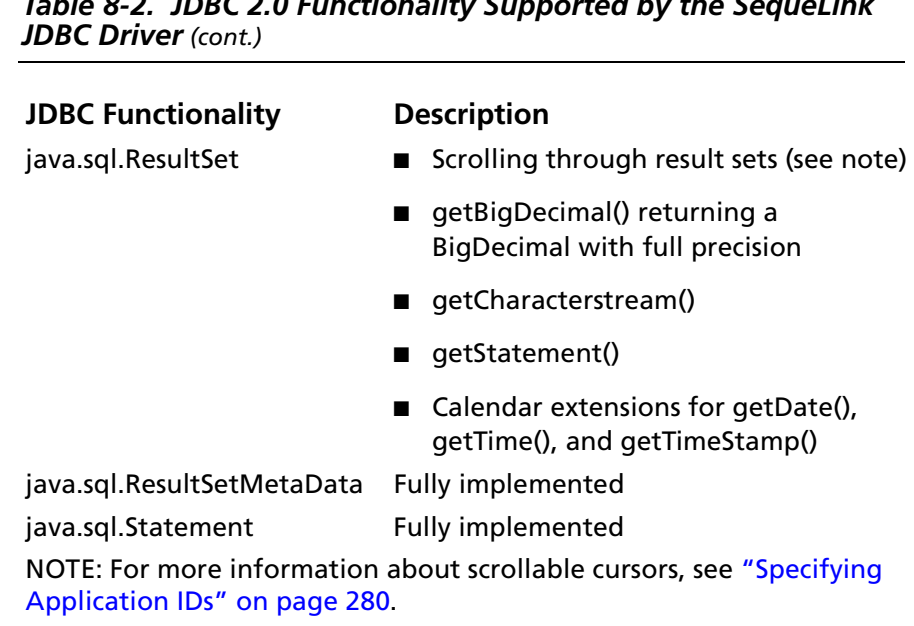

### *Table 8-2. JDBC 2.0 Functionality Supported by the SequeLink*

### <span id="page-272-1"></span><span id="page-272-0"></span>**JDBC 2.0 Optional Package Support**

[Table 8-3](#page-272-1) lists the JDBC 2.0 Optional Package functionality supported by the SequeLink JDBC Driver.

*Table 8-3. JDBC 2.0 Optional Package Functionality Supported by the SequeLink JDBC Driver*

#### **JDBC Functionality** Support

javax.sql.ConnectionEventListener Fully implemented javax.sql.ConnectionPoolDataSource Fully implemented javax.sql.DataSource Fully implemented javax.sql.PooledConnection Fully implemented javax.sql.XAConnection Fully implemented javax.sql.XADataSource Fully implemented javax.sql.xa.XAResource Fully implemented

### <span id="page-273-0"></span>**JDBC Compatibility**

[Table 8-4](#page-273-2) shows compatibility between the JDBC application versions, Java Virtual Machines, and the SequeLink JDBC Driver.

<span id="page-273-2"></span>*Table 8-4. JDBC Compatibility*

| <b>JDBC Version Used</b><br>(see note) | Java Virtual<br><b>Machine</b> | Compatible? | <b>Comments</b>                                            |
|----------------------------------------|--------------------------------|-------------|------------------------------------------------------------|
| 1.22                                   | 1.0.2                          | No          | The SequeLink JDBC Driver does<br>not support JDK 1.0.2.   |
| 1.22                                   | 1.1.x                          | Yes         |                                                            |
| 1.22                                   | 1.2                            | Yes         |                                                            |
| 2.0                                    | 1.0.2                          | No          | The SequeLink JDBC Driver does<br>not support JDK 1.0.2.   |
| 2.0                                    | 1.1.x                          | No          | A JDBC 2.0 application requires<br>the JDBC 2.0 interface. |
| 2.0                                    | 1.2                            | Yes         |                                                            |

NOTE: Is the application using JDBC 1.22 or JDBC 2.0 features?

### <span id="page-273-1"></span>**SQL Escape Sequences**

See [Appendix A "SQL Escape Sequences for ODBC and JDBC" on](#page-288-0)  [page 289](#page-288-0) for information about the SQL escape sequences supported by the SequeLink JDBC Driver.

#### <span id="page-274-0"></span>**Data Types and Isolation Levels**

The data types and isolation levels supported by the SequeLink JDBC Driver depend on the data store to which you are connecting. See [Appendix B "Data Types and Isolation Levels" on](#page-308-0)  [page 309](#page-308-0) for database-specific information about data types and isolation levels.

### <span id="page-274-1"></span>**Threading**

The SequeLink JDBC Driver is completely thread safe; that is, it will not fail when database requests are made on separate threads.

#### **Threading Architecture**

A JDBC driver can be based on one of the following architectures:

- *Thread impaired*. The JDBC driver serializes all JDBC calls. All requests are handled one by one, without concurrent processing.
- *Thread per connection*. The JDBC driver processes requests concurrently with statements that do not share the same connection; however requests on the same connection are serialized. The SequeLink JDBC Driver uses this architecture.
- *Fully threaded*. All requests use the threaded model. The JDBC driver processes all requests on multiple statements concurrently.

### **Cancelling Functions in Multithreaded Applications**

In a multithreaded application, a thread can use the cancel method to cancel a statement that is being executed by another thread. Whether the cancel method actually cancels the statement depends on the data store being accessed as shown in [Table 8-5](#page-275-0). In [Table 8-5](#page-275-0):

- OK means that cancel can interrupt the running statement.
- *Ignored* means that cancel will have no affect on the running statement.

In both cases, the cancel method will return SQL SUCCESS. If the cancel method has been called from a different thread while there is a pending request, the original statement will return SQL ERROR with the error message Operation cancelled.

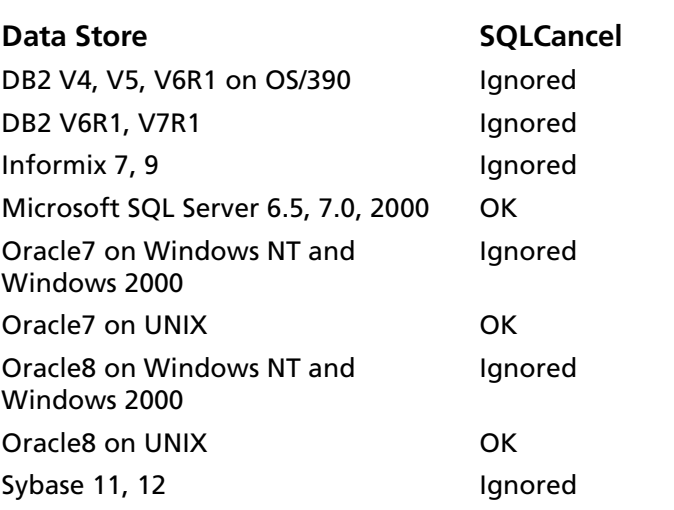

#### <span id="page-275-0"></span>*Table 8-5. Using Cancel in Multithreaded Applications*

NOTE: Cancel functionality is not supported when the connection uses Secure Socket Layer (SSL) encryption.

### <span id="page-276-0"></span>**Using Scrollable Cursors**

Scrollable cursors can move backward and forward in a result set, allowing the application to scroll back and forth through retrieved data.

#### **Result Set Types**

JDBC 2.0 defines the following result set types:

- Forward-only
- Scroll-insensitive
- Scroll-sensitive

*Forward-only result sets* allow you to move forward, but not backward, through the data. The application only can move forward using the next() method.

Typically, a *scroll-insensitive result set* ignores changes that are made while it is open. It provides a static view of the underlying data it contains. The membership, order, and column values of rows are fixed when the result set is created.

In contrast, a *scroll-sensitive result set* provides a dynamic view of the underlying data, reflecting changes that are made while it is open. The membership and ordering of rows in the result set may be fixed, depending on how it is implemented.

The type of result sets that can be used depend on the data store to which you are connecting. [Table 8-6](#page-277-0) shows the type of result sets supported for each database.

<span id="page-277-0"></span>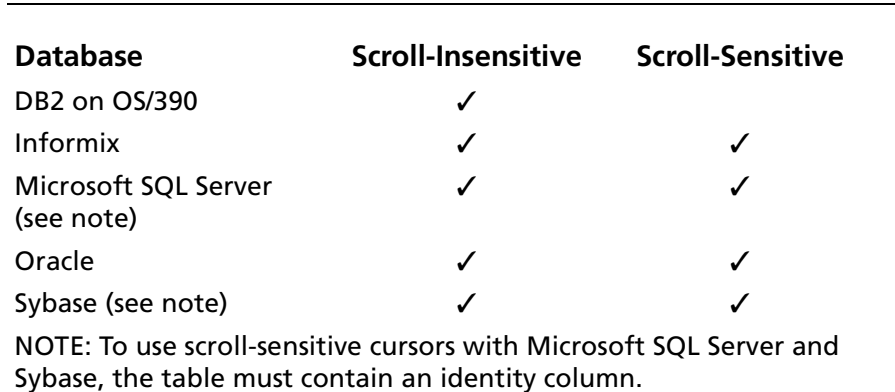

#### *Table 8-6. Support for Scrollable Cursors (JDBC)*

#### **Concurrency Types**

JDBC 2.0 defines the following concurrency types for a result set:

- Read-only
- Updatable

A *read-only* result set does not allow its contents to be updated. Read-only result sets can increase the overall level of concurrency between transactions, because multiple read-only locks can be held on a data item simultaneously.

An *updatable* result set allows its contents to be updated and may use database write locks to mediate access to the same data item by different transactions. Because only a single write lock may be held at one time on a data item, updatable result sets can reduce concurrency.

An optimistic concurrency control scheme may be appropriate if you can accurately predict that conflicting access to data will seldom occur. Typically, optimistic concurrency control implementations compare rows by a value or by a version number to determine if an update conflict has occurred.

### **Using Scrollable Cursors**

- The SequeLink JDBC Driver supports forward-only and scroll-insensitive result sets against all data stores.
- Scroll-sensitive result sets on stored procedures or explicit batches are not supported.
- Scroll-sensitive result sets are not supported when the Select statement contains any of the following SQL language constructions:
	- **•** JOIN
	- **•** Aggregate functions
	- **•** GROUP BY
- The SequeLink JDBC Driver does not support updatable result sets.

NOTE: When the SequeLink JDBC Driver cannot support the requested result set type or concurrency, it will automatically downgrade it and generate one or multiple SQLWarnings with detailed information.

## <span id="page-279-0"></span>**Specifying Application IDs**

*Application IDs* are alphanumeric strings passed by a SequeLink Client that identify the client application to a SequeLink service that has been configured to accept connections only from specific application IDs.

After establishing a connection with the SequeLink JDBC Driver, immediately invoke setApplicationId. The setApplicationId method is defined on the interface com.merant.SlExtensionInterface, and uses the following method prototype:

public void setApplicationId(String s) throws SQLException

You can set the application ID as shown in the following example:

```
import java.sql.*;
import com.merant.SlExtensionInterface;
...
Connection con = DriverManager.getConnection(...);
String appId = "myAppID"; 
if (con instanceof SlExtensionInterface)
 {
    SlExtensionInterface slCon = (SlExtensionInterface)con;
    slCon.setApplicationId(myAppID);
    }
```
where *myAppID* is the application ID.

For more information about configuring SequeLink services to accept connections only from specific application IDs, refer to the *SequeLink Administrator's Guide*.

### <span id="page-280-0"></span>**Error Handling**

The SequeLink JDBC Driver reports errors to the calling application by returning SQLExceptions. Errors can be generated by the following components:

- SequeLink JDBC Driver
- SequeLink Server
- Database

#### **SequeLink JDBC Driver Errors**

An error generated by the SequeLink JDBC Driver has the following format:

[MERANT] [SequeLink JDBC Driver] *message*

For example:

[MERANT] [SequeLink JDBC Driver] Timeout expired.

Use the native error code to look up details about the possible cause of the error. For a list of all error codes and messages, refer to the *SequeLink Troubleshooting Guide and Reference*. Sometimes, you may need to check the last JDBC call your application made and refer to the JDBC specification for recommended action.

### **SequeLink Server Errors**

An error generated by SequeLink Server has the following format:

[MERANT] [SequeLink JDBC Driver] [SequeLink Server] *message*

#### For example:

[MERANT] [SequeLink JDBC Driver] [SequeLink Server] Only Select statements are allowed in this read-only connection.

Use the native error code to look up details about the possible cause of the error. For a list of all error codes and messages, refer to the *SequeLink Troubleshooting Guide and Reference*.

### **Database Errors**

An error generated by the database has the following format:

[MERANT] [SequeLink JDBC Driver] [...] *message*

#### For example:

[MERANT] [SequeLink JDBC Driver] [Oracle] ORA-00942:table or view does not exist.

Use the native error code to look up details about the possible cause of the error. For these details, refer to your database documentation.

### <span id="page-282-0"></span>**Fine-Tuning JDBC Application Performance**

This section provides some tips for fine-tuning the performance of your JDBC applications.

#### **Reducing Download Time**

Generally, the time that it takes for applets to download is determined by the following factors:

- *Number of classes that are loaded***.** Each class that is downloaded results in an HTTP request to your Web server. The more requests and transfers that are made, the slower the download.
- *Size of the byte code that is loaded*. The more bytes that are transferred, the slower the download.

JDK 1.1-compatible Java Virtual Machines support JAR files, which reduces the number of HTTP requests because all the class files are packaged together in the JAR file. The JAR format also allows you to compress the packaged files, which further optimizes the download.

#### **To reduce download time by using JAR files:**

- **1** Package all classes of your applet into a JAR file.
- **2** Copy the JAR file into the directory indicated by the codebase tag.
- **3** Specify the JAR file in the archive tag.

#### For example:

```
<html><applet
width=100 height=100
code=JDBCTestApplet
```

```
codebase=.
archive=myapplet.jar>
<param name=ConfigFile value=Config.txt>
</applet>
```
The SequeLink JDBC Driver is packaged into the following JAR files:

- slic.jar contains all classes of the SequeLink JDBC Driver.
- slicx.jar contains all classes of the SequeLink JDBC Driver implementing the JDBC 2.0 Optional Package.
- slssl.jar or slssl\_11.jar contains all classes of the SequeLink JDBC Driver implementation of SSL. This file is only required if you will be using SSL encryption.
- slrsa\_rc4.jar or slrsa\_rc4\_11.jar contains all classes of the SequeLink JDBC Driver implementing the RSA and RC4 algorithms.

NOTE: These files are not installed by the SequeLink Java installer. You must download them from the MERANT web site and copy them as described in the *SequeLink Administrator's Guide*.

To use the SequeLink JDBC Driver from within your applet, specify these JAR files in the archive tag as shown:

```
<html>
<applet
width=100 height=100
code=JDBCTestApplet
codebase=.
archive=myapplet.jar,sljc.jar,slssl 11.jar>
<param name=ConfigFile value=Config.txt>
</applet>
```
By default, the JAR files shipped with SequeLink Java Client are uncompressed. If download speed is crucial in your environment, you may want to repackage the SequeLink JDBC Driver classes into a compressed JAR file.

NOTE: You may experience problems using compressed JAR files with early versions of Microsoft Internet Explorer 4.x and Netscape Communicator 4.x.

#### **Improving Character Set Conversion Performance**

Java uses Unicode as its native character encoding method; however, most databases use a different character encoding method. Transliteration is defined by the SequeLink service using the ServiceCodePage attribute. The standard character set conversion implementation is 100% Pure Java; however, system performance may not be optimal.

If you are using transliteration and want to improve your driver performance, replace the VMTransliterator.class file with the VMTransliterator.java file. Both files are located in located in *installdir*/driver/src/com/merant/sequelink/ssp/translit/ where *installdir* is the SequeLink Java Client installation directory.

NOTE: Transliteration.class uses classes from the sun.io package provided by Sun Microsystems. Because this transliteration class is not 100% Pure Java, it is not bundled with the default implementation of the SequeLink JDBC Driver. By using classes from the sun.io package, character set conversion performance can improve significantly; however, Sun Microsystems reserves the right to remove or change the sun.io classes in future releases of the Java Virtual Machine, which could result in compatibility problems with this character set conversion implementation.

### **Fetching BigDecimal Objects**

JDBC 1.22 defines getBigDecimal() with a scale parameter. When the SequeLink JDBC Driver fetches a BigDecimal object from a database, it rescales it using the scale specified by the application. This additional processing can downgrade system performance, particularly when large numbers of BigDecimal objects are fetched by your application.

To eliminate this additional rescaling, JDBC 2.0 defines an overloaded version of getBigDecimal, without the scale parameter. This method allows the SequeLink JDBC Driver to return the BigDecimal object with the original precision.

# **Part 4: Reference**

This part contains the following appendixes:

- Appendix A "SQL Escape Sequences for ODBC and JDBC" on [page 289](#page-288-0) describes the scalar functions supported for SequeLink. Your data store may not support all these functions.
- [Appendix B "Data Types and Isolation Levels" on page 309](#page-308-0) lists the data types and isolation levels supported for each data store supported by SequeLink.

#### **288** Part 4: Reference
# **A SQL Escape Sequences for ODBC and JDBC**

A number of language features, such as outer joins and scalar function calls, are commonly implemented by DBMSs. The syntax for these features is often DBMS-specific, even when a standard syntax has been defined. ODBC and JDBC define escape sequences that contain standard syntaxes for the following language features:

- Date, time, timestamp, and datetime interval literals
- Scalar functions such as numeric, string, and data type conversion functions
- LIKE predicate escape characters
- Outer joins
- Procedure calls

The escape sequence used by ODBC and JDBC is:

```
{extension}
```
The escape sequence is recognized and parsed by the SequeLink ODBC Driver or SequeLink JDBC Driver, which replaces the escape sequences with data store-specific grammar.

# **Date, Time, and Timestamp Escape Sequences**

The escape sequence for date, time, and timestamp literals is:

{*literal-type* 'value'}

where *literal-type* is one of the following:

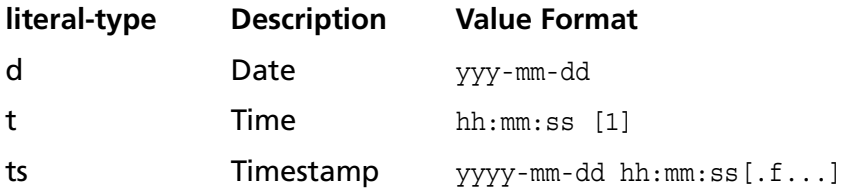

#### **Example:**

```
UPDATE Orders SET OpenDate={d '1995-01-15'} 
WHERE OrderID=1023
```
# **Scalar Functions**

You can use scalar functions in SQL statements with the following syntax:

```
{fn scalar-function}
```
where *scalar-function* is a scalar function supported by the SequeLink ODBC Driver and the SequeLink JDBC Driver, as shown in [Table A-1 "Scalar Functions Supported by the SequeLink ODBC](#page-290-0)  [Driver and SequeLink JDBC Driver" on page 291.](#page-290-0)

#### **Example:**

SELECT {fn UCASE(NAME)} FROM EMP

<span id="page-290-0"></span>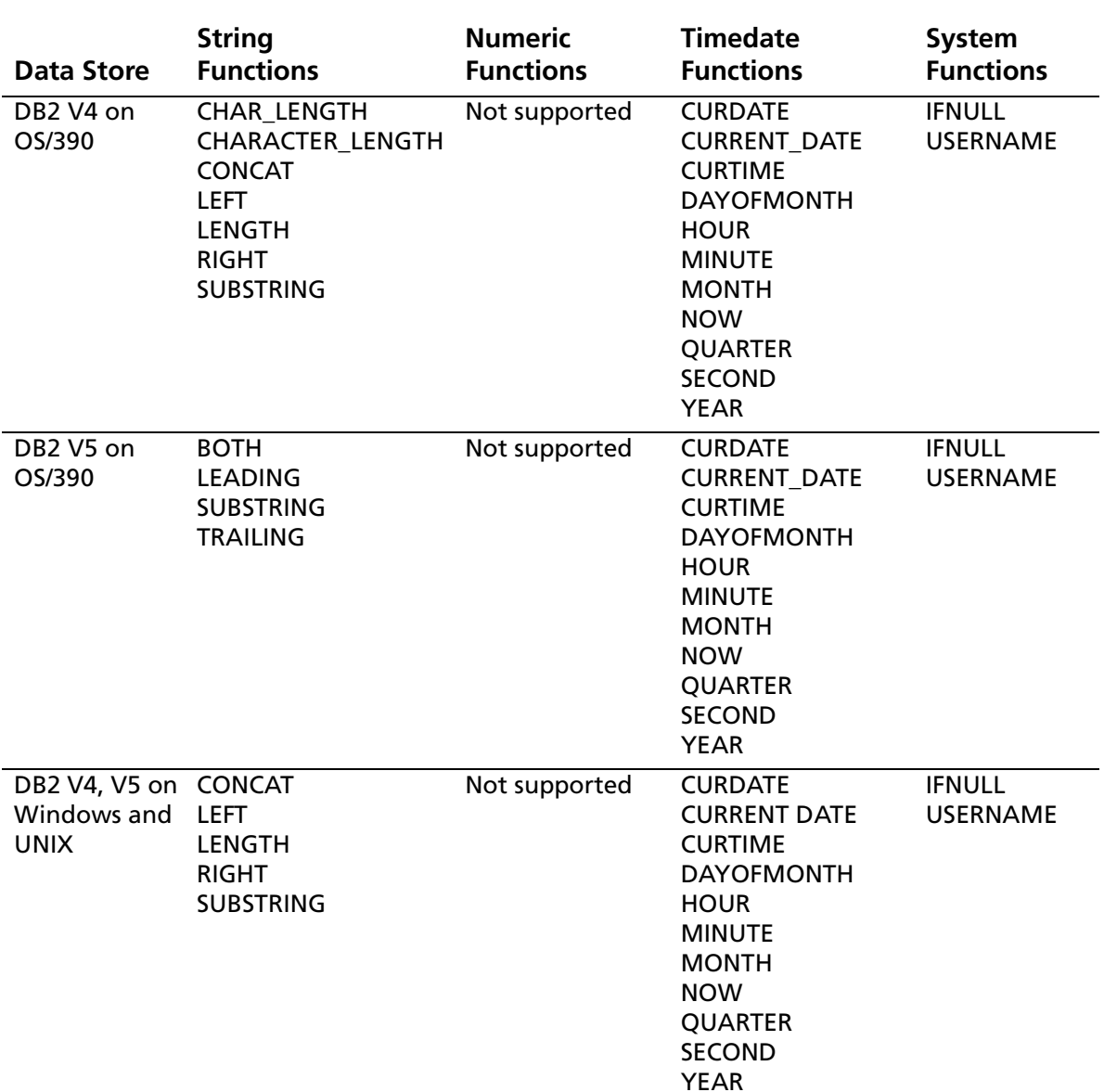

![](_page_291_Picture_222.jpeg)

![](_page_292_Picture_252.jpeg)

![](_page_292_Picture_253.jpeg)

![](_page_293_Picture_156.jpeg)

![](_page_294_Picture_262.jpeg)

![](_page_295_Picture_210.jpeg)

![](_page_296_Picture_222.jpeg)

# **String Functions**

[Table A-2](#page-297-0) lists string functions. The following arguments can be used with these functions:

- *string\_exp* can be a column name, a string literal, or the result of another scalar function, where the underlying data type is SQL\_CHAR, SQL\_VARCHAR, or SQL\_LONGVARCHAR.
- *start, length,* and *count* can be the result of another scalar function or a literal numeric value, where the underlying data type is SQL\_TINYINT, SQL\_SMALLINT, or SQL\_INTEGER.

<span id="page-297-2"></span><span id="page-297-1"></span>The string functions are one-based; that is, the first character in the string is the character 1. Character string literals must be enclosed by single quotation marks.

![](_page_297_Picture_146.jpeg)

#### <span id="page-297-0"></span>*Table A-2. Scalar String Functions*

#### *Table A-2. Scalar String Functions (cont.)*

<span id="page-298-0"></span>![](_page_298_Picture_237.jpeg)

![](_page_299_Picture_144.jpeg)

#### *Table A-2. Scalar String Functions (cont.)*

### <span id="page-299-0"></span>**Numeric Functions**

[Table A-3](#page-300-0) lists numeric functions. The following arguments can be used with numeric functions:

- *numeric\_exp* can be a column name, a numeric literal, or the result of another scalar function, where the underlying data type is SQL\_NUMERIC, SQL\_DECIMAL, SQL\_TINYINT, SQL\_SMALLINT, SQL\_INTEGER, SQL\_BIGINT, SQL\_FLOAT, SQL\_REAL, or SQL\_DOUBLE.
- *float\_exp* can be a column name, a numeric literal, or the result of another scalar function, where the underlying data type is SQL\_FLOAT.
- *integer exp* can be a column name, a numeric literal, or the result of another scalar function, where the underlying data type is SQL\_TINYINT, SQL\_SMALLINT, SQL\_INTEGER, or SQL\_BIGINT.

#### <span id="page-300-0"></span>*Table A-3. Scalar Numeric Functions*

<span id="page-300-8"></span><span id="page-300-7"></span><span id="page-300-6"></span><span id="page-300-5"></span><span id="page-300-4"></span><span id="page-300-3"></span><span id="page-300-2"></span><span id="page-300-1"></span>![](_page_300_Picture_218.jpeg)

![](_page_301_Picture_144.jpeg)

#### *Table A-3. Scalar Numeric Functions (cont.)*

### **Date and Time Functions**

<span id="page-301-0"></span>[Table A-4](#page-302-0) lists date and time functions. The following arguments can be used with the date and time functions:

- *date\_exp* can be a column name, a date or timestamp literal, or the result of another scalar function, where the underlying data type can be represented as SQL\_CHAR, SQL\_VARCHAR, SQL\_DATE, or SQL\_TIMESTAMP.
- *time\_exp* can be a column name, a timestamp or timestamp literal, or the result of another scalar function, where the underlying data type can be represented as SQL\_CHAR, SQL\_VARCHAR, SQL\_TIME, or SQL\_TIMESTAMP.
- *timestamp* exp can be a column name; a time, date, or timestamp literal; or the result of another scalar function, where the underlying data type can be represented as SQL\_CHAR, SQL\_VARCHAR, SQL\_TIME, SQL\_DATE, or SQL\_TIMESTAMP.

<span id="page-302-1"></span>![](_page_302_Picture_177.jpeg)

### <span id="page-302-0"></span>*Table A-4. Scalar Time and Date Functions*

<span id="page-302-6"></span><span id="page-302-5"></span><span id="page-302-4"></span><span id="page-302-3"></span><span id="page-302-2"></span>*SequeLink Developer's Reference*

<span id="page-303-1"></span><span id="page-303-0"></span>![](_page_303_Picture_181.jpeg)

#### *Table A-4. Scalar Time and Date Functions (cont.)*

### **System Functions**

[Table A-5](#page-304-0) lists system functions.

<span id="page-304-1"></span><span id="page-304-0"></span>![](_page_304_Picture_101.jpeg)

# **Like Predicate Escape Characters**

In a LIKE predicate, the percent sign (%) matches zero or more of any character and the underscore(\_) matches any one character. To match an actual percent sign or underscore in a LIKE predicate, an escape character must precede the % or \_. The escape sequence that defines the LIKE predicate escape character is:

```
{escape 'escape-character'}
```
where *escape-character* is any character supported by the data source.

#### **Example:**

```
SELECT Name FROM Customers
WHERE Name LIKE '\%AAA%' \{ \text{escape } '\' \}
```
returns all the customers for which the name start with "%AAA".

# **Outer Join Escape Sequences**

ODBC and JDBC support the SQL92 left, right, and full outer join syntax. The escape sequence for outer joins is:

```
{oj outer-join}
```
where *outer-join* is:

```
table-reference {LEFT | RIGHT | FULL} OUTER JOIN 
{table-reference | outer-join} ON search-condition
```
where *table-reference* is a table name, and *search-condition* is the join condition you want to use for the tables.

#### **Example:**

```
SELECT Customers.CustID, Customers.Name, Orders.OrderID, 
Orders.Status
   FROM {oj Customers LEFT OUTER JOIN 
         Orders ON Customers.CustID=Orders.CustID}
  WHERE Orders.Status='OPEN'
```
[Table A-6](#page-305-0) lists the outer join escape sequences supported by SequeLink for each data store.

<span id="page-305-0"></span>![](_page_305_Picture_135.jpeg)

![](_page_305_Picture_136.jpeg)

![](_page_306_Picture_113.jpeg)

*Table A-6. Outer Join Escape Sequences Supported by the SequeLink ODBC Driver and SequeLink JDBC Driver (cont.)*

# **Procedure Call Escape Sequences**

A procedure is an executable object stored in the data store. Generally, it is one or more SQL statements that have been precompiled. The escape sequence for calling a procedure is:

{[?=]call *procedure-name*[([*parameter*][,[*parameter*]]...)]}

where:

*procedure-name* is the name of a stored procedure.

*SequeLink Developer's Reference*

*parameter* is a stored procedure parameter.

NOTE: For DB2 V6, stored procedures may be qualified with a schema name. You can call stored procedures with or without the schema name qualification.

# <span id="page-308-2"></span>**B Data Types and Isolation Levels**

This appendix lists the data types and isolation levels supported for each data store supported by SequeLink.

# **Supported Data Types**

This section lists the ODBC, ADO/OLE DB, and JDBC data types that SequeLink supports for each data store.

### <span id="page-308-1"></span>**DB2 V4, V5**

[Table B-1](#page-308-0) lists the data types supported by the SequeLink ODBC Driver, SequeLink ADO Provider, and SequeLink JDBC Driver for DB2 V4 and V5.

#### <span id="page-308-0"></span>*Table B-1. Data Types (DB2 V4, V5)*

![](_page_308_Picture_76.jpeg)

![](_page_309_Picture_102.jpeg)

![](_page_309_Picture_103.jpeg)

### <span id="page-309-1"></span>**DB2 V6, V7**

[Table B-2](#page-309-0) lists the data types supported by the SequeLink ODBC Driver, SequeLink ADO Provider, and SequeLink JDBC Driver for DB2 V6 and V7.

#### <span id="page-309-0"></span>*Table B-2. Data Types (DB2 V6, V7)*

![](_page_309_Picture_104.jpeg)

*SequeLink Developer's Reference*

![](_page_310_Picture_110.jpeg)

![](_page_310_Picture_111.jpeg)

### <span id="page-310-1"></span>**Informix 7**

[Table B-3](#page-310-0) lists the data types supported by the SequeLink ODBC Driver, SequeLink ADO Provider, and SequeLink JDBC Driver for Informix 7.

#### <span id="page-310-0"></span>*Table B-3. Data Types (Informix 7)*

![](_page_310_Picture_112.jpeg)

*Table B-3. Data Types (Informix 7) (cont.)*

![](_page_311_Picture_98.jpeg)

# <span id="page-311-1"></span>**Informix 9**

[Table B-4](#page-311-0) lists the data types supported by the SequeLink ODBC Driver, SequeLink ADO Provider, and SequeLink JDBC Driver for Informix 9.

#### <span id="page-311-0"></span>*Table B-4. Data Types (Informix 9)*

![](_page_311_Picture_99.jpeg)

![](_page_312_Picture_69.jpeg)

#### *Table B-4. Data Types (Informix 9) (cont.)*

# <span id="page-313-1"></span>**Microsoft SQL Server 7**

[Table B-5](#page-313-0) lists the data types supported by the SequeLink ODBC Driver, SequeLink ADO Provider, and SequeLink JDBC Driver for Microsoft SQL Server7.

<span id="page-313-0"></span>![](_page_313_Picture_104.jpeg)

![](_page_313_Picture_105.jpeg)

*SequeLink Developer's Reference*

![](_page_314_Picture_92.jpeg)

*Table B-5. Data Types (Microsoft SQL Server 7) (cont.)*

# <span id="page-314-1"></span>**Microsoft SQL Server2000**

[Table B-6](#page-314-0) lists the data types supported by the SequeLink ODBC Driver, SequeLink ADO Provider, and SequeLink JDBC Driver for Microsoft SQL Server2000.

<span id="page-314-0"></span>![](_page_314_Picture_93.jpeg)

![](_page_314_Picture_94.jpeg)

#### *Table B-6. Data Types (Microsoft SQL Server2000) (cont.)*

![](_page_315_Picture_87.jpeg)

# <span id="page-316-2"></span>**Oracle7**

[Table B-7](#page-316-0) lists the data types supported by the SequeLink ODBC Driver, SequeLink ADO Provider, and SequeLink JDBC Driver for Oracle7.

<span id="page-316-0"></span>*Table B-7. Data Types (Oracle7)* 

![](_page_316_Picture_88.jpeg)

# <span id="page-316-3"></span>**Oracle8**

[Table B-8](#page-316-1) lists the data types supported by the SequeLink ODBC Driver, SequeLink ADO Provider, and SequeLink JDBC Driver for Oracle8.

<span id="page-316-1"></span>*Table B-8. Data Types (Oracle8)*

![](_page_316_Picture_89.jpeg)

*SequeLink Developer's Reference*

#### *Table B-8. Data Types (Oracle8) (cont.)*

![](_page_317_Picture_57.jpeg)

## <span id="page-318-1"></span>**Sybase**

[Table B-9](#page-318-0) lists the data types supported by the SequeLink ODBC Driver, SequeLink ADO Provider, and SequeLink JDBC Driver for Sybase 11 and 12.

![](_page_318_Picture_92.jpeg)

#### <span id="page-318-0"></span>*Table B-9. Data Types (Sybase 11 and 12)*

# **Isolation Levels**

This section lists the isolation levels supported by SequeLink for each data store, including their default isolation level.

| <b>Database</b>      | <b>Isolation Levels</b> | <b>Default</b>        |
|----------------------|-------------------------|-----------------------|
| <b>DB2 V4</b>        | Read uncommitted        | Read committed        |
|                      | <b>Read committed</b>   |                       |
|                      | Serializable            |                       |
| DB2 V5, V6, V7       | Read uncommitted        | Read committed        |
|                      | Read committed          |                       |
|                      | Repeatable read         |                       |
|                      | Serializable            |                       |
| Informix             | Read uncommitted        | Read committed        |
|                      | Read committed          |                       |
|                      | Repeatable read         |                       |
| Microsoft SQL Server | Read uncommitted        | Read committed        |
|                      | Read committed          |                       |
|                      | Repeatable read         |                       |
|                      | Serializable            |                       |
| Oracle               | <b>Read committed</b>   | Read committed        |
|                      | Serializable            |                       |
| Sybase               | Read uncommitted        | <b>Read committed</b> |
|                      | Read committed          |                       |
|                      | Repeatable read         |                       |
|                      | Serializable            |                       |

*Table B-10. Isolation Levels*

# **Index**

### **A**

ABS function [301](#page-300-1) Access Order [165](#page-164-0), [191](#page-190-0) accessor support [136](#page-135-0), [179](#page-178-0) ACOS function [301](#page-300-2) Active Sessions [173](#page-172-0) ADO Command object [164](#page-163-0) connection attributes [118](#page-117-0) Connection object [172](#page-171-0) data shaping [197](#page-196-0) Field object [184](#page-183-0) mapping OLE DB methods [164](#page-163-1) OLE DB interfaces supported [162](#page-161-0) Parameter object [185](#page-184-0), [186](#page-185-0) Recordset object [188](#page-187-0) [ADO client data sources.](#page-102-0) *See* client data sources API functions [60](#page-59-0) application developers ADO [123](#page-122-0) ODBC [58](#page-57-0) application ID generating automatically [73](#page-72-0), [200](#page-199-0) specifying explicitly [72](#page-71-0), [118](#page-117-1), [200](#page-199-1) specifying for ADO Provider [200](#page-199-2) specifying for JDBC Driver [280](#page-279-0) ApplicationID ODBC connection attribute [47](#page-46-0) arguments, null [78](#page-77-0) ASCII converting to character [298](#page-297-1) function [298](#page-297-1) ASIN function [301](#page-300-3) Asynchable Abort [173](#page-172-1) Commit [173](#page-172-2)

ATAN function [301](#page-300-4) ATAN2 function [301](#page-300-5) attribute=value pairs [117](#page-116-0) attributes ADO [118](#page-117-0) DistinguishedName [121](#page-120-0) ODBC [47](#page-46-1) Autocommit Isolation Levels [174](#page-173-0) AutomaticApplicationID ODBC connection attribute [47](#page-46-2)

### **B**

backward scrolling [170](#page-169-0) batch execution on a prepared statement [251](#page-250-0) BigDecimal objects [286](#page-285-0) blanks, generating [300](#page-299-0) BlockFetchForUpdate [47](#page-46-3) Blocking Storage Objects [165](#page-164-1), [191](#page-190-1) Bookmark Information [191](#page-190-2) Bookmark Type [191](#page-190-3) bookmarks [155](#page-154-0), [196](#page-195-0) Bookmarks Ordered [191](#page-190-4) books, ordering printed [21](#page-20-0) bound columns [85](#page-84-0) built-in properties Command object [164](#page-163-2) Connection object [172](#page-171-1) Field object [184](#page-183-1) Parameter object [185](#page-184-1) Recordset object [189](#page-188-0)

# **C**

catalog functions [77](#page-76-0) Catalog Location [174](#page-173-1) Catalog Term [174](#page-173-2) Catalog Usage [174](#page-173-3) CEILING function [301](#page-300-6) centralized odbc.ini files [45](#page-44-0) Change Inserted Rows [165](#page-164-2), [191](#page-190-5) changing directories for ADO client data sources [107](#page-106-0) CHAR function [298](#page-297-2) character set conversion [285](#page-284-0) Client SequeLink ADO [97](#page-96-0) SequeLink Java [207](#page-206-0) SequeLink ODBC [27](#page-26-0) client data sources creating ADO [103](#page-102-1) creating ADO [107](#page-106-1) modifying ADO [106](#page-105-0) Column Definition [174](#page-173-4) Column Privileges [165](#page-164-3), [191](#page-190-6) COM Object Support [175](#page-174-0) Command object built-in properties [164](#page-163-2) dynamic properties [165](#page-164-4) methods [164](#page-163-3) Command object (OLE DB) [126](#page-125-0) Command Time Out [165](#page-164-5) Command Timeout [192](#page-191-0) committing data [91](#page-90-0) compatibility of JDBC versions [274](#page-273-0) compiler requirements, UNIX [59](#page-58-0) CONCAT function [299](#page-298-0) concurrency types for result sets [278](#page-277-0) Configuration Manager menu bar [100](#page-99-0) overview [98](#page-97-0)

configuring client data sources ADO [103](#page-102-0) file client data sources [32](#page-31-0) JDBC data sources [217](#page-216-0) JDBCTest [236](#page-235-0) ODBC client data source for UNIX [43](#page-42-0) connecting to data source, logon dialog box [109](#page-108-0) using URLs (JDBC) [215](#page-214-0) with a provider string [117](#page-116-0) with JDBC data sources [223](#page-222-0) connection attributes in ADO [118](#page-117-0) attributes in ODBC [47](#page-46-1) handles [91](#page-90-1) JDBC options [207](#page-206-1) ODBC options [27](#page-26-1) precedence for JDBC Driver [223](#page-222-1) properties for JDBC Driver [223](#page-222-2) testing ADO [109](#page-108-0) testing ODBC on Windows [42](#page-41-0) testing with JDBCTest [236](#page-235-1) Connection dialog box [109](#page-108-0) Connection object built-in properties [172](#page-171-1) dynamic properties [173](#page-172-3) methods supported [172](#page-171-0) connection pooling [219](#page-218-0) Connection Status [175](#page-174-1) contacting Technical Support [23](#page-22-0) conventions used in this book [18](#page-17-0) converting variant types to date/time types [199](#page-198-0) copying, ADO client data sources [108](#page-107-0) COS function [301](#page-300-7) COT function [301](#page-300-8) creating ADO client data sources [103](#page-102-2) CURDATE function [303](#page-302-1) Current Catalog [175](#page-174-2) cursors insensitive scrollable [230](#page-229-0) keyset-driven [66](#page-65-0)

scrollable [66](#page-65-1) static [66](#page-65-2) support for [66](#page-65-3), [278](#page-277-1) using scrollable instead of cursor library [89](#page-88-0) CURTIME function [303](#page-302-2)

# **D**

data shaping [197](#page-196-0) data source configuring JDBC [217](#page-216-0) configuring User and System (ODBC) [28](#page-27-0) configuring, values overridden [198](#page-197-0) connecting with JDBC [223](#page-222-0) creating file client (ODBC) [32](#page-31-0) creating JDBC [218](#page-217-0) displaying properties [101](#page-100-0) examples of JDBC [218](#page-217-1) System [28](#page-27-0) User [28](#page-27-0) data source information property group [135](#page-134-0) Data Source Name [175](#page-174-3) Data Source object [127](#page-126-0) Data Source Object Threading Model [175](#page-174-4) Data Source property [175](#page-174-5) data source property group [135](#page-134-1) data types DB2 V4, V5 [309](#page-308-1) DB2 V6, V7 [310](#page-309-1) Informix 7 [311](#page-310-1) Informix 9 [312](#page-311-1) mapping year format [199](#page-198-0) Microsoft SQL Server [314](#page-313-1) Microsoft SQL Server2000 [315](#page-314-1) Oracle7 [317](#page-316-2) Oracle8 [317](#page-316-3) Sybase [319](#page-318-1) database data dictionary [81](#page-80-0) meta-information, retrieving [81](#page-80-1) naming using JNDI [219](#page-218-1) Database connection attribute [47](#page-46-4), [118](#page-117-2)

Database Data Dictionary filters [82](#page-81-0) views (DB2 for OS/390) [82](#page-81-1) DATABASE function [305](#page-304-1) database-specific information [309](#page-308-2) date returning current [303](#page-302-1) returning month [304](#page-303-0) returning year [304](#page-303-1) scalar functions [302](#page-301-0) DAYNAME function [303](#page-302-3) DAYOFMONTH function [303](#page-302-4) DAYOFWEEK function [303](#page-302-5) DAYOFYEAR function [303](#page-302-6) DB2 data types [309](#page-308-1), [310](#page-309-1), [314](#page-313-1) DB2 for OS/390 Database Data Dictionary views [82](#page-81-1) Distributed Transaction Management support [221](#page-220-0) support for scrollable cursors (JDBC) [278](#page-277-2) support for scrollable cursors (ODBC) [66](#page-65-2) DBMS Name property [175](#page-174-6) DBMS Version property [175](#page-174-7) DBPassword [48](#page-47-0) DBPROP\_ ROWSETCONVERSIONSONCOMMAND [144](#page-143-0) DBPROP\_ SUBQUERIES [146](#page-145-0) DBPROP\_ SUPPORTEDTXNDDL [147](#page-146-0) DBPROP\_ SUPPORTEDTXNISOLEVELS [147](#page-146-1) DBPROP\_ SUPPORTEDTXNISORETAIN [147](#page-146-2) DBPROP\_ABORTPRESERVE [153](#page-152-0) DBPROP\_ACCESSORDER [154](#page-153-0) DBPROP\_ASYNCTXNABORT [136](#page-135-1) DBPROP\_ASYNCTXNCOMMIT [136](#page-135-2) DBPROP\_AUTH\_ PASSWORD [148](#page-147-0) DBPROP\_AUTH\_ USERID [149](#page-148-0) DBPROP\_AUTH\_PASSWORD [148](#page-147-1) DBPROP\_AUTH\_PERSIST\_SENSITIVE\_AUTHIN FO [149](#page-148-1) DBPROP\_AUTH\_USERID [148](#page-147-1) DBPROP\_BLOCKINGSTORAGEOBJECTS [154](#page-153-1) DBPROP\_BOOKMARKINFO [155](#page-154-1) DBPROP\_BOOKMARKS [155](#page-154-0) DBPROP\_BOOKMARKSKIPPED [155](#page-154-2)

DBPROP\_BOOKMARKTYPE [155](#page-154-3) DBPROP\_CANFETCHBACKWARDS [156](#page-155-0) DBPROP\_CANSCROLLBACKWARDS [156](#page-155-1) DBPROP\_CATALOGLOCATION [136](#page-135-3) DBPROP\_CATALOGTERM [136](#page-135-4) DBPROP\_CATALOGUSAGE [137](#page-136-0) DBPROP\_COLUMNDEFINITION [137](#page-136-1) DBPROP\_COMMITPRESERVE [157](#page-156-0) DBPROP\_CONCATNULLBEHAVIOR [137](#page-136-2) DBPROP\_CONNECTIONSTATUS [138](#page-137-0) DBPROP\_CURRENTCATALOG [135](#page-134-1) DBPROP\_DATASOURCENAME [138](#page-137-1) DBPROP\_DATASOURCEREADONLY [138](#page-137-2) DBPROP\_DBMSNAME [138](#page-137-3) DBPROP\_DBMSVER [138](#page-137-4) DBPROP\_DELAYSTORAGEOBJECTS [157](#page-156-1) DBPROP\_DSOTHREADMODEL [138](#page-137-5) DBPROP\_HETEROGENEOUSTABLES [139](#page-138-0) DBPROP\_IDENTIFIERCASE [140](#page-139-0) DBPROP\_IMMOBILEROWS [157](#page-156-2) DBPROP\_INIT\_ DATASOURCE [149](#page-148-2) DBPROP\_INIT\_HWND [149](#page-148-3) DBPROP\_INIT\_ MODE [149](#page-148-4) DBPROP\_INIT\_ PROMPT [150](#page-149-0) DBPROP\_INIT\_ PROVIDERSTRING [151](#page-150-0) DBPROP\_INIT\_CATALOG [149](#page-148-5) DBPROP\_INIT\_DATASOURCE [148](#page-147-1) DBPROP\_INIT\_HWND [148](#page-147-1) DBPROP\_INIT\_LCID [149](#page-148-6) DBPROP\_INIT\_MODE [148](#page-147-1) DBPROP\_INIT\_OLEDBSERVICES [150](#page-149-1) DBPROP\_INIT\_PROMPT [148](#page-147-1) DBPROP\_INIT\_PROVIDERSTRING [148](#page-147-1) DBPROP\_LITERALBOOKMARKS [158](#page-157-0) DBPROP\_LITERALIDENTITY [158](#page-157-1) DBPROP\_LOCKMODE [158](#page-157-2) DBPROP\_MAXINDEXSIZE [140](#page-139-1) DBPROP\_MAXOPENROWS [158](#page-157-3) DBPROP\_MAXPENDINGROWS [158](#page-157-4) DBPROP\_MAXROWS [158](#page-157-5) DBPROP\_MAXROWSIZE [140](#page-139-2) DBPROP\_MAXROWSIZEINCLUDESBLOB [140](#page-139-3) DBPROP\_MAXTABLEINSELECT [141](#page-140-0) DBPROP\_MEMORYUSAGE [158](#page-157-6)

DBPROP\_MULTIPLEPARAMSETS [141](#page-140-1) DBPROP\_MULTIPLERESULTS [141](#page-140-2) DBPROP\_MULTIPLESTORAGEOBJECTS [141](#page-140-3) DBPROP\_MULTITABLEUPDATE [141](#page-140-4) DBPROP\_NULLCOLLATION [141](#page-140-5) DBPROP\_OLEOBJECTS [142](#page-141-0) DBPROP\_OPENROWSETSUPPORT [142](#page-141-1) DBPROP\_ORDERBYCOLUMNSINSELECT [142](#page-141-2) DBPROP\_OTHERINSERT [158](#page-157-7) DBPROP\_OTHERUPDATEDELETE [159](#page-158-0) DBPROP\_OUTPUTPARAMETERAVAILABILITY [142](#page-141-3) DBPROP\_OWNINSERT [159](#page-158-1) DBPROP\_OWNUPDATEDELETE [159](#page-158-2) DBPROP\_PERSISTENTIDTYPE [143](#page-142-0) DBPROP\_PREPAREABORTBEHAVIOR [143](#page-142-1) DBPROP\_PREPARECOMMITBEHAVIOR [143](#page-142-2) DBPROP\_PROCEDURETERM [143](#page-142-3) DBPROP\_PROVIDERFRIENDLYNAME [143](#page-142-4) DBPROP\_PROVIDERNAME [143](#page-142-5) DBPROP\_PROVIDEROLEDBVER [144](#page-143-1) DBPROP\_PROVIDERVER [144](#page-143-2) DBPROP\_QUOTEDIDENTIFIERCASE [144](#page-143-3) DBPROP\_REENTRANTEVENTS [159](#page-158-3) DBPROP\_REMOVEDELETED [159](#page-158-4) DBPROP\_REPORTMULTIPLECHANGES [159](#page-158-5) DBPROP\_RETURNPENDINGINSERTS [159](#page-158-6) DBPROP\_ROWRESTRICT [159](#page-158-7) DBPROP\_ROWTHREADMODEL [159](#page-158-8) DBPROP\_SCHEMATERM [144](#page-143-4) DBPROP\_SCHEMAUSAGE [145](#page-144-0) DBPROP\_SERVERCURSOR [160](#page-159-0) DBPROP\_SERVERNAME [145](#page-144-1) DBPROP\_SESS\_ AUTOCOMMITISOLEVELS [162](#page-161-1) DBPROP\_SQLSUPPORT [146](#page-145-1) DBPROP\_STRONGIDENTITY [160](#page-159-1) DBPROP\_STRUCTUREDSTORAGE [146](#page-145-2) DBPROP\_TABLETERM [148](#page-147-2) DBPROP\_TRANSACTEDOBJECT [160](#page-159-2) DBPROP\_UNIQUEROWS [160](#page-159-3) DBPROP\_UPDATABILITY [161](#page-160-0) DBPROP\_USERNAME [148](#page-147-3) Default Length for Long Data [119](#page-118-0)
Defer Column [192](#page-191-0) defining a data source using the ODBC Administrator [28](#page-27-0) DEGREES function [301](#page-300-0) Delay Storage Object Updates [192](#page-191-1) deletes, positional [92](#page-91-0) deleting ADO client data sources [107](#page-106-0) developing ODBC applications [58](#page-57-0) DIFFERENCE function [299](#page-298-0) directory structure for SequeLink Java Client [210](#page-209-0) Distinguished Name identifier [119](#page-118-0) DistinguishedName attribute ADO [121](#page-120-0) ODBC [48](#page-47-0) Distributed Transaction Management [221](#page-220-0) documentation order form [22](#page-21-0) ordering printed books [21](#page-20-0) downloading applets, tips [283](#page-282-0) DPROP\_GROUPBY [139](#page-138-0) DSN connection attribute [48](#page-47-1) dynamic properties Command object [165](#page-164-0) Connection object [173](#page-172-0) Recordset object [191](#page-190-0)

### **E**

EnableDescribeParam [48](#page-47-2) enumerator object [128](#page-127-0) environment variables (UNIX) [44](#page-43-0) error handling ADO Provider [201](#page-200-0) JDBC Driver [281](#page-280-0) ODBC Driver [74](#page-73-0) ErrorLookup object [126](#page-125-0) examples connection pooling [219](#page-218-0) creating and using JDBC data sources [218](#page-217-0) odbc.ini file configured for Solaris [43](#page-42-0)

Spy log [266](#page-265-0) URL (Spy) [265](#page-264-0) EXP function [301](#page-300-1) extended transaction functionality [132](#page-131-0) EXTRACT function [303](#page-302-0)

#### **F**

Fetch Backward property for Recordset object [192](#page-191-2) fetching backward [156](#page-155-0), [166](#page-165-0) fetching BigDecimal objects [286](#page-285-0) FetchNextOnly [49](#page-48-0) Field object in ADO [184](#page-183-0) file client data sources, configuring [32](#page-31-0) files in the SequeLink Java Client directory [210](#page-209-0) filters, Database Data Dictionary [82](#page-81-0) FixCharTrim [49](#page-48-1) FLOOR function [301](#page-300-2) forward-only result sets [277](#page-276-0) functions cancelling in multithreaded applications [64](#page-63-0), [276](#page-275-0) date and time [302](#page-301-0) numeric [300](#page-299-0) scalar [290](#page-289-0) string [298](#page-297-0)

#### **G**

generating ODBC application IDs automatically [73](#page-72-0) GetOutputParams [50](#page-49-0) GROUP BY Support [176](#page-175-0)

# **H**

header files and libraries, platform-specific [58](#page-57-0) Heterogeneous Table Support [176](#page-175-1) HLogonID [50](#page-49-1) Hold Rows [166](#page-165-1), [192](#page-191-3) Host attribute [50](#page-49-2), [119](#page-118-1) host password [50](#page-49-3) Host Password attribute [119](#page-118-2) HOUR function [303](#page-302-1) HPassword [50](#page-49-3)

# **I**

Identifier Case Sensitivity [176](#page-175-2) IFNULL function [305](#page-304-0) Immobile Rows [193](#page-192-0) improving character set conversion performance [285](#page-284-0) Informix 7 data types [311](#page-310-0) Informix 9 data types [312](#page-311-0) Initial Catalog [176](#page-175-3) initialization properties [148](#page-147-0) insensitive scrollable cursors [230](#page-229-0) INSERT function [299](#page-298-1) interfaces supported by the ADO Provider [124](#page-123-0) IOpenRowset [198](#page-197-0) IPersistFile [198](#page-197-1) IRowset interface [124](#page-123-0) IRowsetIdentity [151](#page-150-0) isolation levels [176](#page-175-4), [320](#page-319-0) Isolation Retention [176](#page-175-5)

# **J**

JAR files [283](#page-282-1) Java 2 Platform [229](#page-228-0) Java Virtual Machine versions [274](#page-273-0) JDBC compatibility [274](#page-273-0) connection options [207](#page-206-0) data types supported by Driver [309](#page-308-0), [311](#page-310-0), [312](#page-311-0), [314](#page-313-0), [317](#page-316-0), [319](#page-318-0) DB2 V6, V7 [310](#page-309-0) Microsoft SQL Server2000 [315](#page-314-0) function calls to execute store procedure [256](#page-255-0) Optional Package functionality supported [273](#page-272-0) support for 1.22 functionality [270](#page-269-0) support for 2.0 functionality [271](#page-270-0) JDBC Driver connection properties [224](#page-223-0) error handling [281](#page-280-0) registering with the JDBC Driver Manager [214](#page-213-0) specifying application IDs [280](#page-279-0) specifying connection URLs [215](#page-214-0) threading for Driver [275](#page-274-0) tracking calls [209](#page-208-0) using data sources [223](#page-222-0) using Distributed Transaction Management [221](#page-220-0) using Spy with data sources [264](#page-263-0) JDBCSpy log example [266](#page-265-0) overview [209](#page-208-0) registering the JDBC Driver [262](#page-261-0) URL syntax [263](#page-262-0) using with JDBC data sources [264](#page-263-0) JDBCSpy attributes [263](#page-262-0) JDBCTest about [233](#page-232-0) configuring [236](#page-235-0) connecting with [236](#page-235-1) executing

batch on a prepared statement [251](#page-250-0) prepared statement [241](#page-240-0) simple Select statement [239](#page-238-0) making a JDBCTest connection [236](#page-235-2) retrieving database metadata [245](#page-244-0) scrolling through a result set [248](#page-247-0) starting [234](#page-233-0) starting using a Java Virtual Machine other than the JDK [234](#page-233-1) tutorial [234](#page-233-2) using stored procedures with Oracle [254](#page-253-0) JNDI, using for naming databases [219](#page-218-1)

# **K**

keyset-driven cursors [66](#page-65-0), [67](#page-66-0)

### **L**

LCASE function [299](#page-298-2) LDAP property in ADO [121](#page-120-0) specifying port for the listener [120](#page-119-0) specifying the port for the listener [51](#page-50-0) TCP/IP address of the LDAP server [50](#page-49-2) UseLDAP attribute [52](#page-51-0) LEFT function [299](#page-298-3) LENGTH function [299](#page-298-4) libraries and header files, platform-specific [58](#page-57-0) Literal Bookmarks [193](#page-192-1) Literal Row Identity [167](#page-166-0), [193](#page-192-2) loading the SequeLink JDBC Driver [214](#page-213-0) Locale Identifier [177](#page-176-0) LOCATE function [299](#page-298-5) Lock Mode [167](#page-166-1), [193](#page-192-3) log example, Spy [266](#page-265-0) LOG function [301](#page-300-3) LOG10 function [301](#page-300-4) logging JDBC calls [261](#page-260-0)

LogonID [51](#page-50-1) LTRIM function [299](#page-298-6)

### **M**

managing connections to improve driver performance [90](#page-89-0) JDBC data sources [218](#page-217-1) retrieval of database meta-information [81](#page-80-0) mapping data types ADO Provider [199](#page-198-0) supported by DB2 V4, V5 [309](#page-308-0) supported by DB2 V6, V7 [310](#page-309-0) supported by Informix 7 [311](#page-310-0) supported by Informix 9 [312](#page-311-0) supported by Microsoft SQL Server [314](#page-313-0) supported by Microsoft SQL Server2000 [315](#page-314-1) supported by Oracle7 [317](#page-316-0) supported by Oracle8 [317](#page-316-1) supported by Sybase [319](#page-318-0) Maximum Index Size [177](#page-176-1) Maximum Open Chapters [177](#page-176-2) Maximum Open Rows [167](#page-166-2), [193](#page-192-4) Maximum Pending Rows [167](#page-166-3), [194](#page-193-0) Maximum Row Size [177](#page-176-3) Maximum Row Size Includes BLOB [177](#page-176-4) Maximum Rows [167](#page-166-4), [194](#page-193-1) Maximum Tables in SELECT [177](#page-176-5) Memory Usage [167](#page-166-5), [194](#page-193-2) MERANT Configuration Manager menu bar [100](#page-99-0) overview [98](#page-97-0) meta-information limiting amount to be retrieved [82](#page-81-0) managing retrieval of [81](#page-80-1) methods ADO Command object [164](#page-163-0) ADO Recordset object [188](#page-187-0) supported by ADO Connection object [172](#page-171-0) supported by the Parameter object [185](#page-184-0)

Microsoft SQL Server2000 data types [315](#page-314-0) MINUTE function [304](#page-303-0) MOD function [301](#page-300-5) Mode property [177](#page-176-6) modifying, ADO client data sources [106](#page-105-0) MONTH function [304](#page-303-1) MONTHNAME function [304](#page-303-2) Multiple Connections property [177](#page-176-7) Multiple Parameter Sets [177](#page-176-8) Multiple Results [178](#page-177-0) Multiple Results object [129](#page-128-0) Multiple Storage Objects [178](#page-177-1) Multi-Table Update [177](#page-176-9) Multi-table Update [177](#page-176-10) multithreaded applications, cancelling functions [64](#page-63-0), [276](#page-275-0)

#### **N**

naming databases with JNDI [219](#page-218-1) NewPassword [51](#page-50-2) NOW function [304](#page-303-3) null arguments, impact on performance [78](#page-77-0) NULL Collation Order [178](#page-177-2) NULL Concatenation Behavior [178](#page-177-3) Number Raising to power [301](#page-300-6) Rounding [301](#page-300-7) numeric functions [300](#page-299-0)

#### **O**

objects supported by the SequeLink ADO Provider [124](#page-123-0) Objects Transacted [167](#page-166-6), [194](#page-193-3) ODBC connecting to a data source using a connection string [45](#page-44-0) connection string [45](#page-44-0)

functions that improve Driver performance [87](#page-86-0) Level 2.x API functions [60](#page-59-0) Level 3.x API functions [62](#page-61-0) optimizing performance [77](#page-76-0) translators [31](#page-30-0) ODBC Administrator configuring file client data sources [32](#page-31-1) configuring User and System client data sources [28](#page-27-0) starting [28](#page-27-1) ODBC Driver application IDs [72](#page-71-0) cancelling functions in multithreaded applications [64](#page-63-0), [276](#page-275-0) configuring file client data sources [32](#page-31-0) connecting to a data source using a logon dialog box [110](#page-109-0) connecting to a data source using a logon dialog box [36](#page-35-0) connection attributes [47](#page-46-0) connection options [27](#page-26-0) error handling [74](#page-73-0) ODBC API functions supported [60](#page-59-0) overview [27](#page-26-1) required libraries and header files [58](#page-57-1) specification supported [27](#page-26-2) threading [63](#page-62-0) odbc.ini (UNIX) sample odbc.ini file [43](#page-42-1) using a centralized odbc.ini file [45](#page-44-1) ODBCINI environment variable (UNIX) [44](#page-43-0) ODBCTest [71](#page-70-0) OLE DB mapping methods to ADO [164](#page-163-1) objects supported by the SequeLink ADO Provider [124](#page-123-0) property groups supported [134](#page-133-0) schema rowsets supported [133](#page-132-0) OLE DB Services [178](#page-177-4) OLE DB Version [178](#page-177-5) online manuals order form [22](#page-21-0) ordering hard-copy manuals [21](#page-20-1)

Open Rowset Support [178](#page-177-6) Oracle7 data types [317](#page-316-0) support for scrollable cursors (ODBC) [66](#page-65-0) supports for scrollable cursors (JDBC) [278](#page-277-0) using stored procedures with [68](#page-67-0) Oracle8 data types [317](#page-316-1) support for scrollable cursors (ODBC) [66](#page-65-0) supports for scrollable cursors (JDBC) [278](#page-277-0) using stored procedures with [68](#page-67-0) ORDER BY Columns In Select List [178](#page-177-7) ordering printed books [21](#page-20-2) Others' Changes Visible [168](#page-167-0), [194](#page-193-4) Others' Inserts Visible [168](#page-167-1) Others' Inserts Visible [194](#page-193-5) Output Parameter Availability [179](#page-178-0) Own Changes Visible [168](#page-167-2), [194](#page-193-6) Own Inserts Visible [168](#page-167-3), [194](#page-193-7)

### **P**

Parameter object in ADO [185](#page-184-1), [186](#page-185-0) Pass By Ref Accessors [179](#page-178-1) Password ODBC connection attribute [51](#page-50-3) property for Connection object [179](#page-178-2) performance hints avoiding the cursor library [89](#page-88-0) committing data [91](#page-90-0) JDBC fetching BigDecimal objects [286](#page-285-0) improving character set conversion [285](#page-284-0) reducing download time [283](#page-282-0) managing ODBC driver connections [90](#page-89-0) ODBC Driver catalog functions [77](#page-76-1) locking a row when isolation level is Read committed [47](#page-46-1) managing retrieval of database meta-information [81](#page-80-1) null arguments [78](#page-77-0)

SQLColumns [80](#page-79-0) updating data in databases [92](#page-91-1) reducing the size of retrieved data [83](#page-82-0) using bound columns [85](#page-84-0) using SQLExtendedFetch [86](#page-85-0) persisting information [198](#page-197-2) PI function [301](#page-300-8) platform-specific header files and libraries [58](#page-57-0) Port (ODBC connection attribute) [51](#page-50-0) Port attribute [120](#page-119-0) positional updates and deletes [92](#page-91-0) POWER function [301](#page-300-6) precedence of JDBC connection properties [223](#page-222-1) Prepare Abort Behavior [179](#page-178-3) Prepare Commit Behavior [179](#page-178-4) Preserve on Abort [168](#page-167-4), [195](#page-194-0) Preserve on Commit [169](#page-168-0), [195](#page-194-1) printed manuals order form [22](#page-21-0) ordering [21](#page-20-1) Procedure Term [179](#page-178-5) Prompt property for the Connection object [179](#page-178-6) properties ADO Command object [165](#page-164-0) ADO Connection object [172](#page-171-1), [173](#page-172-0) ADO Recordset object [189](#page-188-0), [191](#page-190-0) Data Source Information property group [135](#page-134-0) Data Source property group [135](#page-134-1) displaying ADO Provider data source [101](#page-100-0) Initialization property group [148](#page-147-0) JDBC connection [223](#page-222-2), [224](#page-223-0) Rowset property group [151](#page-150-1) Session property group [162](#page-161-0) property groups supported [134](#page-133-0) Provider Friendly Name [179](#page-178-7), [180](#page-179-0) Provider Name [180](#page-179-1) provider string [117](#page-116-0) Provider Version [180](#page-179-2) pseudo-columns [92](#page-91-2)

## **Q**

QUARTER function [304](#page-303-4) Quick Restart [169](#page-168-1), [195](#page-194-2) Quoted Identifier Sensitivity [180](#page-179-3)

#### **R**

RADIANS function [301](#page-300-9) RAND function [301](#page-300-10) Read Only Data Source [180](#page-179-4) read-only result set [278](#page-277-1) Recordset object dynamic properties [191](#page-190-0) methods [188](#page-187-0) overview [188](#page-187-1) registering the JDBC Driver [214](#page-213-0) Remove Deleted Rows [169](#page-168-2), [195](#page-194-3) renaming ADO client data sources [106](#page-105-1) REPEAT function [299](#page-298-7) REPLACE function [299](#page-298-8) Report Multiple Changes [169](#page-168-3), [195](#page-194-4) result sets concurrency types [278](#page-277-1) types [277](#page-276-0) updatable not supported [279](#page-278-0) retrieving database meta-information [81](#page-80-0) Return Pending Inserts [169](#page-168-4), [195](#page-194-5) reusing connections with connection pooling [219](#page-218-0) reverse scrolling [196](#page-195-0) RIGHT function [299](#page-298-9) ROUND function [301](#page-300-7) Row Privileges [169](#page-168-5), [195](#page-194-6) Row Threading Model [169](#page-168-6), [196](#page-195-1) rowset characteristics [151](#page-150-0) properties [151](#page-150-1) using [198](#page-197-0) Rowset Conversions on Command [180](#page-179-5)

Rowset object [129](#page-128-1) RTRIM function [300](#page-299-1)

### **S**

saving current connection information [198](#page-197-2) scalar functions [290](#page-289-0) schema rowsets supported [133](#page-132-0) Schema Term [180](#page-179-6) Schema Usage [181](#page-180-0) Scroll Backward [170](#page-169-0), [196](#page-195-2) scrollable cursors concurrency types [278](#page-277-1) insensitive [230](#page-229-0) limitations for ODBC Driver [67](#page-66-0) result set types [277](#page-276-0) using [67](#page-66-1) using with ODBC Driver [66](#page-65-1) using with the SequeLink JDBC Driver [279](#page-278-1) scrolling backward [156](#page-155-1), [170](#page-169-1) scroll-insensitive result sets [277](#page-276-0) scroll-sensitive result sets [277](#page-276-0) SECOND function [304](#page-303-5) SequeLink ADO Provider ADO Command object [164](#page-163-2) data shaping [197](#page-196-0) data source information properties [135](#page-134-0) data source property group [135](#page-134-1) data types [314](#page-313-0), [317](#page-316-0) DB2 V4, V5 [309](#page-308-0) DB2 V6, V7 [310](#page-309-0) Informix 7 [311](#page-310-0) Informix 9 [312](#page-311-0) Microsoft SQL Server2000 [315](#page-314-0) Sybase [319](#page-318-0) error handling [201](#page-200-0) initialization properties [148](#page-147-0) objects and interfaces [124](#page-123-0) overview [97](#page-96-0) rowset properties [151](#page-150-1) rowset property group [151](#page-150-0) session property group [162](#page-161-0)

SQL grammar supported [182](#page-181-0) SequeLink Java Client [210](#page-209-0) SequeLink JDBC Driver configuring data sources [217](#page-216-0) connection properties [223](#page-222-2) creating data sources [218](#page-217-1) JDBC 2.0 functionality [271](#page-270-0) loading [214](#page-213-0) on Java 2 platform [229](#page-228-0) Optional Package functionality supported [273](#page-272-0) overview [208](#page-207-0) registering with JDBC Driver Manager [214](#page-213-0) specification supported [208](#page-207-0) specifying application IDs [280](#page-279-0) specifying connection URLs [215](#page-214-0) supported JDBC connection properties [224](#page-223-0) using connection pooling [219](#page-218-0) using Distributed Transaction Management [221](#page-220-0) SequeLink ODBC Driver configuring file client data sources [32](#page-31-0) connection dialogs [36](#page-35-0) data types [314](#page-313-0), [317](#page-316-0) DB2 V4, V5 [309](#page-308-0) DB2 V6, V7 [310](#page-309-0) Informix 7 [311](#page-310-0) Informix 9 [312](#page-311-0) Microsoft SQL Server2000 [315](#page-314-0) Sybase [319](#page-318-0) functions that improve performance [87](#page-86-0) isolation levels [320](#page-319-0) overview [27](#page-26-1) required libraries and header files [58](#page-57-1) threading [63](#page-62-0) SequeLink Proxy Server about [208](#page-207-1) Server Cursor [170](#page-169-2), [196](#page-195-3) Server Name [181](#page-180-1) Session object [130](#page-129-0) session property group [162](#page-161-0) sessions maximum number supported [136](#page-135-0) setting maximum number supported [173](#page-172-1)

setting maximum number of sessions [173](#page-172-1) ODBCINI environment variable (UNIX) [44](#page-43-0) shell script, using to set environmental variables [44](#page-43-0) SIGN function [301](#page-300-11) SIN function [302](#page-301-1) Skip Deleted Bookmarks [196](#page-195-4) SLKStaticCursorLongColBuffLen [51](#page-50-4) SOUNDEX function [300](#page-299-2) SPACE function [300](#page-299-3) specification supported JDBC [208](#page-207-0), [270](#page-269-0), [271](#page-270-0) ODBC Driver [27](#page-26-2) OLE DB [144](#page-143-0) specifying provider-specific logon information [175](#page-174-0) Spy about [261](#page-260-0) attributes [263](#page-262-0) log example [266](#page-265-0) options [263](#page-262-0) registering the JDBC Driver [262](#page-261-0) URL examples [265](#page-264-0) URL syntax [263](#page-262-0) using with JDBC data sources [264](#page-263-0) SQL Support [182](#page-181-0) SQLCancel, effect of threading [64](#page-63-0), [276](#page-275-0) SQLColumns, performance implications [80](#page-79-0) SQLExtendedFetch [86](#page-85-0) SQLSetConnectAttr [74](#page-73-1) SQLSpecialColumns [92](#page-91-2) SQRT function [302](#page-301-2) SSL encryption connection URL format [215](#page-214-1) permissions required [230](#page-229-1) starting Configuration Manager [101](#page-100-0) JDBCTest [234](#page-233-0) ODBC Administrator [28](#page-27-1) statement executing prepared [241](#page-240-0) executing Select with JDBCTest [239](#page-238-0) statement handles [91](#page-90-1)

static cursors [66](#page-65-0), [67](#page-66-1) Status bar (Configuration Manager) [101](#page-100-1) stored procedure creating for Oracle [255](#page-254-0) executing with JDBC function call [256](#page-255-0) using with Oracle [68](#page-67-0) string changing case of [299](#page-298-2) functions [298](#page-297-0) length of [299](#page-298-4) removing blanks from [299](#page-298-6), [300](#page-299-1) returning substring of [300](#page-299-4) Strong Row Identity [170](#page-169-3), [196](#page-195-5) Structured Storage [182](#page-181-1) Subquery Support [182](#page-181-2) SUBSTRING function [300](#page-299-4) SupportNet [23](#page-22-0) Sybase data types [319](#page-318-0) syntax for URLs for Spy [263](#page-262-0)

# **T**

table characteristics, determining [80](#page-79-0) Table Term [182](#page-181-3) TAN function [302](#page-301-3) TCommand [126](#page-125-1) TCP port [215](#page-214-2) TCP/IP port for SequeLink listener [51](#page-50-0) TDataSource [127](#page-126-0) Technical Support, contacting [23](#page-22-0) TEnumerator [128](#page-127-0) testing ADO connections [109](#page-108-0) JDBC connections [236](#page-235-2) ODBC connections on Windows [42](#page-41-0) threading ADO Provider [175](#page-174-1) JDBC Driver [275](#page-274-0) model [138](#page-137-0) ODBC driver use [63](#page-62-0) time functions [302](#page-301-0) TIMESTAMPADD function [304](#page-303-6)

TIMESTAMPDIFF function [304](#page-303-7) TMultipleResults [129](#page-128-0) tracking JDBC calls [209](#page-208-0), [264](#page-263-0) Transaction DDL [183](#page-182-0) transaction isolation levels [176](#page-175-4) Transaction object [132](#page-131-1) Transaction Options object [132](#page-131-0) Translate button [31](#page-30-0) transliteration Class [285](#page-284-0) improving character set conversion performance [285](#page-284-0) TRowset [129](#page-128-1) TRUNCATE function [302](#page-301-4) TSession [130](#page-129-0) TTransaction [132](#page-131-1) TTransactionOptions [132](#page-131-0) tutorial, JDBC [234](#page-233-2)

# **U**

UCASE function [300](#page-299-5) Unicode, support for [199](#page-198-1) Unique Rows [170](#page-169-4), [196](#page-195-6) UNIX compiler requirements [59](#page-58-0) configuring an ODBC data source [43](#page-42-2) setting environmental variables [44](#page-43-0) using a centralized odbc.ini file [45](#page-44-1) Updatability [170](#page-169-5), [196](#page-195-7) updatable result set [278](#page-277-1) updates, positional [92](#page-91-0) updating opened rowset [151](#page-150-0) URL examples (Spy) [265](#page-264-1) URL, format for connections (JDBC) [215](#page-214-3) Use Bookmarks [170](#page-169-6), [196](#page-195-8) Use LDAP attribute (ADO) [121](#page-120-1) UseLDAP attribute (ODBC) [52](#page-51-0) USER function [305](#page-304-1) User Name property of Connection object [183](#page-182-1)

using centralized odbc.ini files (UNIX) [45](#page-44-1) keyset-driven cursors [66](#page-65-0) scrollable cursors [66](#page-65-1) scrollable cursors with the JDBC Driver [279](#page-278-1) SequeLink Java Client on a Java 2 Platform [229](#page-228-0) static cursors [66](#page-65-0) stored procedures with Oracle [68](#page-67-0)

### **W**

WEEK function [304](#page-303-8) window handle [149](#page-148-0) Window Handle (ADO Connection object property) [183](#page-182-2) WorkArounds attribute [52](#page-51-1)

### **Y**

year format for conversions [199](#page-198-0) YEAR function [304](#page-303-9)

**334** Index